september / oktober 1995 f 7,95

# Extra bij het diskabonnement Anti-virus Testdemo MSX-DOS 2.40

 $\mathcal{D}$ 

78

Nieuwe telefoonnummers

Speelbare demo:

Pumpkin Adventure 3

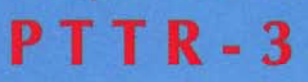

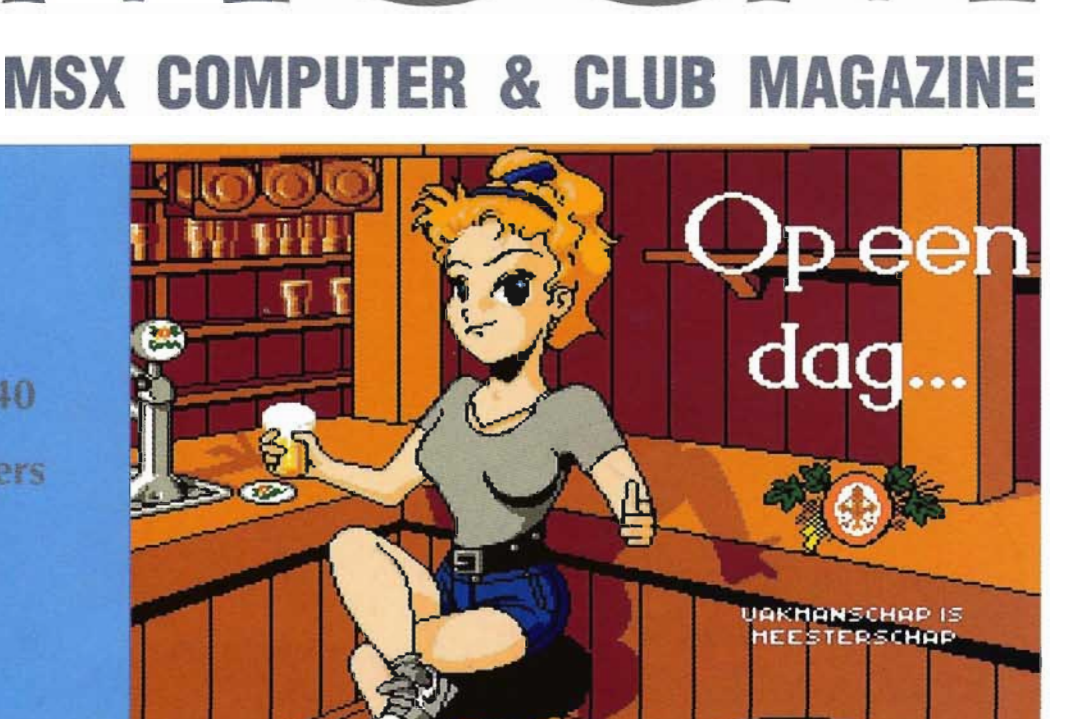

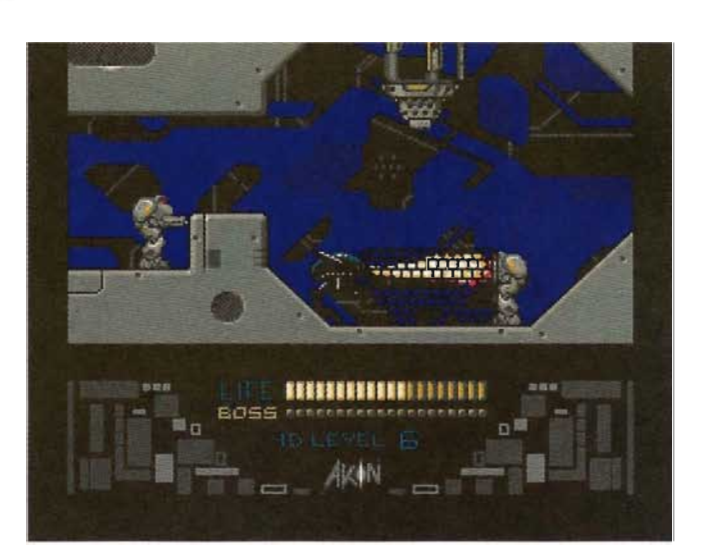

# **Command2 2.40 Akin Enquête**

# Lay-out is vernieuwd

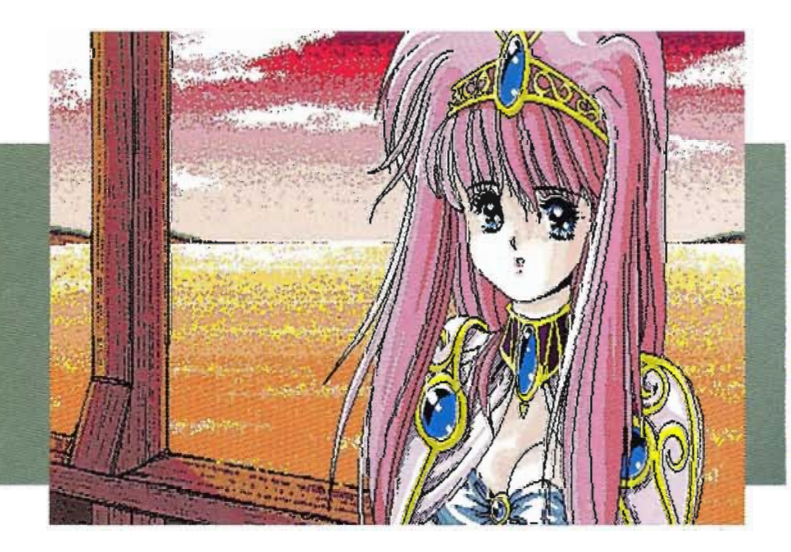

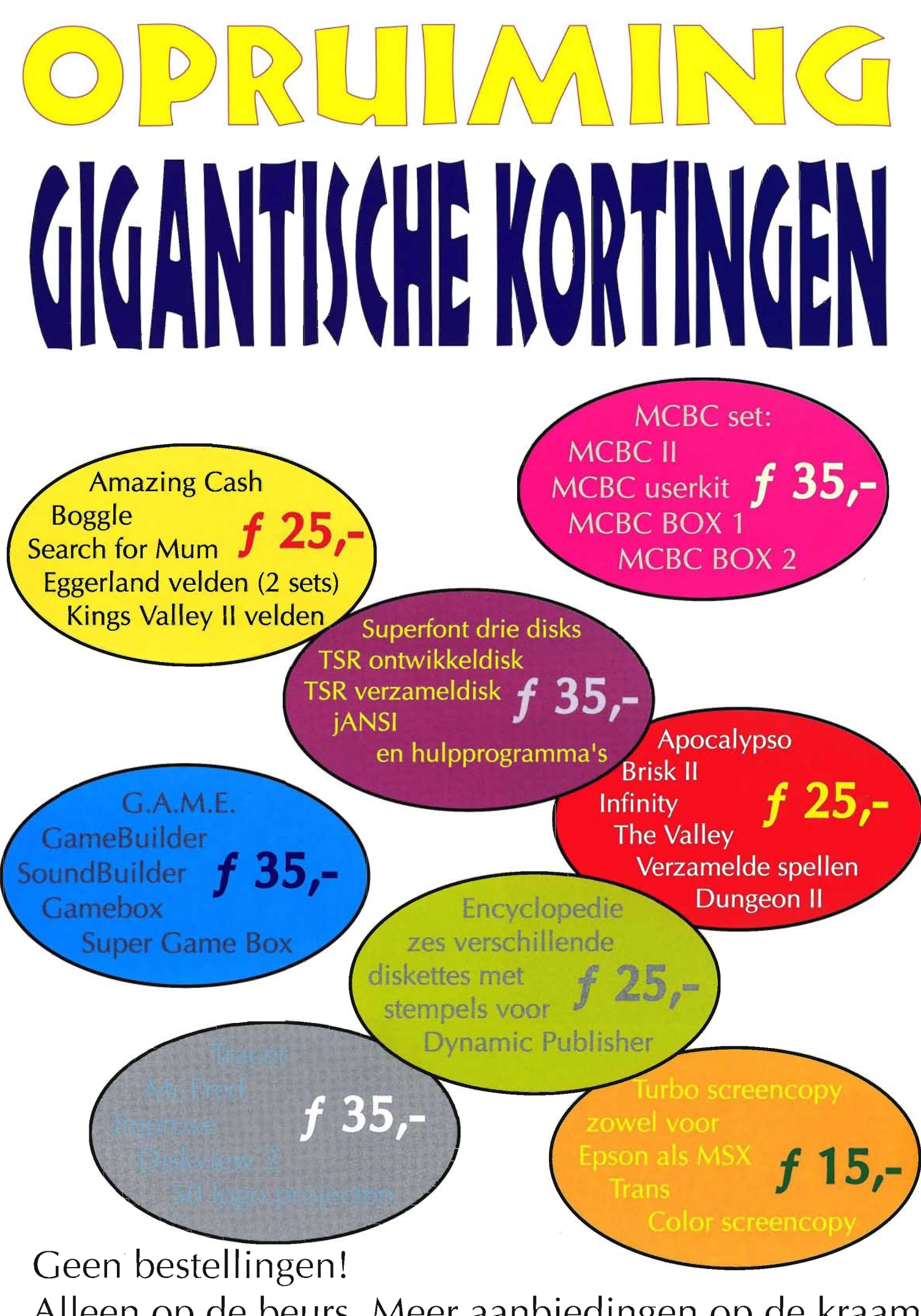

**Alleen op de beurs. Meer aanbiedingen op de kraam.** 

## **MCCM** redactioneel

MCCM wordt gemaakt met een uit vrijwilligers bestaande redactie.

### Redactie:

Frank H. Druijff (hoofdredacteur) Erik van Bilsen, Marc Hofland, Frits van der Kruk, Jan van der Meer, Marco Soijer, Arjan Steenbergen

# Vaste medewerkers:

Stefan Boer, Bert Daemen, Adriaan van Doorn, Ruud Gosens, Ron Holst, Ben Kagenaar, John van Poelgeest, Anne de Raad, Michel Schouren, Wammes Witkop, Alex Wulms

# Medewerkers aan dit nummer:

Olaf Benneker, Kristiaan Jousma, Dennis Lardenoije, Michel Meilink, Richard Stoffer, Ivo Wubbels, ROM redactie

# Redactionele ondersteuning:

Techniek - Robbert Wethmar Cartoons - Eddy Aarts, Martine Bloem, Ronaid Maher en Richard Stoffer

## Inzenden materiaal:

Vermeld bij elke inzending op het redactieadres duidelijk uw naam, adres en telefoonnummer. De redactie ontvangt graag materiaal voor gebruik in het magazine of bij het diskabonnement. Er wordt vanuit gegaan dat ingestuurd materiaal oorspronkelijk werk is van de inzender, tenzij de inzender duidelijk vermeldt, dat dit niet zo is. Ook wordt graag materiaal ter recensie ontvangen. Vermeld duidelijk dat het om recensiemateriaal gaat en geef aan waar en hoe de lezers het materiaal kunnen verkrijgen. Zonder afspraak daarover vantevoren, gaat de redactie er vanuit, dat het ingezonden materiaal niet hoeft te worden teruggestuurd of betaald. Zend teksten bij voorkeur op diskette in.

### Adressen

U kunt de redactie bereiken per post op adres: Redactie MCCM 's-Gravendijkwal 5a 3021 EA Rotterdam of per fax 0104768876 of via e-mail mccm@dds.nl of per telefoon 0104254275 of per B.B.5.  $(057563883$  (na 18.00 uur)  $\Box$ 

# **Beste lezer,**

*Ik hoop dat u dit MCCM met genoegen zult doorbladeren of hebt doorgebladerd, als u als zovelen een blad van achter naar voor doorneemt. Wij hebben ons ingespannen de nieuwe lay-out zo te ontwerpen dat het voor ons prettiger werken* is, *maar meer nog dat het voor u prettiger leesbaar is. Daarmee is natuurlijk een aantal zaken waar u aan gewoon was, veranderd. Wij zijn er ons terdege van bewust, dat voor die veranderingen argumenten nodig zijn. Wij geven die in een artikel dat staat op de pagina's* 20 *en* 21. *Soms* is *het echter moeilijk -lees onmogelijkom consequent te zijn. Namen schrijven wij in Nederland met een hoofdletter aan het begin. Duitsers zijn daar vrij consequent in en schrijven namen* - *ook van dingen en zaken* - *met een hoofdletter aan het begin. Maar hoe doe je dat dan met de naam van de straat waar* ik *woon: 's-Gravendijkwal? Het is geeneens een letter waar het mee begint. Stratenboekjes lossen het op met: Gravendijkwal,'s-. En waarom staat er eigenlijk een* - *tussen die* 's *en Gravendijkwal? Wij hebben het probleem met de turboR, of is het Turbor, of turbo-*R *of turbo* R *of TurboR. Iedereen praat erover, maar hoe schrijf je het? Feit is dat het op de computer zelf altijd met een kleine t staat en een hoofdletter* R. *Maar namen beginnen* in *Nederland met een hoofdletter!* Wij *kozen voor MSX turboR en turbo* R *als we anders te veel MSX in de tekst krijgen. Maar we schrijven MSX2 zonder spatie tussen MSX en* 2 *en dus* is *het inconsequent turbo los van MSX te schrijven. Eens probeerden wij MSXturboR en kregen daar zoveel kritiek op dat we dat maar niet meer doen. Er zal best nog wat fout gegaan zijn en voor MCCM* 79 *verwachten wij wat schaafwerk, maar hopen op schuurwerk.* 

*Genoeg gefilosofeer over redactiezaken: Zandvoort komt eraan. Dat betekent* in *de praktijk dat wij ons op een van de geschiktste ochtenden om uit te slapen vroeg naar Zandvoort moeten spoeden. Het wordt een gekkenhuis voor ons ben ik bang. Commentaar op de nieuwe lay-out, upgrade van MSX4PC, abonnee-actie en de grote schoonmaak van de LezersService. Om met het laatste te beginnen: alle eigen zaken die nu in de opruiming worden aangeboden, blijven bestelbaar, maar niet meer via Amsterdam, maar alleen als service via de redactie* in *Rotterdam. We hebben om van onze voorraden af te komen een aantal sets samengesteld die wij tegen zeer aantrekkelijke prijzen aanbieden. Deze prijzen gelden alleen zolang de voorraad strekt en die is niet al te groot. Een aantal aanbiedingen staat hiernaast, maar er is meer.* 

*Dan de abonneeactie: op Zandvoort krijgt iedere abonnee die na* 15.00 *uur bij onze stand langskomt gratis het boek 'Leren programmeren in MSX-BASIC'. U moet daarvoor het adreslabel van MCCM* 78 *meenemen. Even in de prullenmand duiken dus, want daar zal hij nu wel liggen. Heeft u het niet meer? Geen nood: vul op Zandvoort een abonneerbon* in *en u krijgt het boek mee. Had u al een abonnement, verscheuren wij die kaart en had u dat nog niet, versturen wij u MCCM ... en een acceptgiro.* 

## *Tot slot een onverkwikkelijke zaak. Op het diskabonnement*

*staat deze keer de PTTR-3, ons aangeboden door MSX-Code. Een groot deel daarvan werd gemaakt door Rieks Warendorp-Torringa, toen nog lid van MSX-Code. Toen Rieks MSX-Code verliet, zocht hij andere MSX contacten. Daarvan was Renaldo Riemersma er één. Die meende dat hij toestemming had van Rieks om zijn MSX-Code programmeerwerk te gebruiken voor zijn eigen Game Freak. De scroIl routine was echter van Herman Post en die werd gebeld met het verzoek de routine te mogen gebruiken. En Herman had er geen bezwaar tegen. Maar MSX-Code had geen toestemming gegeven en vond het vriendenprijsje waar Renaldo zijn schijf voor aanbood marktbedervend. Het één en ander kwam* in *een stroomversnelling terecht en Renaldo meende aan de schandpaal te worden genageld en dat, terwijl hij dacht alles met toestemming te gebruiken en slechts weinig wilde vragen voor zijn moeite. MSX-Code bood ons PTTR-3 aan voor het diskabonnement en Renaldo bood de rechten van de Game Freak voor een zacht prijsje aan MSX-Code aan. Of de Game Freak inderdaad naar MSX-Code gaat, is op het moment dat ik dit schrijf nog niet bekend. Ik hoop echter wel dat in de toekomst iedereen alleen echt eigen werk produceert en dat, als hij iets van een ander wil gebruiken, hij daar dan duidelijke afspraken over maakt en nagaat of de andere partij ook inderdaad rechthebbende* is.

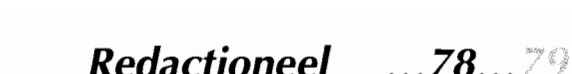

# MSX Computer & Club Magazine nummer 78 – september / oktober 1995  $\overline{3}$

**Frank H. Druijff** 

# **MCCM** administratief

Het MSX Computer & Club Magazine, kortweg MCCM, is eind 1992 ontstaan uit een fusie van het MSX Computer Magazine en het MSX Club Magazine.

# **ISSN 1380-0809**

Uiterste zorg werd besteed aan het vervaardigen van dit blad, desondanks zijn fouten niet geheel uit te sluiten. De uitgever/redactie kan derhalve niet aansprakelijk zijn voor eventuele fouten in enig deel van deze publicatie. Overname van artikelen of andere redactionele bijdragen is slechts toegestaan na voorafgaande schriftelijke toestemming van de uitgever.

# **Uitgever**

Aktu Publications b.v. Postbus 2545 1 000 CM Amsterdam telefoon 020 6242636 fax 020 6240189

# **Redactieadres**

**MCCM** 's-Cravendijkwal 5a 3021 EA Rotterdam telefoon 010 4254275 fax 010 4768876

# **Acquisitie:**

Cjalt Dijkstra (geen maiskorrels) telefoon 020 6249969

# **Produktie:**

**Zetwerk:**  Ruparo grafische computer service, Amsterdam **Druk:**  Tijl Offset, Zwolle **Verzending:**  Postbezorging KPN

# **Abonnementen**

Een abonnement kan elk gewenst moment ingaan of worden omgezet van een gewoon abonnement zonder disks naar een diskabonnement en wordt automatisch verlengd, tenzij zes weken voor vervaldatum schriftelijk is opgezegd. Een abonnement van acht nummers kost  $f$  60,-/1200 BF. Een diskabonnement bestaat uit acht maal magazine en bijbehorende diskettes en kost 149,-/ 3000 Bfr. Voor vragen aangaande abonnementen kunt u ons bereiken op maandag, woensdag en vrijdag van 13.00 tot 15.00 uur op telefoonnummer 020 6390050.

## **Bestellingen / betalingen**

Zie hiervoor de pagina Lezersservice.

# **Advertenties**

 $\overline{\mathcal{A}}$ 

Voor de rubriek **maiskorrels** zie aldaar.

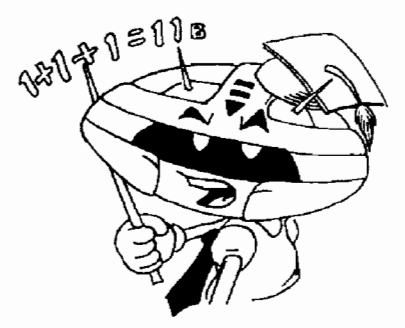

# **COTTAIN**

# **Noorder baken 6**

Jan heeft zitten zweten op zijn zolderkamertje. Er zit dan ook een aantal 'hot items' in. Jan zegt een hekel te hebben aan programma's die je met reset moet beëindigen en legt vervolgens uit hoe je zoiets programmeert. *Jan van der Meer* 

*Michel Meilink* 

# **Internet** 12

Lezen van de newsgroup via e-mail kan toch.

# **BBS-Wereld 28**

Fluitend doet Ruud zijn werk. BBS'n fluiten echter

ook. Ruud gaat dieper in op die neiging, die natuurlijk niets met muziek te maken heeft. *Ruud Gosens* 

# **Tekencursus 44**

Nu gaat het echt beginnen. Richard neemt u aan de hand en laat u per pixel aanpassen. Goed lezen en toepassen en de Art gallery barst straks uit zijn voegen. *Richard Stoffer* 

# **Basic technieken 56**

Stefan gaat verder op de ingeslagen weg en behandelt dit keer de CALL statements. *Stefan Boer* 

# **Dynamic Publisher 48**

Ron ging eerst op vakantie maar zijn nieuwe printer riep hard om aandacht en Ron spoedde zich huiswaarts. Hij laat u een vakantiealbum maken. *Ron Holst* 

# Actueel **Telefoonnummers** 8

# Iedereen die een telefoon heeft, krijgt ingaande 10 oktober 1995 een nummer dat van buiten de

regio tien cijfers zal tellen. MCCE helpt u uw telefoonlijst up-to-date te maken. *Olaf Benneker* 

# **Maiskoek 13**

# Wij werden bedolven onder het leesvoer en lazen de hele vakantie door. Toch bleef er nog materiaal op de plank liggen. Het grote nieuws is dat de Maiskoek werd uitgebreid met een strippagina. Lees de avonturen van de MSX Club 'De Platlanders' . *Redactie*

# **Enquête '95** 34

Velen vroegen allang om een enquête en ook wij zijn best benieuwd naar onze mede MSX'ers. Het probleem was dat er niemand was om het op te zetten en vooral achteraf de gegevens te verwerken. Nu de ROM-redactie een enquête besloot te houden, sprongen wij op de wagen. Wij publiceren de vragenlijst en laten u straks de resultaten weten. *ROM redactie* 

# **Released at ... 36**

Het gaat er nu om spannen. De opzet werd wat simpeler gemaakt en wij hopen dat velen iets bijdragen. *ROM redactie* 

# **Zandvoort '95 37**

Wat en wie is er, dat laatste alleen voor zover men zich op tijd aanmeldde. *Redactie* 

# **Diskmagazines 25**

Een magere aflevering ditmaal door de vakantie van Bert. Ook die heeft nu weer materiaal op de plank liggen. En weer vragen wij de diskredacteuren er zelf een paar plaatjes bij te doen om het ons gemakkelijker te maken. *Bert Daemen* 

# **Incestueus? 51**

Jan schrijft, dat Piet schrijft, dat Klaas schrijft, dat Jan schrijft ... *Wammes Witkop* 

# **Post 57**

Veel brieven, faxen en e-mail, maar de ruimte is beperkt en daarom een selectie voor deze bijdragen en onze reactie daarop. *Redactie* 

## **Testen / recensies**

# **Command2.com 2.40** 9

Als u hier eenmaal mee heeft gewerkt, wilt u nooit meer iets anders. Deze 'patch' is in feite een complete 'rewrite'.<br>Alex Wulms Alex Wulms

# **J-APART 19**

MCCE plaatste ruim tachtig 18+ plaatjes in een set en perste vervolgens zo'n set op drie diskettes. Er zijn vier sets. *Frank* H. *Druijff* 

**Akin 22** 

Met de voor Cas Cremers gebruikelijke duistere plaatjes, scrollt alles onvoorstelbaar mooi. Het spel

heeft een goed verhaal, maar de ontwikkelingen in het spel zijn de echte kracht ervan. Het is dus geen dom loop- en schietspel. *Anne de Raad* 

# **MSX Windows 1.10 1.10 1.10 1.10 1.10 1.10 1.10 1.10 1.10 1.10 1.10 1.10 1.10 1.10 1.10 1.10 1.10 1.10 1.10 1.10 1.10 1.10 1.10 1.10 1.10 1.10 1.10 1.10 1.10 1.10**

Het programma werd eerder door Stefan Boer besproken en de conclusie was toen dat je er zonder bijbehorende software vrij weinig aan had. Die software is er nu wel en wij kijken of het loont. *Arjan Steenbergen* 

# **Clipboard 38**

Vanaf MCCM 78 plaatsen wij deze rubriek niet meer bij Actueel, maar bij recensies/testen omdat hij daar thuishoort. John bespreekt hier Coverflow en Jarretenk. Van de laatste was jammer genoeg geen plaatje beschikbaar. *John van Poe/geest* 

# **Trivial Pursuit 43**

Veel voordeliger dan het bordspel. Zeker nu er ook voordelig nieuwe vragendiskettes zijn. Toch speelt Ivo liever op het bord. *Ivo Wubbels* 

# **810kslag 50**

Na Zeeslag en Veldslag nu de derde loot aan de stam. Tetris tegen elkaar spelen. *Arjan Steenbergen* 

# **MIRC 52**

Afstandsbediening voor MSX. Het is niet duur en als je het gebruiken kunt vreselijk handig. Een leuk hebbedingetje waarmee je veel plezier hebt. *Arjan Steenbergen* 

# **MSX Turbo Pascal 3.3 54**

Lang gewacht, maar nu is hij er dan toch. Met deze Pascal-compiler kunt u de MSX tenminste laten doen wat u wilt. De handleiding is echter enkel een goed naslagwerk, maar niet geschikt om Basic-programmeurs aan Pascal te krijgen. *Erik van Bilsen* 

Diversen

# **Nieuwe lay-out 20**

De nieuwe lay-out zal wel zijn opgevallen. Waarom wij die maakten en wat de voordelen ervan zijn, doen wij hier uit de doeken.

*Frank* H. *Druijff* 

# **MSX4PC 40**

De upgrade komt in september en hier leest u wat u daarin kunt verwachten. Niet alles is zeker omdat wij op dit moment nog druk aan het testen zijn. *Frank* H. *Druijff* 

# **Art gallery 46**

Richard Stoffers werk staat vaak in de Art gallery.

Dus vroegen wij hem zelf om de rubriek eens samen te stellen. En ja, hij was niet zo brutaal zichzelf te selecteren. *Richard Stoffer* 

# **Anti-virus**

Er zijn nog geen slachtoffers en dat houden we graag zo. *Redactie* 

# **Mega guide 60**

Door een bijzondere omstandigheid nu zelfs zes pagina's, waarvan twee over het verhaal Gazzel's Revival gaan. De voorraad bij Marc werd er geeneens voor aangesproken maar blijf inzenden en wees geduldig. *Marc Hofland* 

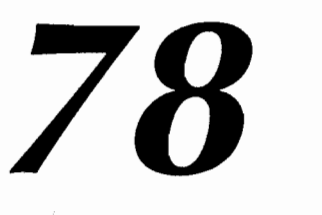

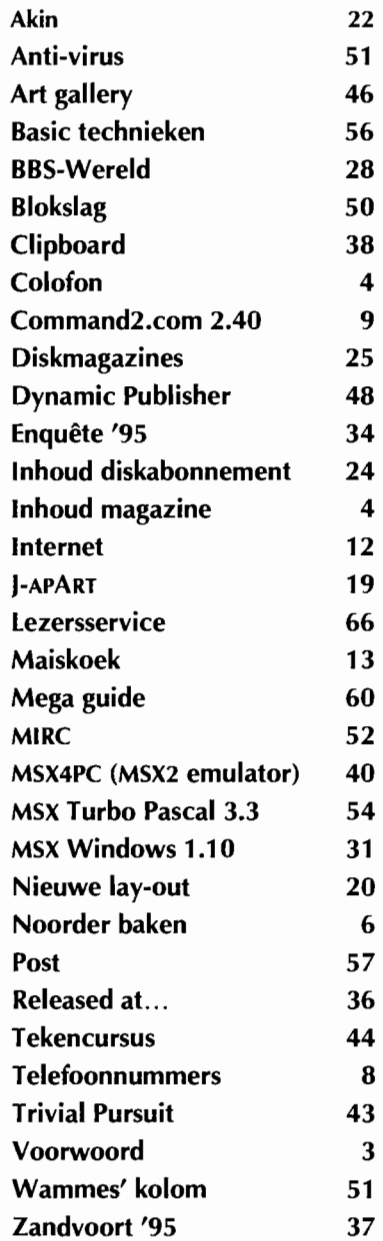

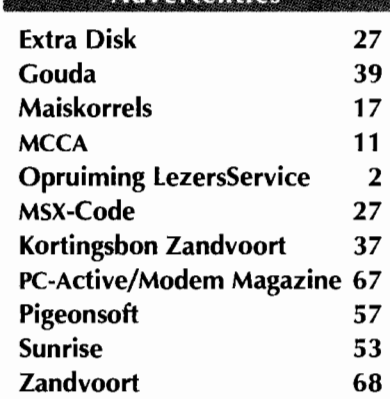

Advertenties

# 5

- 
- 

**51** 

# *Noorder baken*

**lekker liggen bakken jongens? Ik zeer zeker. Nou ja, op mijn zolderkamer wel te verstaan. Deze aflevering bevat dan ook een grote verscheidenheid aan 'hot items'; een Noorder baken zoals ik hem zelf het liefst zie: veel variatie in de besproken onderwerpen en lekker vlot leesbaar. Er zit dan ook vast wel wat voor je bij.** 

# Jan van der Meer

# **Zomertips**

Dit Noorder baken schrijf ik ergens in het midden van een superlaaiend hete julimaand. Mijn computer een Flipje NMS 8255 - wordt onder deze temperaturen al vrij snel te heet. Na een uurtje of anderhalf zet ik de boel dan ook preventief een half uurtje uit. Ook, maar dat doe ik altijd al, schrijf ik de zaak regelmatig weg naar op zijn minst twee floppy's. Bij TED kun je de tekst automatisch, na een zelf in te geven aantal toetsaanslagen laten saven. Handig, want hierdoor loop je minder snel de kans de tijd uit het oog te verliezen. Of je MSX te heet wordt en hoe snel dat gebeurt, is na te gaan door de flop uit de drive te halen en dan de shutterkant even tegen je wang aan te houden om te voelen hoe warm 'ie is. Als snelheid niet echt noodzakelijk is, zoals nu in mijn geval omdat ik met TED bezig ben, zet dan de 7 MHz uit. Er bestaat overigens de mogelijkheid om een ventilatortje in te laten bouwen of dat zelf te doen.

# **Flexibel**

MSX Basic is dermate flexibel dat het gevaar levensgroot aanwezig is dat je iets schrijft wat met een beetje meer nadenken beter had gekund. Als auteur kun je je vaak verschuilen achter de dooddoener dat je het zo deed om educatieve redenen; maar zó eigenwijs ben ik nou ook weer niet. In de laatste alinea van zijn Basic technieken - een zeer lezenswaardige aflevering in het vorige MCCM - wijst Stefan Boer op een efficiëntere methode om mI-code in de stringruimte van Basic op te slaan. Juist omdat we in Basic al niet zoveel werkgeheugen hebben, is iedere byte meegenomen. Wist je trouwens dat het woord byte, een klontertje van acht bits, een klanksamentrekking is van de woorden bit en 'eight'? [NvdR: *Nee, wel dat dit een populaire misvatting is die regelmatig opduikt.]* Niet wat je noemt wereldschokkend nieuws, maar toch wel leuk om te weten, dacht ik zo.

# **ON STOP COSUB**

Je hebt diverse ON blabla GOTO/ GOSUB's tot je beschikking zoals je in je Basic-handboek kunt zien. Zoals ik in mijn vorige Noorder baken al liet weten, is die in het kopje bijzonder belangrijk. In het programma WOORD. BAS uit het MCCM 59 maak ik van deze opdracht gebruik om ondermeer alle instellingen die ik heb veranderd weer te herstellen. Als je heel veel hebt veranderd en je beschikt niet over de kennis of, wat eerder het geval zal zijn, de geheugenruimte om - wat toch het mooist zou zijn - de zaak zelf recht te zetten dan kun je het volgende doen. Door er voor te zorgen dat je programma niet is te onderbreken, dwing je de gebruiker tot een reset. Dat gaat zo:

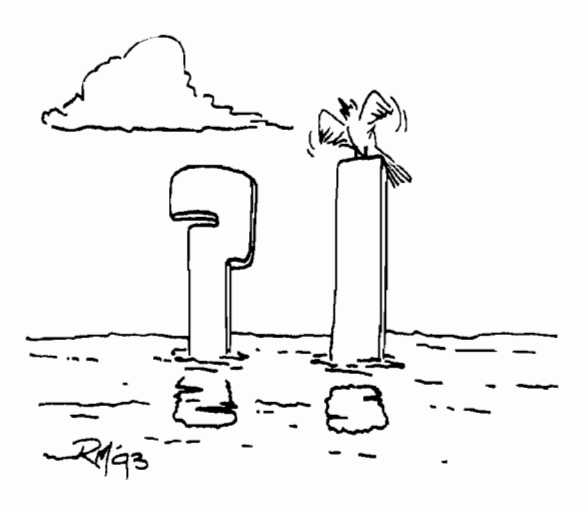

1 REM ON STOP laten staan 2 REM Reset noodzakelijk! 10 ON STOP GOSUB 40 20 STOP ON 30 GOTO 50

- 40 RETURN
- $50...$

In 10 wordt de ON STOP geïnstalleerd en in 20 geactiveerd. Het gelijktijdig indrukken van **CTAL** en STOP zal nu niets meer doen. Nou ja, er wordt vanuit de huidige plaats in het programma een GOSUB 40 uitgevoerd, maar die springt gelijk terug. Ik heb deze vorm van het gebruik van de ON STOP vaak in Basic programma's gezien als listbeveiliging; flauwekul, heeft geen enkele zin. Zoals je ziet, heb ik er commentaar bijgezet waarin ik aan de gebruiker uitleg waarom hij/ zij het moet laten staan. Uiteraard dient je programma, bijvoorbeeld door middel van een menu, ook op een officiële manier te verlaten zijn. In het onderhavige geval simuleren we de reset dan met de BIOS-routine CHKRAM op &HOO. Dat gaat aldus:

xx DEFUSR=&HOO : M=USR(O)

### **Invoer**

Basic zit met zijn INPUT en LINE INPUT die gebruik maken van de ook voor ml'ers interessante BIOSroutine INLIN, wel aardig in elkaar zou je zo zeggen. Toch durf ik te stellen dat er iets heel erg mis mee is. De genoemde routines geven de gebruiker van een programma dermate veel vrijheid dat je als programmeur moet ingrijpen om je programma foolproof oftewel 'idiootbestendig' te maken. Gebruikers, en met name recensenten - Frank niet hoor; hoe kom je erbij! - doen, al dan niet opzettelijk, dingen die je niet wilt, waardoor je programma in de soep loopt. [NvdR: *Van recensenten verwacht ik inderdaad dat zij dit opzettelijk doen. Zelf geef ik regelmatig het goede voorbeeld.]* Wil je bij een simpele invoer van een getal - al dan niet als string - het heft in eigen hand houden, dan rest je niets anders dan zelf een invoer-routine te schrijven. Doe je dat niet, dan kan een gebruiker, door het indrukken

**'\$ t 1** 

MSX Computer & Club Magazine<br>  $\epsilon$  - september / oktober 1995

van cursortoetsen bijvoorbeeld, als het ware met je goede bedoelingen weglopen. Het zelf maken van een invoer-routine is gelukkig niet al te moeilijk. Waar het op neerkomt, is dat je de tekens één voor één binnenhaalt en daar al dan niet wat mee doet. Eerst hebben we een subroutine nodig die een teken/karakter ophaalt. Willen we dat deze sub met een schone lei begint, dan zal deze moeten beginnen met het legen van de toetsenbord-buffer. Dat gaat prima met de BIOS-routine KIL-BUF op &H0156. We proberen wat:

- 900 DEFUSR=&H0156 910 M=USR(O) 920 HK\$=INPUT\$(l)
- 930 HK=ASC(HK\$)
- 940 RETURN

In dit Noorder baken geef ik alleen wat tips en geen uitgewerkt geheel. Het lijkt me namelijk leuk en leerzaam werk om voor jezelf zo'n invoerroutine te ontwerpen. Na de GOSUB 900 krijg je een HK\$ en een HK terug waar je het nodige mee kunt doen. In de meeste gevallen zul je een string willen met àf cijfers àf letters. Wil je een combinatie dan wordt het iets moeilijker, maar het moet wel heel erg worden wil het niet meer te doen zijn. Modder er maar eens lekker mee aan en stuur me eventueel je resultaat op. Een en ander hoeft je niet te lukken, als je het maar probeert.

# **Converteren**

Stel dat de GOSUB 900 een HaalKarakter als 71 teruggeeft. HK\$ zal dan 'G' zijn en de binaire waarde van HK &B01000111. Die waarde van 'g' is 103 of &B01100111 binair. Je ziet - altijd - een verschil in ASCIIwaarde tussen hoofdletters en kleine letters van 32. De waarde van de hoofdletter' *1\* is 65, die van 'a' dus 65+32=97. Heb je eenmaal vastgesteld dat HK tussen 65 en 90 ligt hoofdletters dus - dan kun je die klein maken door er 32 bij op te tellen. dus: HK\$=CHR\$ (HK+32) . Het omgekeerde, als HK tussen 97 en 122 ligt, gaat uiteraard ook op. Een andere, betere volgorde is om na de GOSUB eerst te kijken of je een geldig controleteken hebt binnengekregen, bijvoorbeeld escape, return of backspace. Daarna, als het je uitsluitend om letters gaat, doe je domweg de optelling of aftrekking en pas dan kijk je of de waarde tussen 'A'-'Z' of 'a'-'z' ligt. Niet onwaarschijnlijk dat sommige, wat meer

geroutineerde programmeurs, deze uitleg als een horrorverhaal zullen zien. Waarom zeg je niks over bit 5 en de Booleaanse algebra? Nou goed: je kunt een hoofdletter ook klein maken met een OR 32 en een kleine groot door een AND 223, maar dan snapt volgens mij niet iedereen het meer.

# **Bestandslengte**

Een tijdje geleden kreeg ik van Harro Veldman de vraag hoe je kunt zien dat je aan het einde van een bestand zit. Jammer Harro, dat je me niet vertelt waarom je dat wilt weten. Zo in het wilde weg kan ik er echter wel wat over vertellen. Neem een willekeurige file en doe dan in Basic het volgende:

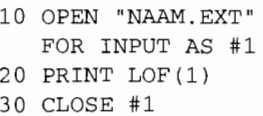

Wat je op zal vallen is dat veel - zo niet de meeste - files een lengte afgeven die deelbaar is door 128. Dit heeft alles te maken met de standaardroutines die veel programma's gebruiken om gegevens naar disk te schrijven. Zie die 128 als het aantal dat op één bladzijde van het 'diskboek' past. De diskadministratie rekent, om het nog ingewikkelder te maken, normaal gesproken echter met twee bladzijden als minimum opslageenheid. Op een normaal op de MSX geformateerde disk vind je de ruimte die een bestand inneemt door het eerstvolgende 256 voud te nemen. Over de significante lengte van een file valt eigenlijk

# **Noorder baken**

Deze rubriek wil programmeurs in Basic, assembly language (mI) en jANSI de helpende hand bieden. Dit door tips, het uitdiepen van interessante zaken of domweg het laten zien van leerzame sources/listings. Wat ik bespreek, gebeurt op basis van lezersvragen. Stuur je vragen in met een voldoende gefrankeerde retourenveloppe bijgesloten. Ook briefkaarten met suggesties, op- en aanmerkingen zijn welkom.

> Jan van der Meer Rensumaheerd 16 9736 AA Groningen

In principe kun je me elke avond en in het weekend bellen: **telefoon 050** 417266. Ik moet een trap op dus kan het acht rinkels duren voordat ik - buiten adem - opneem. Neem ik niet binnen tien keer op, dan ben ik er niet. Probeer het in dat geval een dag later nog eens.

alleen iets zinvols te zeggen als we het over ASCII bestanden hebben. Deze hebben doorgaans een naam die eindigt op TXT, DOC of DOK. Ook de zogeheten LEESMIJ of READ-ME bestanden zijn vaak ASCII files. Het laatste teken van zo'n tekstbestand hoort - en is dat ook praktisch altijd - een ^Z ofwel de ASCII-code 26 te zijn. Van een BIN-file kun je met een speciaal programma of met WBASS2 en het commando ADDR dan wel het begin en eindadres opvragen, maar dat zegt niets. Zo weet je niet of er data-gebieden gebruikt worden, waar die dan zitten en ook niet of er mogelijk nog andere trucjes worden uitgehaald. De manier om de adressen van BIN-files op te halen, is wel een mooie kapstok om eens de random access file kort en eenvoudig uit te leggen. Dat bewaar

# **Stoftip**

Toen ik het frontje van mijn  $5^{\frac{1}{4}}$ inch pc drive verwijderde om dat door een dicht voorpaneel te vervangen schrok ik enorm van het vele in de drive verzamelde stof. Sindsdien heb ik steeds in mijn drives een 'loze' diskette zitten. Voorkomen is beter dan genezen, zeker als je je bedenkt dat een zieke flop of drive zich bij het opmerken van storingen doorgaans al in een terminale fase bevinden.

ik echter voor de volgende keer.

# **Marco's top 5**

Bij deze de top 5 van Marco Soijer met grotendeels zijn eigen commentaar. Hij zegt zelf dat 'ie liever zelf wat maakt dan dit aan anderen over te laten. Maar ja, je bent programmeur of je bent het niet. Het maken van een top 5 is Marco in ieder geval gelukt en dit is het resultaat:

# 1 TED

Prima, snelle editor die alles ondersteunt, zoals MSXDOS2, MemMan en Ries' printerbuffer.

## 2 DevPac80

Compleet ontwikkelingspakket. Mits je weet hoe het te doen kan alles. Door de betere ondersteuning van REL-files nog boven Compass.

## 3 Compass

Met stip op drie. Bijna alles kan, terwijl je er niet veel voor hoeft te weten.

### 4 Starquake

Tussen al het ontwikkelingsgeweld af en toe wat ontspanning.

### 5 Quintus

Zijn eigen tekenpakket voor scherm quintus en interlaced septimus.

# *De nieuwe komen eraan*  Telefoonnummers

Opvallend is natuurlijk het al zo snel verschijnen van Compass in een top 5. Ook bijzonder is dat Marco - uit nostalgie? - het DevPac80 pakket in zijn geheel op de tweede plaats zet, waar voorgangers het lieten bij GEN80 dat naast bijvoorbeeld PROMON een onderdeel is van DevPac80. Jammer dat dit pakket niet meer met een volledige handleiding wordt geleverd. ProMon is inderdaad niet voor de poes...

Commentaar lijkt bijna overbodig.

De volgende top 5 zal van het 'techneutenechtpaar' Hans en Aly Oranje - de gedoodverfde opvolgers van Kees Folst - komen. Kees tobt nog steeds met zijn gezondheid. Naast de familie Oranje lopen er ook in de MSX-verenigingen natuurlijk diverse goede hardware-kenners rond die eveneens prima je MSX kunnen repareren en/ of aanpassen. Zo goed Stefan? Het staat overigens eenieder vrij om mij een top 5 toe te sturen.

Hoe lang nog...<br>Het, mij zeer tegenstaande cliché of MSX dood dan wel levend is, komt desalniettemin steeds weer in vragen aan mij terug. In hemelsnaam jongens, maak je niet zo druk om niks! De meeste onderdelen van een MSX zijn dermate algemeen dat ze nog lange tijd in electronicawinkels verkrijgbaar zullen zijn. Vitale componenten als de engine en de videoprocessor zullen op de lange duur wat moeilijker te verkrijgen zijn, maar zelfs dan zal er vaak nog wel wat te regelen zijn. Ook MCCM ligt, zoals je ziet, nog niet op zijn gat. Dat klinkt allemaal als heil en zegen, maar da's nou ook weer overdreven. Als lezer kun je ook veel doen, en dat gebeurt momenteel veel te weinig. Je kunt dit doen door Frank, mij of een andere redacteur eens een brief(kaart)je te sturen met suggesties, opmerkingen - positief of negatief - of louter dat je MCCM waardeert zoals het is.  $\Box$ 

U zult het misschien al gemerkt hebben, de PTT gaat op 10 oktober overschakelen van het oude systeem, dat bestaat uit een netnummer en een abonneenummer met diverse lengtes, naar een tiencijferige combinatie. Vanaf die datum garandeert de PTT dat u in heel Nederland de nieuwe nummers kunt gebruiken. De oude nummers blijven dan nog zes maanden geldig en vervallen daarna helemaal.

# **Olaf Benneker**

# Vanaf 10 oktober bestaan alle telefoonnummers uit 10 cijfers.

op veel plaatsen in Nederland kunt u nu al de nieuwe nummers gebruiken. Onlangs heeft u bij het abonne<del>ment</del> een programma gekre gen dat voor u de oude nummers. omzet naar nieuwe mummers. Deze keer krijgt u een versie van MSX Computer Club Enschede die de<del>:</del><br>zelfde bewerking voor u uitvoert, maar werkt onder Dos.

Zodra het programma opgestart is, wordt u gevraagd om het oude telefoonnummer in te voeren. Het netnummer dient als eerste ingetikt te worden; hierbij mag de beginnende o eventueel weggelaten worden. Mocht het netnummer niet bestaan, dan zal dit direct worden gemeld, waarna u het opnieuw mag proberen. Als u niet weet wat het netnummer is, dan mag u hier ook een plaatsnaam invoeren. Het programma zoekt dan zelf het netnummer van die plaats op.

Na het netnummer dient u nog het abonneenummer op te geven. Ook dit abonneenummer wordt gecheckt; mocht het een nummer zijn dat niet mogelijk is, dan zal dit direct worden gemeld. Als het nummer goed is, zal het nieuwe nummer op het scherm komen te staan, zodat u het in uw agenda kunt bijwerken.

Tijdens het invoeren van een telefoonnummer kunt u met TAB direct wisselen tussen het netnummer en het abonneenummer. Hierdoor hoeft u niet continu het netnummer in te tikken als u meerdere nummers uit dezelfde plaats wilt hebben. Door op **E**] te drukken krijgt u een korte uitleg over het programma, terwijl u met de **ESC** terug kunt keren naar Dos.  $\Box$ 

*<sup>i</sup> <sup>o</sup> ,. \$'''* 

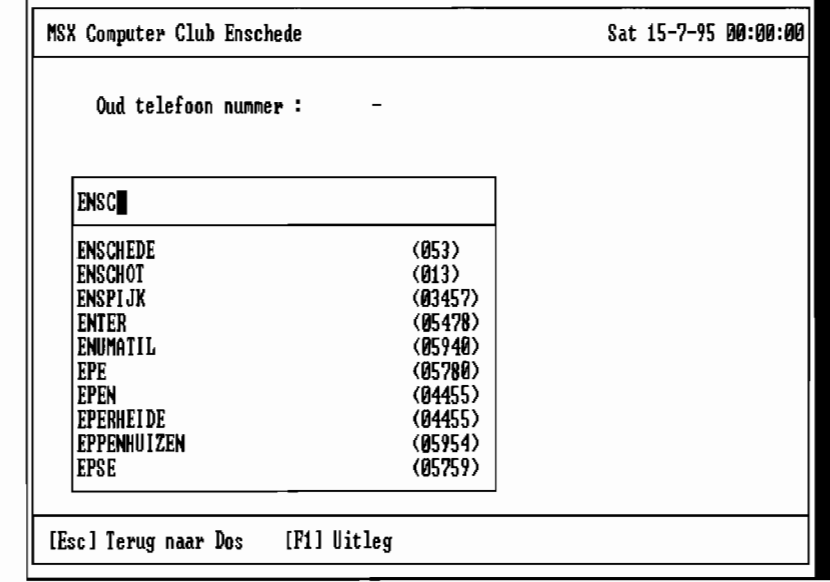

-

11111

# *MSX-DOS* **2** *versie 2.40*

**Nadat Ascii Corporation is gestopt met MSX verwachtte ik geen nieuwe versie meer van MSX-DOS 2. Uit een geheel onverwachte hoek is er nu toch een update gekomen. En wat voor een!** 

### Alex Wulms

Voor degenen die MCCM 77 goed hebben gelezen, komt het nieuws over MSX-DOS 2 versie 2.40 niet als een gehele verrassing. In het artikel over de Multi Mente utility's werd deze nieuwe versie al genoemd in een brief van de maker ervan, Fokke Post. Fokke heeft het advies van MCCM opgevolgd en de nieuwe versie in de vorm van een patch uitgebracht.

## **Installatie**

De nieuwe MSX-DOS 2 bestaat uit een nieuwe versie van de command interpreter, COMMAND2.COM en uit een nieuwe reeks (Engelstalige) helpbestanden met daarin uitgebreide uitleg over alle oude, gewijzigde en nieuwe MSX-DOS commando's. Op de disk staan een installatieprogramma, twee databestanden, een pma-archief met daarin alle nieuwe helpbestanden, een tekstbestand met een overzicht van alle veranderingen en een aantal externe commando's die vanaf nu standaard bij MSX-DOS 2 horen. Met het installatieprogramma en één van de twee databestanden kan de oude versie van MSX-DOS 2 naar de nieuwe versie worden gepatcht. Het is mogelijk om zowel MSX-DOS 2 versie 2.20 als om versie 2.31 te patchen. Een van de twee databestanden dient namelijk om versie 2.20 te patchen en het andere databestand hoort bij versie 2.31. De nieuwe MSX-DOS 2 kan eenvoudig worden geïnstalleerd door het goede databestand naar een disk met COMMAND2.COM te kopiëren en vervolgens het installatieprogramma te starten. Het verdient echter wel aanbeveling om een oude versie van COMMAND2.COM ergens apart te bewaren voor het geval er iets misgaat.

Naast een nieuwe versie van de command interpreter krijg je dus ook nog drie nieuwe externe commando's. Het gaat hierbij om de nieuwste versies van TO.COM, TREE- .COM en RRAMDISK.COM. Van deze drie programma's zijn al langere tijd - oudere - versies verkrijgbaar in het public domain circuit. Het is echter toch handig om ze nu in een keer gratis bij deze versie van MSX-DOS 2 te krijgen. Vooral voor de mensen die ze nog nergens anders vandaan hadden gehaald.

Verder staan op de disk nog twee handige batchbestanden. Het is heel goed mogelijk dat op de uiteindelijke versie meer en/ of andere batchbestanden staan omdat Fokke nog altijd aan MSX-DOS 2 aan het sleutelen is. Een van de batchbestanden die wij kregen dient vooral ter demonstratie van de mogelijkheden van de nieuwe MSX-DOS en het andere stelt allemaal handige *aliases*  in. Het gebruik van aliases is één van de nieuwe mogelijkheden van deze MSX-DOS. De mensen die deze term al kennen van andere besturingssystemen, zoals UNIX, waar Ascii Corporation zelf al veel MSX-DOS 2 mogelijkheden van had afgekeken, zullen nu wel bijna een gat in de lucht springen. Voor de overige MSX-freaks volgt verderop nog een uitleg over deze 0 zo handige, optie.

# **Veranderingen**

MSX-DOS 2 versie 2.40 heeft een heleboel nieuwe mogelijkheden in vergelijking met de vorige versies van MSX-DOS 2. Ik vind zelf de vooruitgang in het gebruiksgemak van versie 2.31 naar versie 2.40 bijna even groot als de vooruitgang van MSX-DOSI naar MSX-DOS 2 versie 2.20. Een overzicht van de nieuwe mogelijkheden is te vinden in het aparte kader. Van al die veranderingen ben ik vooral blij met de mogelijkheid om aliases te gebruiken, met

het nieuwe type batchbestanden waarin commando's als GOTO te gebruiken zijn. Bovendien vind ik het erg handig om interne variabelen en functies van MSX-DOS 2 te kunnen aanspreken - hier spreekt dus duidelijk een programmeur. Minder handig vind ik het verdwijnen van een aantal controltoetscombinaties, zoals bijvoorbeeld [CTRL] & [U] om de regel te wissen.

# **Aliases**

Een alias is het best te vergelijken met een batchbestand dat uit maar één regel bestaat. Door het nieuwe commando-scheidingsteken (^) kunnen desondanks toch meerdere commando's in één alias worden gestopt. Het grote voordeel ten opzichte van batch bestanden is echter dat aliases direct in het RAM van de computer staan. Ze hoeven dus niet eerst van disk geladen te worden. In feite kun je een alias dus het best vergelijken met een intern commando dat direct, zonder verdere vertraging, wordt uitgevoerd. In deze nieuwe MSX-DOS 2 kan een alias worden gedefinieerd met het nieuwe ALIAS commando. Een voorbeeld van een alias is het volgende:

ALIAS DW = DIR @1 *IW* 

Als je deze opdracht gaf en hierna DW A: intypt, zal MSX-DOS 2 het commando DIR A: *IW* uitvoeren.

Een ander voordeel van de aliases is dat hiermee commando's aan bestandsextensies kunnen worden gekoppeld. Een voorbeeld hiervan is het volgende:

ALIAS .TXT = A:\UTILS\TED

Als je nu een bestand met de naam RECENSIE.TXT in de huidige directory hebt staan, kun je door simpel RECENSIE in te typen TED opstarten met RECENSIE.TXT als parameter. TED moet dan wel met het aangegeven pad te vinden zijn. En als het bestand RECENSIE.TXT ergens anders in het zoekpad staat, wordt A:\UTILS\TED aangeroepen met de volledige padnaam waar RECEN-SIE.TXT staat erbij.

# **Interne variabelen en functies**

Interne variabelen en functies kunnen op dezelfde manier worden gebruikt als environment variables onder MSX-DOS 2 versie 2.31, dus met %naam% waarbij naam de variabele of functie aanduidt. Een aantal handige variabelen is:

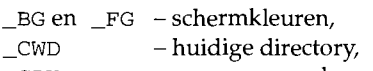

\_CPU DATE - processor mode en - huidige datum.

Een aantal handige functies is:

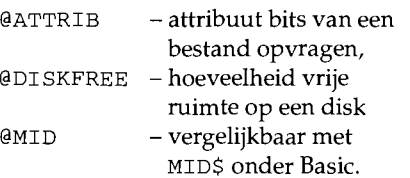

**Command line editor** 

- Command history buffer is 1024 bytes.
- $\blacklozenge$  file-naam aanvullen met  $\overline{\text{AB}}$
- CTRL & DEL buffer wissen.
- ◆ TRI&ISS huidige regel in buffer zonder uit te voeren.
- $\rightarrow$  CTRI&II / CTRI&II naar begin / eind regel.
- $\blacklozenge$   $\frac{1}{\text{Suff}}$  &  $\frac{1}{\text{Suff}}$  aar vorig / volgend woord.
- !SHIFT!&ImJ verwijder rest van regel na cursor.
- CTRL & RETURN VOETt commando uit zonder deze in de buffer te plaatsen.

Bekende controltoetscombinaties, zoals ~&[[J: wis regel en 11§.TgJ&1@]: beep, zijn verdwenen.

# **Commando's**

FREE [d:] BEEP ALIAS [name] [separator] [value] RESET COLOR forclr [bakclr [brdclr]] INPUT [string) %%envname INKEY [string] %%envname CPU [nI CDPATH [[+1-] [d:]path [[d:]path  $[[d:]path...]]$ CDD [d:][path] PUSHD [d:] [path] POPD IFF, THEN, ElSE en ENDIFF **HISTORY** DSKCHK **MEMORY** 

# **Verdwenen commando's**

ERA ERASE RENAME

Door deze interne variabelen en functies te gebruiken in samenwerking met de nieuwe IFF THEN ELSE ENDIFF constructie, is het mogelijk geworden om behoorlijk vernuftige batchbestanden te schrijven die zeer gecompliceerde taken uitvoeren.

# **Geheugen**

De nieuwe MSX-DOS 2 heeft naast de vele voordelen ook een klein nadeel: het gebruik van de aliases kost 16 kB extra geheugen en het nieuwe batchformaat kost ook nog eens 16 kB extra op het moment dat zo'n batch bestand uitgevoerd wordt. Dit is vooral lastig voor mensen die maar 128 kB werkgeheugen hebben. Er blijft dan namelijk helemaal geen vrij geheugen meer over voor bijvoorbeeld een RAMdisk, Mem-

THE REPORT OF PERSONAL PROPERTY OF THE REAL PROPERTY.

Man 2.x of andere programma's die extra geheugen gebruiken. Geheugen is in computerland echter meestal de prijs die je moet betalen voor extra mogelijkheden die het leven kunnen veraangenamen. Kijk maar bijvoorbeeld naar de pc, waar je zelfs aan 4 MB nog niet genoeg hebt om moderne programma's te gebruiken. Dus in dat opzicht is en blijft de MSX een heel zuinige computer.

# **Nog meer mogelijkheden**

Hoewel deze update van MSX-DOS 2 al een hele verbetering inhoudt, zie ik zelf nog voldoende ruimte voor nog meer mogelijkheden. Vooral de batchtaal zou nog sterk uitgebreid kunnen worden met handige programmeerconstructies zoals WHILE, FOR en CASE. In dit op-

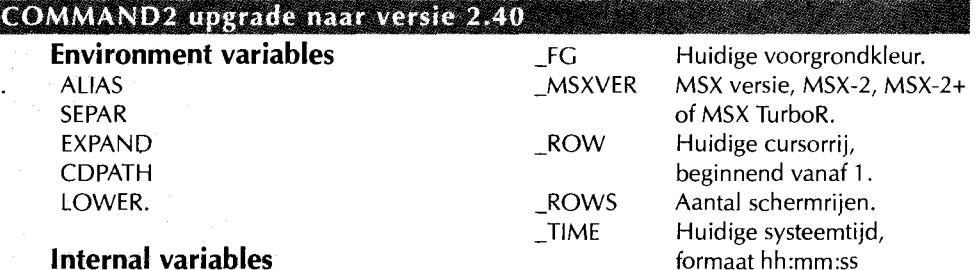

# **Internal variables**

 $\overline{1}$ 

Intemal variables zijn op dezelfde manier op te vragen als environment variabelen, dus met %naam%. Ze zijn echter niet te veranderen met SET.

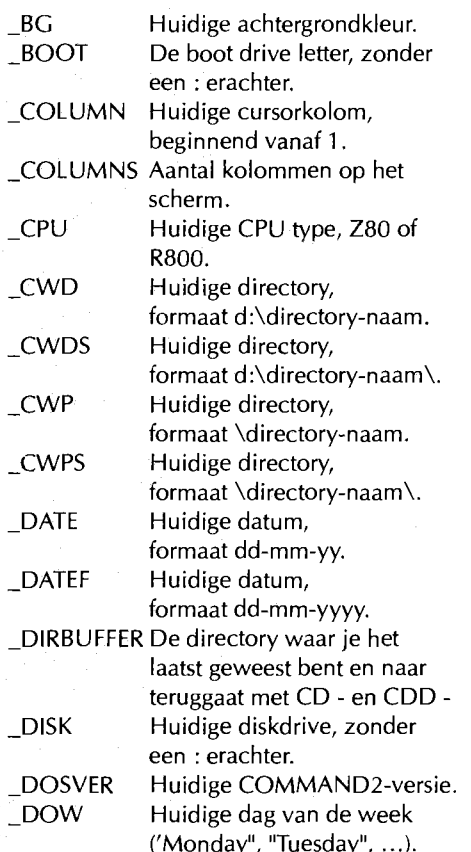

# **Internal variabie functions**

Internal variabie functions zijn vergelijkbaar met Internal variables. Het verschil is dat er één of meer parameters aan moeten worden doorgegeven. Ze zijn te gebruiken door: %naamlparametersl%.

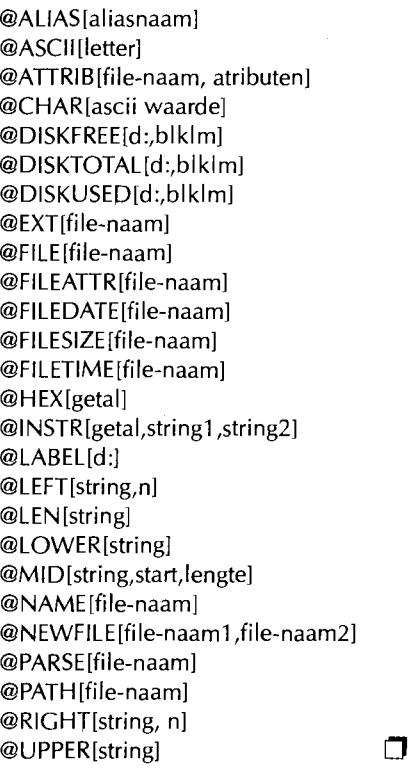

**•** ) - 0'" ., 1" "" : . **t b"t' •** 

- Het DATE-commando laat de volledige dagnaam zien.
- Een andere drive kan worden ingesteld tijdens herladen van COMMAND2.COM.
- Er worden extra spaties afgedrukt tussen de naam en de inhoud van een environment variabie bij het commando SET.
- ◆ DEL \*.\* vraagt nu 'Delete all files' in plaats van 'Erase...'.
- Er kunnen meerdere commando's op één regel door het scheidingsteken  $\wedge$  te gebruiken.
- Wisselen van directory' s is mogelijk zonder het CD commando te gebruiken door de directory direct in te voeren en te laten eindigen op een \.
- Het commando CD keert terug naar de vorige directory.
- Wanneer een directory met CD niet wordt gevonden, worden alle paden aangegeven in de environment variabie CDPATH doorzocht.
- In een batch file mag nu %n& staan, wat staat voor alle parameters vanaf parameter n. Default voor n is 1, dus %& is hetzelfde als %1&.
- Het aantal parameters voor de batch files is uitgebreid. Er kunnen nu maximaal 255 parameters worden doorgegeven met %n in plaats van maximaal 9.
- In plaats van parameters mogen (internal) variables en functions worden gebruikt. Bijvoorbeeld: %@DISKFREE [%\_BOO T%: 1 %. Functies zijn nestbaar voor zover de lengte van de command line dat toelaat.
- Met behulp van het alias mechanisme is het mogelijk om commando's aan file-extensies te koppelen. Dit mechanisme heet 'Executable Extensions'.
- De prompt kan uit iedere willekeurige tekst bestaan. De tekst is in te stellen met SET PROMPT en er mag ook %naam% in staan. De standaard prompt is %\_CWD%>. Merk overigens op dat het groter-dan-teken (>) tussen double quotes (") moet staan als het wordt ingesteld met het SET-commando. Anders ziet MSX-DOS 2 het aan voor een redirection-symbool.
- Een extern commando (file) mag ook wildcards bevatten. In dat geval wordt de eerste de beste passende file gestart.
- Bij de commando' s ALIAS en SET is de / P optie mogelijk.
- Het MODE-commando kan niet alleen de schermbreedte maar ook de schermhoogte instellen.
- Het is mogelijk zogenaamde aliases te gebruiken in een commando regel.
- Parameters doorgeven bij een alias kan door middel van @n. Net zoals bij batch files kan & worden toegevoegd aan een parameter. Bij een alias wordt het dan dus @n&. In een batch file kunnen dus zowel %n als @n parameters aan een alias worden doorgegeven.
- $\triangle$  Bij IF (F) wordt naast == ook gebruik gemaakt van de vergelijkings operators EQ (equivalent), LT (less than) en GT (greater than) en van de logische operators AND, OR en XOR.
- Bij DIR is de /2 optie mogelijk voor een twee koloms output.
- Er is een nieuw type batchfile met extensie .btm. Zo'n nieuwe batchfile mag maximaal 16 kB groot zijn, wordt in één keer naar het geheugen geladen en kan commando's zoals GOTO bevatten. De batch-taal wordt op die manier dus langzaamaan een echte programmeertaal!

zicht staat Fokke echter open voor alle nieuwe ideeën dus wie weet wat er nog komen gaat als eenmaal iedereen met deze versie van MSX-DOS 2 werkt en alle ideeën die hierbij opkomen aan Fokke doorgeeft.

Mijn conclusie is dan ook dat iedereen die onder MSX-DOS 2 werkt, deze nieuwe versie moet aanschaffen. De verbeteringen zijn de prijs meer dan waard.

Op het diskabonnement staat een demo, maar Fokke verzekerde ons dat de versie die in Zandvoort uitkomt, beter zal zijn.

## **Bestelinformatie:**

Maak f 22,50 over op rekening 91.50.52.748 van de SNS bank te Urk, t.g.v. F. Post o.v.v. MSX-DOS 2.40. Het gironummer van de SNS bank is 310031. Vermeld duidelijk <sup>I</sup>uw naam en adres. Overige informatie: Fokke Post Waaiershoek 36 8321 BH Urk Telefoon 05277 2401 (na 20:0Q uur)

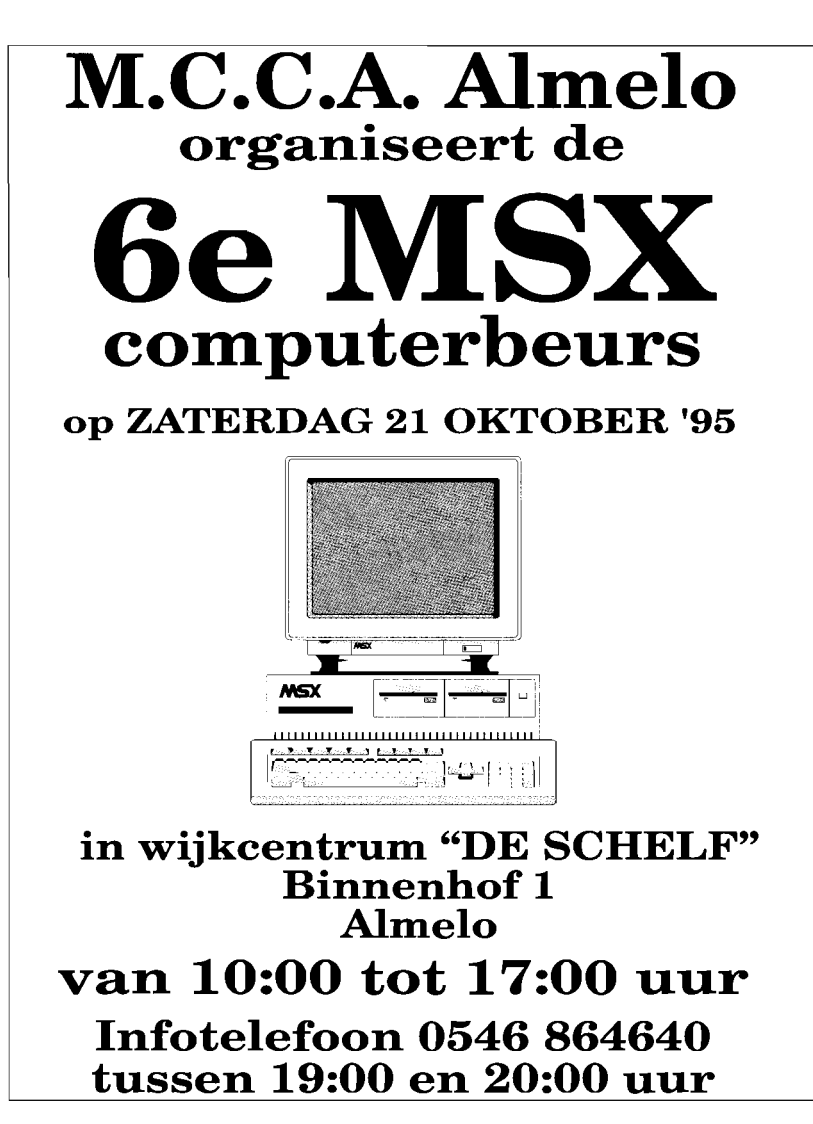

# Als het echt niet anders kan... *Comp.sys.msx via* e~mail

**Stefan Boer stelde in MCCM 77 dat het niet mogelijk is om de newsgroup via de e-mail te lezen. Welnu, het kan wel. Ik wil toegeven dat het omslachtig is, maar het kan wel.** 

**Midrel Melline** 

tot 6/10:E-mail: michel@syllogic.nl

Er zijn momenteel twee manieren voor Internettende MSX-ers om berichten publiekelijk via het Internet te verspreiden: de mailinglist en de newsgroup comp.sys.msx van Use-Net.

Berichten die verspreid worden via de mailinglist worden doorgestuurd naar de mailbox - de elektronische brievenbus - van alle personen die lid zijn van de mailinglist. Berichten die via de newsgroup worden verspreid, zijn te lezen via een zogenaamd news-programma.

Met de komst van de newsgroup verplaatste het berichtenverkeer van de mailinglist naar de newsgroup. Dat is op zich een goede vooruitgang, vanwege de voordelen van de newsgroup ten opzichte van de mailinglist. Zie ook het artikel in MCCM 77 op pagina 33.

Maar als je over niets anders de beschikking hebt dan een e-mail-adres via Internet - die mensen bestaan echt; ik ben er zelf één - dan heb je sinds de komst van de newsgroup comp.sys.msx een probleem. Je krijgt namelijk geen berichten meer in je mailbox over je geliefde MSX-je. En de newsgroup is onleesbaar, want je hebt alleen maar e-mail en geen UseNet tot je beschikking. Hoe we de newsgroup dan toch kunnen lezen, ga ik nu uitleggen.

# **Gemakkelijke manier**

Voordat we moeilijk gaan doen, informeer eerst eens bij je Internet provider / systeembeheerder of je toch niet alsnog de mogelijkheid kunt krijgen om de newsgroup comp.sys.msx te lezen. Daarnaast kun je natuurlijk altijd dreigen met hardere maatregelen als men jou de toegang tot de newsgroup weigert.

# **Moeilijke manier**

Als het niet lukt om je Internet provider / systeembeheerder te overtuigen van het nut van comp.sys.msx, dan gaan we de newsgroup maar via onze mailbox lezen. De werkwijze is als volgt:

Stuur een e-mail naar: gomail@ncc.go.jp

- Geef als subject:
- get all
- en zet in de tekst van de e-mail: Name=comp. sys. msx
	- Type=1
	- Port=4320 Path=nntp Is comp.sys.msx Host=gopher. ic. ac. uk

Vertaald betekent dit dat we een bericht sturen aan een zogenaamde mailserver - een machine die mail voor ons afhandelt - van ncc. go.jp met het verzoek om contact te leggen met een host in Engeland, gopher. ic. ac. uk, via poort 4320 en daar de lijst berichten van comp.sys.msx op te vragen en die in één (Type=1) geheel op te sturen.

Klinkt inderdaad omslachtig nietwaar, helemaal via Japan? Maar meestal duurt het niet lang voordat de mailserver antwoordt. De mailserver stuurt een e-mail naar je terug met een lijst van recente berichten uit comp.sys.msx. **In** deze lijst kan je een keuze maken uit de berichten. Hoe je dat moet doen wordt door de mailserver uitgelegd. Dan moet je de hele e-mail weer terugsturen naar gomail@ncc.go.jp. Na weer even wachten krijg je vervolgens de door jou uitgekozen berichten in je mailbox.

# **Bericht schrijven**

We kunnen nu dus de newsgroup lezen. Maar wat als je een bericht in de newsgroup wilt plaatsen? Dat is gemakkelijker: Stuur de tekst van je bericht naar één van de volgende adressen:

comp-sys-msx@cs.utexas.edu comp-sys-msx@news.demo.co.uk

Je bericht zal in de newsgroup worden geplaatst.

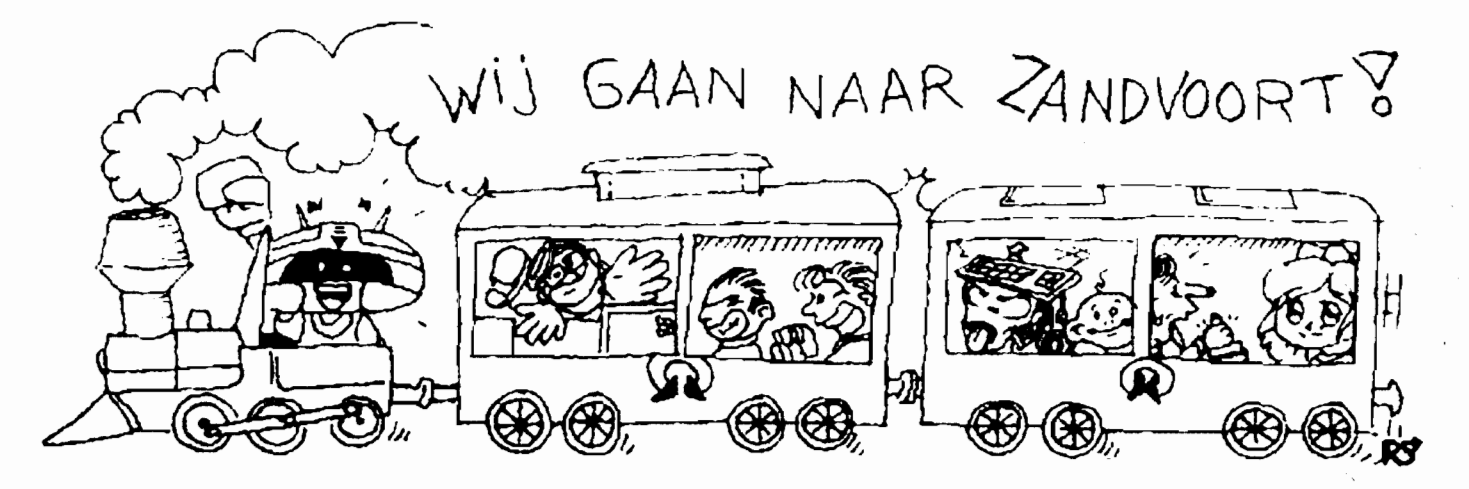

**12** MSX Computer & Club Magazine nummer 78 - september / oktober 1995

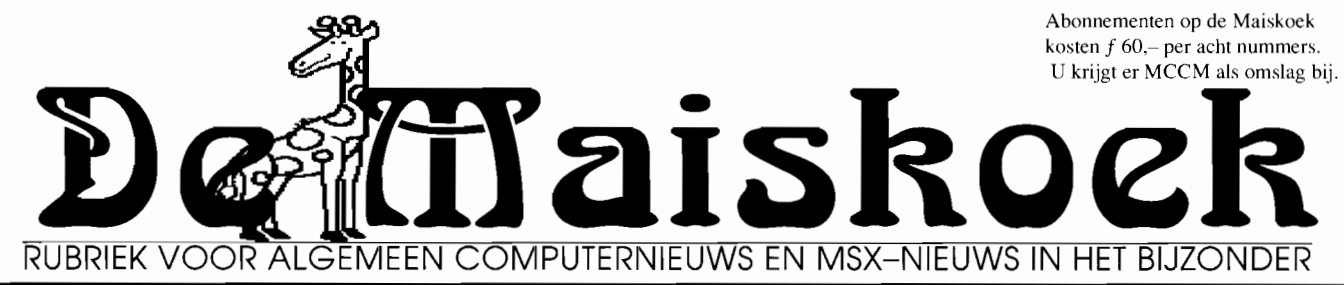

# Bijdragen voor deze rubriek inzenden naar de redactie MAISKOEK, Schinnenbaan 311, 3077 SL Rotterdam. FAX 010 4768876

# Logo's gevraagd Wij zouden graag van alle clubs, ver-

enigingen en producenten in MSX land de logo's ontvangen. Onze voorkeur gaat uit naar een voor ons direct op pc bruikbare vorm, zoals .PCX, .TIF, .GIF .BMP en dergelijke, maar ook als MSX scherm zijn ze welkom. Het liefst hebben wij ze zowel in kleur als in grijswaarden of zwart/wit. Lukt het echt niet om ze op disk te krijgen, stuur dan een duidelijk logo mee dat wij dan kunnen scannen.

Het is de bedoeling de logo's te gebruiken bij meldingen over de organisatie in kwestie en vanzelfsprekend bij testen en recensies van hun produkten. Ook de beeldmerken van deze produkten kunnen soms bruikbaar blijken. Het eenvoudigste is het voor ons om de logo's met een neutrale, wit of zwart, achtergrond. De logo's kunt u aan ons geven op een beurs of meesturen als u een produkt ter recensie of test instuurt.

# 20 Spectacular Failures

In de Byte van september vinden wij een artikel met bovenstaande titel. Wij vertalen even de tekst onder het kopje MSX. Microsoft. Dacht u dat alles dat Microsoft aanraakt in goud verandert? Denk nog eens na, MSX, een op de Z80 gebaseerde computerstandaard, in 1983 samen met verscheidene Japanse bedrijven opgezet, tlopte zo erg, dat slechts een handvol MSX machines in de V.S. werden verkocht. Op een of andere manier overleefde Microsoft toch.

In feite voor ons geen nieuws, wij wisten al rond 1985 dat MSX in de V.S. helemaal niet aansloeg. Toch is het niet leuk de computer waar wij nog steeds zo veel plezier aan beleven in zo'n lijstje te zien staan.

# **MSX user stopt?**

Na een veelbelovende start heeft een aantal redactieleden besloten te stoppen met MSX user. Henk Amsing, Niels Hamelink en Rieks Warendorp Torringa zullen niet meer meewerken. Of de overige redactieleden met het wegvallen van dit drietal nog kan doorgaan is bij het ter perse gaan van dit blad niet duidelijk. Wel willen zij met het materiaal dat nu voorhanden is aan MSX user 5 gaan werken. Zij verwachten dit nummer 5, zij het iets later dan gepland, naar de abonnees te kunnen sturen. Of zij daarna nog doorgaan zal afhangen van de ondervonden problemen bij het maken van nummer 5 en de medewerking die zij krijgen. Zij vroegen verder nog uitdrukkelijk te vermelden dat MSX user en MGF los van elkaar staan, dit omdat vaak verwarring optreed.

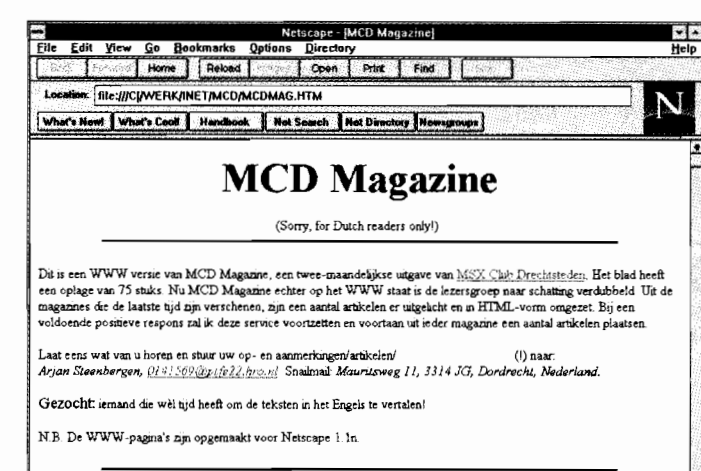

# MCD Magazine op Internet

Als u eenmaal gaat surfen op Intemet zult u ongetwijfeld de MSX weten te vinden. MCD Magazine staat sinds kort op deze pagina's. Een groot voordeel voor de gebruikers van WWW, die nu in tegenstelling tot de clubleden van de MSX Club

Drechtsteden zelf, de plaatjes nu wel in kleur krijgen. U zult het hier genoegen moeten nemen met een zwart/wit indruk. Over dat World Wide Web zult u in het volgende MCCM meer kunnen ' lezen. Maker van deze pagina's en hoofdredacteur van MCD Magazine gaat alleen met deze service door bij voldoende respons.

Laat dus weten of u zoiets waardeert.

# De puntjes op de 'i' bij de Carbuncle Bigband.

 $\frac{1}{x}$ 

Door de "i" toets aan te klikken wordt het mogelijk om met behulp van de schuifjes het volume per kanaal te regelen. Hiermee kan men zelf de muziek gaan 'editten'. Let wel dat nadat op de 'i' -toets is geklikt de muziekroutine eventuele volumeveranderingen niet meer ondersteunt. De rest van de toetsen van de Carbuncle Bigband spreekt voor zich.

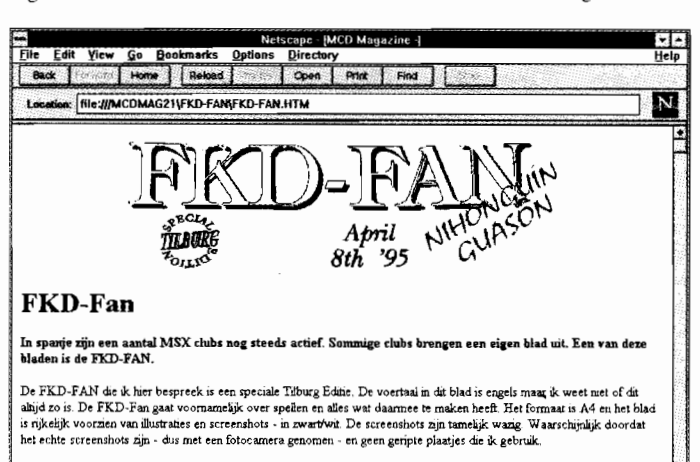

n de editorial wordt het FKD-Team en de FKD-Fan geintroduceerd. Een handleiding voor Sorcerian moet de gefrustreerde<br>muppelverslaafde helpen. Het volgende artikel gaat over Konami's Snatcher, The Cyber Punk Adventure (niet  $\frac{1}{2}$  $\cdot$  .

# Bet Your Life op Sony 900.

Bij het spel Bet Your Life blijkt de joystick niet te werken op een Sony 900 D of P. Dit is verhelpen door met een sector-monitor op disk I van Bet Your Life in sector 39 op de posities &H34 en &H35 de huidige inhoud &H6C en &H43 te vervangen door &HD8 en &HOO. Nu zal het spel probleemloos met joystick werken.

# UMF BBS #1 tijdelijk plat

De bbs van de United MSX Force is door een dubbele crash van de twee harddisks tijdelijk niet meer online. Wij houden u op de hoogte zodra hij weer bereikbaar is.

# Compaq ook met grote flop

Groot slaat hier niet op het formaat maar op de opslagmogelijkheid. Er wordt gesproken van een 120 MB op een tlop. Op zich niet zo bijzonder gezien de 100 MB bij de Zip drive, die volgend jaar ook in 200 MB versie zal komen. Wel bijzonder is dat de drive ook de normale floppy's kan lezen en schrijven. Of de drive in eerste instantie alleen in Compaq computer zal worden geleverd of ook direct aan derden is nog niet bekend, maar op tennijn is het zeker wel de bedoeling.

# **Wij lazen voor u**

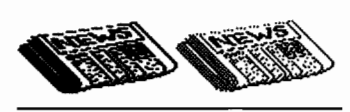

# **MSX user 111**

De vorige maal moesten wij de op de valreep binnengekomen MSX user 3 laten liggen. Prompt ligt nu zowel III als 4 ter bespreking klaar. Aangezien MCCM toch vaker uitkomt, laten we nu 4 even liggen, maar die is voor sommigen zéér interessant.

In het voorwoord lees ik dat in de groep van Henk Amsing er verscheidene lieden blijken te zijn die de MSX notebook aankondiging zo hadden gelezen dat zij iets anders dan een notitieblokje hadden verwacht. Mijn tip: lees ook mijn tekst hierover met de wetenschap wat het is nogmaals en zie dat er niets onterecht wordt beweerd. In haar kolom(men) begint Saskia enthousiast te vertellen dat ze nu een eigen MSX heeft om direct daarna te vertellen dat de spellen op de pc toch wel een stuk mooier zijn en soms zelfs geen MSX evenknie hebben. Ook vreest ze teleurstelling als zo'n spel er wel komt. Henk gaat verder met de behandeling van MSX Paint IV en legt de ins en outs van de slideshows uit. Vervolgens wordt Dinosaure BBS in de spotlight gezet en vertelt Janny Boertien over de hun tegenvallende MSX-User Happening '95 die slordig met een verkeerde naam wordt aangegeven. Dan besteedt Edwin van der Heide vier pagina 's aan FOR-NEXT en GOSUB in zijn cursus Basic. Het Basic-verhaal loopt goed, maar toch zou een der andere redactieleden zijn woordkeus moeten inperken. Janny gaat dan bekijken in hoeverre netwerken met MSX mogelijk zijn. Met de B.E.R.T.-interface zou dat moeten kunnen en na wat geëxperimenteer lukt het vrij redelijk. Er blijven wel problemen, maar die kun je vermijden door wel de harddisk met twee computers te delen, maar voor je iets doet rekening te houden wat de andere MSX doet.

Eelco Rommes vervolgt de Cursus C twee pagina's en Eelco geeft in een naamloos stukje het woord aan Harada Shunsuke die de Japanse MSX situatie beschrijft. Een zekere T[HIP legt zaken betreffende hooks uit en in Back in Time komt Thexder aan bod. Edwin had het in het vorige nummer al even uitgebreid (sic) bekeken maar gaat nu wat dieper in op de Philimon/RGB BBS'en. Niels en Saskia geven commentaar op The Shrines of Enigma. Het kost wat moeite hun mening over het spel te vinden, maar zij vinden het een goed spel met goede muziek en grafisch prachtig. Veel ruimte wordt - terecht? - ingenomen door commentaar op het late verschijnen en de vele bugs die zij vonden. Ook vinden zij het jammer dat het weer een kloon betreft en geen origineel idee. C-Tools wordt vervolgens door Roberto volledig de grond ingeboord. Zelfs een opmerking als 'voor de fanaten/liefhebbers' kan er niet af. Heel anders van toon is dan de juichende tekst van Henk over Muzax 3. Hij raakt er niet over uitgecomplimenteerd en als maker zou ik me bijna schamen onder zoveel lof. Het Dragonslayer VI verhaal is volgens de titel een preview van de engelstalige patch. De release datum is echter Tilburg '95 en die beurs was toch allang verleden tijd toen dit blad gemaakt werd? Dan een leuke listing in een goed leesbaar lettertype maar jammer genoeg wel proportioneel en dat is lastig bij intikken. Het levert je na 180 niet al te lange regels een leuk schuifspel op. Wiebe Weikamp is de specialist voor MSX user die MSX op Internet beschrijft. In Internal error vermeldt de redactie dat er in het vorige nummer nogal wat speciale leestekens verdwenen waren. Ons was dat ook opgevallen, maar niet zo storend dat wij er iets van moesten zeggen. Nu de redactie er echter zelf over begint moet ik even noemen dat ik ook in deze uitgave weer meermalen letters met accenten miste. Géén fout van de schrijver dus, maar van de layout. Al met al een goed gevuld blad.

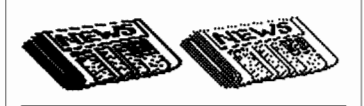

# **Chip Chal may 95**

De redactie van dit blad weet nog steeds niet dat de redactie van MCCM in Rotterdam zetelt en komt daardoor altijd met vertraging bij ons. In het Editorial de excuses voor de late verschijning en verder niets. Vernon Wyland geeft een software review over Vampire Killer; de tekst liet mij teruggaan naar de omslag; dit was toch wel een publicatie uit 1995? De beurskalender bevat alleen Zandvoort en Tilburg. Twee pagina's vertellen iets over SCSI en dan in een afwijkende lay-out - A4 liggend - een korte recensie van The Shrines of Enigma en een preview van Tetris 2 special edition, een variant voor 2+. In BASIC Masterclass wordt de string input behandeld; het eindigt met een mogelijk door velen onbegrepen cartoon, die wij hier ook plaatsen. John Murray bespreekt Covox, een stukje hardware uit Italië waarmee de MSX met een stereo versterker kan worden verbonden en dan geluidsbestanden, voice samples en muziek, kan laten horen. Erg enthousiast klinkt John toch niet: al zijn de geluidsresultaten soms perfect, het pakket rammelt als geheel. En na een gekopieerd Japans stripje over PMext, besluit het blad met een korte beschrijving van de door Tilburg geleverde scanner interface en een advertentie voor Babel, een Tetriskloon uit Spanje.

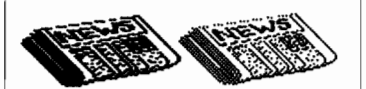

# **MSX Klup Magazine 12**

En weer is het de redactie gelukt een nieuwe vorm voor het blad te vinden. Nu aandoend als een Belgisch gevouwen brief met A4-hoogte en A6-breedte. In de colofon wordt aangeboden advertenties kosteloos te plaatsen, wel inleveren voor 29/10, bijvoorbeeld op Zandvoort. De inhoudsopgave is lezenswaard, omdat die met de nodige zelfspot is geschreven. Ook lezen wij op deze pagina dat er twee bijlagen zijn: de abonneerbon voor MCCM en een warrige handtekeningenlijst voor minder geweld op tv. In het voorwoord gooit Richard de handdoek in de ring. Er komen nog twee nummers, maar daarna zal het magazine nog maar eens per jaar uitkomen, maar dan wel extra dik. Dan volgen enige recensies: eerst Jarretenk, dan MB-Muzax #3 en Mesapi(s). Masapi is een shower van scherm 7 plaatjes die met Mesapis zijn gecruncht. In sommige gevallen beter dan Pmext. Dan wordt een aantal pagina's met de listing van het spel Neko gevuld. Tot slot een prijsvraag waar leuke prijzen mee te winnen zijn.

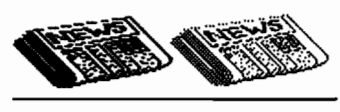

**XSW-Magazine 4**  Mijn kritiekpunten bij de vorige uitgaven worden ter harte genomen en met voldoening stel ik vast dat de drie puntjes nu keurig worden gebruikt. Door het gebruikte font kan ik niet vaststellen of men echt het beletselteken (AS-CII 193) gebruikt of beheerst drie normale punten zet, maar dat is bijzaak. Ik noem dit als voorbeeld, maar ik zag meer zaken waar men nu op let en dat

is voor iedereen een vooruitgang.

Sander Kooymans bijt de spits af met zijn sloten die vermoedelijk deze hete zomer zijn drooggevallen. Dan neemt Mari het over en beschrijft hoe hij tot zijn The Games BBS kwam. In het begin - niet al te legaal, lees ik tussen de regels door - met voornamelijk spelletjes en tegenwoordig ook met veel serieuze software. Daarna behandelt Mari nog veel andere BBS-zaken. Dan komen in een technisch artikel de problemen aan de orde die men ondervindt als er een HO-drive in de MSX moet komen. Dan volgt een groot aantal recensies, op gezette plekken onderbroken door andere artikelen. We gaan ze even langs en noteren de conclusie in symboolvorm als dat van toepassing is: bij sommige beschrijvingen laat men het bij een indruk en geeft geen conclusie. Heaven & Hell +, Letra ~, HD Utility Disk  $++$ , The First Demo  $-/-$ , Puzzel Disk I +, Real Motion +, Carbuncle Big Band ++, MCFN KingsValley 2 velden ++, Cybersound +, MSX4PC +, MCFN #7, MVM Nieuwsblad #14 +, Shrines of Enigma +,

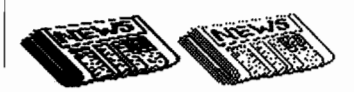

AMMD #1  $\sim$ /+, Muzax #3 +++, MCCM #76, JarreTenk +, Infrarood ontvanger/zender +, MSX Grafiek +/++, Mystery Zone  $\sim$ /- en Erix +.

De recensies zijn jammer genoeg nog niet allemaal op dezelfde wijze opgezet en dat vermindert de informatiewaarde. We kunnen best begrijpen dat in sommige gevallen wordt gekozen voor een beschrijving zonder conclusie, maar als er wel een conclusie/koopadvies wordt gegeven, moet dat wel uniform gebeuren. Het eerste artikel dat de recensies onderbreekt, beschrijft de ombouw van een NMSl250 of Miniware M4000 modem naar een RS232 interface. Het is een klein artikel, maar ziet er toch volledig uit, compleet met schema's en software. Het resultaat zou beter dan de Sony interface zijn. De tweede onderbreking betreft een fors artikel over de Panasonic FS-CAI MSx-Audio cartridge. De derde keer dat de recensies onderbroken worden, is dat voor de beurs verslagen van Leeuwarden en Eindhoven. De laatste onderbreking is een wat ongelukkig geplaatste Redactioneel waar allerlei zaken aan de orde komen; zoals zo vaak in dit soort clubbladen loopt redactioneel en clubmededelingen behoorlijk door elkaar. Tot slot volgt een artikel over Konami en wat mededelingen.

Het magazine maakt een steeds betere indruk en ik hoop dat zij het kunnen volhouden op deze weg door te gaan. Bij het blad zaten nog kortingsbonnen voor Zandvoort en een brief waarin nog een aantal zaken werd rechtgezet. Dit ademt naar amateurisme - let wel: amateur in de betekenis van echte liefhebber - dus niet als alles eenmaal ter kopieëring uit handen is gegeven je aandacht op iets anders richten, maar blijven zoeken naar fouten. Keurig!

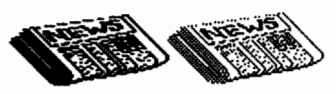

# **MCD magazine 22**

Immer keurig verzorgd, dat MCO-magazine. De redactie verontschuldigt zich voor de 'mislukte' plaatjes in de vorige uitgave, veroorzaakt door een kopieerapparaat dat de printout niet aankon. Tevens worden de taglines weer in ere hersteld: allerlei grappige opmerkingen onderaan de pagina als 'WYPIWYG = What You Printed Is What You Got' en 'Bigamist = one who makes the same mistake twice'. Hans Meijers kondigt aan dat er eens per maand een andere MSX-club op de clubavond zal worden uitgenodigd en dat er bij het volgende magazine een disk zal zitten. Twee pagina's weet Arjan vol te krijgen over OPDIRS, de TSR van MCCE die het werken met OP

# **Tafelmanieren**

Met de tafelmanieren is het steeds slechter gesteld. Soms is dat ook niet verwonderlijk: met het immer internationaler worden van de gemeenschap, worden de tafelmanieren ook internationaler. En wat blijkt nu? Hetgeen in het ene land als welopgevoed en beleefd wordt ervaren, wordt in het andere als onbeschoft, hinderlijk en zelfs onsmakelijk, onhygiënisch betitelt. Ik denk hierbij om eens een voorbeeld te noemen - aan boeren. In vrijwel alle oosterse landen geeft men de gastheer een compliment met een luide boer aan het eind van de maaltijd. In het Westen vindt men dat maar onsmakelijk. Onder het eten naar het toilet gaan is in Europa een bewijs van ongemanierdheid, maar in andere werelddelen tilt men daar niet zo zwaar aan. Roken is in het algemeen niet toegestaan tijdens de maaltijd. In Amerika zelfs terecht verboden in een openbare gelegenheid, maar hier te lande zien wij het regelmatig.

Amusanter is de reactie van de onbenullen die een wazige blik krijgen, als de ober na de kluifjes met warme natte handdoekjes langskomt. Komen ze in een zaak van minder allooi, nippen ze voorzichtig aan de bakjes waarin een schijfje citroen tracht het water tot ontvetter te promoveren. Vervolgens vragen ze aan de disgenoot of die dat zure drankje besteld had.

Vroeger begon een kind na de al of niet natuurlijke speen te eten met een lepel. Eerst gevoerd, later 'zel/uf doen'. Was deze hindernis genomen, werd de vork geïntroduceerd en was deze hindernis met beide ogen over genomen, dan kwam het ultieme gereedschap: het mes. Hiermee zijn twee zaken te regelen: je kunt er mee snijden, maar je kunt er ook mee schuiven. Het voedsel is zo netjes op de vork te deponeren en verdwijnt vervolgens in de lege mond en niet op schoot of tafel. Sommigen menen echter dat met enige handigheid het mes niet hoeft te schui-

De data in de beurs kalender vermelden wij tot na het verschijnen van twee nummers. Dat is in dit geval tot 14/12. Het is dan ook niet vreemd, Sinterklaas is dan alweer voorbij, dat wij van de meeste clubs door de data heen zijn. Misschien ten overvloede verzoeken

wij de clubs nieuwe data in te zenden.

# Club-data MSX bijeenkomsten

- MSX-bijeenkomsten willen wij graag doorgeven, ook clubavonden en dergelijke. Clubs die hun bijeenkomsten willen doorgeven, moeten dat ruim van te voren melden.
- Aan de vermelding zijn geen kosten verbonden, maar we geven alleen plaats, club, telefoonnummer en datum door. Doorgeven per briefkaart, brief of fax, maar n iet telefonisch.

# Groep Educatief op Computer Marathon

Op zaterdag 16 september 1995 wordt op de Laan van Meerdervoort 55 in Den Haag in het gebouw van de SVB de Computer Marathon gehouden. De Marathon wordt georganiseerd door de Computer Hobby Club SVB en de Gemeentelijke Computer Club GCC, samen met computerclubs uit de Randstad. De Sociale Verzekerings Bank houdt zich bezig met de sociale wetten AKW, AWW en AOW.

De Computer Marathon is een evenement dat in samenwerking met diverse andere computerclubs in de Randstad wordt gehouden. Door met meer computerclubs zo'n dag te organiseren zijn de mogelijkheden veel groter en voor de clubs is dat een stimulans. Er worden door de clubs onderling contacten gelegd en voor het publiek is het aantrekkelijk omdat er een groot aantal activiteiten zijn, zoals: - Virtual reality - Demonstraties Internet - Vluchtsimulatie -- Real3D Packet radio -- Voetbaltoemooi met Goal -- Game square -- 2e Hands markt

De Computer Marathon is van 's-morgens 07.00 uur tot 's-avonds 19.00 uur. Voor het publiek toegankelijk van 10.00 uur tot 17.00 uur. Aansluitend is er voor alle deelnemers een gezamenlijke Indische maaltijd, die voor een leuke afsluiting zorgt. Door de aanwezigheid van een twintigtal computerclubs uit de Randstad,

is er veel kennis van zake, wat voor de beginnende computeraar heel interessant is. Hij kan hier al z'n vragen kwijt. Er is veel informatie, want elke club heeft wel iets waarmee het uitblinkt. Veel bedrijven sturen documentatie materiaal.

De groep Educatief, die zich bezig houdt met verstandelijk gehandicapten, werkt met MSX computers, waarvan zij de programmatuur aanpassen voor hun doelgroep en op deze manier een fantastische bijdrage levert aan de ontwikkeling van deze mensen. Door de groep is een leesplankje ontwikkeld en zal op de Marathon zijn première hebben.

Voor meer informatie Simon Keyser telefoon 070 3709206 of 0703211627, fax 0703563372, Computer Hobby Club SVB, Postbus 29732, 2502 LS Den Haag

# **Nieuwe MSX-BBS**

MSX Magazine DTC begint op 5 augustus 1995 een MSX-BBS. De voorlopige on line tijd is elke zaterdag van 20.00 tot 21.30 uur, jammer genoeg werd niet gemeld onder welk nummer dit BBS te bereiken is. Zodra wij dit binnenkrijgen zullen wij dit vermelden.

ven; je kunt zonder mes met de vrije arm ontspannen op de tafel leunen en over je bord heen hangen om zo het morsen tenminste in je bord te doen. Dat soep om dezelfde reden van je af gelepeld moet worden, is bij die groep onbekend. Maar ja, wat wil je ook: vroeger duidde men een restauratie aan met het gekruiste vork-en-mes symbool en tegenwoordig is die vorm van beschaving gedegradeerd tot vork-en-Iepel. Ik vraag mij af hoe lang het nog zal duren voor we het eerste bordje zien opduiken waarbij ook de vork het veld heeft moeten ruimen. Ja inderdaad, voor een handje met vingers.

Parcellus

# **Zip drive succes**

Door de enorme vraag kan lomega de vraag niet aan. Iedereen wil de nieuwe 100 MB flop hebben, maar de fabriek in Roy, Utah werkt al op volle toeren. Gelukkig heeft men nu een deal gesloten met Seiko Epson Corporation zodat die na de zomer ook produceren. Over mogelijkheden voor MSX houden wij u op de hoogte.

# **DUPEDISK & SMALLY update**

Er is een update van Dupedisk & Smally, het kopieerprogramma dat volgens de leverancier met één drive het snelst en het meest kopieert. Nu kan het programma op de harddisk worden geïnstalleerd en gestart. Ook kan men het aantal tracks nu instellen tot en met track 89. - Gevaarlijk -Voor de originele Dupedisk & Smally gebruikers is deze update gratis, het enige wat ze moeten doen is de originele Dupedisk & Smally diskette opsturen naar UMF Noord Holland.

Er moeten wel portokosten voor de terugreis bijzitten. MCCM houdt zich aanbevolen voor een herbeoordeling. Lees onze kritiek in nummer 72.

# Clubbijeenkomsten tot verschijnen MCCM 80

Amsterdam: Ver. De Amsterdammer info: 020 6924559 data: 13/10, 10/11, 8/12, \*

Den Haag: PTTC afd Den Haag info: 070 3802808 data: 11/10, 811, 13/12, \*

Doetichem: MAD info: 08346 62603 data: 17/9, 28/10, 25/11, \*

Dordrecht: MCD info: 078 511156 data: 22/9, 6/10, 20/10, 3/11, 17/11, 1/12

Elsloo: V.C.L. info: 04572 5995 data: 1/10, 5/11, 10/12, \*

Enschede: MCCE info: 053 341233 data: 22/9,20/10

Houten: HCC MSX gebruikersgroep info : 0343 491696 data: 14/10, 11/11, 9/12, \*

Landgraaf: V.C.L. info: 04572 5995 data: 16/9, 14/10, 18/11, 9/12, \*

Leeuwarden: MGF info: 058 125665 data: 28/10

Lint-België: MSX Club Lint info: 03 455591 data: \*\*

Nistelrode: MSX NBNO info: 0412030653 data: 15/9,20/10,17/11

Tilburg: MSX gebruikersgroep info: 013 560668/681421 data: 19/9, 15/10, 21/I1

Valthermond: MSX Club Valther- . mond info: 05996 2717 data: 7/10, 4/11, 2/12, \*

Zwaag: MSX Club West-Friesland info: 02290 70618 data: 16/9,25/11, \*

Geen latere data bekend \*\* Laatste vermelding als geen nieuwe data volgen.

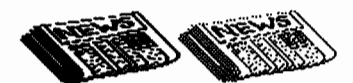

op harddisk mogelijk maakt. Dan een recensie van XSW magazine, dat er terecht goed uitkomt. Dat de virussen ook op MSX zijn gekomen, meldden wij reeds, maar het artikel hier meldt ook een remedie, Retaliator heeft een fors artikel over Multi-Basic. Hierbij routines om in Basic met de mapper te kunnen werken en zo minder gauw tegen 'Out of Memory' aan te lopen. Dan een enonne lijst wachtwoorden voor allerlei spellen. Door het formaat van het magazine komen nog niet alle 350 (I) spellen aan bod, maar stopt de redactie na drie pagina 's. De lijst voor de MCD Hardware Service beslaat nu een volle pagina, jammer alleen dat de laatste kolom niet iets breder kon. Vele spellen op cartridge zijn nu voor f *2,50*  per maand te huur. In de cursus Pascal wordt geschreven en gelezen en komen de lussen aan bod, Tot slot het laatste deel van het SD Snatcher verhaal.

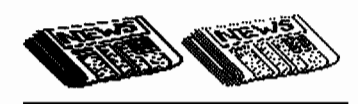

**MCFN 7** 

Het magazine van Friesland-Noord vermeldt als datum 20 april 1995. Ik kan mij voorstellen dat sommigen zich er aan ergeren in mei het juni-nummer te ontvangen en dat de meest geslaagde auto die in 1995 uitkwam 'auto van het jaar 1996' wordt. Maar eerst de cover maken, dan de rest van het blad en dan nog een maand wachten met versturen is het andere uiterste. Maar goed, het is slechts een irriterend detail, het gaat om de inhoud, Klaas de Wind tobt erg met zijn gezondheid en moest zelfs korte tijd in het ziekenhuis verblijven en dat verklaart een en ander. Klaas verontschuldigt zich voor mogelijke tikfouten, hij vertikt het namelijk zijn redacteurschap aan anderen over te dragen omdat dit momenteel de enige manier is om binnen de club actief te zijn. Dat tikwerk bevat trouwens echt niet zoveel fouten, maar jammer is het wel dat het lint waarmee het op papier komt, niet tijdiger is verwisseld voor een zwarter exemplaar. Het blad begint met een bespreking van MCCM 75. Klaas vindt het Magazine goed, maar ons hypocriet, omdat we aangeven dat de emulator met allerlei illegale software werkt. Nee Klaas, de software is pas illegaal als je de originelen niet hebt en op disk zetten van cartridges kunnen wij ook. Dan een oproepje om MCCM-abonnee te worden en dat is natuurlijk nooit weg. Onze dank is groot. Dan een verslag van Tilburg en wat kort nieuws. Vervolgens tips voor een zestiental spellen om in de muziekrnode te komen. Een artikeltje over de goed wasbare MSX-kleding die RoGo kan verzorgen, vermeldt wel een adres maar geen prijzen. Klaas bekeek een drietal anime-video's die gemaakt zijn

**=** 

op basis van Salamander. Zij zijn origineel Japans, maar Engels ondertiteld: voor de liefhebbers aanraders. Dan een recensie van de eerste ROM en een conclusie met tegenstrijdige (aanrader/doorworstelen) elementen. Jelle Jelsma vertelt dat en waarom hij twee diskroms in zijn MSX heeft. In een vrij korte bespreking komt XSW Magazine 3 niet volledig uit de verf, maar wordt positief door XSW medewerker Klaas de Wind beoordeeld. Dan een column waarin Klaas zich afreageerd op de politieagenten die vielen over een extra letter op de achterkant van de auto. Daar ik niet weet hoe de letter eruit zag, weet ik niet of dit terecht is, maar ik weet wel dat een onjuiste landaanduiding verboden is. Tot slot wat advertenties

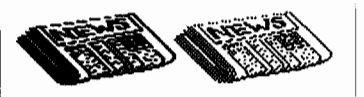

# **Bits 3/95**

De redactie begint met de oproep om kopij te specificeren naar kopij op disk. Verder komen in het voorwoord vooral buitenlandse contacten aan bod. Een aantal diskmagazines komt ter recensie en daarna komt een slordig in twee stukken gehakt artikel over machinetaaL In het begin gaat het daar echt over, maar bij de derde pagina komt assembly language ook om de hoek kijken. Maar het geheel laat toch een positieve indruk achter. Dan wordt ik verbaasd door een verhaal dat ik geschreven zou hebben voor MSX Club Rijnstreek. Dit is mij onbekend, evenals de toestemming die ik Bits zou gegeven hebben voor dit artikel. Het had gemogen, maar wel na overleg vooraf!

Monique wil graag van wat spullen af en schrijft daarom een prijsvraag uit met een vraag die zelfs te simpel is voor de gemiddelde televisiequiz. Voor een nieuwe cover stelt de club een scannerinterface als prijs beschikbaar. Dan een uit een Clubguide overgenomen artikeltje over 60 Hz. Na de spelcompetitie Kopij van CoPi. Cokkie Pison hoopt dat ik haar naam goed spel en dat hoop ik ook, al kon ik alleen voor de eerste twee letters zekerheid krijgen en dit naast de zekerheid dat het in MCCM 76 fout was. Je m'excuse. De familie Pison verloor een van haar katten en nam een nieuwe. Te hopen is dat die wel de telefoon leert op te nemen. Tot slot een lijst met MSX'en. Ik zie een twintig merken en dat is toch minder dan de veertig waar destijds mee werd geschermd.

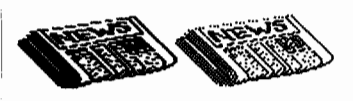

**MSX Contakt 2/95**  Gerd begint met wat logistiek en de problemen die hij heeft het blad op tijd de deur uit te krijgen. U begrijpt dat het te laat kwam. Wolfgang Fischer oppert dat het misschien een goed idee is om de Sunrise disks mee te sturen. De porto blijft gelijk omdat de combinatie onder de 500 gram blijft. Leuk idee, maar dan moet je wel dezelfde abonnees hebben en een goede regelmaat aan kunnen houden. De recensie van Sunrise magazine bevat zeer veel tekstplaatjes, maar die zijn onleesbaar klein. Dan een voor de pc waarschuwend artikel, waarna een Rechtstip, die ingaat over juridische kwesties tussen producent en consument. Wat nieuwtjes en advertenties volgen. Lars meldt eerst dat een lezer verzocht om: *meer beschrijvingen van spellen en gebruikssoftware. tips voor spellen, programma'* s *en hardware en testverslagen. Alle andere onderwerpen houden zoals ze zijn.* Daarna meldt hij triest dat de Ie MSX-dag in Hamburg weinig bezoekers trok. Dan een listing voor een wekker. DOSsier vertelt algemeen over de achtergronden van Dos. FixbalI stond al in de vorige Contakt en al protesteerde niemand, de listing was onbruikbaar door de lay-out. Hier een tweede poging het goed over te brengen. Het eerste deel over de MSX emulator op pc - hier de MSX1 emulator begint met de opmerking dat de pc hiermee bestaansrecht heeft omdat er nu een nuttig programma voor is. Hierna zes pagina's gewijd aan de SFG-05 van Yamaha die zijn tijd ver vooruit was volgens de auteur Wolfgang Friedrich. Die pakt daarna vijf pagina's voor de praktijk en achtergrond van de MSX turboR. De terugblik op Tilburg '95 is van veel plaatjes voorzien en geeft een goede indruk. Gerd Pepela geeft ons Nederlanders nog een pluim die - als Gerd representatief voor alle Duitsers is - alle problemen die er ooit mochten hebben bestaan, naar het verleden verwijst. In Have a Break wordt de module van Tilburg voor de 8280 beschreven. Tot slot de postrubriek. Jammer genoeg moet ik concluderen vrijwel het hele blad door een déjà vu gevoel gehad te hebben. Jammer.

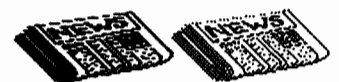

# **MSX Magazine DTC 1/1**

Opgemaakt in DP zijn de vier A4'tjes aan elkaar geniet komt na het Tilburgse proefnummer het eerste echte exemplaar bij ons. Na het lezen op het commentaar op ons commentaar op dat proefnummer begrijpen wij niet dat wij nog een recensie-exemplaar kregen. Als je geen commentaar wil, vraag het dan niet. In de colofon twee verwijzingen naar elders voor zaken die wij juist in de colofon meenden te vinden. Onze PD tip wordt overgenomen en de redactie vraagt PD diskettes op te sturen ter recensie waar de redactie dan f *2,50*  voor wil betalen voor disk en opsturen. Een kleine recensie van AD Police I,

# **Komende beurzen**

Zaterdag 23 september wordt<br>Zde zevende MSX Computer*aterdag* 23 *september wordt dag georganiseerd in Zandvoort*  van 10.00 tot 17.00 uur. Locatie *is: sporthal Pellikaan, A.J. van der Moolenstraat* 5, *Zandvoort. Info: Postbus* 195, *2040 AD Zandvoort, telefoon 02507 17966,fax 02507 14291* 

Z*aterdag* 7 *oktober organi-seert de CCR hun Computerdag. Wijkcentrum Holy, Aristide Briandring 90,* 3137 *DB Vlaardingen. Info 010 4823388* 

Z*aterdag* 21 *oktober wordt door de MCCA te Almelo weer de jaarlijkse "MSX Info Dag" van 10.00* - *17.00 uur in centrum 'De Schelf', Binnenhof te Almelo gehouden. Alleen voor produkten die betrekking hebben op MSX, Info telefoon 0546 864640 H.J. Eshuis.* 

V*rijdag* 24, *zaterdag* 25 *en zondag* 26 *november worden in de Jaarbeurs te Utrecht de HCC dagen gehouden. De eerste Mee dagen van 10.00-/8.00 uur de laatste dag van 10.30-17.00 uur. Inlichtingen 03403 78788.* 

Z*aterdag* 16 *december zal MAD voor de derde maal een MSX beurs organiseren in Doetinchem. De beurs wordt gehouden* mn *10.00 tot 16.30 in zaal Wildenbeest op de Rozengaardseweg* 3. *Info: 08346 62603 of 08340* 24645.

Z*aterdag* 20 *januari* 1996 *zal door de HKCC, de HarderwijKse Computer Club een MSX dag worden georganiseerd. Datum* is *definitief en overige gegevens volgen. Informatie telefoon 03211* 1811 *(Anne)* 

Z*aterdag* 30 *maart* 1996 *zal de MSX gebruikersgroep Tilburg voor de ge maal de grote internationale MSX beurs organiseren. Zet deze datum maar alvast in de agenda als u er een heeft die zover gaat.* 

D*e landelijke Open Dag van de PTCC zal vermoedelijk uitgesteld worden tot een dag in het voO/jaar. Zodra wij weer weten leest u het hier.* o

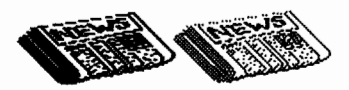

een Manga video waar Robertjan gek op is. Een verslag van Tilburg en daarna een nieuw programma van Jeffrey Schaaf om plaatjes in en uit te pakken. Weer een lijstje BIOS CALLS, adres en verklaring. Remco vind de kwaliteit van de muziek op Muzax #3 goed, maar had die muziek nog mooier gevonden als er meer op de schijf had gestaan, Dan recensies MGF diskmagazine, Future disk #19, Picture disk #15 en ROM #1. Alleen over de laatste is men echt positief, bij de andere is de conclusie nogal warrig: Trek zelf uw conclusie (sic). De Basic cursus neemt een pagina uit het handboek over en voor de advertenties vinden we een artikel over Masapi(s).  $\Box$ 

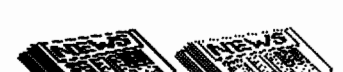

# **Sony komt met Playstation**

Op de Electronics Entertainment in Los Angelos maakte Sony bekend dat zij het Play Station in september op de markt brengen voor \$299.99. Grafisch zit dat wel snor met 30 beeldjes per seconde en alles verloopt zeer vloeiend, In het Play Station een A4200 RISC chip die bloedsnel is. Toch verwachten dat het Play Station niet zal aanslaan omdat er te weinig software voor op de markt komt. Op CeBIT'95 hoorden wij al dat de gamecomputers een gepasseerd station zijn. Wel mooi maar te laat op de markt. Hoe het ook zij, naar verwachting kunt u zelf op de beurs in Zandvoort een Play Station in actie zien.

# **Houz Datadisk**

Voor degenen die HOUZ #1 hebben gekocht is er goed nieuws. Er is nu bij UMF een datadisk voor HOUZ uitgekomen met ongeveer vijfentwintig nieuwe housesongs, van dezelfde en misschien nog betere kwaliteit. De naam van deze disk is HOUZ DATADISK #1, en is voor f 7,50 te koop bij UMF.

# **Virus van de baas**

Een vijftiental gemeenten in de provincie Noord Holland is door hun baas, de provincie, voorzien van een virus. Het betrof het zogenaamde Junkievirus dat niet al te hinderlijk is. De besmetting is intern opgetreden en de floppy's met de tekst -De Provincie Pakt Uit' was wel zeer toepasselijk. Gelukkig werd het euvel snel ontdekt en kon de schade door tijdig telefonisch waarschuwen beperkt blijven.

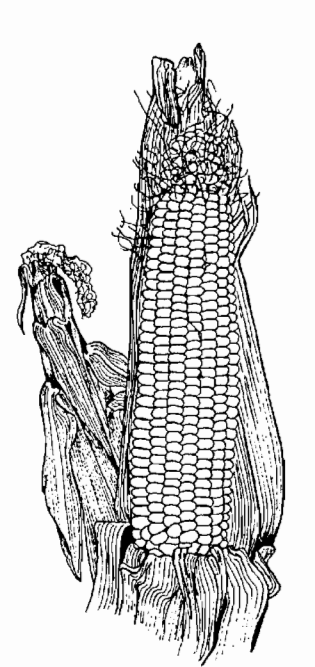

# **Konami actief**

Konami maakt nog steeds mooir spellen. Wij doen even een greep in de spellenkast van de op de E3 Trade show ge introduceerde spellen:

Castlevania: The Bloodletting, Castlevania: Dracula X. 30 Golf, MLBPA Baseball, NBA Basketball, NFL Football, Project OverKill, Parodius, Policenauts, NBA Basketball, 3D Soccer.

De meeste spellen voor Sega Saturn en Sony Playstation. Een enkeling maar voor Super Nintendo, die blijkbaar nog sneller dor Konami wordt gedumpt als destijds de MSX. Kende u het motto van Konami trouwens al? Konami is changing the way you look at Electronic Entertainment!

# **Nosferatu**

Pigeonsoft heeft het project Nosferatu van Element, die er mee stopte, weer opgepakt. Zij hoopt het resultaat op de beurs in Tilburg klaar te hebben.

# *OUTPUT*

MSX2 + Sony HB700P, Kl.Mon. Prnt1421, 2SCC, FM-PAC, DOS2.20, muis, veel disks; *f* 700,- Tel: 03439 1216 (Tom)

MSX 2 NMS8245 + printer 1421 + spellen+prog. + boeken  $f$  450,- tel. 052841869.

MSX2 VG8235 + Diskettes f *250,-* Tel. 059041980 (Edwin).

NMS8245 Compl. f 350,- Printer NMS 1436 Univ. f 300,- Tel. 077 3074943 Na 18.00 u.

NMS8250 + 256 kB + DOS2.20 + Muziekmodule + Goldstar MSXl + 3 Dat.Rec. met bandjes f 850,- Tel. 0165064334.

# **MAISKORRELS**

Maiskorrels zijn onze LezersService-advertenties. U kunt voor deze rubriek alleen niet-commerciële advertenties opgeven. Alles wat u op computergebied te koop, te geef of te leen heeft kunt u in deze rubriek plaatsen. Voor software dient het altijd om originele exemplaren te gaan. Heeft u meerdere zaken aan te bieden, plaats dan gerust meerdere advertenties. De prijs is laag gehouden, een maiskorrel kost-ook voor abonnees-f 5,-. Er geldt wel een maximale grootte per maiskorrel. Gebruik voor het opgeven de hieronder afgedrukte bon of een kopie daarvan. Advertenties kunnen zonder opgaaf van redenen geweigerd worden. Is zulks het geval en uw postgiro of banknummer bij ons bekend, dan wordt het betaalde teruggestort. U heeft géén garantie dat uw advertentie direct wordt opgenomen, het kan in een later nummer komen. Indien tijdig gemeld kan de maiskorrel geannuleerd worden, er vindt dan echter geen restitutie plaats.

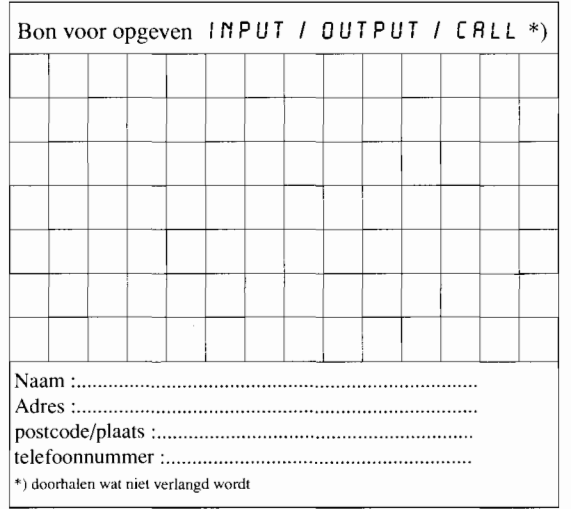

Stuur uw maiskorrel tijdig (maand voor verschijnen) naar: MCCM, Postbus 2545, 1000 CM Amsterdam. Betaling op postgiro 6172462 t.n.v. Aktu Publications BV, Amsterdam.

# *OUTPUT*

NMS8280 + kl.mon. + printer + RS232 + muis f 999,- Mus-mod f 250,- Logo f 75,- Barcodereader f 65,- tel. 04744 1788.

CD's:Sorcerian 1,2,3,(2CD); Falcom Vocal Coll.(2CD); Gundam(2CD) f 40,- per stuk Tel. 078 148303 (Marcel).

NMS8250 + kl.mon. + muis + joystick + veel software + sony plotter + data rec. f 45,- tel. 073 410097.

NMS8250, 2/2+ 7MHz I MB 2dr Kl. Mo Modem + Printer + MT-Bas + en nog veel meer van MSX2/ 1 koop f 999,- Tel. 05960 12736.

Turbo-R GT + FI-Spirit f *750,-* FLT.Comm. 2, Dante2, FMi, Datapack Turbo-R: P.N.O.T.K. Tel. 058 135557 (Jan).

# *INPUT*

Ik zoek een goedwerkend origineel exemplaar van solid snake. tel: 05967  $2525$  (Alex).

# **[RLL**

Wil degene die de Game Freak bestelde maar die nog niet ontving even contact opnemen met Renaldo Riemersma omdat hij geen adres heeft.

Gezocht printercode tabellen van de niet MSX standaard printers. Heeft u iets bel dan: 05210 17136.

Pigeonsoft zoekt nog vaste tekenaars en Moonblaster-componisten. Info 05951 1369 **or any 1369** 

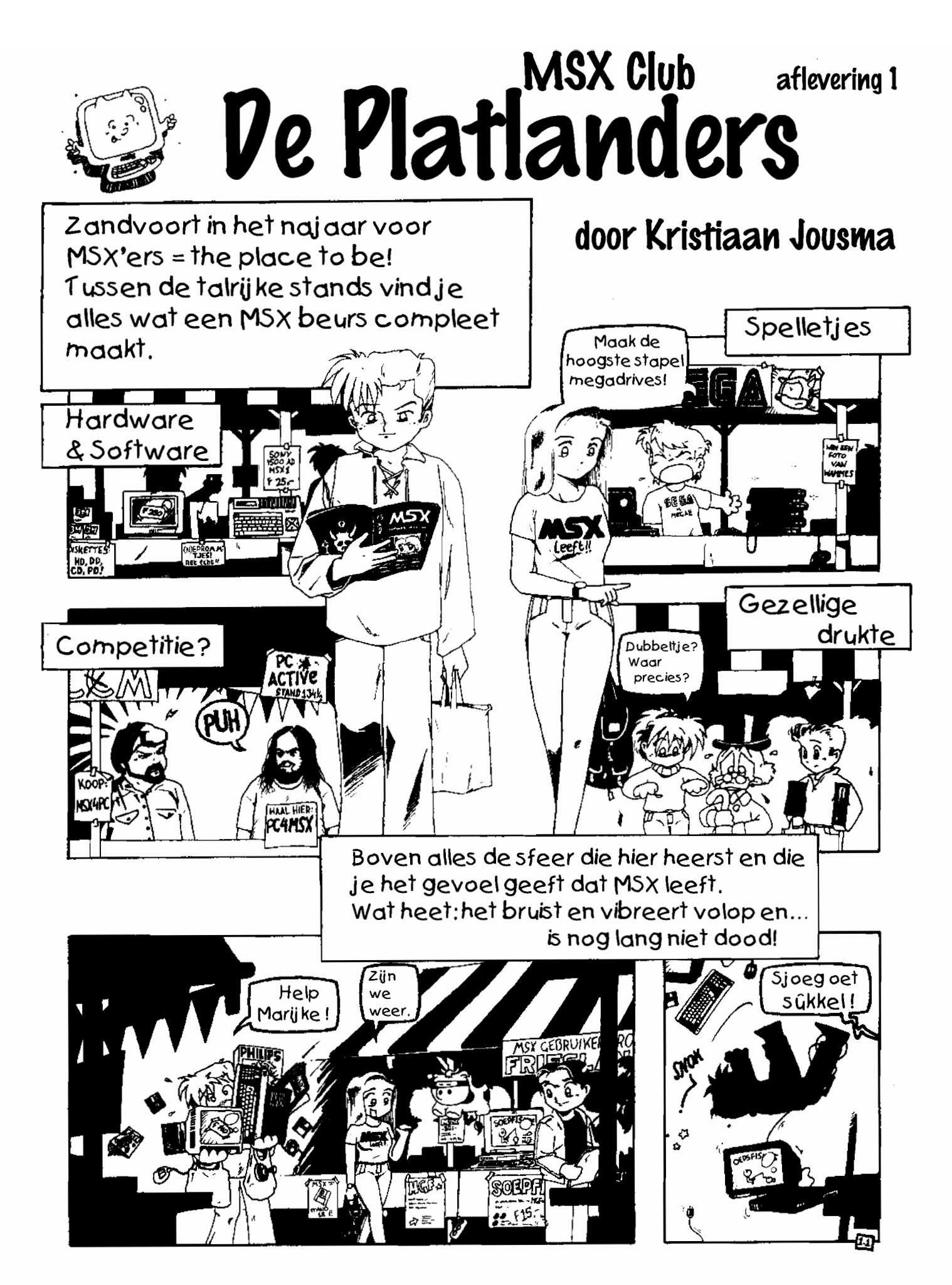

MSX Computer & Club Magazine nummer 78 - september / oktober 1995

# 18<sup>+</sup> plaatjes

# **}-APART**

**Bijna iedereen heeft er wel eens een paar gezien en daardoor is het type plaatjes bekend onder MSX'ers. Het probleem voor de liefhebbers was dat zij altijd zoveel ruimte in beslag namen. MSX Computer club Enschede heeft nu een grote serie verzameld en die op een paar schijven geperst.** 

**Frank H. Druijff** 

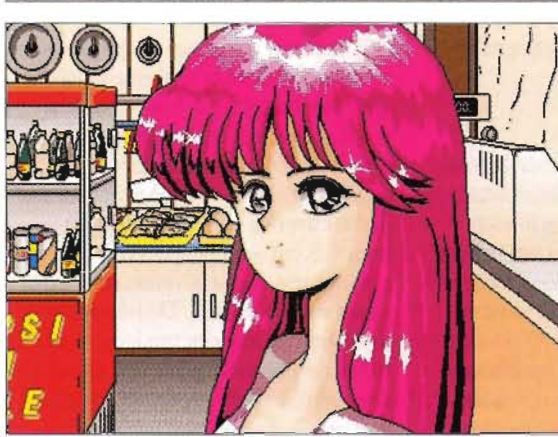

Nog afgezien van de diskkosten is het niet erg comfortabel als al na zes plaatjes van schijf moet worden gewisseld. De plaatjes worden, indien gewenst, interlaced weergegeven op scherm 7. Dat betekent dat zonder compressie toe te pssen elk plaatje 109 kB in beslag neemt en op die manier passen er slechts zes op een diskette. De programmeurs in Enschede comprimeerden de plaatjes echter sterk en maakten een programma dat ze u toont. Dit biedt voldoende mogelijkheden: bijvoor-

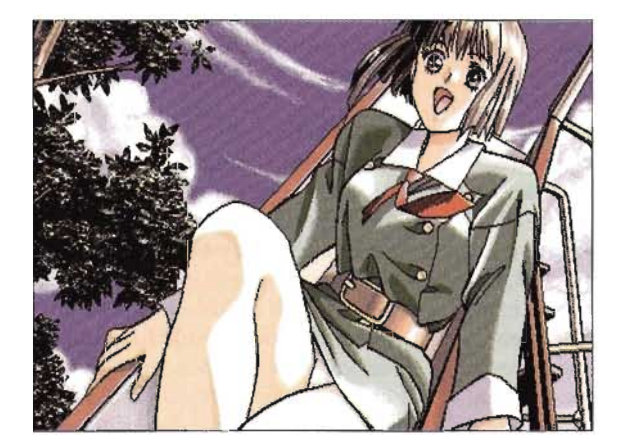

beeld is de interlace mode uit te zetten en de show is te onderbreken om instellingen te veranderen. Hierna is te kiezen voor opnieuw beginnen of doorgaan. Erg fraai is het taggen met langer vasthouden. De plaatjes zijn op harddisk te zetten en daarvanaf te tonen en uw eigen set samenstellen is gemakkelijk.

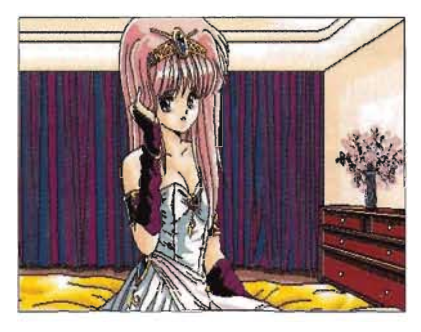

# **18+**

Zoals u al aan de hierbij geplaatste plaatjes kunt zien, variëren de plaatjes van licht prikkelend tot licht erotisch. Maar in de series komen ook plaatjes voor die de pornografische kant opgaan. Rekeninghoudend met onze 18<sup>-</sup> lezers staan die niet op deze pagina. Die plaatjes zijn trouwens toch in de minderheid. Minder ben ik te spreken over een enkel geweldadig plaatje en vol verbazing keek ik enige malen tussen een paar gespreide blote meisjesbenen: in het kruis zat. .. niets. Japanse wet op schaamhaar of herkende ik toch de vleeskleurige panty niet?

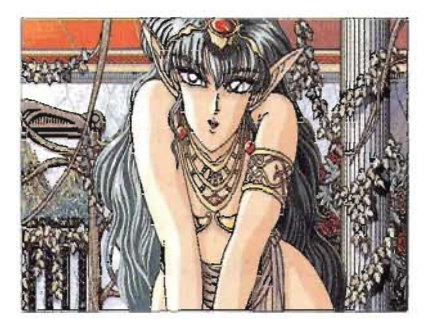

## **Conclusie**

Of u echt opgewonden raakt van dit soort fantasieën van Japanners over hoe de anatomie van leuke meisjes zou moeten zijn en hoeveel u daarvoor over heeft, kan ik niet bepalen. Wel kan ik beoordelen dat de club uit Enschede er niet te veel voor vraagt. Een setje van drie diskettes met ruim tachtig plaatjes voor een tientje is niet te veel. En bent u een echte fanaat, dan krijgt u quantumkorting als u meer dan twee sets aanschaft.  $\Box$ 

### **Bestelwijze:**

Maak voor één set f 15,-, voor twee sets  $f$  25,-, voor drie sets  $f$  30,- en voor vier sets  $f$  35,- over op postgiro 7148873 t.n.v. MCCE te Enschede. De verzendkosten zijn inclusief. Vermeld duidelijk welke set(s) u wenst te ontvangen.

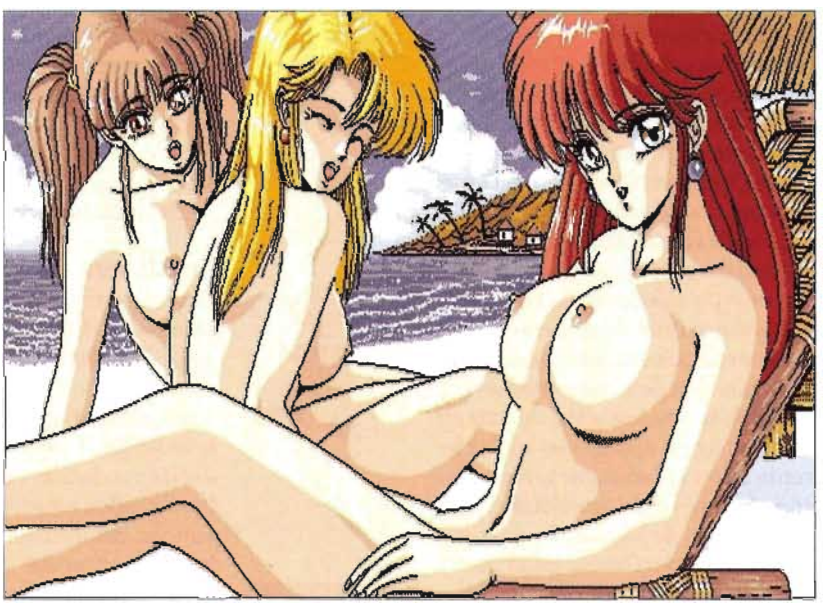

# **Nieuwe lay-out**

**Zoals u wel zal zijn opgevallen, hebben we een nieuwe lay-out voor het MCCM. U zult zich misschien afvragen waarom wij daartoe besloten en wat de voordelen van de nieuwe lay-out zijn. In dit artikel gaan wij hier nader op in.** 

**Frank H. Druhíf** 

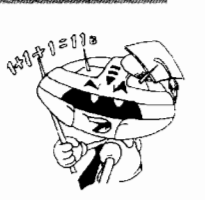

Bij het ontwerpen van de oude layout, hadden wij te maken met het integreren van de lezersgroepen van de twee ouderbladen MCM en Club Magazine. Beide groepen moesten zich in het nieuwe blad kunnen terugvinden. Van twee kanten dunden de auteursgroepen zich via natuurlijk verloop, zoals dat zo mooi heet, uit en een aantal nieuwe meldde zich aan. Dit zou onvermijdelijk veranderingen teweeg brengen en besloten werd de lay-out zo'n beetje te middelen.

Voor een deel was dat zeer simpel te regelen. Zowel MCM als Club Magazine kende een driekoloms opmaak. Bij Club Magazine was de ruimte tussen deze kolommen tien millimeter breed en bij MCM zes en het lag dus wel erg voor de hand MCCM te laten starten met een ruimte van acht. Beide bladen gebruikten een schreefloze kopletter en een schreefhebbende broodletter. Wij kozen de prima bij elkaar passende Optima voor de koppen en Palatino voor de platte tekst. Optima kwam vanuit Amsterdam en uit Rotterdam kwam Palatino. Zo werden er meer zaken afgekeken va<br>bijgedragen door de ouders en zaken afgekeken soms werd ook een nieuwe weg ingeslagen. Om de kosten zo klein mogelijk te houden werd de foto op de voorpagina opgegeven en dat leverde zeker in het begin kritiek. De grote blauw-wit-blauwe MSX kwam van MCM en de kleine felrode van Club Magazine. Omdat MCM de grootste groep abonnees vertegen-

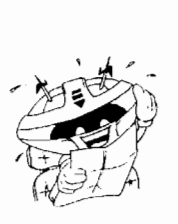

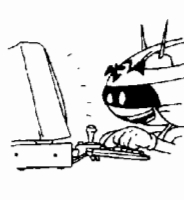

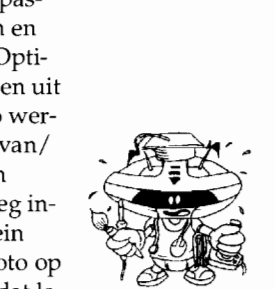

woordigde, lag het voor de hand de donkere omslag zoveel mogelijk te handhaven, maar Club Magazine was vrijwel wit met wat lichtblauw. Dat viel moeilijk te combineren en na wat sleutelen vonden wij de oplossing in een kleurverloop. De inhoud stond traditiegetrouw op de cover en dat bleef dan ook zo. De te verwachten kritiek uit MCM-hoek dat het wel Club Magazine leek en omgekeerd legden wij naast ons neer. Opbouwende kritiek en tips werden, voor zover mogelijk, wel verwerkt en de eerste nummers zagen dan ook wel steeds wat geslijp en gepoets.

# **Volwassen**

Maar MCCM is met nummer 78 eenentwintig geworden en heeft zijn naam als waardig opvolger waar gemaakt. Daarom wilden wij nu een nieuw, eigen gezicht maken. Wij ergerden ons allang aan een aantal elementen van de oude MCCM-stijl en liepen af en toe tegen problemen op die vrijwel onoplosbaar waren. Dus de beuk erin en alles opnieuw opbouwen. Weg met die hele waslijst op de cover van vrijwel alles wat in het blad stond; daar is de inhoudsopgave voor. Weg met die stomme pijltjes om aan te geven dat een artikel doorliep. Alsof u dat zelf niet in de gaten had, als de tekst midden in een woord afbrak. Niet meer de naam van de auteur als mosterd na de maaltijd aan het eind van het artikel, maar aan het begin: we schrijven artikelen en geen brieven of te ondertekenen overeenkomsten. Maar hoewel wij ons er meer en meer aan ergerden, zijn dat kleinigheidjes, die we stilzwijgend hadden kunnen aanpassen.

# **Problemen**

Er waren echter ook principiële problemen. **In** de oude lay-out waren plaatjes en listings feitelijk maar in twee maten op te nemen: een- of twee-kolomsbreed. Drie-kolomsbreedte kan bij screenshots niet, omdat de pixels dan veel te veel zichtbaar zouden worden. Sommigen vonden dat trouwens al bij twee-koloms. Vandaar dat wij ook regelmatig een anderhalf-kolomsbreedte gebruikten. Als naast zo'n plaatje nog zo'n plaatje stond, werd de pagina redelijk gebruikt, maar een schoonheidsprijs zal zo'n bladzijde nooit krijgen. Stond er niets naast, bleef er een halve kolom over en de tekst die daar dan in kwam, had veel te weinig ruimte. Bij listings in anderhalf-kolomsmaat kwam het probleem van die maat nog veel meer naar voren. Screenshots zijn tenminste allemaal even hoog, maar twee listings plegen dat zelden te zijn.

# **Oplossing**

Wij zochten een nieuwe vorm waarin meer bruikbare maten mogelijk zijn. Wij bedachten het volgende: we maken de kolommen iets smaller - van 5,61 cm naar 5,1 cm om precies te zijn - en de ruimte tussen de kolommen ook - van 0,8 cm naar 0,5 cm - en besparen daar net genoeg mee voor een nieuwe, extra supersmalle kolom. De bedoeling is deze kolom in principe leeg te laten, maar de plaatjes en de listings er afhankelijk van de omstandigheden wel overheen te laten gaan. En nu hebben we ineens vier bruikbare maten: een-koloms, een-plus-smalle-koloms, twee-koloms en tweeplus-smalle-koloms. Zetten we de smalle kolom - de 'empty' zoals wij hem intern noemen  $-\overline{\text{links}}$  of rechts van de middenkolom, zijn de plaatjes ook nog eens flexibel links of rechts en bij de kleinere maten in het midden te plaatsen. Maar er is natuurlijk ook een prijs te betalen: er kan minder op een pagina. De oplossing vonden wij in het gebruik van de ruimte die wij vrijwel altijd lieten in de eerste kolom van een artikel. Die 'lucht' is nu niet meer nodig: die wordt immers door de empty geleverd.

# **Introtekst**

De introtekst – intern bekend als 'de Druijff' - moest vroeger altijd redelijk beperkt blijven. Hij moest voor een goede lay-out altijd aanwezig zijn en tussen een kwart en een derde van de kolom in beslag nemen. Voor de rubriek diskmagazines loste wij dit op met een plaatje van een gefingeerde disk. Een frappant detail is, dat die diskette

#78 droeg en nu juist met MCCM 78 verdwijnt. De Druijff leverde soms problemen op [NvdoverigeR: *Druijff zelf ook, maar dat* is *een ander verhaal],* ook al omdat wij juist bij deze tekst graag de bij elkaar horende zaken op dezelfde regel zagen staan. Het lukte natuurlijk nooit helemaal, maar het streven was om een naam nooit op twee regels te zetten. Ook lieten we bijvoegelijk en zelfstandig naamwoord liever bij elkaar. Het betekende vaak veel gepruts in teksten om het precies zo te krijgen, dat wij onze normen benaderd zagen. In de nieuwe lay-out hoeft de ruimte onder de Druijff niet een bepaalde hoogte te hebben en de tekst mag dus langer. Ook de breedte van de Druijff wordt flexibel. Wij zullen meestentijds kiezen voor de een-plus-empty, maar in bepaalde gevallen voor twee of tweeplus-empty.

De auteurnaam plaatsen wij in de balk onder de introtekst, die dan natuurlijk wel dikker moest worden. Omdat we niet zo'n rouwrand willen, moest de kleur van zwart naar grijs worden omgezet. De bovenlijn lieten we vervallen omdat de onderlijn nu zo dik was geworden. Daarmee lijnde de tekst niet meer goed uit met de platte tekst ernaast. Wij kiezen ervoor niet de onderkant van de regels te laten lijnen maar in dit geval de bovenkanten. Ook nemen we een puntje minder voor de lettergrootte. De plaatsing van de introtekst zal ook niet meer automatisch linksboven zijn, al blijft dit wel de eerste keus.

## **Koppen**

Vroeger stonden artikeltitel en subkop op dezelfde regel. Dat had tot gevolg dat geen van beide paginabreed kon zijn. Sterker: zelfs met vrij korte teksten kwamen ze al snel in elkaars vaarwater terecht en moesten teksten ingekort worden. Nu staat de subkop rechtsboven en kan in voorkomende gevallen vrij ver naar links beginnen. De echte artikelkop, die daar onder staat, kreeg een grotere - 48 punts - letter en kan de ruimte nu tot helemaal rechts gebruiken.

# **Details**

Ook werd een aantal details veranderd: teksten tussen gedachtenstreepjes werden in de angelsaksische drukwijze gebruikt, dat wil zeggen een-vrij-lang streepje dat zonder spaties tussen de woorden

wordt geplaatst. In de nieuwe layout zullen we de - in Nederland gebruikelijke - norm van de Redactiewijzer volgen en een korter streepje tussen spaties gebruiken. Jan ook weer blij. Basic schrijven we als ingeburgerde naam met alleen een hoofdletter aan het begin evenals Dos. Wammes blij. En pc schrijven we met kleine letters. Alle MSX'ers blij. Het teken voor eindetekst -  $\Box$ bij artikel en  $\Box$  bij kader - komt op de laatste regel te staan en niet meer een paar regels lager. Kaders, zowel voor tekst als voor listings, kregen hetzelfde achtergrond-grijs en de kop- en voetregels bij de listings werden minder barok. Gevolg hiervan is dat de regels van de listings nu ten opzichte van de platte tekst een halve regel verschoven zijn, maar er kan wel een regel meer in dezelfde ruimte. Waren er vroeger twee goed en twee matig bruikbare listingbreedtes, nu kennen we vier goed en twee matig bruikbare maten. Wammes is niet zijn column, maar wel zijn kolom kwijt en die column en het voorwoord zijn meer met elkaar in overeenstemming gebracht. In de postrubriek komt voortaan de inzender in hetzelfde lettertype te staan als de brief zelf.

Aan de onderkant van de pagina in de voetregel verviel het lijntje, omdat hij niet meer precies onder de middenkolom, die door de empty licht verschoven werd, staat. De naam van een enkele rubriek werd licht gewijzigd. En tot slot is er nog wel een aantal andere zaken, maar die zijn te subtiel om hier te noemen. Er is echter nog een zaak die genoemd dient te worden: vanaf nu zal Richard Stoffer MCCM regelmatig van cartoons voorzien.

# **Lezersservice**

De lijst achterin in MCCM bevatte veel artikelen die nog maar weinig besteld werden. In Zandvoort verkopen wij onze winkeldochters. De opzet van de Lezersservice verandert daarmee ook, want een fors aantal artikelen zal niet meer via Amsterdam verkrijgbaar zijn. De bijbehorende pagina's moesten vanzelfsprekend aangepast worden.

# **Omslag**

Hier is wel duidelijk een schok van het nieuwe. Was de oude cover donker, de nieuwe heeft als basis wit. Het plaatje uit de Artgallery stond er vrij groot op en dat kwam de kwaliteit - zeker toen wij nog niet

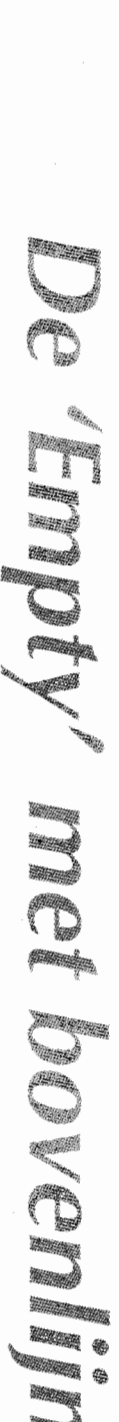

IUI III 1 III 1 III 1 III 1 III 1 III 1 II

'despeckelden' - niet ten goede. Dat plaatje moest daarom wat kleiner. Daarbij kwam ons regelmatig ter ore dat prachtige plaatjes uit spellen of diskmagazines niet op de voorkant kwamen, omdat ze nu eenmaal niet in de Artgallery stonden. Dat werd terecht betreurd. Met het weglaten van de opsomming en het kleinere Artgallery-plaatje en is daar nu ruimte voor gekomen.

En wij dragen MSX natuurlijk een warm hart toe, maar was die overdreven grote MSX in onze naam niet wat teveel van het goede? De naam van ons magazine zelf was zelfs op onze eigen cover ondergeschikt gemaakt aan het systeem waarover wij publiceren. Het stond er zelfs tweemaal. Dat tweede MSX logo was logisch in de tijd dat het MCCM nog in de kiosken lag, want met de bladen normaliter in cascadepresentatie zag niemand de grote blauw-wit-blauwe MSX. Er moest dus gewoon een duidelijk MSX logo linksboven. Hij werd gekanteld, wat netter afgewerkt en kreeg een smaller outline'tje.

We begonnen er al eerder over: al die teksten. Kunt u zich voorstellen dat iemand van een stapel MCCM's er één afpakt en dan glunderend verklaart dat hij deze gaat lezen omdat juist in die uitgave een rubriek Post staat? Of Wammes' kolom? Of Mega guide? Nee toch? De genoemde rubrieken zijn hopelijk best lezenswaard, maar staan er elk nummer in en dat soort non-informatie willen we liever voorkomen. Natuurlijk krijgen we nu straks weer kritiek op de door ons gemaakte keus van wat er wel op de cover moet komen. Het zij zo. Wij melden op de cover dat wat in onze ogen het belangrijkste is van die uitgave. In onze proeflay-out van #77 kreeg u een voorproefje en als u dit leest hoeft u het blad maar toe te slaan om te zien hoe het deze keer werd. Zandvoort staat er niet eens op! Klopt, maar bekijk de achterkant eens. De kleuren gingen die eerste keer overigens niet zoals wij ze ons voorstelden: op het scherm zag het er heel anders uit. We bladerden wat in kleurcodeboeken en hopen dat het nu lijkt op wat wij ons erbij voorstelden.

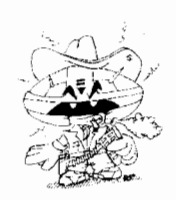

**P.S.**  Wij staan er nu regelmatig in!

# *Don't panic*

# *Akin*

**Cas Cremers en Patrick Smeets hebben bij MSX'ers een enorme reputatie opgebouwd door spellen als Magnar, Black Cyclon en Blade Lords. Akin is het nieuwste spel van Parallax.** 

# Anne de Raad

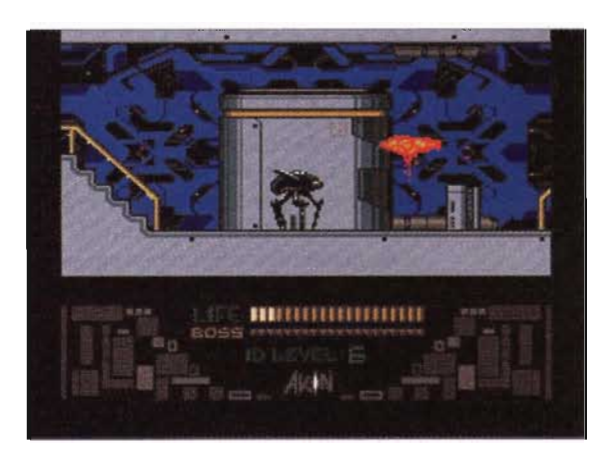

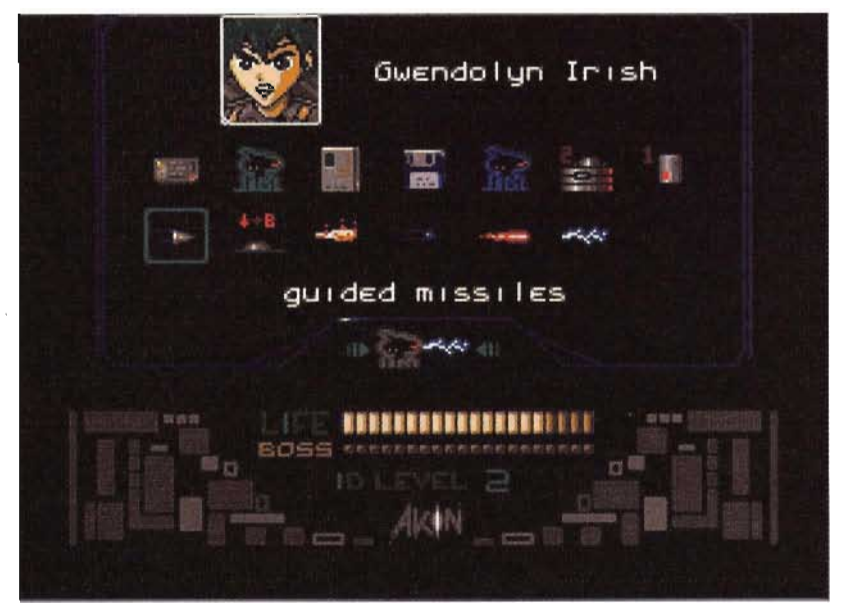

wordt verenigd met Gwendolyn Irish, die getroffen is door een dramatisch ongeluk. Hier begint Akin en hier begint u aan een fantastisch avontuur.

### **Opstarten**

Starten we het spel, dan krijgen we eerst het Parallax-logo in beeld, gevolgd door een kleine introdemo. Deze demo laat veel aan de verbeelding over en prikkelt derhalve de nieuwsgierigheid. Het spel is onderverdeeld in verscheidene hoofdstukken, chapters geheten. Heb je een chapter afgerond, dan word je beloond met een paswoord. Deze geeft je toegang tot het volgende chapter. Op deze manier dring je steeds verder door en kom je steeds dichter bij je doel. Welk doel, dat ontdek je vanzelf. In het eerste chapter wordt op een treffende wijze de transfer van Gwendolyn in Ducane Seven in beeld gebracht. Hierna kan het spel beginnen.

# **Verhaal**

De toekomst. Eindelijk heeft de mensheid onsterfelijkheid, het ultieme menselijke doel, bereikt. Dat wil zeggen, tot op zekere hoogte. Als het lichaam van een mens gewond is en medische teams komen op tijd, dan kan zijn niet-lichamelijke ziel worden gered. Deze wordt dan tijdelijk opgeslagen in een kunstmatige gastheer, de soul keeper. Van daaruit kunnen transfers naar andere lichamen worden gemaakt. Military droids - robots - zijn niet gemaakt om zielen te ontvangen, toch vindt een dergelijke transfer plaats en Ducane Seven, een kleine droid,

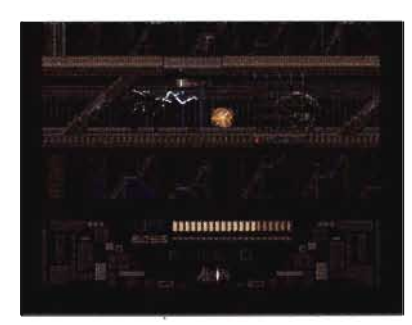

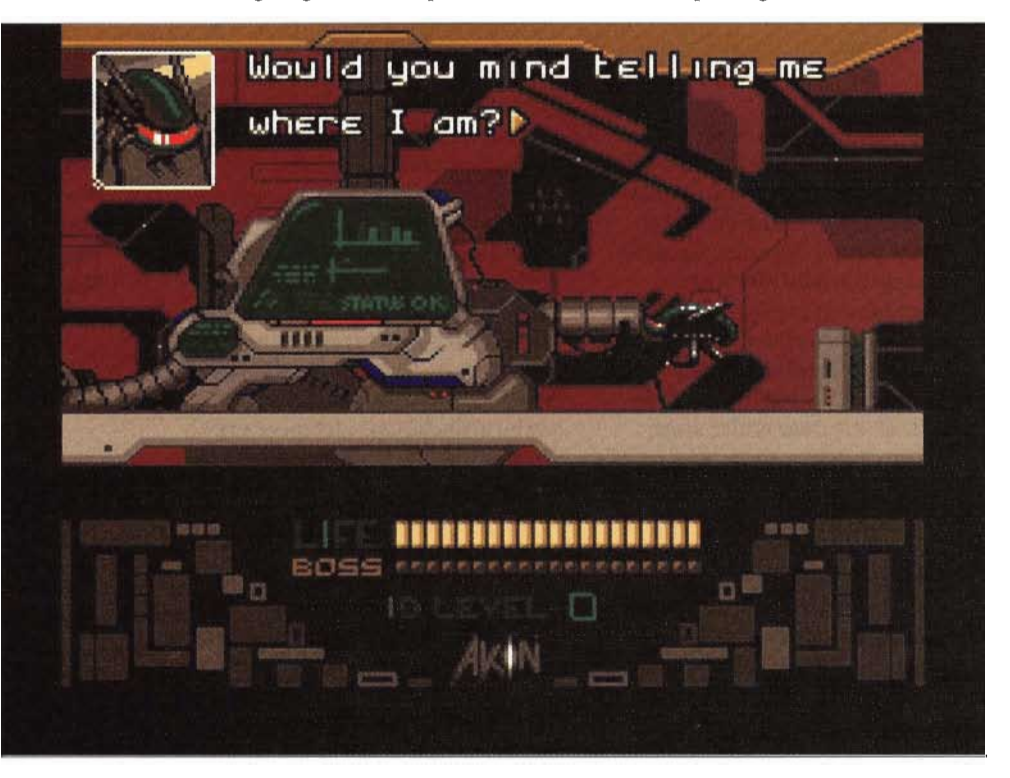

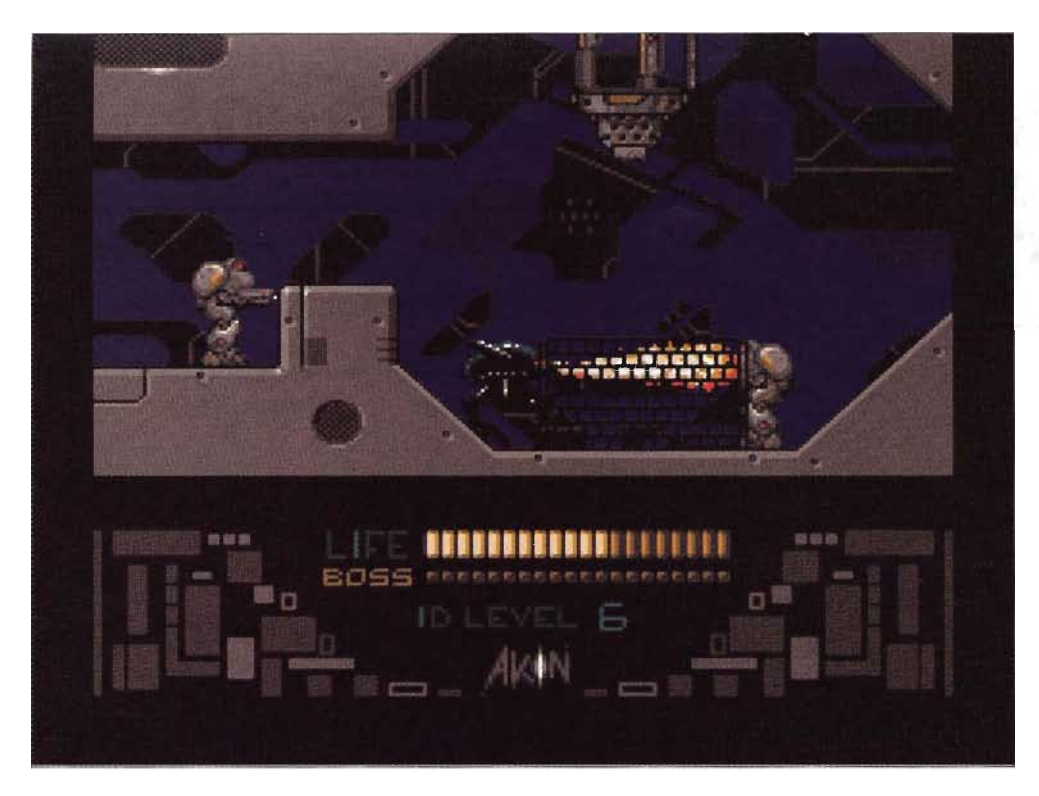

# **Zijaanzicht**

Degenen, die bekend zijn met eerdere spellen van Parallax, zullen ontdekken dat deze keer voor een andere opzet is gekozen. Zijn we bij Magnar en Black Cyclon gewend van boven af neer te kijken op het speelveld, bij Akin kijken we vanaf de zijkant. Dit is op een prachtige wijze gedaan. Het scherm wordt gesierd door heuse multi-Iayer scrolls, geheel in de stijl van bijvoorbeeld Fantasm Soldier 11 en YS3. De snelheid waarmee dit gebeurt, is hoog. Een knappe prestatie, dat dit op een MSX2 gerealiseerd wordt.

Al snel word je geconfronteerd met de eerste vijanden. Deze lijken nog vrij onschuldig. Echter, voor je het weet, verschijnen er grotere monsters. Deze zijn minder gemakkelijk te verslaan. Ook hier valt de snelheid, waarmee deze monsters bewegen, op. Aan alles is te merken, dat geprobeerd is het onderste uit de MSx-kan te halen.

Om verder door te dringen in het enorme complex, waarin je je bevindt, moet je ID cards verzamelen. Deze kun je op allerlei verschillende manieren verkrijgen. Je eerste ID card moet je bijvoorbeeld 'strippen' van een niet geheel gezonde en enigszins bebloede receptioniste. Met deze card kom je al een aardig eind op weg en beland je uiteindelijk in een lab. Je bent inmiddels al een stuk wijzer geworden. Tenminste, dat denk je...

# **Conclusie**

Het verhaal achter Akin is goed en blijft boeien. Tijdens het spelen gebeurt veel. Dat is ook belangrijk, anders gaan dergelijke spellen snel vervelen. Grafisch is alles prima verzorgd, zoals we van Parallax zijn gewend. De muzikale begeleiding is erg herkenbaar, ze hebben duidelijk een eigen stijl. Alleen MSX-MUSIC wordt ondersteund en dat is eigenlijk jammer, vooral nu de OPL4 sterk in opmars is. Ander puntje van kritiek is de vrij lange wachttijden bij het inladen van nieuwe data. Het lijkt me, dat er geen cachegeheugen aanwezig is. Zoals reeds gezegd, is Akin geen dom loop- en zoekspelletje. Er gebeuren veel onverwachte dingen, je moet opdrach-

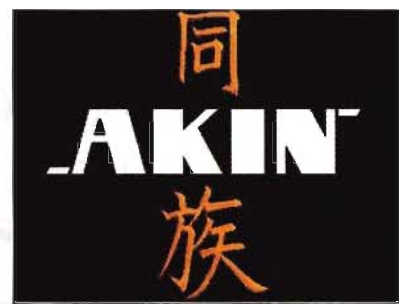

ten uitvoeren, ook de nodige humor ontbreekt niet, kortom, de spelkwaliteit is hoog.

# **Extra's**

Behalve Akin staan er op de twee schijven nog een aantal andere dingen. Voor de bezitters van de Shrines of Enigma staat er een patch op de diskettes, die alle bugs uit dit spel haalt. Verder staat er een promo op van Pumpkin Adventure III, het nieuwe spel van UMAX. Na het spelen van deze promo, ben ik behoorlijk enthousiast geraakt over dit spel, ik zie PA-III dan ook graag tegemoet. Eerst stort ik me echter weer op Akin, want ook dit spel is geweldig om te spelen.  $\Box$ 

### Bestelwijze:

Het spel kost f 30,- voor abonnees op het Sunrise Games Abonnement. Bent u dat niet maak dan f 49,95 over op giro 48994 t.n.v. Stichting Sunrise te Wormer o.v.v. Akin en eigen naam en adres. Info: postbus 178, 1530 AD Wormer.

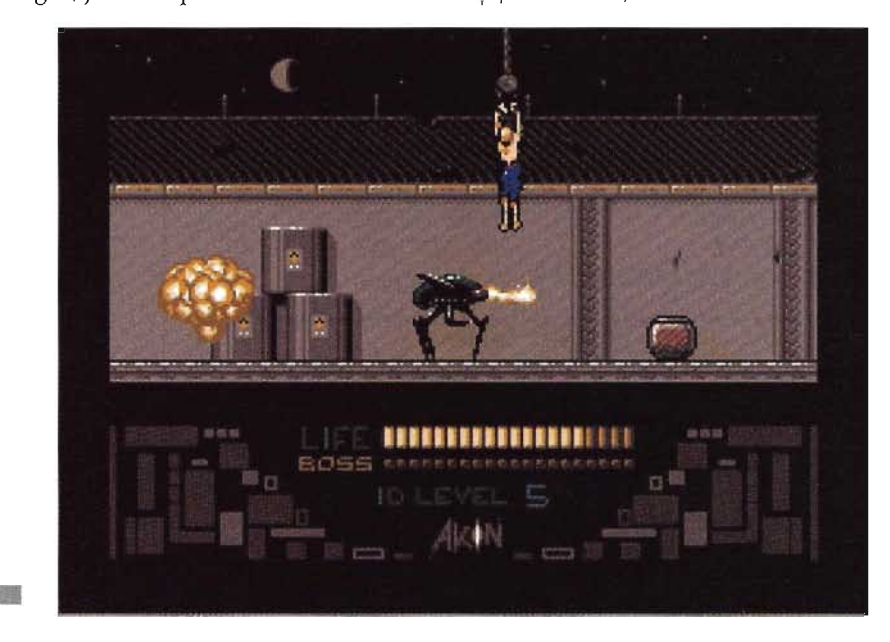

# *Inhoud diskabonnement*  **I)ISK A**

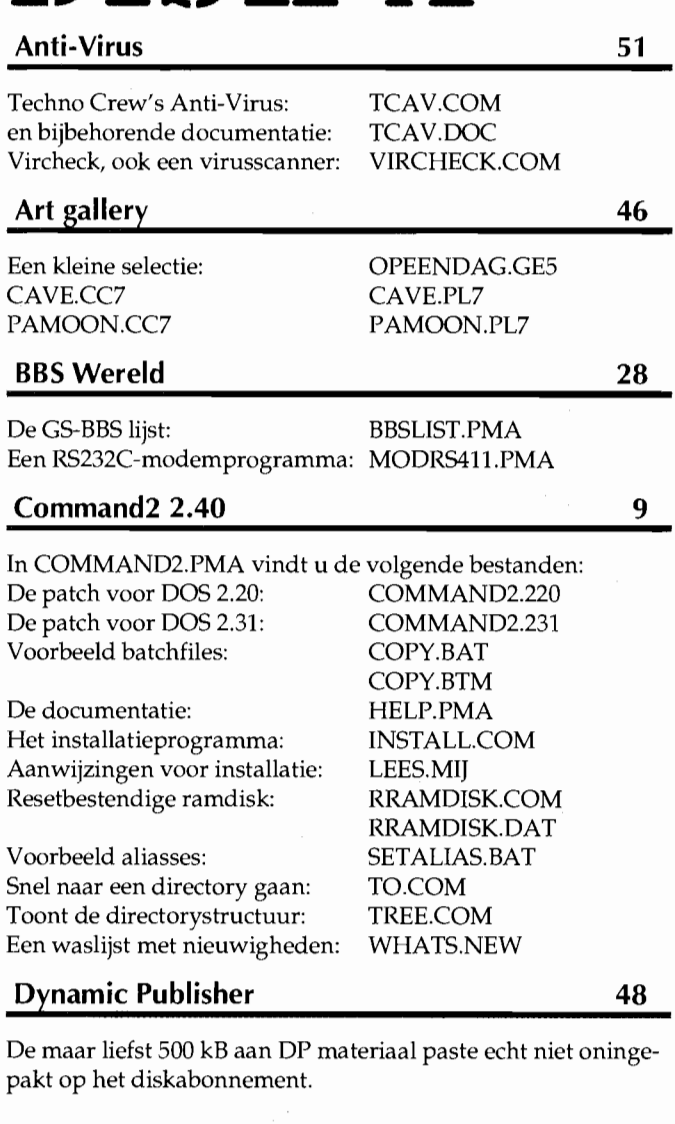

Het archief OVERIG.PMA bevat: De fonts: BURDA-2 .FNT KERST .FNT De schermen: MCCM9951.PCT BIGFULL .FNT CUBICFUL.FNT LIST8 .FNT MCCMT952.PCT Printerinstellingen voor de HP deskjet: DESK100 .SYS DESK150 .SYS DESK300 .SYS DESK75 .SYS Het archief STEMPELS.PMA bevat 48 stempels.

**r-------------------------------, .PMA-bestanden** 

Op de diskettes staan in verband met efficiëntere opslag vaak enkele zogenaamde ge'arc'te bestanden. Deze files hebben alle de extensie .PMA en kunnen worden uitgepakt door de uitpakker, die uitgelegd werd in MCCM 59 en MCCM 60. De benodigde programma-files werden op de diskette bij nummer 59 meegeleverd. Bezit u de files nog niet kunt u die downloaden uit diverse BBS'n maar ook kunt u de diskettes bij MCCM 59 nabestellen.

**leprechaun 59**  Nieuwe velden gemaakt door Ragoem Kleczewski: RAGOEMO1. LPC Deze patch maakt veld 80 speelbaar: LEPPATCH.BAS **MSX4PC** 40 Een nieuwe benchmark 4B: SPDCHK4B.BAS **Muziek van Matthijs Wolthers muziek**  Matthijs Wolthers is de maker van deze muziekjes. Een afspeelprogramma zit er ook bij, voor diegenen die niet over Moonblaster beschikken. MUSIC.BIN MUSIC1.MBM MUSIC2.MBM REPLAY.BAS NEXT.BAS **Pumpkin Adventure demo demo** Een speelbare demo van dit nieuwe spel van Umax: AUTOEXEC.BAS PA3PRDOS.BAS PA3PROMO.BAT PA3PROMO.BIN PA3PROMO.LIB README.TXT SAVEGAME.PA3 **Telefoonnummers** 8 Vanaf 10 Oktober is dit programma onmisbaar om het contact met uw vrienden en familie niet te verliezen: Het programma: TELEMENU.COM

Databestand met netnummers: NETNUM.DAT Databestand voor het omzetten: NEWTEL.DAT

# DISK

PTTR-3+ staat, net zoals zijn voorgangers, boordevol met handige tips en slimme cheats voor diverse spellen. Bovendien staan er maar liefst zesenvijftig nieuwe velden op voor vijf verschillende spellen. Voor de goede orde: PTTR-3+ is niet public domain. Heeft u geen diskabonnement dan kunt u hem bestellen bij MSX-Code voor slechts f *12,-.* 

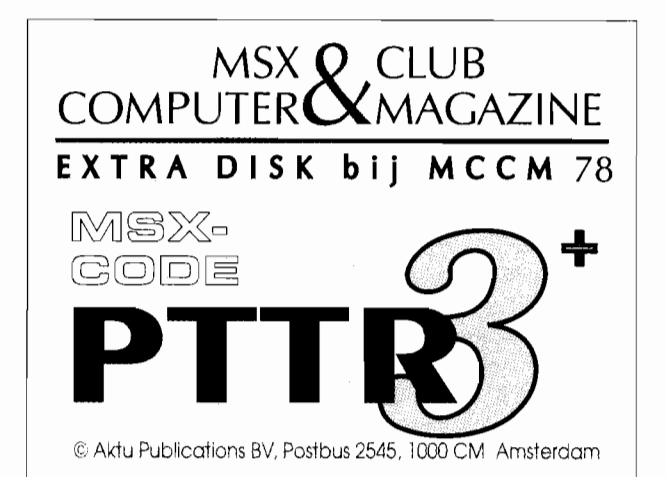

# *Diskmagazines*

**De nieuwste diskmagazines worden besproken.** 

**Bert Daemen** 

# **MFZ#4**

Gezien de aanzienlijke verbeteringen die MFZ in zijn korte bestaan al had ondergaan, was ik natuurlijk reuze benieuwd naar de jongste disk van de vrienden uit Zwolle. Deze keer opent de disk zelfs met een bescheiden Installatiemenu waarin het mogelijk is om de frequentie vast te zetten en of dit menu voortaan al dan niet overgeslagen dient te worden bij het starten van de disk.

Het eerste menu biedt de mogelijkheid tot een Replayer die een negental muziekjes in MoonBiaster herbergt, een Scrollerdemo die een horizontale en een verticale scroll in KUN Basic laat zien, en tenslotte het MAGAZINE.

Ook het MAGAZINE gedeelte is qua menu weer veranderd, herstel, verbeterd. De onderwerpen zijn nu ondergebracht in zo'n zeven rubrieken, waarin de bekende namen niet ontbreken. Bij de SOFTWARE wordt Giana Sisters en The AIP besproken, komt de Nestordisk aan bod en wordt vooruitgekeken naar nieuwe releases. Wie zijn spellen niet tot het eind uit kan spelen, vindt TIPS voor onder andere The Shrines of Enigma, RollerbalI en dezelfde Giana Sisters.

De afdeling MUSIC beperkt zich tot slechts één recensie van de muziekdisk Cybersound van Compjoetania. Zoals gebruikelijk, is MAGAZI-NES ook hier een mengeling van bladen en diskettes. Eerstgenoemde categorie wordt vertegenwoordigd

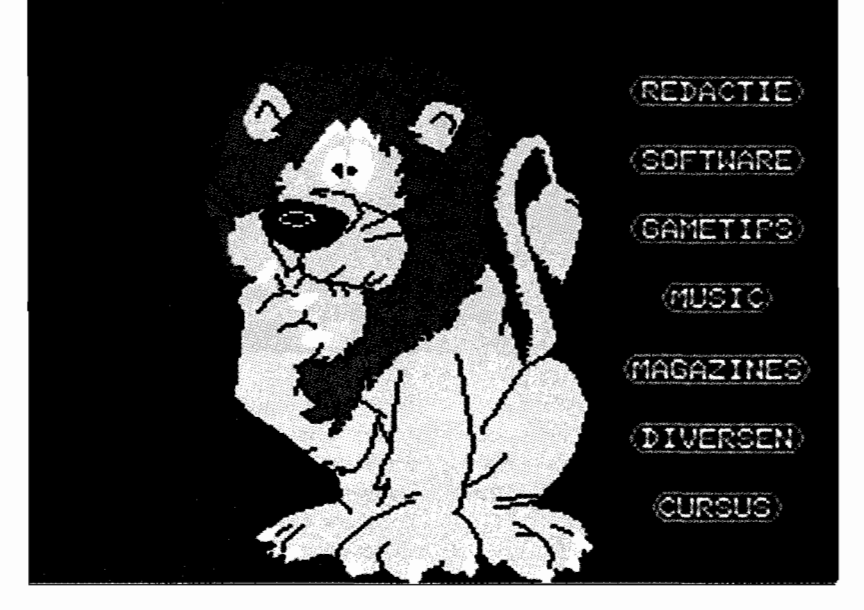

door MCCM #75 en #76, terwijl laatstgenoemde het Sunrise Magazine #16A en #16B en de nieuwe ROM #1 bespreekt. De inhoud van de rubriek DIVERSEN doet zijn naam wederom alle eer aan.

Conclusie: het duo Kolf/Bakker blijft aan zijn Magazine sleutelen en niet geheel zonder resultaat. De stijgende lijn wordt keurig vastgehouden. Het totale aanbod aan artikelen is nu keurig ondergebracht in logische rubrieken. Grafisch hebben de submenu's een verbetering ondergaan, terwijl de teksten zelf ondanks de presentatie op scherm 0 toch goed te lezen zijn.

# **FutureDisk #20**

Wanneer de tiende editie van een diskmagazine bereikt werd, was dat meestal genoeg aanleiding eens flink de loftrompet te blazen. Tegen-

# **Diskmagazines**

Stuur uw diskmagazine ter recensie rechtstreeks naar:

Bert Oaemen Molenstraat 101-C 5014 NC Tilburg

Wij plaatsen graag screenshots bij deze bespreking, maar die zijn vaak moeilijk voor ons van de disk te halen. Stuur daarom met het magazine wat screenshots mee naar Bert. Eventueel kan dat ook direct naar de redactie in Rotterdam.  $\Box$  woordig is het bereiken van het dubbele aantal al heel gewoon geworden. Op zich een goed teken natuurlijk. Deze twintigste opent dan ook op de bekende wijze zijn menu dat voor degenen die de Japanse taal niet zo machtig zijn, al meteen een patch in de aanbieding heeft. Een aantal Japanse kreten in SD Snatcher wordt op deze wijze naar de eeuwige jachtvelden geholpen.

Het tweede onderdeel in het menu is de Flipper Demo die een screenshot laat zien van het uiteindelijke flipperspel met een horizontale scroll ter ondersteuning. Al niet minder interessant is het spel AKIN waarvan in het derde menu-onderdeel een tweetal screenshots getoond worden.

Vervolgens wordt het tijd om het Diskmagazine zelf eens door te lezen. In SOFTWARE/HARDWARE deel 1 lees ik persoonlijke belevenissen met OPL4, wordt MUZAX 3 tot beste muziekdisk van Tilburg uitgeroepen en is de Tetris 2 Promo heel hoopvol. In menu 2 wordt de Carbunde Big Band de hemel in geprezen, wordt Real Motion van N.O.P. iets minder ver gelanceerd, blijft de YS patch al redelijk dicht bij de grond, overtreft het aantal minpunten van MSX4PC zelfs het aantal pluspunten om tot slot het tij te keren met de Shrines of Enigma met

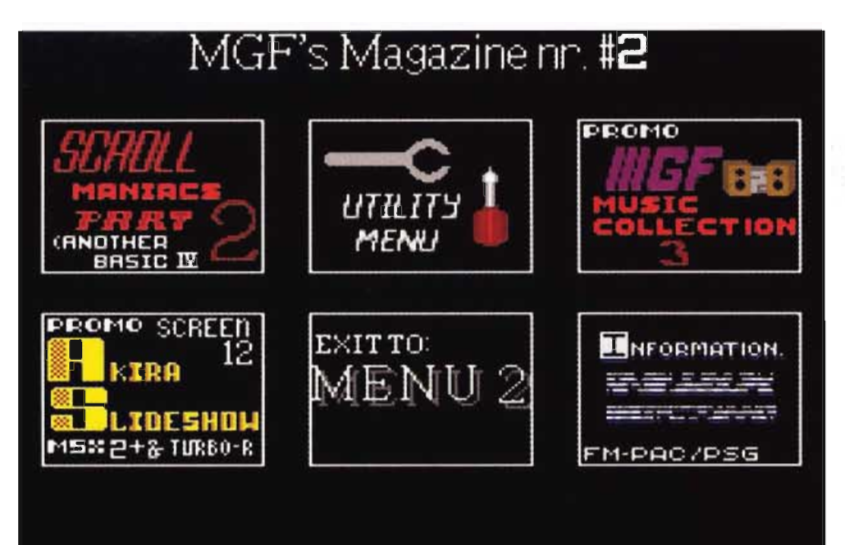

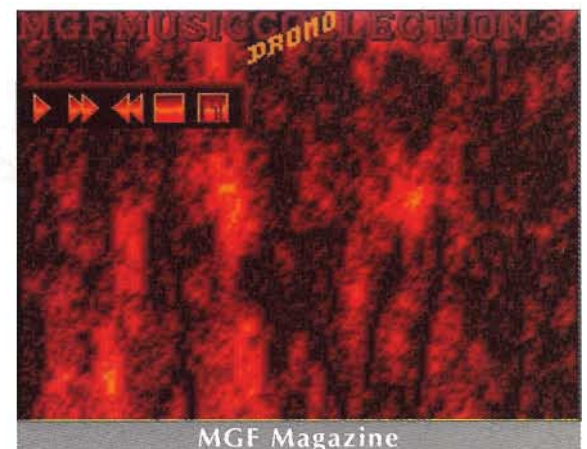

# **T** DISK

Tetris-logo. In de gelijknamige rubriek dit keer TIPS voor Ducktales, Big Strategy 2 en de Shrines of Enigma. Verder is er deel 4 van de curus Sorcerian.

In de rubriek CURSI gaat het op dit gebied dan verder met de Basic cursus, kent Datacompressie deel 4 en loopt MoonBlaster niet veel achter met drie delen tot nu toe. Bij de BLADEN is MCCM #75 en #76 in een adem doorgelezen. Verder wordt de Spaanse FKD Fan nog apart vermeld, terwijl de overige bladen in één sectie ondergebracht zijn.

Vanuit de diskettebak hebben deze keer met name schijven van Sunrise de weg naar de drive gevonden: Magazine #16A, #16B en Picturedisk #15 komen aan bod. De MGF #1 krijgt tot slot enige kritiek te verduren. Voor de doorlezers onder jullie resten dan nog de twee DIVERSEN.

Conclusie: Ondanks zijn regelmatige verschijning, weet de STUFF-disk nu toch wel een goed aanbod aan leesvoer neer te zetten. De muziek

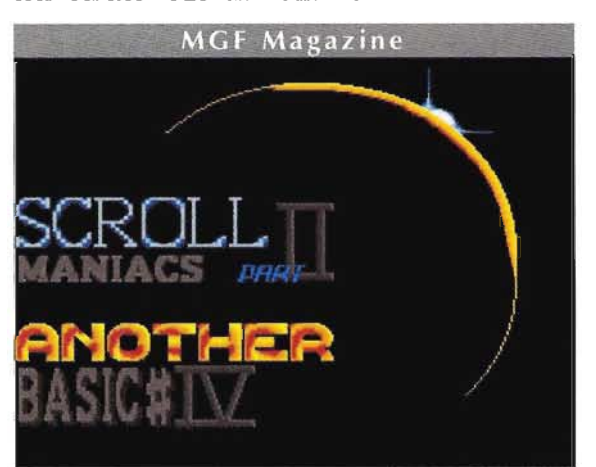

is voor het grootste deel nieuw en klinkt zelfs na een uur lezen en spitten en tegelijkertijd de recensie schrijven, nog steeds fris uit de speakers. Ook de grafische grapjes in het menu doen het nog steeds goed en zijn zelfs uitgebreid. Het is nu ook mogelijk om het menu te la-' ten verdwijnen en het plaatje op te roepen. Verder kan met behulp van F1 uit de aanwezige muziek een keuze gemaakt worden.

# **MGF** Magazine #2

Werd menigeen blij verrast door de terugkeer van MGF aan het Magazine-front, deze keer is de verrassing niet minder nu hun tweede deel zelfs uit twee diskettes blijkt te bestaan. Ook de eerste diskette uit Friesland opent met een voudig Installatiemenu om van daaruit de openingsscroll op het scherm te zetten. Hoewel deze scroll slechts informatie geeft over de verschillende

onderdelen op de disk - en daar kun je natuurlijk ook zelf achter komen - is het toch aan te raden om even te genieten van het muziekstuk ter ondersteuning van de scroll: weergaloos! Wie lang genoeg volhoudt, ziet de scroll nog overschakelen van Engels naar Nederlands hetgeen een positieve invloed heeft op het aantal spelfouten. De spatiebalk brengt je terug in de realiteit die Worm heet: mag die voor de volgende keer door een of andere vogel opgegeten worden? Snel naar het menu!

In Scrollmaniacs hebben de makers zich weer behoorlijk uitgeleefd: boven, beneden, snel, langzaam, plaatje in de midden, The Power of MGF, ander lettertype, plaatje erbij, vraag en antwoord. Wat blijft is het echter weer miserabele Engels. En als altijd, wanneer fouten als 'enigste' en 'duur kosten' maar vaak en door genoeg mensen gemaakt worden, nemen 'hun' ze vanzelf in de Van Dale op: schande! Maar wellicht beoogt de schrijver van deze scroll wel hetzelfde.

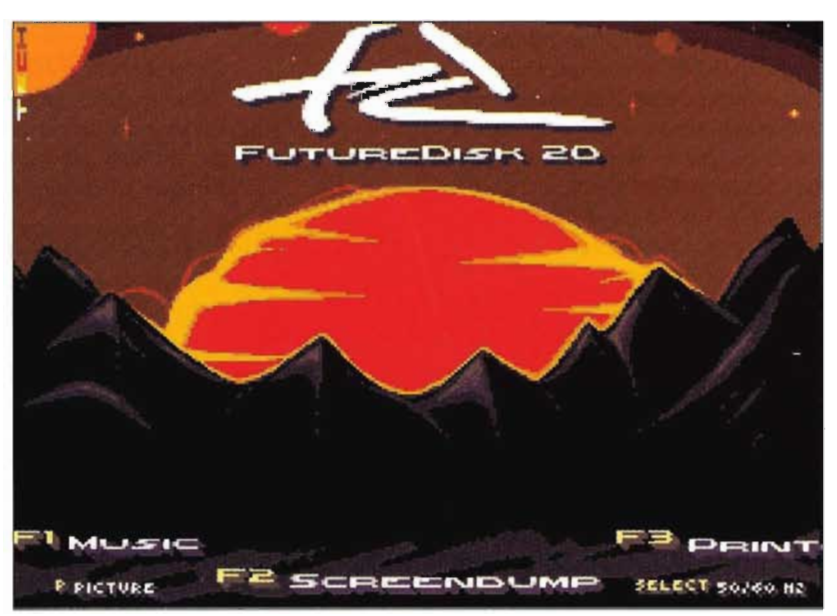

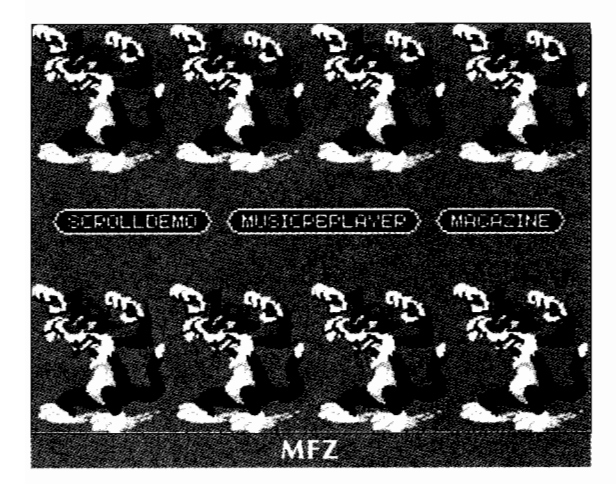

In het Utility Menu een beschrijving van Multi Mente en een aantal programma's dat hiermee samenwerkt. De Promo Music Collection 3 doet zijn naam alle eer aan: weer zo'n fantastisch stuk muziek! Laat gauw komen die disk!

Voor degenen die de Music Collection 3 al hebben, bevat deze disk een patch. Verder enig grafisch kunst- en vliegwerk in KUN Basic dat ook meteen om disk #2 vraagt om daarna weer vrolijk naar disk #1 terug te keren. Nu blijkt ineens dat het Magazine zo groot is en simpelweg niet op een diskette paste. De Pyramide BBS brengt je in eerste instantie qua muziek in Oosterse sferen om vervolgens een nummer van de - destijds nog - LP Pyramid door de speakers te laten klinken. Twee sterke platen wisselen elkaar nog af alvorens naar het menu teruggekeerd wordt. Meer kleurenplaten zijn te bewonderen in de Akira Slideshow maar dan wel op een MSX2+.

De Retaliator Puzzle nodigt uit tot het betere schuifwerk, waarvoor echter wel MSXDOS noodzakelijk is.

En dan het MAGAZINE, waarin een tweetal presentatievormen gekozen kan worden: een scrollende tekst met MSX-MUSIC of een pagina-voorpagina tekst met MSX-AUDIO. Na beide routines gebruikt te hebben, ga ik toch voor de versie met MSX-MUSIC. Wat de inhoud betreft, zijn de volgende interessant. In de KI-OSK staan bladen van MCCM en de MSX user. Bij de SOFTWARE een viertal Diskmagazines, een demo, een muziekdisk en een patch. DIVER-SEN maakt onder andere melding van Moonsound.

Conclusie: Het Picture- en demogedeelte is deze keer sterker vertegenwoordigd dan het Magazine gedeelte. Dat is op zich geen schande, aangezien er een goede afwisseling in het aanbod zit, dat daarbij ook nog zo omvangrijk is, dat twee diskettes nodig waren om alles te herbergen.

Neem daarbij de bij vlagen prachtige muziek en de tweede MGF is zowel in kwantiteit als in kwaliteit een verdubbeling vergeleken met  $MGF#1.$ 

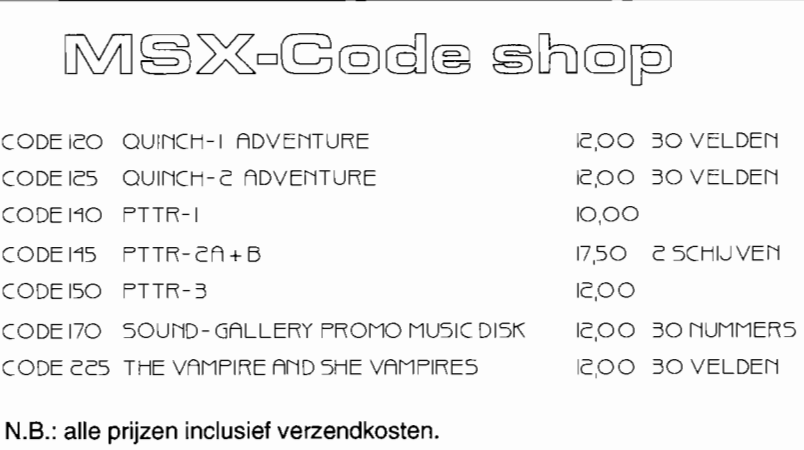

Bestellen door overmaken van het juiste bedrag op postgiro 2290717 t.n.v. Jan van der Wal, Enschede o.v.v. bestelcode en uw naam en adres.

# **PTTR-3+**

**PTTR-3 kreeg een opfrisbeurt en staat nu op het diskabonnement. Op deze disk veel speltips en een paar complete oplossingen. Maar er is meer: in totaal zesenvijftig velden voor vijf spellen met een editor.** 

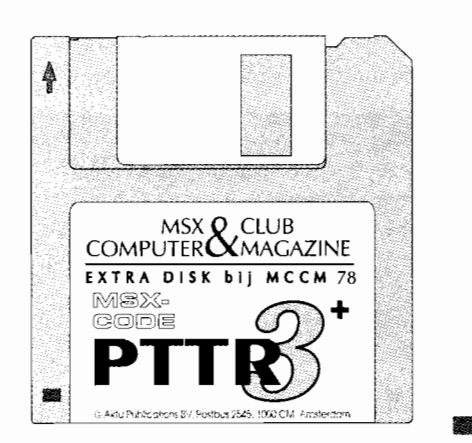

Het schoot MSX Code behoorlijk in het verkeerde keelgat toen zij in MCCM 77 de recensie van de Game Freak zagen. Iemand anders gebruikte hun programmeerwerk en deed geeneens moeite om dat te verbergen. Daarop werd besloten PTTR-3 voor het diskabonnement aan te bieden en daar zijn wij natuurlijk blij mee.

# **Velden**

op de schijf staan de tips mooi in alfabetische volgorde, maar daarnaast zijn er veel velden: tien maal Kings Valley II, zestien maal Akanbe Dragon, twintig maal Brisk, vijf maal Eggerland en vijf maal Quinch. En bedenk dat een veld soms meer is dan een scherm.

# **Niet public domain**

Voor de goede orde melden wij nog even dat PTTR-3 beslist geen public domain is. Wilt u hem - als u geen diskabonnement heeft - kopen, dan kunt u hem bestellen bij MSX-Code voor f 12,- inclusief verzendkosten. Ook kunt u het complete diskabonnement bij MCCM 78 bestellen. Dat laatste is weliswaar duurder, maar bevat ook meer.  $\Box$ 

# **Hang een pc modem aan de MSX**

# **BBS-wereld**

**De meeste MSX modemgebruikers zullen het denk ik al wel gemerkt hebben. Bij enkele MSX BBS'en worden meer fluittonen afgegeven. Waardoor komt dat?** 

# **THITLE COSE AND SERVICE**

De regelmatige MSX modemmer kent, denk ik, het verschijnsel al. Men belt een BBS en er komen meer fluittonen (carriers) dan verwacht. We mogen dan aannemen dat we met een RS232 BBS te maken hebben. Dit type BBS'en is voorzien van een RS232C interface en een pc modem. Hierdoor is het mogelijk om op andere, lees hogere, snelheden dan 1200/75 baud contact te maken met deze BBS' en. Omdat te doen, zal er echter wel het een en ander harden softwarematig aangepast moeten worden.

# **RS232C**

De RS232C is een seriële interface. Dat houdt in dat de data, tekens, bit voor bit via deze interface worden verzonden. Het voordeel hiervan is dat men voor het verzenden van de data maar twee datalijnen, dus twee draden, nodig heeft. Een voor het zenden van data en een voor het ontvangen van data. Een parallelle interface daarentegen heeft voor elk te verzenden bit een datalijn nodig. Afhankelijk van de te gebruiken code, komt dit meestal neer op zeven à acht datalijnen. Een RS232C interface stelt ons in staat te communiceren tussen twee computers, een computer en een printer of een computer en een modem. Voor de laatste optie worden deze interfaces in het algemeen gebruikt. Verderop in dit artikel zullen we zien hoe we dat voor elkaar kunnen krijgen.

# **De pc modem**

Eigenlijk een verkeerde benaming, maar ja, iedereen noemt dit soort modems nou eenmaal zo. Het zou beter zijn als we dit soort modems

highspeed modems zouden noemen. Het is immers niet zo dat alleen een pc met dit soort modems overweg kan. Onze MSX kan ook zonder al te veel moeite met dit type modems werken. De highspeed modems zijn er in alle mogelijke soorten, merken en uitvoeringen.

De soort die wij op de MSX het beste kunnen gebruiken, is de externe modem dat het Hayes protocol ondersteunt. We kiezen voor extern, vanwege de eenvoudige wijze van aansluiten op de eerder besproken RS232C interface en voor Hayes protocol, omdat de meeste MSX RS232C modemprogramma's dit ondersteunen. Het is alleen een zaak van connector in de RS232C interface en in het modem stoppen. De koppeling tussen deze twee is dan gemaakt. Indien we nu de computer uitzetten de RS232C interface in het slot van de computer steken en de modem verbinden met het telefoon contact, is het systeem klaar om te draaien. Bij het bespreken van de diverse modem commando's verderop in dit artikel, zal ik dan ook uitgaan van het Hayes protocol ondersteunende modem.

# **RS232C en modem samen**

Nadat we de computer weer hebben aangezet en de RS232C en de highspeed modem aan de computer hebben zitten, zal er nog niets speciaals gebeuren. De computer zal dan normaal in het commandoscherm terecht komen. Om het nu niet al te moeilijk te gaan maken, kunnen we het beste een kant en klaar RS232C -modemprogramma gaan gebruiken. Dit programma zal echter wel van de nodige informatie moeten worden voorzien om

# **BBS-wereld**

Op- en/of aanmerkingen, alsmede bijdragen voor het magazine en het diskabonnement kunnen via het BBS van Ruud aan MCCM worden doorgegeven.

Ruud Gosens Prins Bernhardlaan 9 6971 GE Brummen Telefoon 05756 3883 Na 18:00 uur is het BBS online op dit nummer. goed met uw highspeed modem samen te werken. Deze informatie zal in vele gevallen met een initialisatiestring worden doorgegeven naar de modem.

# **Initialisatie modem**

Een highspeed modem moet dus, in tegenstelling tot een MSX modem, worden ingesteld voordat men deze met succes kan gaan gebruiken. Het instellen van de highspeed modem kan echter alleen gebeuren indien men de RS232C software heeft ingeladen. Via dit programma wordt dan de modem ingesteld.

We zullen eens naar de mogelijkheden gaan kijken om de modem in te stellen. Om de 'aandacht', van de modem te krijgen, moeten we deze eerst vragen. We krijgen aandacht van de modem als we een commando AT via het modemprogramma naar de modem sturen. AT betekent dan ook in dit geval ATtentie. Dit is het belangrijkste commando dat we in de RS232C modem wereld kennen. Zonder dit AT commando zal de modem niet reageren op onze verdere opdrachten. Met dit AT begint dus ieder commando. Na de verzending van het AT commando, kunnen de resterende commando's die nodig zijn om de modem naar onze wens in te stellen worden verzonden. Deze mogen allemaal direct na de AT worden doorgegeven. Het is dus niet nodig om voor ieder modem-besturingscommando een AT te zetten. Het volgende is dus toegestaan:

AT modeminstelling, modemluidspreker aan, stel een modemregister in, draai het gewenste telefoonnummer.

U heeft dan na het ATtentie-commando nog eens vier stuurcommando's verzonden. De modem zal deze zonder problemen uitvoeren.

# **Highspeed-modembesturing**

Om de rest van het verhaal nog een beetje duidelijker te kunnen maken en er voorbeelden van te kunnen laten zien, heb ik als rode draad het programma MODRS411 voor dit arti-

 $\Box$ 

M5X Computer & Club Magazine nummer 78 - september / oktober 1995 keI in de nek gepakt. Dit is een RS232C-modemprogramma dat is geschreven door Huib Walta. Het programma is volgens Huib geschikt voor MT-Telcom en NMS-1250 modems die zijn uitgebreid met een RS232C-poort, en de RS232C-interfaces van Philips, de NMS 1210, NMS 1211 en de NMS 1212. Verder biedt dit programma ons ook nog de mogelijkheid tot ANSI ontvangst en een zogenaamde telefoonklapper. Met name ANSI en de telefoonklapper zijn een kolfje naar mijn hand. Kleuren en gemak dienen de mens. Met behulp van de telefoonklapper zijn we namelijk in staat bij al onze favoriete BBS' en de diverse instellingen bij het telefoonnummer op te slaan. Dit scheelt ons in de toekomst een hoop zoek- en typewerk. Nou ja, over ANSI hoef ik verder niets meer te typen, degene onder u die mijn rubriek regelmatig volgt, weet wel hoe ik over ANSI denk. Maar goed, terug naar RS232C.

Nu we weten hoe we de aandacht van de modem krijgen, gaan we wat dieper in op de diverse andere commando's die we nodig hebben om een goede verbinding te leggen tussen een BBS en ons terminalprogramma. Het wordt nu ook tijd om de handleiding van uw modem ter hand te nemen. Het is namelijk heel goed mogelijk, dat de door mij aangegeven commando's voor uw modem andere letters gebruikt dan door mij aangegeven. Ik zal dan ook de commando's niet alleen bij letter noemen, maar ook een kleine omschrijving van het commando geven zodat deze door u in uw eigen modemhandleiding hopelijk is terug te vinden.

We kunnen nu het beste eerst even de PMA-file die bij dit artikel hoort, MODRS411.PMAgaan uitpakken en op een disk zetten. Als dat gedaan

is, starten we MODRS33.BAS door RUN "MODRS 3 3 . BAS" in te typen en daarna op de returntoets te drukken. Als alles goed gegaan is, heeft u nu uw scherm gevuld zoals het kader linksonder laat zien. U bevindt zich nu in het hoofdmenu van de telefoonklapper. Hier kunt u zien dat ik reeds twaalf records voor u heb ingevuld. Door op cijfertoets 1 te drukken krijgt u een overzicht van de reeds aanwezige BBS records zoals deze ook in het kader rechtsboven worden getoond.

Omdat u met een highspeed modem werkt, is het online wisselen van baudrate uit den boze. Dit zal niet meer mogelijk zijn. Misschien kan het wel met hulp van Willem van de Werf en zijn hardwarematige oplossing, maar ik hou het er nu liever even op dat het **niet** kan. Indien nodig, kom ik hier in een volgende BBS-wereld nog wel op terug.

Ik heb, zoals u kunt zien, voor verschillende BBS'en twee records aangemaakt. Het eerste record van het BBS is dan voor het normale BBS' en en downloaden. Deze is ook gemerkt met [Downl] achter de naam van het BBS. Het tweede record kunt u gebruiken indien u iets wil uploaden naar het BBS. Dit stelt u in staat om met uploadsnelheid naar het BBS te bellen. De upload records zijn gemerkt met [Upl] achter de BBS-naam. Achter de BBS-naam zien we de initialisatie-string staan die de highspeed modem op het te bellen BBS instelt. Dit zal op dit moment, buiten de AT aan het begin van de string, nog voor velen volledige abracadabra zijn, maar daar gaan we zo verandering in brengen.

Het beste doen we dit door een record te gaan toevoegen. Om dat te doen, drukken we eerst even een willekeurige toets om weer in het

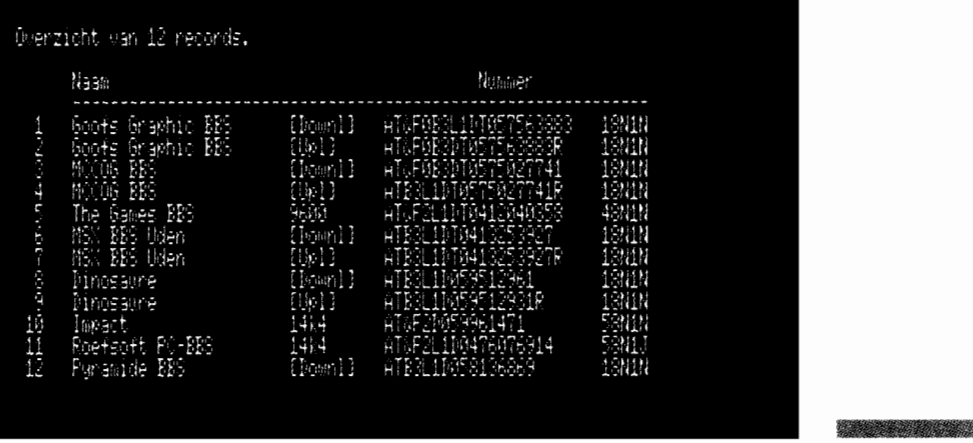

# Bijhouden van MODRS32.MOD

zijn 12 records aanwezig.<br>Overzicht naam, nummer & instelling.<br>Overzicht naam & inlogstring. **Control** Wijzigen.<br>Werwijderen.

Stower.

Maak uw keuze (1-7)

hoofdmenu van de telefoonklapper terug te komen. Daarna drukken we cijfertoets 3 van Toevoegen in. Boven in beeld zal nu Toevoegen komen te staan met daaronder Naam: . Als voorbeeld gaan we het upload record voor BBS Pyramide invoegen. Achter Naam: typen we Pyramide BBS [Upl] in. Na het drukken op de returntoets, zal op de volgende regel Nummer: op het beeldscherm verschijnen. Hier moeten we de initialisatie-string voor de modem invoeren. In ons geval kan het programma helaas niet meer dan twintig tekens aan. We moeten dus zien de string zo kort mogelijk te houden. Als eerste typen we het nu al bekende AT commando in. De aandacht van het modem zal dan gevraagd worden zodra het nummer van de te bellen BBS straks gedraaid zal moeten gaan worden. Een tweede code zal nodig zijn om de modemsnelheid voor het te bellen BBS in te stellen. Deze kan liggen tussen de 300 baud en de 19200 baud, ook wel afgekort met de term 19k2. Volgens het Hayes protocol hebben we daar de letter B voor nodig met een cijfer. Hier dienen we in de handleiding van onze eigen modem te kijken welk cijfer moet worden gebruikt voor het V23 modem protocol. Deze is voor de modemsnelheden 1200/75 en 75/1200. Bij mijn modem, Tornado III FM144Vbis, is dat B3. Nu hebben we dus al de code ATB3 die achter het Nummer: dienen te worden ingetypt.

Een derde code die we hier nog kwijt kunnen, is voor het instellen van de loudspeaker van onze modem. Daar gebruikt het Hayes protocol over het algemeen de letter L voor met weer een cijfer er achter. Ook hiervoor geldt weer: kijk even in de handleiding. Voor mijn modem is dat Ll voor een zacht volume, L2 voor een gemiddeld volume en L3 voor een groot volume. De initialisatie-string is daarmee ATB3Ll. Nu wordt het tijd om de modem het telefoonnummer van het te bellen BBS te laten draaien.

Hayes heeft daar over het algemeen de letter D voor staan. Deze letter mag ook weer een toevoeging hebben, bijvoorbeeld T voor tonedail en P voor Pulsedial. Maar ook hier geldt weer: kijk even in uw handleiding. Nu kan dan eindelijk het nummer van het BBS worden ingetypt. Voor BBS Pyramide is dat nummer 058136869. De string is nu al uitgegroeid tot ATB3L1D058136869.

Nu komt er een trucje om de hoek kijken, dat, indien uw modem op het V23 modemprotocol is in te stellen, ook bij u zou moeten werken. Door achter het telefoonnummer van het BBS een R in te typen, zal het modem met uploadsnelheid, 75/1200, contact proberen te krijgen met het te bellen BBS. Indien de R niet geplaatst is, zal het modem contact proberen te krijgen op een snelheid van 1200/75, de normale MSX BBS snelheid. De totale string om BBS Pyramide dus op upload snelheid te kunnen bereiken luidt: ATB3L1D05813 6869R. We kunnen dit dus intypen achter Nummer: .

De volgende instelling die we moeten maken, is het bekend maken van de juiste modemsnelheid voor het te bellen BBS. We doen dit met een getal. Voor MODRS411 geldt:

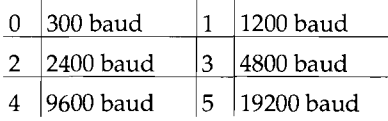

In ons geval dienen we hier 1200 baud te kiezen, omdat we 75/1200 baud willen gebruiken als modemsnelheid. We typen dus het cijfer 1 in achter baudrate. De volgende instelling is voor het vastleggen van het aantal databits dat over de tele-

# **Oproep aan BBS'en**

Het ligt in de bedoeling in het najaar een kaart te publiceren in de geest van de kaart die op de achterkant van MCCM 67 stond, maar nu met de voor MSX interessante BBS'en.

I

Van elke BBS zal de naam, het - eventueel nieuwe telefoonnummer en de bereikbaarheidscategorie worden vermeld. Wij onderscheiden hiervoor drie categoriën: 24u / alleen weekend / beperkt. Voor de gegevens gaan wij uit van de GS-BBS lijst zoals die op het diskabonnement staat. Sysops waarvan de BBS niet of onjuist in deze lijst staat, of die liever niet willen worden opgenomen, dienen dit zo spoedig mogelijk na het verschijnen van dit blad op te geven aan Ruud Gosens.

### Toencenen.

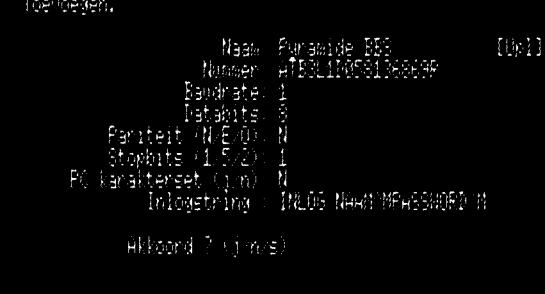

foonlijn van en naar het BBS zal worden verzonden. Dit zal in de meeste gevallen acht bits zijn. Een karaktercode die door het BBS en onze computer zal worden verzonden, bestaat namelijk uit acht bits. Hier dient dus het cijfer acht ingetoetst te worden. Nu is de pariteit aan de beurt om ingevuld te worden. Dit gaat over de technische verwerking van het in- en uitgestuurde signaal. Doordat hier uit te leggen zou dit verhaal een beetje te lang worden. Vandaar dat u even van mij moet aannemen dat over het algemeen de letter N moet worden ingetoest. Het volgende dat kenbaar gemaakt moet worden, is het aantal stopbits dat achter een lettercode zal worden verzonden door het BBS en onze computer. In het algemeen geldt dat er na een lettercode maar één stopbit verzonden zal worden. Op deze plaats dient dan ook een 1 ingetypt te worden. De eigenlijke modem instellingen zijn nu klaar.

Nu volgt dan ook de vraag welke karakterset u gebruiken wil, wanneer u met MODRS411 online gaat. U kunt nu kiezen uit de pc karaterset, IBM-codes en de MSX karakterset. Door de toets N in te drukken, geven we aan dat de MSX set actief moet zijn, de toets J zal de IBM-set actief laten zijn. Als laatste kunnen we nog een inlogstring instellen. Dat wil zeggen dat zodra er contact is gemaakt met het BBS, MODRS411 automatisch onze naam en password zal verzenden. Ook nu zijn er weer enkele bijzonderheden. Achter uw naam en het password dient een RETURN te worden toegevoegd. Deze is te maken door op de shifttoets en de 6 te drukken met daar achter de letter M. Zie kader rechtsboven.

Wilt u dat er tussen het versturen van uw naam en het versturen van uw password naar het BBS gewacht wordt op een toetsdruk op uw toetsenbord, dan kunt u in de inlogstring tussen uw naam en password een '\' -teken - backslash - opnemen. Het password wordt dan niet eerder naar het BBS verzonden dan dat u op een willekeurige toets drukt. Voor eventuele problemen verwijs ik echter naar de handleiding van MODRS441 die in de PMA-file van het diskabonnement aanwezig is.

Is alles goed ingevuld, dan kunnen we bij Akkoord ?  $(j/n/s)$  de jindrukken en het geheel wordt aan de telefoonlijst toegevoegd. Met optie 7 uit het hoofdmenu van de telefoonklapper kunnen we het programma verlaten.

Typen we na het verlaten van de telefoonklapper RUN "MODRS411. L DR" in, dan zal MODRS411 worden gestart. In het menu van MODRS411 aangekomen, kunnen we de telefoonklapper weer gaan gebruiken. Druk hiervoor op de toets SELECT en de lijst met BBS-namen zal op uw scherm verschijnen. Om nu een BBS te kiezen uit deze lijst, moet u eerst op de spatiebalk drukken. Daarna kunt u door middel van de cursortoetsen een sterretje voor de BBS-namen laten bewegen. Staat het sterretje eenmaal voor de naam van het BBS dat u wilt gaan bellen, dan is een druk op de spatiebalk voldoende om het bellen te starten. Indien nu alles goed is ingegeven in het vorige programma, zal er een goede verbinding tot stand komen.

De volgende keer zullen we nog wat meer highspeed-modem-commando's bekijken. Voor deze keer is echter mijn paginaruimte op. Ik hoop echter dat u met de nu reeds opgedane informatie al met succes contact kan leggen met het BBS van uw keuze.

**-**

# *Beslagen ruiten*

# *MSX Windows* **1.1** *0*

**MSX Windows werd al besproken in MCCM 61 door Stefan Boer. In zijn artikel kwam naar voren dat MSX Windows wel aardig is, maar dat er applicaties voor zouden moeten zijn. Nu zijn er al enige tijd applicaties en het is de hoogste tijd om eens te kijken of het aanschaffen van MSX Windows interresant is geworden. Voor ik daar aan toe kom, zal ik uw kennis over MSX Windows nog wat opfrissen.** 

# Arjan Steenbergen

Peter Nielsen, oftewel Kakisoft, heeft een MSX versie van Windows gemaakt. Helaas is het produkt niet wat men zou verwachten bij zo'n naam. MSX Windows is geen nieuw besturingssysteem voor de MSX of een grafische user interface, maar een uitbreiding voor Basic waarmee programmeurs de beschikking krijgen over een aantal nieuwe Basic commando's. Als gebruiker heeft u dus in feite niets aan dit programma, maar als een programmeur besluit voor zijn programma van MSX Windows gebruik te maken, dan zult u, om het programma te kunnen gebruiken, toch MSX Windows moeten aanschaffen.

# **Uitvoering**

MSX Windows wordt geleverd in een cartridge met daarbij een losse diskette en naar ik aanneem een handleiding. Op de diskette staat de documentatie van Windows en een viertal programma's die de mogelijkheden van MSX Windows laten zien. De drie duitstalige programma's UNI-USE, UNI-TEXT en UNI-DAT zal ik, voor zover dat voor mij mogelijk was zonder een handleiding, uitvoerig bespreken.

# **Nieuwe commando's**

Een overzicht van de nieuwe commando's die aan MSX Basic worden toegevoegd, staat in het kader op de volgende pagina. Volgens het bestelformulier krijgt u er 47 nieuwe

CALL commando's bij. Maar doordat veel commando's er onder twee namen in zitten, zijn het er in feite maar 29. Bij het bekijken van een listing kwam ik echter twee commando's tegen die niet gedocumenteerd waren, maar die wel in de lijst stonden die is op te vragen met het commando CALL INFO.

### **BIOS**

Iemand die wel eens in assembler programmeert, zal meteen opmerken dat veel van deze instructies te realiseren zijn met een call naar een BIOS functie of een goed gemikte POKE. Dit is waar, maar veelal hebben die instructies een extra uitbreiding. Neem bijvoorbeeld het commando SCL. Dit commando maakt net als het Basic commando CLS het scherm schoon, maar daarnaast maakt hij ook de blinktabel schoon, wat nodig is voor de windows-functies. Voor veel Basic programmeurs zullen de TRANS functies, om blokken data te verhuizen van en naar

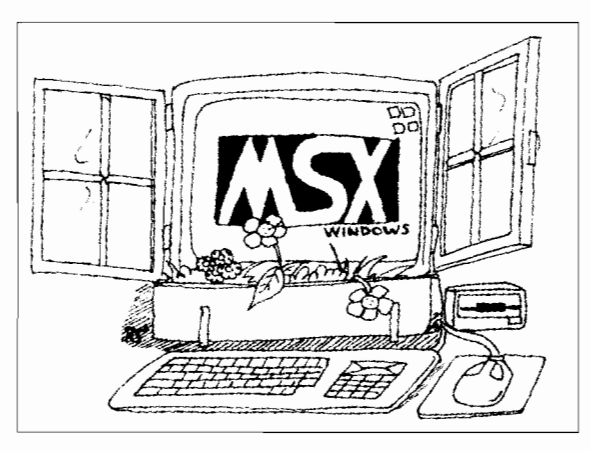

memorymapper en VRAM, een uitkomst zijn. In Basic met de memory mapper werken kan immers tamelijk lastig zijn. Bovendien is met het commando \_TRANSRV een snelle PRINT opdracht te maken!

# **Windows-functies**

De windows-functies van MSX Windows vond ik eigenlijk wat tegenvallen. Ze zijn niet zo uitgebreid als ik gehoopt had. Het is mogelijk een window op het scherm te zetten en daar eventueel met een keuzebalk doorheen te lopen. Er zijn geen voorzieningen voor dropdown menu's, knoppen, muisbesturing of standaarddialogen om bijvoorbeeld een file te selecteren, en grafisch is het al helemaal niet. Dit soort dingen is natuurlijk wel zelf te maken, maar dat is zoveel werk dat die paar windows-routines ook geen onoverkomelijk probleem mogen vormen, waardoor MSX Windows dus eigenlijk overbodig wordt.

## **Mijn eerste window**

MSX Windows werkt in scherm 0 en gebruikt speciale tekens in de karakterset van de MSX om de windows te tekenen. Ik zal nu kort laten zien hoe je MSX Windows gebruikt. Met de procedure CALL WINDOWS zet je een windowtje op het scherm. Je kunt het windoween kleurtje geven met CALL SETWC, maar vergeet dan niet om eerst het scherm schoon te maken met CALL SCL en eventueel de functietoetsen uit te zetten met CALL KEYOFF. Een voorbeeld:

```
10 _KEYOFF: _SCL
20 _SETWC (1, 14)
```

```
30 _WINDOW
```
(2,2,20,5,"He110 wor1d")

Wilt u meer dan één regel in het window neerzetten, dan moet u de regels scheiden door middel van een dollarteken. Zet in het vorige voorbeeld maar eens een dollar teken tussen 'heIlo' en 'world'. Met de procedure \_SETMP (y) wordt een soort menubalk in het venster geplaatst. Voeg de volgende regel toe aan het vorige voorbeeld:

40 \_SETMP(2)

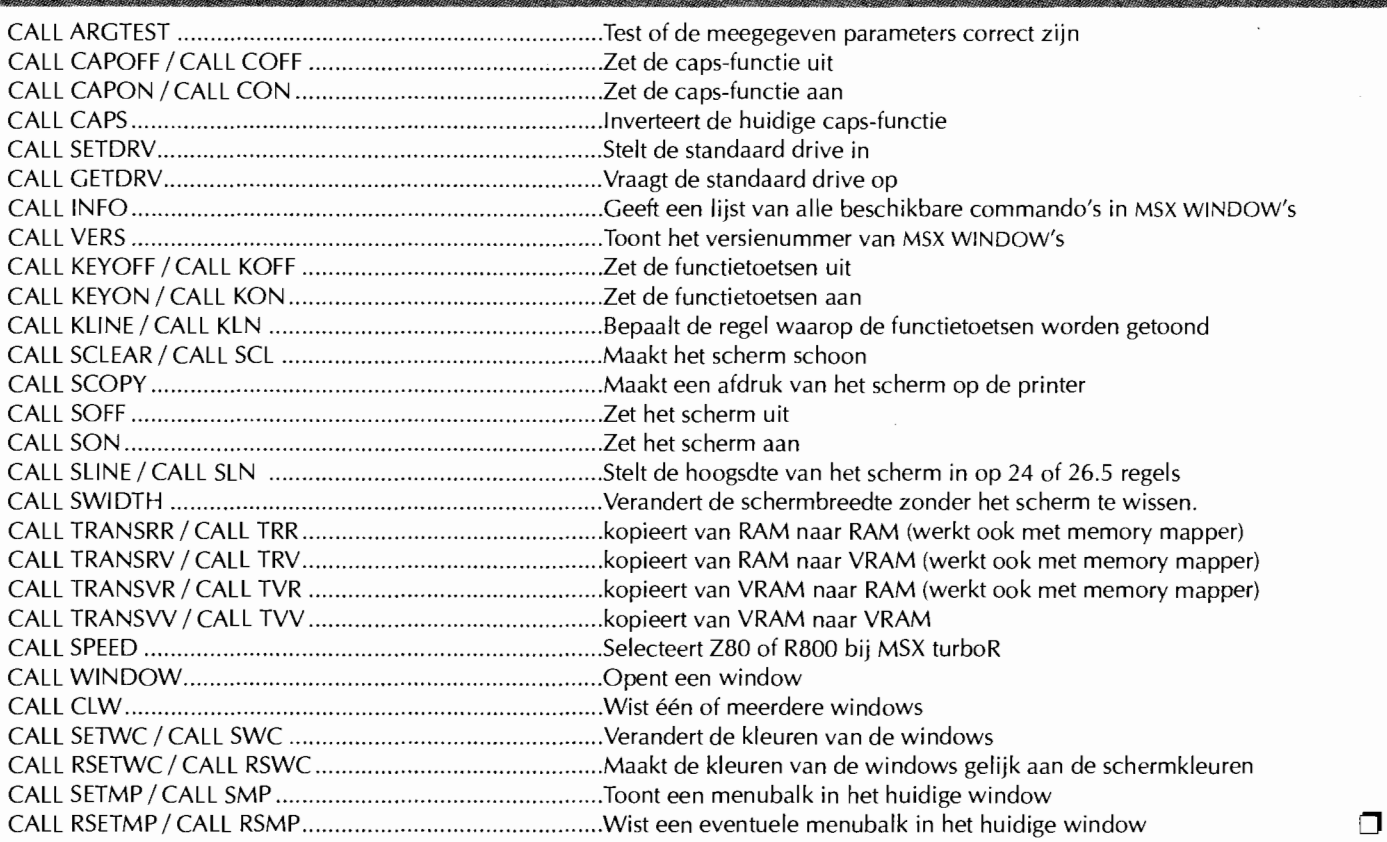

De aanwijsbalk of menubalk wordt hiermee op de tweede regel van het venster gezet. Door zelf een routine te maken die de balk laat bewegen door middel van de cursortoetsen, maak je een keuzevenster.

## **Demo**

Voor een demonstratie van de mogelijkheden van MSX Windows moet u de file WDWERUN-.LDR op de meegeleverde diskette maar eens starten. Deze demo laat heel mooi zien wat allemaal mogelijk is met Windows en daarmee impliciet ook wat allemaal niet mogelijk is.

## **UNI-USE**

Dit programma wordt van diskette gestart na het opstarten van de computer. Het is bedoeld als een universeel menuprogramma, waarmee de overige programma's op de disk gestart kunnen worden. Tevens kunnen hier de instellingen worden gewijzigd voor wat betreft de printer en het beeldscherm. Deze instellingen gelden ook voor de andere UNI programma's. Verder zijn er nog twee kleine utility's aanwezig: een notitieblok en een schermjapanner.

Met de menuoptie Auswahl kunnen programma's worden gestart. Een window, dat veel weg heeft van een open-venster uit Dynamic Publish-

**1 .** 

color

**BOARDER** 

Spalte: DOC.

Disk-Drive

 $X - POS.$ :

Lauto

er, toont de op disk aanwezige LDR bestanden. Met de cursortoetsen kun je door de filenamen bladeren en met de spatiebalk kun je een bestand selecteren. Om een programma te starten, moet je met de aanwijsbalk de filenaam aanwijzen en vervolgens op return drukken. Een klein venster verschijnt waarin je kunt kiezen of je het programma wilt starten, of de huidige opties wilt bewaren. Vervolgens wordt gevraagd wat voor soort programma het is: MSXDOS, MSX BASIC of MSX BASIC/BIN. Dit is een tamelijk overbodige vraag, het is immers vrij eenvoudig om een programma zoiets zelf te laten uitzoeken.

Susten

1 Y-Pos.: 15 Format: >----< DOC.-X/Y:

**Wist** 

31.07/95 13:43

31/67/95

 $1/15$ 

De printerconfiguratie is netjes uitgevoerd. Er kan gekozen worden voor een MSX, een IBM en een Epson printer. Verder is het mogelijk een soort conversietabel te maken. Stel dat de ASCII van een bepaald karakter voor een IBM printer anders is dan op de MSX, dan geef je bij Anpassung op dat bij dat karakter een andere afdrukcode hoort. Uiteraard worden de instellingen bewaard op schijf.

De optie System bevat de gebruikelijke beeldscherm-instellingen, zoals de kleuren, het geluid, tijd en datum en de functietoetsen. Ook deze instellingen worden op schijf bewaard.

# **UNI-TEXT**

Het tweede programma in de UNI serie is een soort tekstverwerker. Ik zeg met opzet 'soort', want het is geen normale tekstverwerker. De kracht van deze tekstverwerker is dat tekst in zelf te definiëren kolommen te plaatsen is, net zoals in Dynamic Publisher. De hoogte, breedte en positie van de kolommen is helemaal zelf te bepalen. Bij de optie Spaltenformat (Spalte=kolom) geef je met behulp van coördinaten op hoe de lay-out er moet uitzien. Iedere kolom heeft een punt linksboven en rechtsonder die met X en

**.-**

**goto** 

Printer

tretallatie

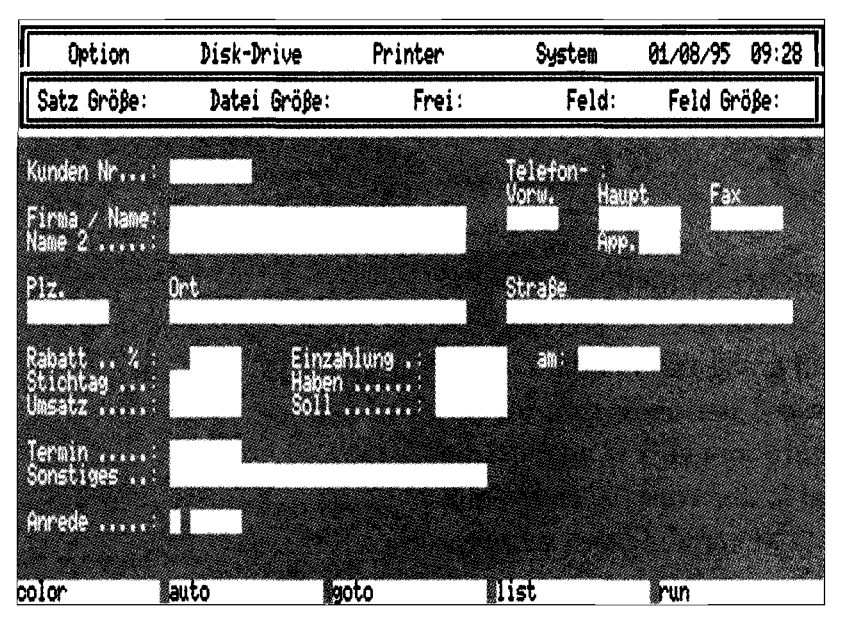

111111111111111111111.

Y worden aangegeven. Bovendien kun je voor iedere kolom instellen hoe deze uitlijnt: niet, links, rechts, gecentreerd of uitgevuld.

Een document in UNI-TEXT kan uit maximaal 204 regels bestaan, ongeacht de hoeveelheid geheugen. Dat is dus iets meer dan drie pagina's. UNI-TEXT is dus duidelijk niet bedoeld om lange documenten mee te maken of af te drukken. Bovendien heeft UNI-rEXT lang niet zoveel functies als bijvoorbeeld TED. Blokfuncties ben ik niet tegengekomen en ook het vet en/ of cursief maken van tekst is niet mogelijk. Een vergelijking met TED of Tasword heeft dus weinig zin, het is eigenlijk DP in tekstmode. Het nut van dit programma ontgaat mij eigenlijk. Wie een goede toepassing weet, mag zijn vinger opsteken.

# **UNI-DAT**

De laatste in de UNI serie is UNI-DAT, een database-programma. Ik moet eerlijk bekennen, dat ik geen bal snap van dit programma. Ik heb nog nooit een handleiding nodig gehad voor een programma, maar dit is een uitzondering. Bovendien krijg ik regelmatig foutmeldingen te zien, zoals ERROR 5, 6 en 7. Als dit foutmeldingen zijn die Basic genereert, dan zouden dat Illegal function call, Overflow en Out of memory moeten zijn. Met CTRL ingedrukt de MSX opstarten bleek geen remedie te zijn.

Zoals u merkt, heb ik niet echt met dit programma kunnen werken. Of het programma prettig werkt, kan ik dus niet zeggen, maar ik kan wel zeggen wat er zoal mogelijk is, of

moet zijn. Een groot nadeel aan de database is dat hij maar voor één doel geschikt is: het bijhouden van een verkoopadministratie. De velden van de database zijn voorgedefinieerd en niet te wijzigen, alleen de schermlay-out is te veranderen. Er kan data worden toegevoegd, gewist, gekopieerd en gezocht. Van deze vier mogelijkheden werkte bij mij alleen de laatste, maar zonder data heb je daar niet veel aan.

De records in de database zijn afzonderlijk uit te printen, maar ook overzichten zijn mogelijk. In een overzicht staan de adresgegevens van alle bedrijven die in de database voorkomen. Ook de lay-out van de overzichten is zelf te veranderen.

# **Conclusie**

Hoewel het woordje UNI in de titel suggereert dat het universele programma's zijn, is dat wel het laatste wat ze zijn. Het menuprogramma start alleen LDR bestanden, de tekstverwerker kan maar drie pagina's tekst aan en de velden in de database zijn voorgedefinieerd. De programma' s op zich zien er heel goed en verzorgd uit. Om dergelijke mooie programma's te maken moet je naar mijn mening zo goed kunnen programmeren, dat je MSX Windows eigenlijk niet nodig hebt.

Als de dropdown menu's er nu standaard in zaten, evenals standaardkeuzevensters en de vensters voor het laden en saven van bestanden, dan zou MSX Windows een aanrader zijn voor iedere Basic programmeur. Nu zijn er nog steeds niet genoeg programma's om de hoge aanschafprijs de moeite waard te maken, en voor programmeurs biedt de uitbreiding niet genoeg. Misschien dat een uitgebreidere en goedkopere diskversie, die alleen de programmeurs en niet de gebruikers hoeven te kopen, wel kans van slagen heeft.

### **Bestelinformatie:**

Neem contact op met Kakisoft over de bestelwijze. Adres: Peter Nielsen, Brookweg 30 b, D-24568 Kaltenkirchen, Deutschland. Prijzen zijn als volgt: MSX Windows ........ DM 59,50, Uni-Use ................. DM 29,50, Uni-text .................. DM 49,50.

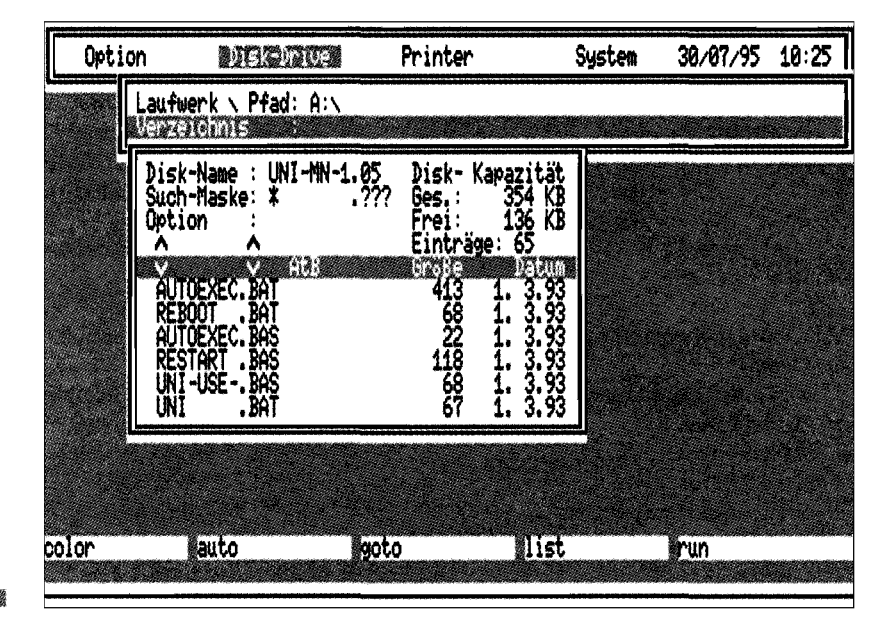

# **Enquête '95**

**ROM is behoorlijk aan de weg aan het timmeren. Naast het organiseren van een wedstrijd, waar u de vorige keer** al over **las - en in dit nummer meer over leest - wilden zij graag een enquête onder MSX'ers houden. Wij bieden hun vragenlijst hier onderdak. Bij een aantal vragen waar meer dan één antwoord mogelijk is, moet u die alle aankruisen. Schrijf leesbaar en zie het kader voor het inleveren. De resultaten zullen over enige tijd in MCCM gepubliceerd worden.** 

# **ROM** *redactie*

Mijn geslacht is: m/v

Mijn leeftijd is: ......... jaar

Ik heb reeds een MSX sinds 19 ......

Mijn huidige MSX gebruik ik sinds 19 ...

Waarvoor gebruikt u de MSX voornamelijk?

- $\Box$  Programmeren
- $\square$  Tekenen
- $\Box$  Muziek componeren
- $\Box$  Tekstverwerking
- $\square$  Database
- $\Box$  BBS/Telecommunicatie
- $\square$  Spelletjes
- $\Box$  Gewoon een beetje rommelen
- en de MSX scene volgen
- $\Box$  Anders:...

### In welke taal programmeert u?

- $\Box$  Geen enkele
- $\Box$  Assembly
- $\hfill\Box$  Pascal
- $\Box$  C
- $\Box$  Basic
- $\Box$  Anders:...

## Welk soort spelletjes speelt u?

- $\Box$  Geen
- $\Box$  Van alles, maakt niet uit
- $\Box$  Adventures/RPG
- $\Box$  Arcade, actie
- $\Box$  Denk/Bordspelen
- $\Box$  Behendigheidsspellen

.<br>بالاستق<sup>ام</sup>ات المستقلين المستقلين المستقلين المستقلين المستقلين المستقلين المستقلين المستقلين المستقلين المستقلين

 $\Box$  Anders:...

**34** 

Bent u actief bij een club / groep op MSX-gebied?

- $\Box$  Nee, ik ben nergens bij aangesloten
- $\Box$  Nee, maar ik zou wel iets willen doen bij een groep, ik heb alleen geen contacten
- $\Box$  Ja, ik ben tekenaar bij een groep
- $\Box$  Ja, ik ben componist bij een
	- groep
- $\Box$  Ja, ik ben programmeur bij een groep
- $\Box$  Ja, ik doe iets anders bij een groep

## Waaruit bestaat uw apparatuur?

- $\square$  MSX1
- $\Box$  MSX2
- $\Box$  MSX2(+)
- $\Box$  MSX2+
- $\Box$  MSX turboR
- $\Box$  Speciale video computer
- $\Box$  7 MHz uitbreiding
- $\square$  TV
- $\Box$  Monitor
- $\Box$  Matrix printer
- $\Box$  Inkjet printer
- $\Box$  Laser printer
- o FM-Pac / MSX-Music
- □ Muziek Module / MSX Audio
- $\Box$  SCC
	- $\Box$  OPL 4 (Moonsound)
	- $\Box$  Muis
	- $\Box$  Joystick
	- $\Box$  Graphic tablet
	- $\Box$  Scanner
	- $\Box$  V9990 (Graphics 9000)
	- $\square$  Videocamera
	- $\Box$  Slotexpander
	- □ MSXDOS2
	- $\Box$  Modem
	- $\square$  Extra diskdrive
	- $\Box$  Harddisk

MSX Computer & Club Magazine nummer 78 - september / oktober 1995

 $\Box$  Keyboard met midi aansluiting

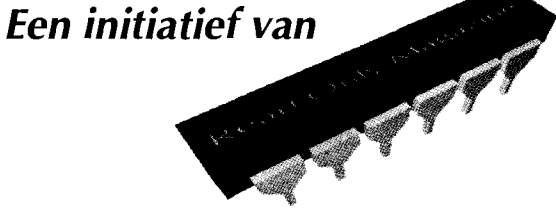

- $\Box$  General MIDI keyboard met MIDI aansluiting
- $\Box$  Anders:...

Mijn meest gebruikte MSX heeft aan geheugen:

- $\Box$  64 kB
- $\Box$  128 kB<br> $\Box$  256 kB
- 256 kB
- $\Box$  512 kB
- $\Box$  768 kB
- $\Box$  1 MB
- $\Box$  2 MB  $\Box$  4 MB
- 
- $\Box$  Anders:...

Welke hardware overweegt u aan te schaffen?

Welke computer gebruikte u al voor MSX?

- $\Box$  Geen andere computer, MSX was m'n eerste
- $\Box$  Commodore
- $\Box$  PC<br> $\Box$  Ap
- Apple
- $\Box$  Spectrum
- $\Box$  Atari
- $\Box$  Schneider / Amstrad CPC
- $\Box$  Anders:...

Wat heeft u ertoe bewogen een MSX te kopen?

- $\Box$  Kennisenkring had MSX
- $\Box$  Uit de bladen

 $\Box$  Nee, alleen MSX  $\Box$  Ja, PC 8086  $\Box$  Ja, PC 286  $\Box$  Ja, PC 386

 $\Box$  Het idee van de nieuwe wereldstandaard

Heeft u naast uw MSX, of elders in huis, een andere computer staan?

.<br>مشتم

- $\Box$  Op uw werk stapte men over opMSX
- $\Box$  Zomaar  $\Box$  Anders:...
- $\Box$  Ja, PC 486
- Ja, PC Pentium
- $\Box$  Ja, Macintosh
- $\square$  Ja, Atari<br> $\square$  Ja, Amig
- Ia, Amiga
- $\Box$  Ja, Commodore  $\Box$  Ja, anders: ...

Heeft u een spelcomputer?

- $\Box$  Nee<br> $\Box$  Ia.
- $\Box$  Ja, Nintendo 8 bit<br> $\Box$  Ia. Super Nintend
- Ja, Super Nintendo 16 bit
- $\Box$  Ja, Sega 8 bit
- $\Box$  Ja, Sega Mega drive 16 bit
- $\Box$  Ja, Gameboy
- □ Ja, Sega 32bit CD
- □ Ja, Anders:

Noemt u hieronder eens wat pluspunten van de MSX ten opzichte van een ander soort computer.

Welke MSX computerbladen leest/las u?

Welke niet-MSX computerbladen leest u?

Welke MSX diskmagazines leest u?

Bent u MCCM abonnee?

- $\Box$  Nee
- $\Box$  Ja

Was u daarvoor abonnee van een of beide ouderbladen?

- $\Box$  Nee<br> $\Box$  Ja, M
- Ja, MSX Computer Magazine
- $\Box$  Ja, MSX Club Magazine
- $\Box$  Ja, beide

Bezoekt u regelmatig MSX beurzen?

- $\Box$  Zowat nooit
- $\Box$  Clubdagen/ avonden
- $\Box$  Minibeurzen
- $\Box$  Alleen de grote evenmenten zoals Zandvoort en Tilburg
- $\Box$  Altijd

Wat zijn uw voornaamste redenen om een beurs te bezoeken?

- $\Box$  Voor aanschaf hardware
- $\Box$  Voor aanschaf software
- $\Box$  Voor de gezelligheid
- $\Box$  Om een beetje bij te blijven
- $\Box$  Om contacten te leggen<br> $\Box$  Om te klagen bij leverar
- $\Box$  Om te klagen bij leverancier<br> $\Box$  Anders:
- Anders:...

Koopt u regelmatig originele nieuw uitgekomen software? (kruis gerust aan, de enquête is anoniem en wij vervolgen u niet)

- $\Box$  Nee, ik kopieer liever
- $\Box$  Nee, ik heb al genoeg programma's thuis
- $\Box$  Ja, als programma mij aanstaat
- $\Box$  Ja, ik verzamel alles van MSX

Over de 'dood' van MSX is algemeen de stelling dat dit komt door de kopieerwoede onder de MSX' ers. Wat is uw mening?

- $\Box$  Inderdaad, als we meer origineel hadden gekocht, zouden bedrijven meer interesse hebben.
- $\Box$  Onzin, op PC's en Amiga's wordt minstens net zoveel, zoniet veel meer gekopieerd, het MSX systeem verouderde gewoon.
- $\Box$  Uiteindelijk overwint één systeem. Net zoals bij de videobanden: VHS heeft gewonnen. Dat MSX dit winnende systeem niet is geworden is misschien toeval, of is het gevolg van kleine fouten, mogelijk door iedereen gemaakt.
- □ Anders: ...

Veel MSX clubs willen tegenwoordig wat meer dan alleen een club zijn, ze willen nu echt iets betekenen. Sommigen produceren spellen

# **Example 20 Doorgeven informatie**

Voor deze enquête kunt u de hier gepubliceerde vragenlijst of een kopie daarvan gebruiken, maar ook de lijst gebruiken die ROM op de beurs in Zandvoort bij zich zal hebben. Het inleveren kunt u doen op de beurs in Zandvoort bij de stand van ROM, maar u kunt hem ook opsturen naar:

Enquête '95 Valkslotlaan 20 2181 TR Hillegom

In het laatste geval vraagt ROM u wel de enveloppe voldoende te frankeren.

.11[11111111.... en hardware of importeerden uit het Verre Oosten. Maar vele clubs maken een (disk)magazine, voeren reparaties uit en leveren PD. Wat is hierover uw mening?

> Sommige clubs gaan samenwerken of fuseren. Wat is uw mening?

- $\Box$  Ze moeten allemaal gaan samenwerken, samen zijn ze sterker en hebben een bredere basis om op te werken
- $\Box$  Laat ze maar in kleine groepjes blijven, een grote groep schept een hele verantwoordlijkheid en als een grote groep uiteenvalt laat dat gelijk zo'n gat achter.
- $\Box$  Anders: ...

Indien u een muziekmodule en een MIDI keyboard heeft, gebruikt u deze dan om op de MSX muziek in te spelen?

 $\Box$  Nee, geef mij maar het steptime systeem

Nee, geen MIDI apparatuur/interesse

 $\Box$  Ja

Gebruikt u deze set ook om MSX muziek op een MIDI instrument af te spelen?

- $\Box$  Nee, alleen inspelen
- $\Box$  Nee, geen interesse
- $\Box$  Ja, General MIDI
- $\Box$  Ja, MT 32
- $\Box$  Ja, ander systeem

Vindt u de wedstrijd van ROM een goed initiatief?

- $\overline{\Box}$  Nee, ik geef er niet om
- $\Box$  Nee, het wordt toch niets<br> $\Box$  Ia. dit miste ik voor MSX
- Ia, dit miste ik voor MSX
- $\Box$  Anders:...

Hoe ziet u de toekomst van MSX?

- $\Box$  Het einde nadert spoedig
- $\square$  De MSX houdt het nog wel even vol
- $\Box$  Dat eigenwijze computertje haalt het jaar 2000 nog wel
- $\Box$  Ik weet het niet
- $\Box$  Anders: ...

Bedankt voor de tijd die u aan deze enquête heeft besteed.  $\Box$ 

# *Wedstrijd op Zandvoort*

# *Re/eased at ...*

**Nog even, het is weer Zandvoort! Nog even en de wedstrijd kan van start gaan. Dit artikel beschrijft de laatste details en veranderingen.** 

## **ROM** redactie

# **Beperkingen**

Achteraf bedachten we ons dat we wat al te enthousiast waren, we hebben besloten het een en ander te reduceren. De diverse afdelingen bij de tekenwedstrijd worden samengevoegd tot een grote wedstrijd. Misschien sneu voor degenen die met hun schern 5 plaatje moeten knokken tegen de V9990, maar hier zullen we rekening mee houden.

Dit geldt ook voor de afdeling muziek. Ook dit wordt één grote afdeling. De OPL4 blijft dan een punt van twijfel.. als er echt tientallen OPL4 inzendingen op de stoep liggen, dan willen we nog wel kijken of er een aparte wedstrijd ingelast kan worden, zo niet dan zullen we met de niet-OPL4'ers rekening houden.

De regels voor de tekenwedstrijd zijn ietwat aangepast. De afdeling Profs is komen te vervallen, daar tegenover staat dat iedereen gewoon een digi of zo mag gebruiken. Het mag echter geen kale digi zijn! Houd de verhouding tussen hulpbronnen en eigen werk op respectievelijk 10% en 90%. Alles moet op de MSX gemaakt zijn.

Als u uw muziek heeft gemaakt met een niet zo bekend muziekprogramma, neem dan voor de zekerheid uw eigen muziekprogramma/replayer mee; wij hebben nu eenmaal niet alle muziekprogramma's. We hebben de programmeerwedstrijd voorlopig geschrapt, er bleek geen animo voor.

**') M** I •• ••

# **Prijzen**

De voorlopige sponsors zijn: MCCM en stichting Sunrise. Sunrise zit echter nog met hun eigen tegengevallen wedstrijd in de maag en wil daarom uitsluitend bijdragen als er veel animo is en als er een beetje kwaliteit is! Het ligt dus aan uwzelf.

Mogelijk kunnen we nog meer sponsors regelen, dat merkt u dan in Zandvoort wel. De definitieve prijzen worden na de wedstrijd bepaald door de sponsors. zeker is dat UMF /ROM zal bijdragen met ROM-abo's en dergelijke. Voor degenen die een CD-ROM drive hebben kan UMF-Zeeland bijdragen met CD's met 18+ inhoud. Maar het gaat uiteindelijk om de eeuwige roem! Het multimedia extraatje voor iemand die muziek en tekenwedstrijd wint, blijft.

Zoals in het vorige MCCM gezegd werd, is het de bedoeling dat omstanders gaan stemmen. Mocht het zo zijn dat iedereen massaal de voorkeur geeft aan een OPL4 muziekje terwijl een goed FM-Pac muziekje het moet afleggen dan grijpt de organisatie in. In dit geval zullen we een laatste oordeel vellen om de norm een beetje gelijk te trekken. Een goed muziekstukje op FM-Pac verslaat dus een redelijk, maar beter klinkend, stuk op OPL4. Maar we willen natuurlijk ook niet dat een OPL4-inzending bij voorbaat kansloos is door een omrekeningsfactor. Het is het prestatieniveau van de inzender dat we willen beoordelen.

Hetzelfde geldt vanzelfsprekend voor de tekenafdeling. We willen iedereen gelijke kansen geven.

# $\sqrt{V}$ oor info, aanmeldingen, inzendingen,  $s$ *esuggesties* en dergelijke:

Read Only Magazine *t.a.v.* Roald Andersen Kleine Sparrenlaan 20 2121 CK Bennebroek Holland 0250245129 (Roald)

Read Only Magazine *t.a.v.* Maarten van Strien Valckslootlaan 20 2181 TR Hillegom Holland 02520 29203 (Maarten)

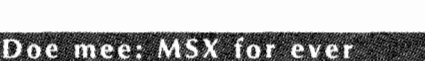

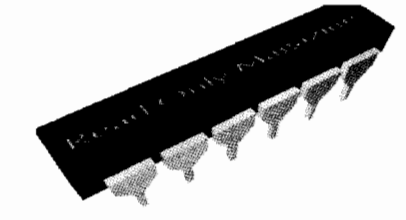

# **Algemeen**

De wedstrijd wordt alleen een succes als iedereen meedoet en iedereen alles op alles zet om iets moois te produceren. Mocht de wedstrijd floppen, dan komt dit doordat er geen animo is, maar dan kan niemand zeggen dan er geen initiatieven worden genomen in het MSX wereldje. Het vorige MCCM verscheen aan het begin van de zomervakantie, dus tijd zat in principe. De laatste details en veranderingen bij dit artikel heeft hopelijk niemand ertoe bewogen er mee te stoppen.

# **Vrijwilligers gezocht**

Het zal voor ROM/UMF een chaotische dag worden. Naast de losse ROM verkoop moeten we ook bij de wedstrijd aanwezig zijn en enquêteformulieren uitdelen/innemen. Vrijwilligers zijn daarom van harte welkom: neem contact op met ROM, zie adressen in het kader. Verder is het natuurlijk van belang dat er ook inderdaad mensen zijn die naar de wedstrijd komen kijken en gaan stemmen. Eerlijk stemmen wel te verstaan. Houd dus zelf ook rekening met de hardware-verschillen.

De wedstrijd begint om 13:00. Inzendingen moeten dus vóór die tijd binnen zijn. Lever uw bijdrage in op een disk bij de stand van ROM/ UMF-Noord-Holland of UMF-Zeeland. De inzendingen blijven eigendom van de organisatie. De winnende tekeningen/muziekstukken mogen op BBS' en verspreid worden en zullen op de ROM verschijnen die nog dit najaar een keer bij het diskabonnement van MCCM zal zitten. Als u meedoet aan de wedstrijd, zouden wij het op prijs stellen dat te vernemen door een telefoontje of zo. Mocht het voor u niet mogelijk zijn de dag in Zandvoort zelf bij te wonen, dan kunt u uw inzending vantevoren insturen. Maar liever zien we iedereen aanwezig op Zandvoort. Kortom, doe mee!  $\Box$ 

# **Zaterdag 23 september 1995**

# *Zandvoort '95*

**De beurs wordt dit jaar al weer voor de zevende keer georganiseerd. Het is één van de grootste MSX evenementen van Europa. De dag is een hoogtepunt voor de grote groep MSX gebruikers. Naar verwachting zullen circa vijftig standhouders uit binnen- en buitenland aanwezig zijn.** 

# **Ruil en verkoop**

Het is mogelijk om eigen hard- en software te verkopen. Iedereen die een kaartje heeft gekocht kan zijn of haar computer, printer, monitor, originele games zelf of via de organisatie verkopen. Verder is er een aparte ruilhoek om spelcomputerspelen te ruilen.

# **Activiteiten bij MCCM**

Elke abonnee kan bij MCCM tegen inlevering van het adresstrookje bij #78 gratis een boek ophalen. De actie begint om 15.00 uur en loopt tot de voorraad op is. Heeft u de adresstrook al weggegooid? Geen nood: vul ter plekke een abonneerbon in en u krijgt het boek mee. Was u al abonnee verscheuren wij de bon, anders krijgt u na verloop van tijd MCCM in de bus en een acceptgiro. Mensen die zich abonneren voor 15.00 uur met directe betaling krijgen het boek al eerder mee.

De nieuwe release van MSX4PC wordt verkocht voor f 25,-. Bezit u al de vorige kunt u een een aan uzelf geadresseerde en gefrankeerde envelop met de originele disk inleveren. De upgrade wordt dan de week na de beurs opgestuurd. Op uw disk staan dan alleen de nieuwe bestanden, maar dus wel een backup voor u inlevert. Omruilen voor de volledige nieuwe versie kan ook en kost f *2,50.* 

# **Overige activiteiten**

Gedurende de gehele dag zijn op een groot videoscherm videofilms, demo's, spellen en tal van andere zaken te zien. De door ROM georganiseerde enquête kan ter plekke worden ingevuld en ingeleverd. Heeft u al een ingevulde kopie meegebracht even inleveren bij de punten die ROM daarvoor aangeeft. Ook zijn de inzendingen voor de door ROM georganiseerde wedstrijd 's morgens in te leveren en vanaf 13.00 uur te zien en te horen.

# **Niet roken**

op grond van het huurcontract is het verboden te roken in de sportzaal, kleedkamers en toiletruimtes.

# **Spelcomputers**

Naar de mening van de organisator is de opmars van de spelcomputer niet meer te stuiten. Met de ontwikkeling van 8-bit naar 16-, 32- en zelfs 64-bit is het nu mogelijk om computerspelen van speelhalkwaliteit thuis te spelen. Daarom zal op deze dag ook aandacht besteed worden aan de spelcomputer. Voor de spelconsoles van onder meer Nintendo en SEGA zijn er de nieuwste spelen en artikelen. Ook zijn enkele spelcomputers van de 'nieuwe generatie', zoals de SEGA Saturn en Sony Playstation spelend te zien.

# **Bereikbaarheid**

De beurs is zowel per auto als met openbaar vervoer goed bereikbaar. Sporthal Pellikaan op AJ. van der Moolenstraat 5 ligt hemelsbreed tweehonderd meter ten noorden van het NS station en is in vijf minuten lopend te bereiken.

De toegang is  $f$  7,50 en voor kinderen tot en met 12.jaar en 65 plussers is dat f 6,50. Met de kortingsbon, die gekopieerd mag worden, betaald u  $f$  1,50 minder.

Voor nadere informatie kunt u terecht bij de organisatie: Postbus 195  $2040$  AD te Zandvoort.

# **Lijst van deelnemers bij ter perse gaan**

- $\rightarrow$  ABYSS (IOD/FUC)
- Atlantis + BBS Heerlen
- Club Scart Power
- Compjoetania
- Daniël Bride
- Dijkstra
- Dimension Plus + Flying Bytes
- Dreamscape (voorheen Impact)
- $\triangle$  FONY
- Future Disk
- Mayhem
- $+$  M.C.C.O.G.
- $+$  M.C.C.A.
- MSX Avengers Doetinchem
- MSX Club de Amsterdammer
- MSX Club Drechtsteden
- Msx-Club Friesland-Noord
- MSX Club Oldenzaal
- MSX Club West-Friesland
- MSX Computer Club Enschedé
- MSX Computer Club Gouda
- MSX Computer & Club Magazine
- MSX gebruikersgroep Tilburg
- MSX g.g. Friesland M.G.F.
- MSX g.g. Ysselsteyn
- MSX g.g. Zandvoort
- MSX Klup Magazine
- MSX Vereniging NBNO
- $\triangleleft$  MSX Vianen
- New World Order
- Paragon Productions
- Pigeonsoft
- 
- R.A.M. & LCM. Group • RoGo (Rob en Gonnie de Groot
- 
- The New Image
- Oasis
- Soksoft
- Stichting Sunrise
- Sunrise Swiss
- Supergame Club Zandvoort
- Sven Keizer
- UMF-Zeeland / ROM
- WORP (voorheen Brainwave)

## **Kopiëren** van **de bon is toegestaan!**

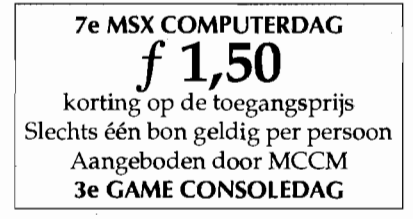

# *Clipboard*

**Er is voor de MSX computer een gigantisch aantal spellen geschreven, waarbij, vooral na de introductie van de SCC en FM-PAC, zeer goede muziekstukken te vinden waren. Het is alleen jammer dat de muziek niet apart te beluisteren is.** 

# John van Poelgeest

Ook voor andere computersystemen komen er steeds meer spellen uit, waarbij uiteraard Nintendo en Sega de kroon spannen. De muziek die in deze spellen zit, is eveneens van zeer hoge kwaliteit, maar kan ook niet apart worden beluisterd. Dit soort problemen is op te lossen door de muziek opnieuw te schrijven aan de hand van het origineel, en dat is wat ze met het volgende produkt hebben gedaan.

# **Coverflow**

**Overflow - Stereo** 

De disk begint met een zeer 'slick' uitziend plaatje van de makers, waarna er in een razend tempo een verhaal wordt verteld. Ondanks dat ik een redelijk hoog leestempo haal, is het verhaal nu nog steeds een raadsel, omdat de tekst echt te snel omhoog scrollt. Niks mis mee, waarschijnlijk slaat het nergens op,

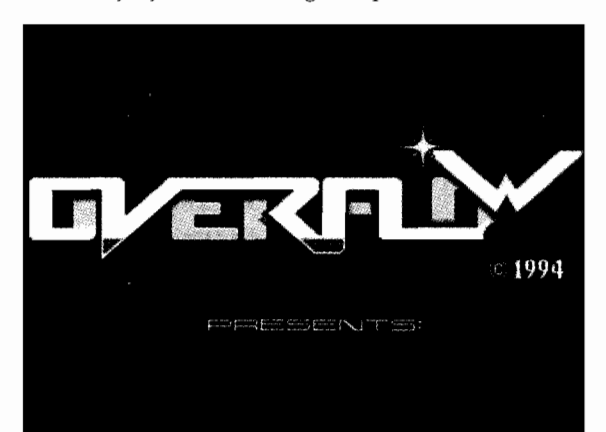

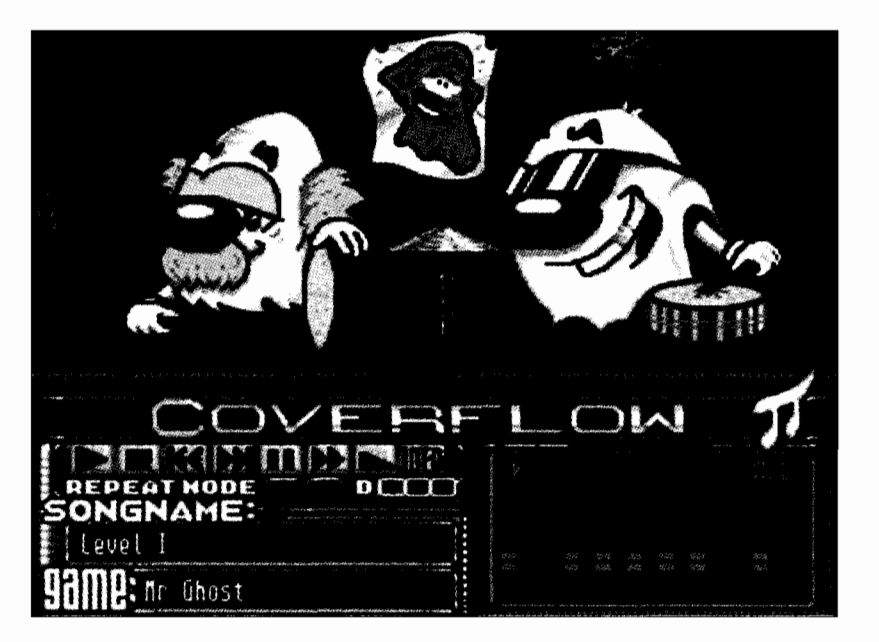

en we willen toch zo snel mogelijk door naar het muziekgedeelte. Overigens is de seroll te stoppen, maar dit gaat niet echt soepel.

In dat muziekgedeelte blijkt dat de tekenaar zeer zijn best heeft gedaan op het uiterlijk van de disk. Net als de introplaatjes ziet het scherm er zeer netjes afgewerkt uit en blijkt dat we hier te maken hebben met een paar spoken die een beetje op trommels staan te meppen. Overigens zou het ene spookje als clown ook geen gek figuur slaan, hij hoeft zich dan in ieder geval niet te schminken.

Het eerste muziekje staat al te spelen, dus we gaan even met de muis alle mogelijkheden langs. Uiteraard vinden we de bekende cassettedeck toetsen, waarvan de pausetoets niet altijd even lekker werkt. Als je namelijk even op de linker muisknop drukt wordt de muziek heel even uitgezet, waarna er vrijwel direct weer wordt doorgespeeld, als de knop te lang - enkele microseconden of zo - wordt ingedrukt. Jammer, omdat het ook tot vreemde situaties kan leiden, zoals half-vastgelopen computers en zo.

De andere toets is de info-toets, die, zoals de naam al doet vermoeden, informatie geeft. Die informatie behandelt dan het spel waar de muziek uitkomt, het computersysteem waar het voor gemaakt is, en de copyright meldingen van het spel. Zo kom ik ook nog eens leuke dingen te weten, zoals het feit dat er meer dan een miljoen Nemesissen zijn verkocht in Japan, en dat Enix, de makers van The 7th Saga, soms verschrikkelijke muziek schrijft.

Enix? The 7th Saga? Ja, niet alleen MSX-spellen komen op de muziekdisk aan bod. Ook de Famicom en Sega spelcomputers zijn ruim vertegenwoordigd, maar de hoofdmoot is MSX, met muziek uit Fray, Xak en andere spellen.

Doordat de muziek uit verschillende spellen komt, is er een grote variëteit in muziekstijlen en dat komt deze disk zeker ten goede. Toch is het jammer dat de covers weinig toevoegen aan de originele muziek. Zo is de muziek van Knightmare niet veel beter dan het origineel van Konami, dat nota bene voor PSG werd geschreven, terwijl men hier gebruikt maakt van de geavanceerder FM-PAC en/ of Muziek-Module. Tuurlijk klinkt het beter, maar het verschil is kleiner dan je zou mogen verwachten. Dit geldt eigenlijk ook voor de andere muziekstukken die ik ken, en ik krijg ook steeds meer bewondering voor de softwarehuizen die de PSG en FM-PAC zo konden programmeren.

Ook is het jammer dat er niets aan de muziek wordt toegevoegd. Zo begint Knightmare al na 24 snel af-

**<sup>7</sup>**. ,

gespeelde tracks overnieuw, terwijl er dus nog genoeg ruimte was voor een beetje eigen werk. Sommige mensen vinden dat je de muziek zo origineel mogelijk moet houden, maar daar ben ik geen voorstander van, omdat een muziekstuk op die manier wel erg snel begint te vervelen. Bovendien ken je het muziekstuk al uit het spel.

Uiteraard zijn er ook langere muziekstukken, en de kwaliteit van de muziekstukken is goed, maar nogmaals: er wordt niets extra's toegevoegd aan het origineel. Jammer, zeker omdat het er grafisch echt goed uitziet. De muziekstukken die overgenomen zijn van de Famicom en Sega klinken goed, maar ik weet niet hoe daar de originelen van klinken.

# **Jarretenk MCfN - Stereo**

'Hé, een verzameldisk met muziekstukken van Jarre', dat was mijn eerste gedachte. Toen zag ik wie het gemaakt had en ik dacht: 'wat zal dit nu weer betekenen'. Direct maar gevraagd, en het betekent dus giertank. Omdat mijn fries nu weer op een bijgewerkt peil, is starten we de disk maar op.

Oeps, eerste probleem: hij start niet op. Nu heb ik een Sony met heel erg traag geheugen, en het duurt soms even om het geheugen na een reset te wissen, dus uitzetten dat ding. Uiteindelijk is het me toch ge-

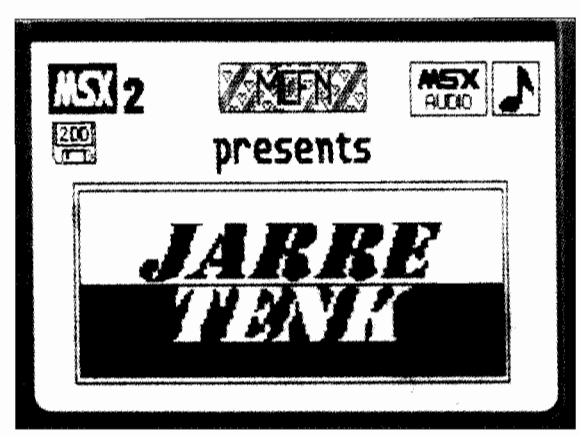

lukt om de disk op te starten, en worden we vergast op een vectorgraphic die op, onder en over het MCFN-Iogo heen draait. Daaronder een werkelijk ellenlange scrolltext die waarschijnlijk niemand zal lezen, maar waarin onder meer wordt verteld wat je nu in je computer heb zitten, wie het gemaakt heeft, en uiteraard, ook de groeten. Ook ik wordt bedankt, maar een recensie is in het Engels een review, en geen recension. Overigens wordt hier niet uitgelegd wat het woord Jarretenk betekent, of hoe ze aan de titel komen.

Na een druk op de welbekende spatiebalk zien we de eveneens zeer welbekende cassettedeck-toetsen verschijnen. Op de onderste twee regels staan de titel en de maker vermeld, helemaal bovenaan een graphic equalizer, terwijl in het midden van het beeld nogal prominent de titel van deze disk voorkomt.

Alle muziek van deze disk is geschreven door een viertal personen, waardoor er een groot aantal verschillende muziekstijlen is, maar ook de kwaliteit van de muziek nogal uiteenloopt, van redelijk tot steengoed. Overigens is niet alle muziek helemaal origineel, want er staat ondermeer ook een versie van 'eternity' op de disk, evenals een versie van een nummer uit Aleste.

Het aantal nummers op de disk is trouwens behoorlijk groot, ik telde zo'n vijftig titels, maar de uitspraak dat dit de meeste nummers zijn ooit op een muziekdisk uitgebracht, is gevaarlijk, of je moet echt alle muziekdiskettes kennen. Door dit grote aantal is het echter wel zeker dat je niet snel uitgeluisterd zal zijn met deze disk, en dat voor die vijf gulden.

# **Informatie:**

Coverflow: Emphasys Oude Telgterweg 169a 3851 EC Ermelo Telefoon 03418 52343

Jarretenk: MSX Club Friesland Noord Noordersingel 68 9251 BP Burgum Telefoon 05116 4830

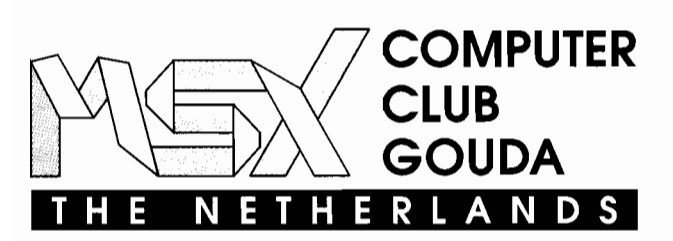

**Middelblok 1592831 BM Gouderak**  Tel. 01827 *-* 2272 (Arjan) **Fax 01827,4720** 

**Behalve de hiernaast genoemde produkten kunt u bij ons ook nog steeds terecht voor diverse technische boeken, waaronder het V9990 videoboek, ombouw (MSX2 naar 2 + ), inbouw (DOS, FM, PAK) en reparaties van (bijna) elk defect aan uw MSX computer.** 

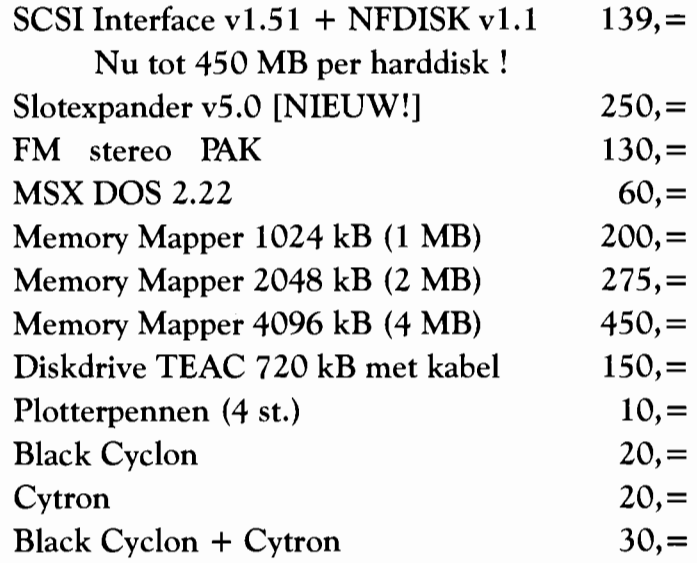

- prijzen zonder rembourskosten en onder voorbehoud -

# *De upgrade vanaf Zandvoort*

# **MSX4PC**

**De upgrade is klaar en bevat meer dan wij reeds vertelden. Wij geven vanzelfsprekend de specificaties. Race maar eens langs de koppen en zie wat er allemaal in zit.** 

# **Frank H. Druijff**

# **Versie 2.4**

Na de beurs in Tilburg verschenen de nodige interne versies van de emulator. Hierin werden natuurlijk de nodige verbeteringen en aanvulling doorgevoerd. In een kader geven wij daarvan een compleet overzicht en in het artikel lichten wij er de belangrijkste uit.

# **Sprites**

De snelheid werd op een aantal gebieden verbeterd en de 486/50 MHz moet nu probleemloos een MSX2 goed kunnen emuleren. We noemen het schrijven in VRAM en het tekenen van de sprites. Met de behandeling van de sprites is nog meer gebeurd, waardoor een aantal programma's die in de vorige versie op dit punt juist de emulatie traag of schokkerig maakte, het nu beter zullen doen. Het is moeilijk hiervoor de snelheidsverbeteringen in percentages aan te geven omdat het te afhankelijk is van het gebruikte programma. Het is simpel een test te maken waarbij de winst duizenden procenten is of juist niets uitmaakt. Een aantal spellen is nu speelbaar geworden. Maar het grootste nieuws op spritegebied is natuurlijk dat nu ook de sprites in de schermen 6 en 7 worden ondersteund.

# **Geluid**

Ook op geluidsgebied kunt u van de upgrade iets verwachten. Op een Adlib-compatibel geluidskaart zal PSG geluid redelijk tot u komen. De veelgebruikte Soundbasters ondersteunen AdLib. Maar perfect is het niet en zal het ook niet worden ook. De emulatie loopt via een AdLib kaart en zo'n kaart heeft geen ruisgenerator en de PSG heeft die nu

eenmaal wel. Theoretisch is alle PSG geluid - afgezien van ruis - te emuleren. Wij kozen ervoor een kleine afwijking bij de envelope te accepteren om de goede snelheid te handhaven. Het geluid dat wij echter op dit moment horen is zondermeer acceptabel en herkenbaar MSX. Dus vrees voor vreemde geluiden is onnodig. Wij vertellen alleen dat het op puur technische gronden wat afwijkt; de gewone gebruiker zal daar weinig hinder van ondervinden. Grappig is trouwens wel dat van bepaalde programma's, die wij normaal altijd met ingestoken FM-Pac met muziek erbij draaien, we nu met de emulator alleen de PSG geluidseffecten te horen krijgen. Uitbreiding naar MSX Audio en MSX Music aan de MSX kant en naar GUS aan de pc kant zijn echter niet de eerste prioriteit, daar het op MSX uitbreidingen zijn en de emulatie van de MSX2 zelf staat voorop.

## **Harddisk**

Jammer genoeg is het nog steeds niet mogelijk de harddisk echt te gebruiken: nog steeds kan alleen een file op harddisk worden gezet die als tweede - snelle - floppy werkt. Toch zijn er op dit gebied aanzienlijke verbeteringen te melden. Als er geen bestand FLOPPYDSK is, maakt de emulator dit aan en formatteert hem ook gelijk. De naam van de file is zelf te kiezen en dat biedt enorme voordelen. U kunt nu elke disk kopiëren naar een file op de harddisk en in de emulator kiest u dan de gewenste 'disk'. Het wijzigen van de harddiskfile die de emulator als Bdrive gebruikt, komt dan neer op het virtuele wisselen van een flop. Werkt het niet omdat het program-

### **Problemen met MSX4PC**

Voor melden van problemen de originele MSX4PC diskette in correct geadresseerde en gefrankeerde envelop met correct geadresseerde en gefrankeerde retourenvelop opsturen naar:

Redactie MCCM 's-Gravendijkwal 5a 3021 EA Rotterdam

Vermeld MSX4PC op de envelop.

ma echt van drive A: wil lezen? Ook geen probleem: de keuze van wat A: en B: is, is instelbaar. Hiermee kunt u dus indien gewenst snel booten met bijvoorbeeld MSX-DOS.

# **Debugger**

De debugger werd uitgebreid en accepteert nu ook commando's in het help screen. Ik ben hier erg blij mee: niet dat de functionaliteit er ook maar iets door toeneemt, maar ik erger me altijd aan programma's die zelf melden dat je met 's' kunt saven en dan niet reageren op diezelfde 's' omdat je opdat moment in het helpscherm zit en niet in de tekening of tekst. We noemden reeds de mogelijkheid de naam van de harddiskfile te wijzigen en daarmee 'floppy's' te wisselen. Ook kan nu 'on the fly' van muispoort gewisseld worden, waardoor bepaalde programma's dit handige beestje weer tot hun beschikking krijgen.

# **Geheugen**

Bij het opstarten van de emulator dus niet bij het resetten - wordt het gewone en het videogeheugen schoongemaakt. Dit kan handig zijn bij onderzoeken van geheugengebruik en maakt de geheugendumps beter te comprimeren. Het aantal videoregisters werd ondanks dat MSX2 er slechts 47 gebruikt op 64 gebracht. Aan de pc kant werd echter ook een forse verandering aangebracht waardoor de protected mode nu ook onder Qemm DPMI loopt. Dit betekent een forse snelheidswinst voor vooral de niet-pentium-pc's die nu niet meer de rem van Windows hebben.

## **Printen**

Met de upgrade is het gelukkig ook mogelijk geworden de printer te gebruiken. Wel moet u zelf aangeven of u LPTl, LPT2 of LPT3 gebruikt op de pc.

## **MSX.lNI**

 $\Box$ 

De laatste forse verandering/verbetering is het zogenaamde initialisatiebestand. In dit bestand staan de gegevens waarmee u wilt dat de emulator werkt. Het is een simpele ASCII-file die u zelf kunt editten. Is

**·0 •** . <sup>t</sup>

# **INI** deellisting

```
[Common] 
HDorFDisA = 0Mouseport = 1Print Port = 1IntSprite = 1Dir\_save =<br>Dir\_floppy =Name_f1oppy = FLOPPY.DSKUndoc = 0[Normal] 
Nrof16k = 8[Protected] 
Nrof16k = 64[Slotinfo]
Ramslot = 3Ramsubslot = 3Diskrom = 301 
Slot[000] = BIOS.ROMSlot[001] = BASIC.ROMSlot[300] = EXTENDED. ROM
Slot[301] = DISK.ROMMSX.INI
```
de file MSX.INI niet meer aanwezig op de gezochte plaats, dan maakt de emulator die zelf met standaardwaarden aan. Veranderingen aan de instellingen tijdens het werken met de emulator worden bij afsluiten automatisch in een nieuwe MSX.INI weggeschreven. De oude wordt hernoemd naar MSXINI.BAK.

# **Instellingen MSX.INI**

In het kale bestand zijn vier secties: Common, Normal, Protected en Slotinfo. REM-regels, die met een puntkomma moeten beginnen, kunnen worden toegevoegd. Op zich is het verstandig in zulke regels de betekenis aan te geven, maar besef dat bij veranderingen de emulator een nieuwe MSX.INI aanmaakt waar uw REM-regels niet in staan.

# **Common**

### **HDorFDisA**

keuze voor drive A: 0 betekent flop en 1 harddiskfile.

# Mouseport

o is geen muis

1 is poort A en 2 poort B.

# PrintPort

met 1, 2, 3 geeft u respektievelijk LPTl, LPT2 en LPT3 aan. Compoorten worden niet ondersteund.

# IntSprite

hiermee is het mogelijk in te stellen of de interrupt aan moet staan tijdens het tekenen van sprites. Dit is zo in de defaultsetting 1, maar als u problemen hiermee ver-

moedt, kunt u de interrrupt tijdelijk uitzetten met de waarde O. Dir save

Directory waarin de save's van de eulator zelf - dus niet de MSX - terecht komen. De meest recente is altijd MSXSAVE.DMP, maar als die er al is, wordt hij hernoemd naar MSXSAVE.OOO eventueel oplopend tot en met MSXSAVE.999.

## Dir\_floppy

Naam van de directory waar de floppy images in staan.

## Name\_floppy

Naam van floppy image file op de harddisk.

### Undoc

Sommige ZSO instructies zijn undocumented, zij worden wel gebruikt, maar zijn niet officieel beschreven. Adriaan heeft van een aantal van deze instructies kunnen herleiden hoe zij werken en die worden in de emulator als normale instructies behandeld. Komt de emulator echter toch nog eens een hem onbekende instructie tegen, gaat het in de praktijk meestalom een programmafout, maar het zou ook zo'n undocumented instruction kunnen zijn die Adriaan nog niet eerder tegenkwam. Vullen we 0 in dan stopt de executie bij zo'n onbekende instructie, maar bij 1 wordt hij als NOP behandeld en het programma loopt voorlopig - door.

# **Normal**

Nrof16k

Hiermee geeft u voor de normale mode de MSX-geheugengrootte op. Het opgegeven getal geeft het aantal blokken van 16kB aan. Maar 16 invullen voor 256 kB, zal door de 640 kB geheugengrens onmogelijk zijn bij normale MSDOS computers.

# Upgrade versie 2.4

Bij MSX4PC is gekozen voor een lage prijs. Niemand heeft nu een excuus om illegaal te kopiëren. Wij eisen echter wel, dat men zich voor de aangeboden upgrades houdt aan de gestelde regels. Alléén op die manier kunnen wij een lage prijs met behoud van service waar maken. Wij vroegen één van de onbetaalde redactieleden de upgradeservice op zich te nemen. Het gaat om honderden diskettes en om het voor hem toch nog enigszins binnen de perken te houden vragen wij u zich strikt aan de regels te houden.

Kopieer de originele MSX4PC diskette en formatteer hem daarna. Maak een aan uzelf geadresseerde en voldoende gefrankeerde retourenvelop en stop die samen met uw

# **Protected** Nrof16k

Geheugengrootte voor de protected mode. Het in te vullen maximum is 256 de MSX daarmee een geheugen van vier megabyte gevend. Doe dit echter niet als u dit geheugen niet echt nodig hebt. De emulator kan er trager door worden op overbelaste pc's, uw geheugendumps worden nodeloos groter en een enkel programma zal er niet door lopen. Dat zo'n programma het ook niet zal doen op een echte uitgebreide MSX, is een kleine pleister op de wonde.

# **Slotinfo**

Ramslot/Ramsubslot/Diskrom

Plaats waar in de geëmuleerde MSX het RAM zit. Voor de laatste:

waarde  $r$ amslot subslot startadres

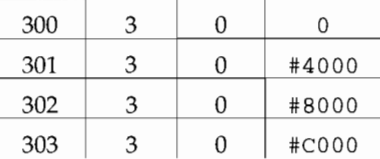

De waarden zijn standaard voor de Sony 700p, maar gelden normaal ook voor Philips ROM gebruikers. Alleen voor de programma die de ROM's zelf direct aanspreken, moet het in overeenstemming zijn met het door het programma gewenste.

 $Slot[000] = BIOS.ROM$ 

 $Slot[001] = BASIC.ROM$ 

- Slot[300] = EXTENDED. ROM
- $Slot[301] = DISK.ROM$

Namen waaronder de MSX ROM's op de harddisk staan.

## **COPY te traag**

Ons verbaasde het dat de COPY's in SPDCHK4 langzamer waren dan de sprites. Pas op met die laatste op-

originele MSX4PC diskette in een envelop waarop u MSX4PC v2.4 schrijft. Geef deze envelop af op onze stand in Zandvoort of stuur hem correct geadresseerd en voldoende gefrankeerd op naar:

> Marc Hofland Kraaiheide 55 3069 LC Rotterdam.

Diskettes die toch naar Amsterdam worden gestuurd, blijven daar liggen totdat één der redactieleden ze ophaalt. Als u geluk heeft, gaat het net zo snel als goed insturen en heeft u pech, kan het maanden extra kosten. Diskettes, die niet van een retourenvelop zijn voorzien, worden niet teruggestuurd. 0

merking: ik beweer niet dat je iets in verband met de snelheid op de emulator beter met sprites dan met COpy'S kan doen. Dat is in sommige gevallen misschien best waar, maar dat staat hierbuiten. Mij viel alleen op dat met de MSX genormeerd op 100 de emulator op alle test pc's hoger scoorde met de sprite-emulatie dan met de COPY-emulatie. Dit kan liggen aan de hoeveelheid ramdom getallen die in SPDCHK4.BAS wordt berekend. In dat geval is de test voor het testen van de COPY - niet goed. Als random weinig uitmaakt, werkt de COPY trager dan de sprite bij de emulator. De conclusie die ik dan trek, is dat de verwerking van de COPY versneld kan worden door naar de aanpak bij de sprites te kijken. Dit is gecontroleerd en inderdaad kan de copy versneld worden.

# **SPDCHK4B.BAS**

Wij veranderden SPDCHK4.BAS zo, dat de random geen invloed meer had op de tijdmeting. Daartoe werden de randomwaarden eerst uitgerekend en in een integerarray gezet. Daarna werd de timer gestart en op het scherm ging het, zowel op MSX als pc, een stuk sneller. Het neerzetten van de 200 cirkelrozen met COPY ging op MSX ruim tweemaal zo snel als de random waarden al uitgerekend waren. Maar ... op mijn Pentium pc was het verschil echter desastreus. Wij scoorden met die pc

# **Basic Itsting** 11111111118111111 II1I11111 100 REM Benchmark 4b voor MSX4PC 0 110 REM Test snelheid grafische copy 0  $12\%$  REM  $\qquad \qquad \varnothing$ 130 REM Waarde op MSX: 100 0 140 REM 0 150 DEFINT A-Z: DIM X(250),Y(250): SCREEN 8 53 160 SET PAGE 1.1: COLOR 15, 0.0: CLS 51 170 FOR T=1 TO 15: CIRCLE (15,15), T.T: NEXT T 194 180 FOR T=1 TO 250:  $X(T) = RND(1) * 240$  199  $190 \text{ Y(T)} = \text{RND(1)} * 211 : \text{NEXT}$  T 200 SET PAGE 0,0 162  $210$  TIME $\approx 0$  70 220 FOR T=1 TO 250 136 240 COPY  $(0, 0) - (30, 30)$ , 1 TO  $(X(T), Y(T))$ , TPSET 12 250 NEXT T 64  $260$  T=TIME: SCREEN  $\theta$  233 270 PRINT INT(13900!/T) 44 **REAL PROPERTY AND INCOME.**

slechts 152 - 161, met overigens de protected mode als de traagste van de twee en Adriaan werd al voor Tilburg aan het malen gezet om het onderdeel COPY nog eens grondig door te nemen.

Bij het ontwikkelen van MCBC, de Basic compiler van Adriaan, viel het al op dat de sprites enorm versneld werden. Dit komt doordat het verwerken van de sprites, ondanks dat het een stuk hardware van de MSX betreft, toch enorm veel werk voor de Z80 betekenen. Dit Z80 werk wordt in de emulator overgenomen door de processor in de pc.

Veranderingen sinds Tilburg (1970)

Ook het grootste deel van de VDPactiviteiten wordt in de emulator door de 80x86 of Pentium gedaan. Voor die activiteiten is hij echter niet specifiek gebouwd en de V9938 videoprocessor wel. Door het grote vermogen van de zware pc processoren is de snelheid meestal toch wel acceptabel. Maar momenteel dus niet voor de COPY. Ook dit steunt voor een behoorlijk deel op MSX hardware, lees V9938. Hierbij hoeft de Z80 echter niet zoveel te doen als bij de sprite en zo kwam het dat er bij de sprites meer 'winst' te behalen viel dan bij de COPY.  $\Box$ 

# II **Version 2.0 alpha**

Video Memory write performance improved (10-15%) Sprite drawing performance improved (25-30%) Memory & Videomemory initialized to zero, when MSX4PC is started Harddisk can now be set to a: and floppy to b:  $\cdot$  videomem access algorithm changed to support programs Sprite refresh algorithm changed for blinking Sprite redrawing algorithm changed sprites are now not redrawn if the same as previous Sprite redrawing algorithm changed when attrtable is switched sprites are not redrawn if not necessary PSG emulated on ADLIB (no noice and envelope) Bugs - DEC C was incorrectly displayed as DEC D in debugger

- EOA7 now treated as NOP (Eggerland2)

# II **Version 2.1 alpha**

FLOPPY.DSK file now formatted if it doesn't exist; Debugger now also accepts commands in help screen Debugger command added to switch floppy disk Debugger command added to switch mouseport Bugs

- Video\_reg[21 high bit now masked (thexder)

- sprite overlap sometimes caused background to be drawn i.o. other sprite. (rollerbali, penquin 1)

- DDCB instructions incorrect length in debugger

- RLD instruction modified high nibble of AF (Hero)

- Mouse support changed to more resembie hardware, for people who do their own mouse support and don't do the official 8 required read's (Compass) - Number of video-registers extended to 64

as progam can set 64 registers (47 are used by MSX2) (Compass) that say they are going to read and then start writing to videomemory. Now mixed reading and writing is supported as in an MSX. (ROM, Disk magazine) - Support added for E070 & E071 instructions

# II **Version 2.2 alpha**

Printer now supported on lpt1, lpt2 or lpt3 Bugs

- Bug introduced with sound fixed, float not allowed in my protected mode handler, so removed.

- Protected mode version now also runs under qemm dpmi without windows, thus saving some epu-power.

# II **Version 2.3 alpha**

Sprites in Screen 6 & 7 now supported

MSX.INI configuration file support added

Unknown undocumented instructions can be made to be nop in MSX.lNI

Simulated horizontal retrace interrupt (10 hor ints per 1 vert) Bugs

- SRAM register was only 2\*13 long, sometimes causing crash especially when pos 28 was 0  $\Box$ 

..

# **Tineke Verburg op de MSX**

# *Trivial Pursuit*

**In de loop der jaren verschenen voor de MSX al veel bordspelconversies. Van lxion, of Club Scart-power als dat u meer zegt, ontvingen wij een spel dat het MSX licht nog nooit gezien had: Trivial Pursuit.** 

### *Ivo Wubbels* ..

De handleiding, die voorzien is van een deftige voorkant, legt de mogelijkheden van het spel heel duidelijk uit. Een eerste pluspunt, want de laatste tijd zien we regelmatig handleidingen waarvan een leek niet eens zou weten dat het de handleiding voor een computerspel is.

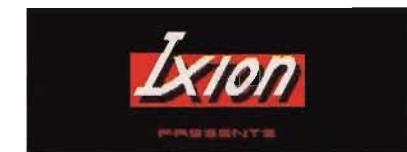

## **Spel**

Voor degenen die niet weten hoe het spel Trivial Pursuit werkt: op een bord strijden maximaal zes spelers met hun kennis van diverse onderwerpen. Hiervoor wordt gebruik gemaakt van een bord met verschillende velden. Alle velden op het bord hebben een bepaalde kleur. Deze kleur verwijst naar een categorie. **In** de MSX versie van Trivial Pursuit vonden we de categorieën aardrijkskunde, vermaak, geschiedenis, kunst & literatuur, wetenschap & natuur en tenslotte sport & ontspanning. Elke categorie heeft een hoofdkwartier, in de vorm van een speciaal groot veld. Wanneer de speler met zijn pion op een veld komt, dan wordt hem een vraag gesteld. Beantwoordt hij deze vraag goed, dan mag hij opnieuw dobbelen en daarna de volgende vraag beantwoorden. Een speler die alle vragen op alle hoofdkwartieren goed beantwoord heeft, moet zich haasten naar het midden van het bord. Beantwoord hij de daar gestelde vraag goed, dan is hij de winnaar.

# Vrijwel origineel

Het spel verschilt niet veel van de originele bordversie. Het bord is precies nagetekend en ook de categorieën variëren niet veel. De vragen verschijnen op het scherm, waarna een speler het antwoord aan zijn medespelers bekend kan maken. Een druk op de knop geeft uitsluitsel over het goede antwoord. Een bijzonder slim systeem, aangezien intypen - en dus typefouten hiermee vermeden wordt.

## **Uitgevraagd**

Bij dit soort vraag- en antwoordspellen is er natuurlijk altijd het risico dat sommige mensen vragen gaan kennen. Daarvoor is in het spel een optie voor verschillende vragenbakken ingebouwd. Later uitgegeven diskettes met verzamelingen nieuwe vragen kunnen dan ingeladen worden om zo het spelplezier te verhogen. De nieuwsgierige recensent kon het echter niet laten met een diskeditor de files te gaan scannen. En jawel, de vragen zijn niet gecodeerd. Maar ja, er zal wel niemand zijn die alle honderden zoniet duizenden - vragen gaat uitprinten; Trivial Pursuit heeft daar gewoon veel te veel vragen voor.

Hoewel Trivial Pursuit enorm veel vragen bevat; is het spel verder erg simpel uitgewerkt. Een aantal leuke plaatjes had Trivial Pursuit zeker kunnen verbeteren. Ook misten we muziek en of leuke geluidseffecten. Daarentegen zou een vrolijk muziekje bij zo'n spel misschien op de zenuwen gaan werken.

## **Conclusie**

Het echte bordspel kan voor hele avonden plezier zorgen, een potje Trivial Pursuit kan soms wel uren duren. Bij de MSX versie was het echter veel sneller afgelopen. Met twee spelers kan een potje Trivial op MSX binnen dertig minuten zijn afgelopen. Al met al een leuk spel, maar geef mij het echte bordspel maar.  $\Box$ 

# **Bestelinformatie:**

Maak f 17,50 over op postgiro 606 2831 t.n.v. F.J.H. op 't Hoog te Vught of op bankrekening 13.82.23 .556 t.n.v. B.J.M. van den Brand te St-Oedenrode o.v.v. Trivial Pursuit en uw e igen naam en adres. Aanvullingen (Jaareditie '95 en Junior) kosten los  $f(9, -; 1)$ alles tezamen kost f 27,50. Telefoon 0413 477085.

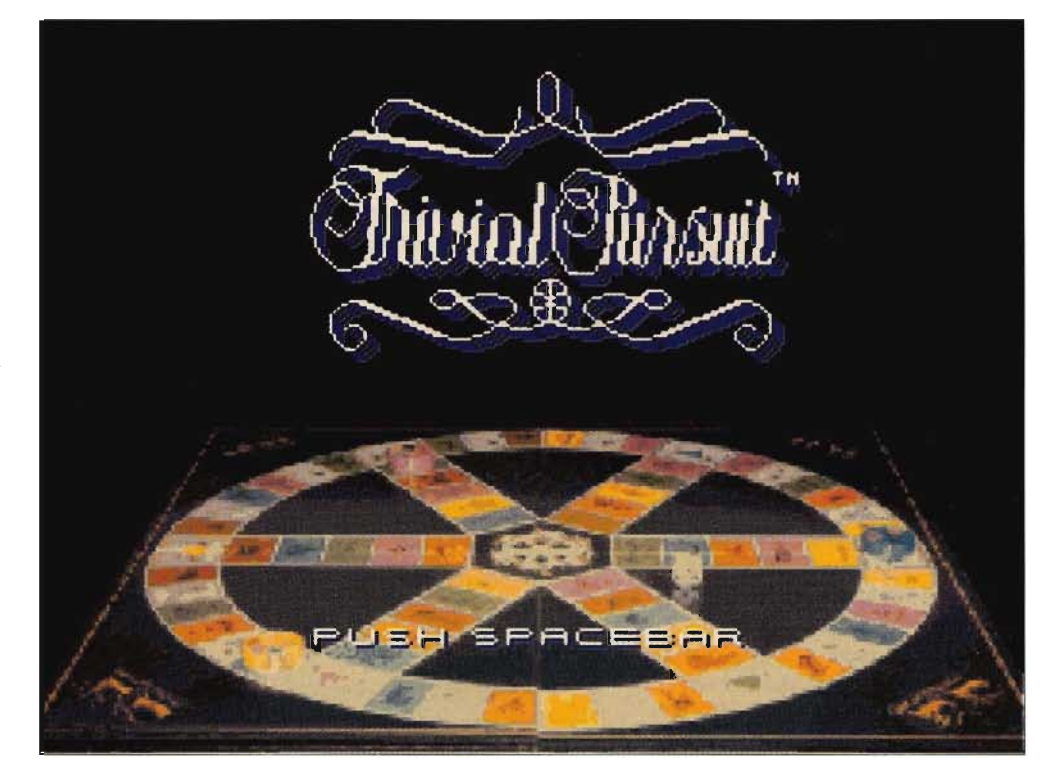

# *Tekencursus dee/2*

**In dit deel ga ik jullie alles vertellen over hoe ik de beginschets van een plaatje maak en vooral hoe ik die schets afwerk. Het afwerken van de lijnen is een bezigheid die je na een beetje oefenen wel door hebt. Afwerken is echt heel belangrijk, want met goed afgewerkte lijnen kun je een veel mooier geheel krijgen.** 

**Richard Stoffer** 

Welkom allemaal bij het tweede deel van de tekencursus. Ten eerste wil ik even iedereen bedanken voor de positieve reacties op het eerste deel van de cursus. De meesten waren verbaasd en vooral verrast, omdat ze een tekencursus wel als laatste hadden verwacht in MCCM. Ik hoop dat jullie alles uit het eerste deel goed weten, zodat ik nu met het echte werk kan beginnen.

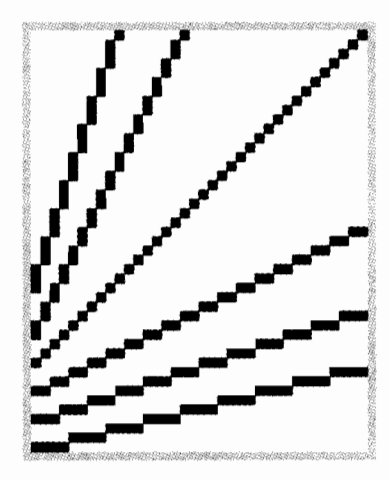

# **Hoe lijnen zijn opgebouwd**

Lijnen bestaan op een MSX scherm uit blokjes en om een schijnbaar vloeiende lijn te maken, moet je die blokjes heel precies plaatsen. Een vloeiende lijn moet een regelmatige verhoging krijgen. Je ziet het wel aan de voorbeelden. Natuurlijk is het, wanneer je de lijnfunctie selecteert, niet altijd zo dat hij een regelmatig stijgende lijn maakt. Dus zal je die, als dat kan, moeten aanpassen. Als dit niet mogelijk is, omdat je juist onder die hoek een lijn wilt trekken, kun je later de onregelmatige lijn nog aanpassen met bepaalde kleuren. Daar ga ik het later nog over hebben in de cursus.

# **Mooie hoeken maken**

Door die regelmatige verhoging aan te passen kun je een mooie hoek creëren. Hiervoor heb ik een voorbeeld getekend. Hierin kun je zien hoe je bij een bepaalde lijn naar een stijlere lijn kunt werken. Het hangt natuurlijk wel af van de bolling, die je erin wilt verwerken. Het eerste voorbeeld is een spitse bolling en die daar onder is een stuk vloeiender.

# **Schetsten**

Schetsen kun je op twee manieren doen.

- met de hand lijnen trekken
- met de lijnfunctie

### **Met de hand**

Dit is waarschijnlijk erg moeilijk wanneer je niet aan je muis gewend bent. Daarom adviseer ik om eens een stripfiguur na te tekenen, voor beginners bijvoorbeeld Nijntje. Als dat al niet op papier lukt, is het misschien beter wanneer je gewoon zelf een simpel plaatje bedenkt; een gezichtje of zo. Het clowntje dat je hiernaast ziet, heb ik met de hand geschetst en daarna hen ik met de spiegelfunctie de linkerkant gelijk gemaakt aan de rechterkant. An-

# Vragen en reacties

Wilt u reageren op hetgeen Richard in deze cursus behandelt en uitlegt of heeft u juist vragen, dan kunt u direct contact met hem opnemen. Dit kan door hem een brief te sturen:

Richard Stoffer Weidehof 44 8256 AV Biddinghuizen

of door zijn BBS te bellen:

Jetsoft BBS, telefoon 03211 1913, **alleen** zondag 23:00-6:00 0

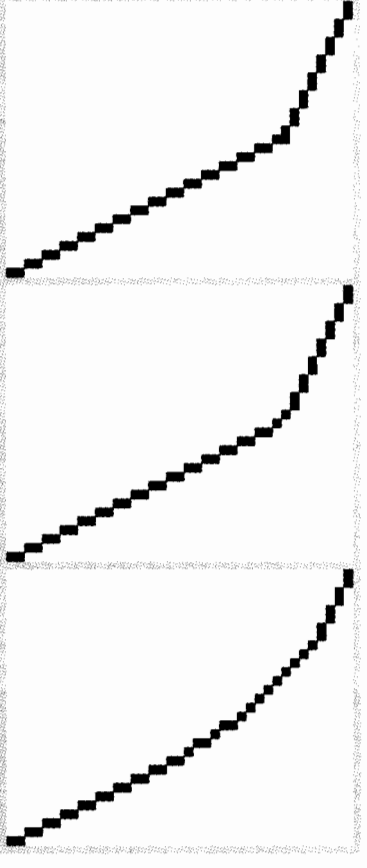

ders had hij waarschijnlijk een heel scheef hoofd gekregen. Dit spiegelen kun je natuurlijk ook al met de kleuren erin doen, maar het is beter als je daar nog even mee wacht. Bij de uitvergroting zie je dat de lijnen er lelijk uit zien en nu is het zaak de lijnen mooi vloeiend te maken, zodat je de lijnen straks met kleuren netjes kunt afwerken.

# **Met de lijnfunctie**

Sommige mensen, zoals ik, kunnen soms een verhouding niet goed op het beeld overbrengen. Dit is bij mij vaak het geval wanneer ik bijvoorbeeld een straaljager of een menselijk lichaam wil tekenen. Natekenen is dan vaak een oplossing. Ik heb een voorbeeld gemaakt van een plaatje dat ik met de lijnfunctie heb getekend. Dit doe ik trouwens heel vaak, omdat je dan veel sneller kunt afwerken. Handgetrokken lijnen moet je nu eenmaal volledig afwerken en met de lijnfunctie getrokken lijnen maar voor enkele gedeeltes. Alleen bij kleine plaatjes is dit de mindere oplossing.

# **Afwerken van de lijnen**

Dit is natuurlijk niet verplicht, maar geloof me als ik zeg dat het zo echt mooier wordt. Hiernaast staan onder de onafgewerkte tekening en deel vergroting de afgewerkte versie. Je ziet een soort trapeffect. Kijk maar eens naar de lijn boven de wenkbrauwen en vergelijk de vergrotingen. Boven loopt de lijn gewoonweg lelijk. Wat ik nu precies doe, is dat ik de vergrootoptie selecteer en overbodige blokjes weghaal zodat je een 'regelmatig' trapeffect krijgt. Op zich moeilijk uit te leggen, maar ik denk dat je het al wel begrijpt als je de voorbeelden goed vergelijkt.

Wanneer je met de lijnfunctie een plaatje hebt geschetst, is het de bedoeling dat je, waar je dat wilt, de rondingen erin brengt. Onder het linkeroog van het meisje laat ik de lijn een beetje aflopen en zo creëer ik een ronding naar beneden. Vooral bij het haar zie je, wanneer je de plaatjes vergelijkt, dat ik de hoeken die ontstaan zijn, naar rondingen breng en dat doe ik weer met dat trapeffect waar ik het over had.

# **Tip 1**

Wanneer je de muis voor het eerst voor schetsen gebruikt, is het lastig om lijnen vloeiend te trekken. Het is dan handig om eerst het plaatje met lichtgrijs te schetsen en daarna nog eens met zwart heel langzaam over de grijze schets te bewegen. Vergelijk het met echt tekenen: ik maak de cartoons voor MCCM ook altijd eerst met potlood en zet het dan in zwart met de pen. Hierna ga je de lijnen afwerken met de ver-

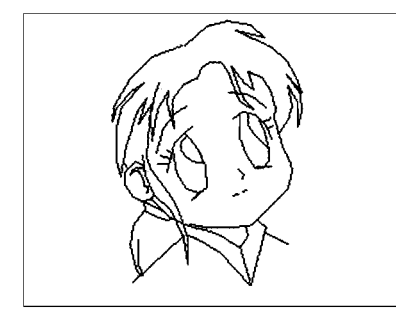

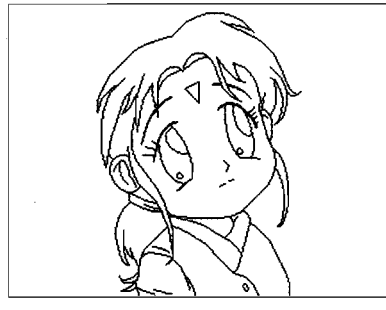

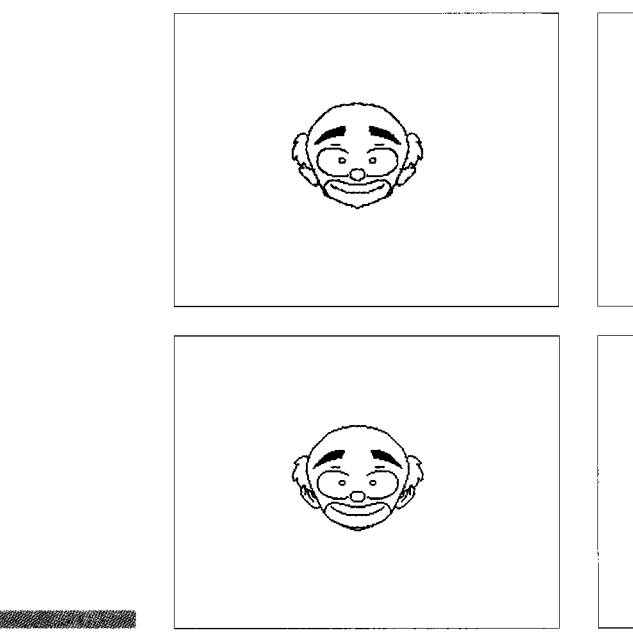

grootoptie. Daarna kun je de grijze schets weghalen met een kleurverwisseloptie, die in elk tekenprogramma hoort te zitten. Bij Age doe je dat door de verftube aan te klikken en een blok over het plaatje te maken. Daarna moet je eerst de kleur die naar wit moet, aanwijzen en daarna de kleur wit. GraphSaurus heeft daar een hele mooie optie voor en je moet die maar eens opzoeken.

# **Tip** 2

Pak je tekening, op papier, erbij en teken er een raster in. Bijvoorbeeld met blokjes van een centimeter in het vierkant. Verdeel het schermbeeld in evenveel blokjes en je kunt duidelijk zien waar je naar toe moet tekenen. Dat je de tekening zo automatisch vergroten of verkleinen kunt, is natuurlijk mooi meegeno-

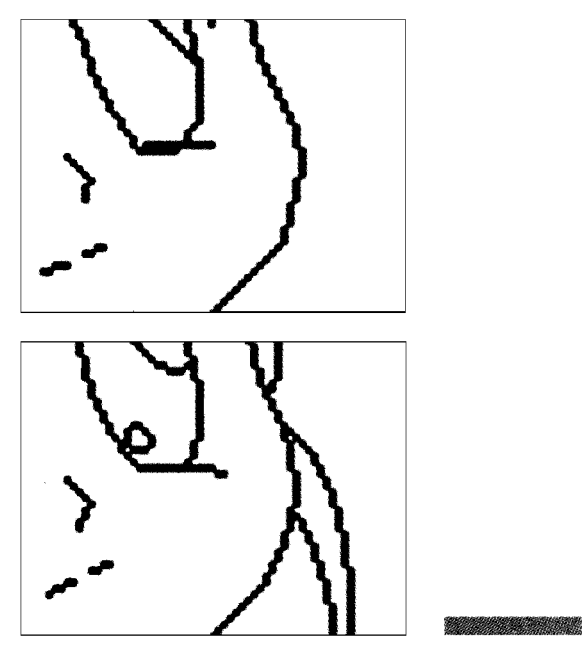

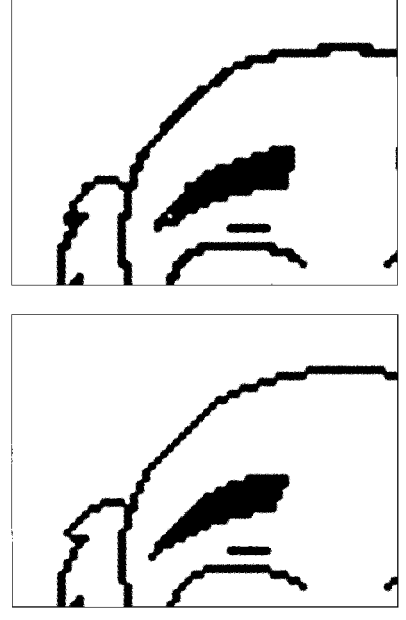

men. Daarna nog even kijken of de lijnen optisch fraai lopen en je bent toe aan het derde deel van deze tekencursus.

# **Tip** 3

Pak je tekening en leg die onder een overtrekpapiertje. Teken hem over op het papier en plak dat over je beeldscherm. Nu kun je simpel de lijnen gaan ondertrekken.

# **Robot**

Dit is een plaatje dat ik - wat natuurlijk ook kan - met de schetsoptie èn de lijnfunctie heb getekend. Het hoofdje loopt ovaal en is moeilijk te schetsen; daar heb ik dus de lijnfunctie voor gebruikt. De details zijn juist met de schetsoptie aangebracht. In het plaatje is goed te zien hoe het is opgebouwd. Kijk maar eens goed naar de mooi lopende lijnen. [NvdR: *de file was beschadigd en kon niet op tijjd hersteld worden. Het stripfiguurtje zult u echter op diverse plaatsen in dit MCCM tegenkomen.}* 

# **Volgende keer**

De volgende keer ga ik het ten eerste over de MSX kleuren hebben en wat je er vooral mee kunt doen. Hoe je moet afwerken en hoe je je paletten het beste kunt instellen. Ik wil tekenaars oproepen om eens wat naar mij toe te sturen, zodat ik je tekenstijl en mijn mening daarover eens duidelijk kan maken. Het gaat niet om smaak, het gaat om de techniek en aan de hand van voorbeelden kan ik het best uitleg geven. Doen dus! Doe je best en laat eens wat zien.

# **Mooie plaatjes op MSX**

# *Art gallery*

**Wij krijgen jammer genoeg vrij weinig plaatjes binnen van MSX'sters. Wij waren dan ook zeer verheugd toen Jan van der Wal een disk instuurde met daarop het werk van zijn drie dochters. Meer insturen Jan, het is uitstekend. Richard Stoffer, die deze Art gallery samenstelde, liet zich de kans niet ontnemen en koos van elke dochter een plaatje. Verder liet hij zijn keus bepalen door zijn studie en smaak.** 

## **Richard Stoffer**

# **Cave**

Eerst een toelichting bij 'Cave' door de tekenaar zelf: Dit plaatje heb ik met Graphsaurus op scherm 7 getekend. Allereerst heb ik de buitenste rand van de grot getekend, daarna de figuren. Ik heb een figuur naar de toeschouwer laten kijken alsof de toeschouwer een soort ongewen-

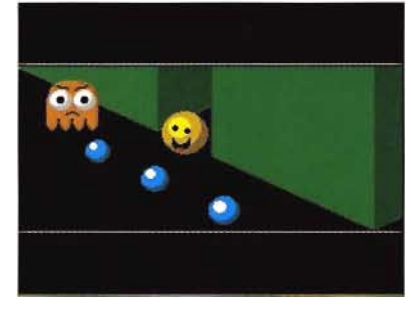

ste gast is in dit besloten groepje. Zo wordt er contact gezocht met de toeschouwer. Als laatste heb ik de rest van de grot ingevuld. Bij het tekenen van de figuren heb ik gelet op de verlichting van het gezicht door het vuur. Ik heb vijf uur aan de tekening gewerkt.

Het plaatje werd getekend door Dennis Bolk en is een ontzettend mooi plaatje. Iedereen zal ook zeker zien hoe het plaatje opgebouwd is met fraaie kleurovergangen in de rotspartijen. Na Solid Snail is het echt heel leuk om weer eens wat van je werk te zien en ik hoop dat je nog meer van plan bent te tekenen voor de Art gallery, want jij hebt een eigen, unieke tekenstijl. Ook nog bedankt voor de verhelderende en leuke toelichting die je gaf.

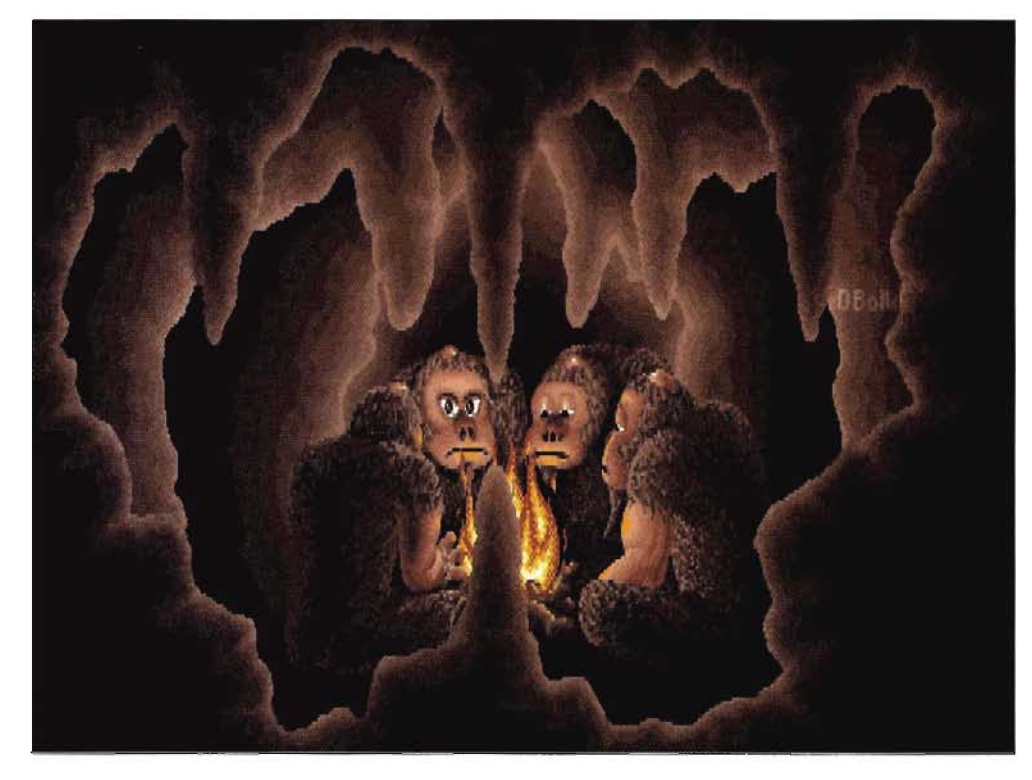

## **Peater**

De leukste plaat van de verzameling die Johnny Hassink uit Den Haag ons stuurde, vind ik de Peater, oftewel de pea-eater. Dit komt vooral doordat hij het simpel heeft gehouden en de kleuren goed uitgebalanceerd heeft gekozen. Het is een introscherm voor een nieuw, eigen spel en werd getekend in scherm 5. Hopelijk ben je nog steeds met het spel bezig, of is het af?

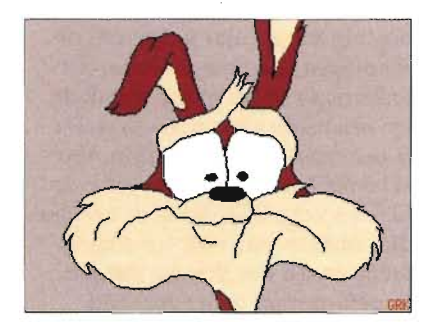

## **Coyote**

Ragoem Kleczewski is de moeilijke naam van de tekenaar van dit plaatje. Natekenen is een ontzettend goede oefening voor beginnende tekenaars en daarom waardeer ik dit soort plaatjes echt heel erg. Alleen kan het natuurlijk beter, maar mijn plaatjes waren vroeger precies zo. Hoe meer je tekent op MSX, des te beter worden de plaatjes. Hij gebruikte er Quintus voor.

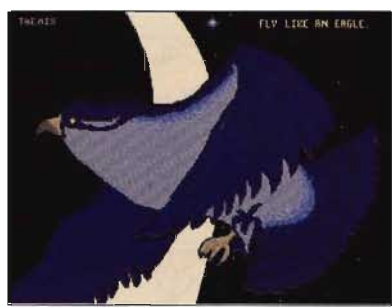

**fly like an eagle**  Omdat er in de Art gallery wordt beoordeeld, rekening houdend met de leeftijd, heb ik deze prent van Erwin Nicolai uitgekozen. Ik zou zo niet weten of ik op mijn veertiende ook al zo tekende. Wat vooral goed is aan de tekening, zijn de kleuren die hij heeft gebruikt.

Hij - The Mix - groet verder Dumbosoft, Magnumsoft, SGB-F en de MCCM-Iezers. .

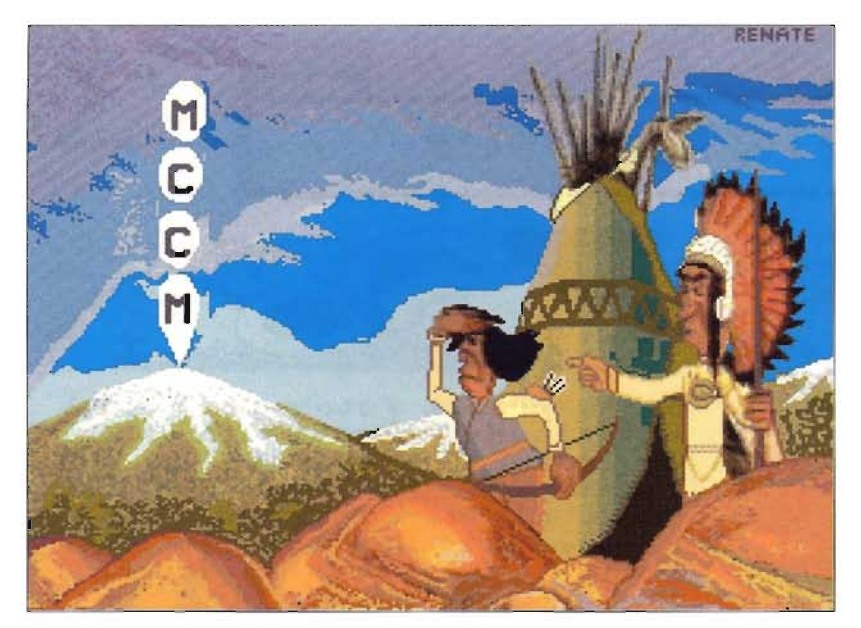

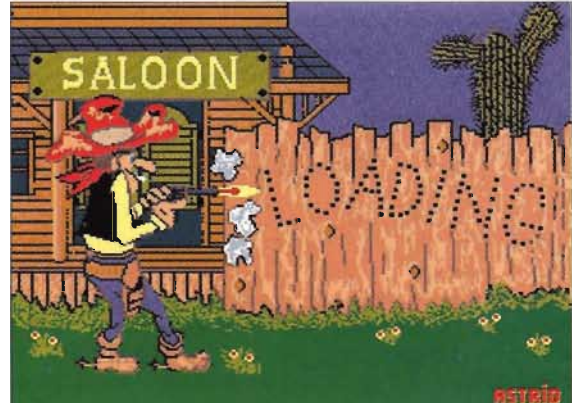

# **Op een dag (cover)**

Dit plaatje is op scherm 5 getekend door Kristiaan Jousma. Het is naar mijn smaak zeer goed gemaakt. Vooral doordat Kristiaan hier echt een reclameprent van wist te maken: ik kreeg er echt dorst van. Het leek mij een goed idee om de tekening op de voorkant te plaatsen, omdat de prent niet te druk is en rust uitstraalt.

Kristiaan is sinds kort collega geworden met het starten van een tweemaandelijkse strip in MCCM.

## **Planets**

Je kunt zo zien dat dit van een geoefende tekenaar komt, omdat de tekenaar goed de kleuren en pixels weet te gebruiken om er zo een natuurlijke plaat van te maken. We weten niet precies wie de tekenaar is, want de tekening werd ingezonden door Paragon, bekend van ondermeer Construction Craze.

Ik hoop dat iedereen het weer leuk vond en geloof me maar MSX is hèt systeem voor de beginnende computertekenaar en ... tekenares.

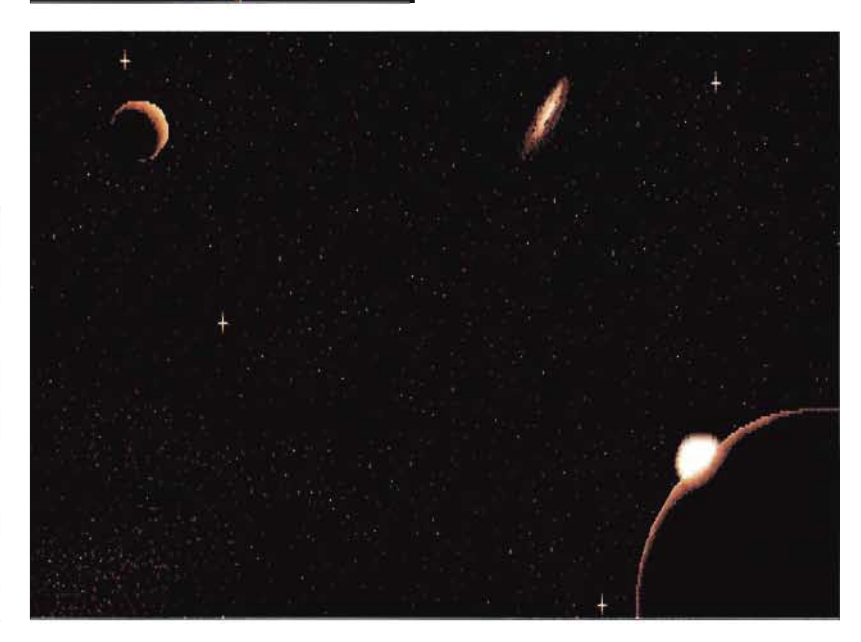

# **Cowboy & Indians & F-16**

Deze plaatjes zijn, zoals je vast al wel zag aan de namen, door meisjes getekend. Dit was voor mij een hele verrassing, want ik vind ze echt van een hele goede kwaliteit. Niet dat meisjes niet goed zouden kunnen tekenen op de computer, maar je komt ze niet vaak tegen. Jan van der Wal, de trotse vader, stuurde de platen van zijn dochters op en dat mag hij wel vaker doen als het aan ons ligt. We hadden wel een probleem, want we wilden om een familieruzie te voorkomen niet één dochter als eerste publiceren. Wel moet ik zeggen dat ik de Indians van Renate de beste vind, maar die komt van een digi, net als de twee F-16 straaljagers van Hona. De tekeningen zijn in ieder geval goed genoeg nabewerkt om toch te kunnen plaatsen. Astrid gebruikte geen digi, maar ging aan het natekenen. Ook hier een eigen bijdrage, want de kunst van het natekenen is best lastig. Ik vermoed dat Hona de jongste is en Astrid de oudste zuster. De meiden wonen trouwens in Enschede, dus wanneer je nog les in tekenen nodig hebt...

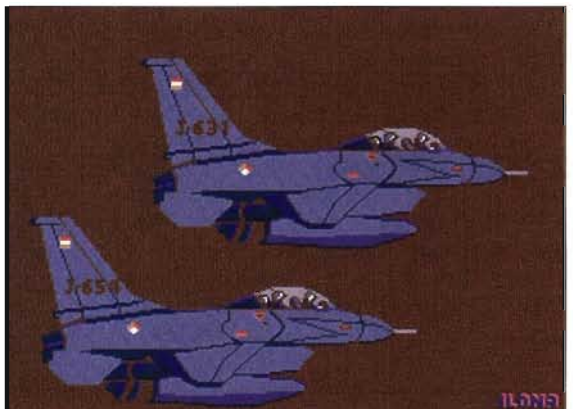

## **F-4 Phantom**

Dit plaatje trok mijn aandacht natuurlijk door de straaljager, waar ik helemaal gek van ben. Ik las dat de tekenaar pas veertien was, toen hij hem instuurde. De tekenaar van de plaat is Arjan Haisma uit Opeinde. De plaat is getekend op scherm 8, wat ik toch jammer vind. Ik vind dat je voor dit soort plaatjes veel beter scherm 7 kunt gebruiken, hogere resolutie en voldoende kleuren, dus probeer dat eens. Hopelijk krijg ik dat nog eens van je te zien.

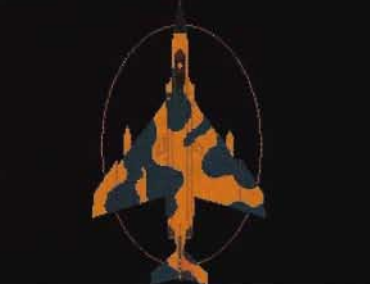

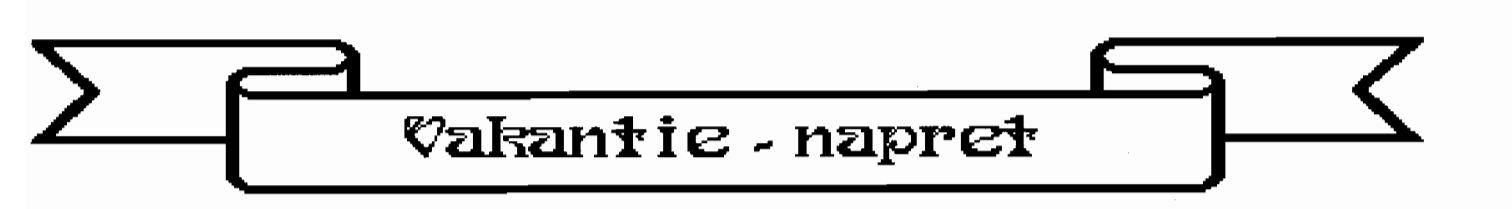

De vakantie zit er weer op, en het is tijd voor de napret. Het inplakken van foto's en allerlei andere souveniers. Wij zelf houden in onze vakantie vaak een klein logboekje bij waarin we iedere dag kort onze belevenissen redere dag opschrijven. Thuis van die dag opschrijven. Thuis<br>gekomen ben ik dan van plan dat ne-tje-s met DP uit te werken. helaa.s ben ik daar wat *mee*  neidds ben ik daan was ne:<br>achter...(ik moet 1993 nog achter:..\ik moet 1999 nog<br>doen...) Ondanks het mooie weer nam ik dat maar wee-r eens ter hand toen Frank belde of het er<br>hand toen Frank belde of het er nand toen Frank belde of het<br>al aan kwam. Het nuttige dus maar verenigd en deze aflevering maar verenigd en deze afleve<br>gaat over het maken van een yaat over het maken van een<br>vakantie verslag. Ik heb daarbij wat handige- standaard stemwat handige standaard stem-<br>peltjes: De eerste is een oude pertjes: De eerste is een oude<br>een serie ringen: Ik maak daar een serie ringen: ik maak daar<br>nep-notitieblaadjes mee. Ik kies <RINGRIJ \_STP> en plaats die boven de eerst in de kolom gepoven de eerst in de kolom ge-<br>plaatste tekst. Daarna, haal ik praatste tekst. Daarna, naar n<br>het stuk dat ik niet nodig heb weg. en zet de omkadering om de tekst. (Zie rechts onderaan de pagina.) Dit is de snelste methode. natuurlijk kunt u ook methode, hataariijk kanearieste) naast elkaar stempelen. Helaas naast eikaar stempeien. Heiaas<br>komt niet altijd een blaadje er komt niet altijd een blaadje er<br>zo mooi uit dus kwam een plaatje uit De' \/olkskrant goed van pas. even scannen... en het resultaat <RING2 \_STP> ziet u bij het kader over een andere manier van<br>wissen.

wissen.<br>wissen.<br>Ook voor de kop van elke dag heb wat voor de kop van eike dag r<br>ik wat plaatjes: Wij zelf gaan ik wat plaatjes: wij zelf gaan<br>meestal op de fiets op vakantie op de terugweg nemen dan vaak de trein. Om nu aan te geven of ue trein. Om nu aan te geven of<br>we die dag gefietst hebben, met we die dag gefiesse nebben, mee<br>de trein gereisd of een dag lui op de camping door gebracht hebben heb iK ook wat stempeltjes opgezocht in mij archief. Voor de automobilisten heb ik er ook een automobilisten neb ik<br>autootje bij gedaan

autbotje bij gewaan.<br>Een van de belangrijkste factoren in de vakantie is het weer. Dat wordt in de kop vermeld, met een wolkje, een zonnetje, een thermometer enz. Allemaal kleine thermometer enz. Allemaal kleine<br>stempeltjes, zo te plaatsen. (Met dank aan de Gooi- en Eemlander voor de voorbeelden). Een voorbeeld van z'on paginakop ziet u boven aan de volgende bladzi, jde.

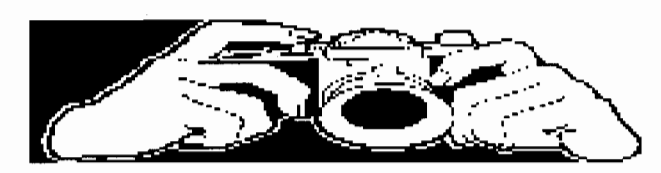

Er komen ook foto's in. hoewel er komen ook foto sint noewe<br>het standaardformaat 9 x 13 net standaardformaat J.A.<br>om is snijd ik er vaak wel iets om is snijd ik er vaak wei<br>af Er zijn dus nogal wat verschillende formaten, enig verschillende formaven.<br>rekenwerk is dan ook wel noodzakelijk, maar op de gok<br>noodzakelijk, maar op de gok noodzakenjk, maar op de gok<br>lukt het ook aardig. En past het niet helemaal dan kan je net niet neiemaar dan kan je<br>ook de foto nog bij snijden. In vorige afleveringen ben ik ui tvoe-rig inge-gaan op demanieren om deze berekeningen te-maken.

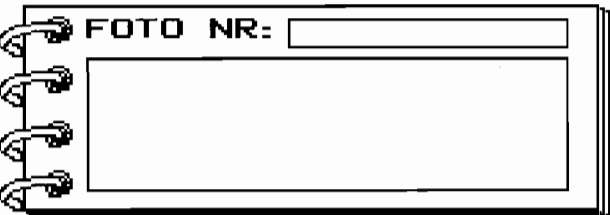

HPS40 (PCL3) PRINTER-INSTELLINGEN\_

Van F. Post kreeg ik n.a.v. het vorige artike $\bar{\rm I}$  enige opmerkingeñ over de door mij mergeven printer-instellingen.<br>Als eerste merkte hij op dat de do<u>or mij gegeven </u>code voor <u>(Tartij) . Nadal een</u> niet moet zijn: <mark>127 FerBF</mark>, maar IZ7 · \* 15C . Hij heeft gelijk, maar de eerste is een njk, maar de eerste is een<br>oude-code-en werkt ook. Zijn tweede opmerking is belang rij ker \_ Het is n1et noodzakelijk om iedere keer de grafische <u>mode in te-scha</u>kelen met in Karaki Radaria de code- DZZ TRIOAT). Deze kan du<u>s naar de ee</u>rste regel **[START PRINTE**]. De nieuwe instellingen staan op de mstennigen staan op de<br>disk. Hij gaf mij ook nog uisk: nij ysf mij ook nog<br>enige aanwijzingen voor het enige aanwijzingen voor net<br>printen in kleur, maar daar kom ik in volgende nummer op terug. RON

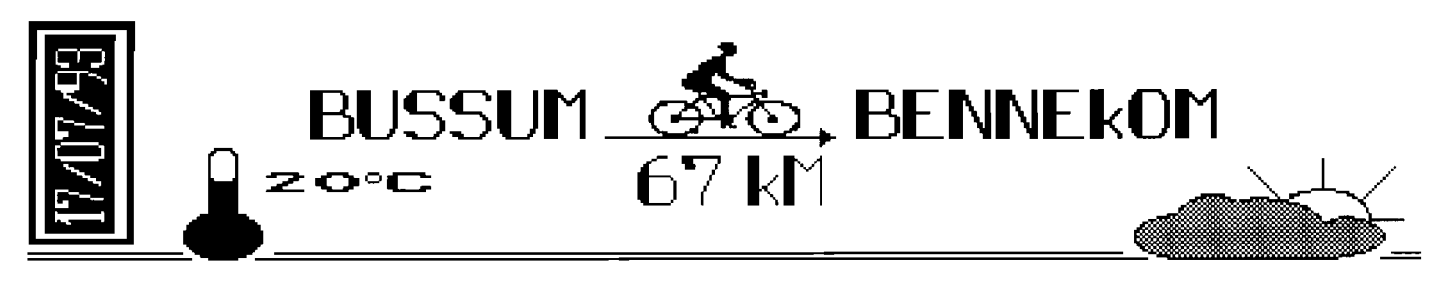

Voor degene die alleen foto's voor degene die alleen foto<br>hebben staat hiernaast een standaard stempeltje (BIJSCHR \_STP). U ziet het al weer met van die ringen. (N.B. weer met van die ringen.<br>Ik vond later het kader (KADER\_R1.STP) dit kunt u ook unden jarium van de vanvar oor<br>gemakkelijk gebruiken voor de gemakkelijk gebruiken voor de<br>bloknootjes met tekst). In dit stempel staan rechthoeken getekend. Als u deze overtrekt met <mark>lKADER TOEVOEGEN]</mark> en met <u>dimaard de steedste e</u>n.<br>daarna wist met de hier onder beschreven methode dan kunt u daar heel gemakkelijk tekst in zetten.

Tot slot staan er nog een aantal handige stempels om uw vakantie-logboek te vervol maken, waarondet~ een aantal schermen met plaatjes betrekking hebbend op de vier seizoenen. Verder een aantal stempels die ik zo her en der svempers die in de nei en de:<br>gescand heb, vooral de<br>toeristische bijlage uit de krant toeristische bijlage uit de kra<br>(b.v. het 'Traject'-kartern van tb.V. Net Trajebt-kantenn (<br>De Volkskrant) zijn daarbij handige bronnen. Behalve voor een 'vakantie-fotoalbum' kunt u DP natuurlijk ook gebruiken voor andere fotoalbums.

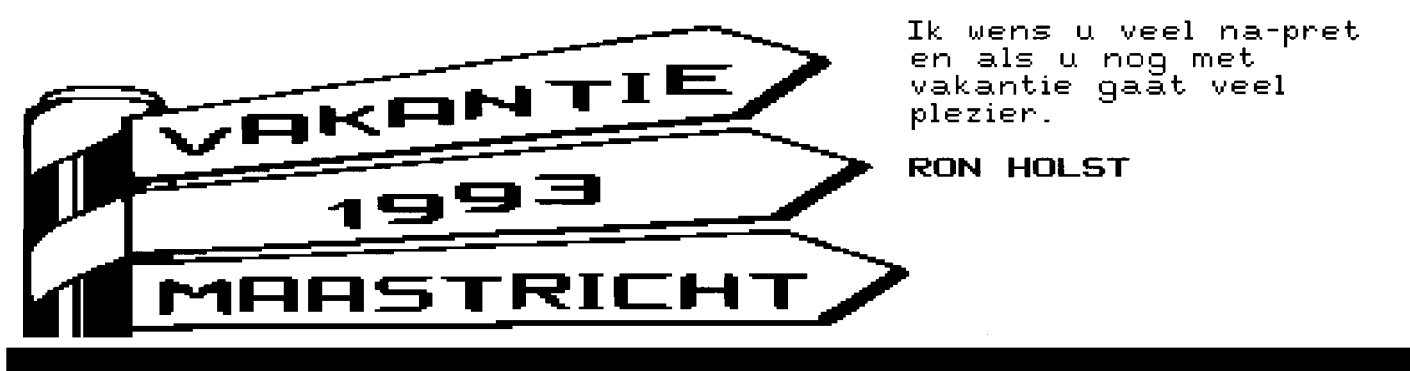

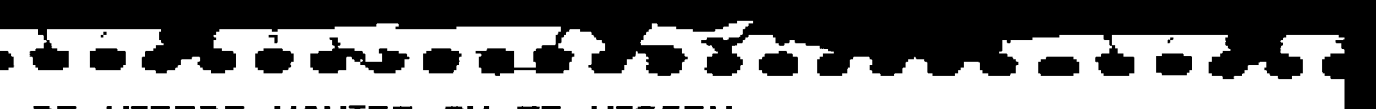

DE VIERDE MANIER OM TE WISSEN Al werkend kwam ik achter een manier van wissen van lijnen en vooral zwarte vlakken, zoals b. v. de achtergrond bij het fototoestel hiernaast, waarvan ik het bestaan al lang vermoedde, maar nooit de juiste procedures voor had gevonden. Voor al voor zwarte vlakken, rechtoeken, enz. is dit een handige methode. Het werkt zo: 1] Ga naar het **[Deimen**-menu 2] Kies uit **WINKTKLEURI** ( WIT 2J KIes uit 1998 Republik W.W.I.<br>31 Kies uit <mark>(VUL MODE)</mark> © VUL MET INKT 4] Kies uit **NATHRODER** © OMTREKKEN **From A** 5] Ga n<u>aar het <mark>GIEKEND</mark>-menu</u> 6] Kies **[VIIIIEN]** 7J Klik op het te wissen vlak 8] Weg is het vlak N.B. Alle verbonden lij nen worden meegewist , zorg dus dat er geen ongewenste verbindingen zijn (of maak gewenste verbindingen) . versmanngenn.<br>De 3 andere wis-mogelijkheden zijn: <u>De 3 andere Wis-Modeff,Kheden zijn:</u><br>A:J Inkt op wit. /Vullen aan. /Rechthoek tekenen. B:] Pak een stukje wit. /Stempel over te wissen vlak. C:] Maak een kolom om te te wissen vlak. /Maak kolom leeg.

# *Tetris door een draadje*

# *810kslag*

**Verschenen eerder al Zeeslag en Veldslag in de serie netwerkspellen van MSX-Club West-Friesland, nu is het de beurt aan een Tetrisvariant.** 

**Arjan Steenbergen** 

Van het wereldberoemde spel Tetris zijn ontelbare klonen gemaakt. Om op te vallen tussen die massa moet je iets speciaals hebben. Deze kloon heeft zeker iets speciaals. Naast de vanzelfsprekende mogelijkheid om het spel in je eentje te spelen, is het ook mogelijk om het spel te spelen via twee aan elkaar gekoppelde MSX computers. Het koppelen gaat door middel van één of twee kabels tussen de joystickpoorten van de

Om blokslag te kunnen spelen heb je minimaal een MSX2 met 128 kB RAM nodig. FM-PAC en muziekmodule worden ondersteund maar zijn niet vereist. Blokslag staat op één diskette maar er worden twee diskettes geleverd, zodat er niet steeds diskettes gewisseld hoeven te worden tussen de twee compu-

**Tetris-kloon** 

beide MSX'en.

**Nodig** 

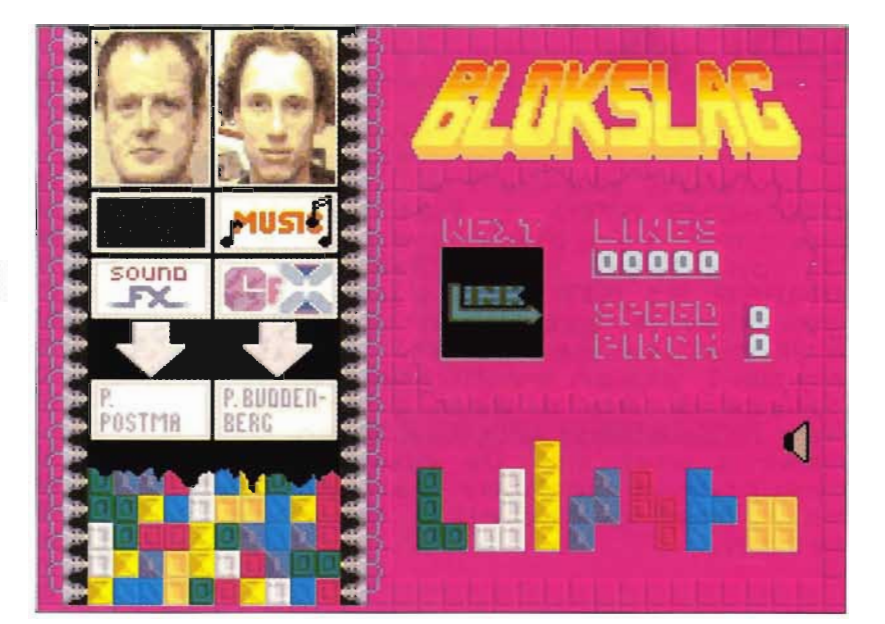

Wanneer het spel is opgestart verschijnt er een menu waarin je voor drie spelsoorten kunt kiezen:

- .. SINGLE PLAYER
- $\blacklozenge$  NORMAL LINK-UP
- .. SPECIAL LINK-UP

Met de keuze SINGLE PLAYER speel je uiteraard in je eentje. Bij NORMAL LINK-UP moeten twee computers met elkaar verbonden worden door middel van één kabel tussen de joystickpoorten. Tijdens het spel kan je elkaar dwars zitten doordat de lijnen die je zelf oplost er bij de tegenstander bij komen. Tenminste, dat vermoed ik, want dat heb ik niet kunnen testen en het staat ook niet op de doos. Kies je voor SPECI-AL LINK-UP dan moeten de computers verbonden zijn met twee kabels. Het is dan mogelijk om tijdens het spel het blokje van de tegenstander af te pakken.

# **Start**

Als je het spel start, door op de [N] te drukken, wordt eerst het speelveld regel voor regel opgebouwd. Hiervoor gebruikt men het zogenaamde XAK-effect, waarbij het beeld met een soort watervaleffect wordt opgebouwd. Dat ziet er leuk uit, maar is vrij langzaam en daardoor soms irritant.

# **Spel**

Het eigenlijke spel is hetzelfde als alle andere Tetrisvarianten. Dit hoef ik dus niet verder uit te leggen. Het

volmaken van een lijn zal trouwens, op zijn zachts gezegd, niet onopgemerkt voorbijgaan. Via de PSG klinkt een enorme knal, die de muziek ruimschoots overstemt terwijl ik toch een muziekmodule heb waarvan het volume is opgevoerd - en daarbij schudt het beeld alsof iemand met een hamer een klap op de monitor geeft. Mijn advies is daarom, om niet al te veel lijnen tegelijk te laten verdwijnen; dat is slecht voor je gehoor.

# **link mislukt**

Uiteraard heb ik geprobeerd om het spel te spelen via een verbinding tussen twee computers, om zo de NORMAL en de SPECIAL LINK-UP te testen. Dit is echter niet gelukt. Ik heb voor de test mijn 8245 en een geleende 8250 gebruikt. Op beide computers startte het spel normaal, maar wanneer ze voor het linken op elkaar moeten wachten, staat de 8250 netjes klaar om van start te gaan, maar doet de 8245 helemaal niets. Voor een goede verbinding moet de waarde PINCH, wat dat ook mag zijn, drie worden, maar bij de 8245 blijft hij op nul staan. Ik heb uiteraard de kabel nagekeken, maar daar is niets mis mee. Later bleek dat Blokslag niet op mijn 8245 wilde werken! MSX Club West Friesland was, waarschijnlijk vanwege de vakantie, niet op tijd bereikbaar dus de oorzaak van dit probleem is nog onduidelijk. Zodra

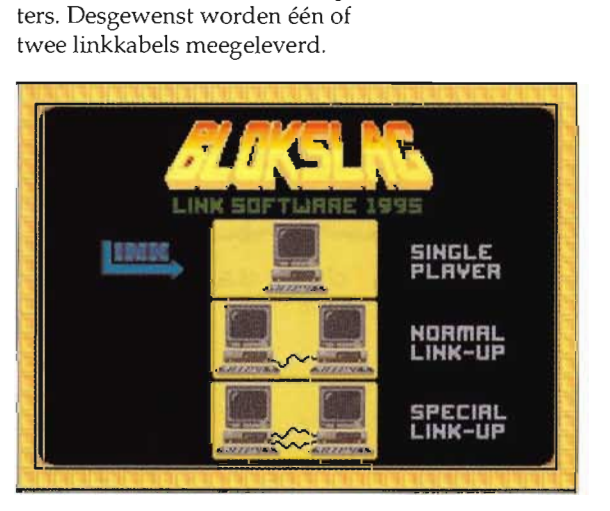

het probleem opgelost is laten we u dat natuurlijk weten.

# **Conclusie**

Voor de liefhebbers van Tetris voegt dit spel niets nieuws toe aan de bestaande spellen, behalve als je het spel in teamverband speelt. Er bestaat al langer een Tetrisvariant die met meer computers - tot zestien stuks, geloof ik - te spelen is, maar dat is een MSXl-spel en dit is een MSX2-spel en het werkt op scherm 8, dus het ziet er veel beter uit.  $\Box$ 

# <sup>i</sup>**Bestelinformatie:**

Blokslag kost  $f$  30,- exclusief porto. Informatie bij: MSX Club West-Friesland Rondeelstraat 25 1628 KH Hoorn Telefoon: 02290 70618

# **Anti-***Virus*

In MCCM 76 maakte Ruud Gosens al melding van een virus op de MSX. Het betreffende virus was het Zapp virus dat op 20 Augustus 1995 een tekst op het scherm zou zetten. Er zijn bij ons geen meldingen binnengekomen van slachtoffers, maar dat wil natuurlijk niet zeggen dat niemand het virus heeft. Om zeker te weten of u het virus heeft of niet, staat op het diskabonnement een tweetal anti-virus programma's, dat het virus kan opsporen en zonodig verwijderen. Het ene programma is Vircheck, dat, voor zover ik weet, alleen controleert of u het virus heeft. Het andere programma is Techno Crew's Anti-virus. Deze kan het virus detecteren en verwijderen.

Het gebruik van beide programma's is zeer eenvoudig. U kopieert het programma naar de diskette die u wilt controleren en start daarna, in MSX-DOS, het programma. Alle bestanden worden gecontroleerd en wanneer het virus gevonden wordt, kunt u het laten verwijderen. U hoeft overigens alleen diskettes te testen waar .COM files op staan, want alleen .COM files worden door het virus geïnfecteerd. We wensen de slachtoffers beterschap.  $\Box$ 

# **Incestueus?**

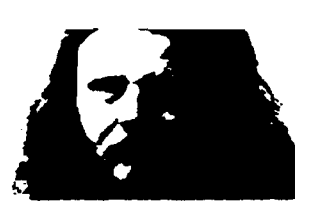

*'t Is ooit begonnen in de clubblaadjes: artikeltjes over het nieuwste MSX Computer Magazine, MSX Club Magazine en toentertijd ook nog het CUC-blad. Opeens bleek dat mode, om uitgebreid de drie landelijke bladen te gaan recenseren. Zowat pagina voor pagina werd beschreven waar we het over hadden, en wat men daar van vond.* 

*Boeiend leeswerk, voor mij, want als hoofdredacteur van MCM was dat wel een heel gemakkelijke manier om te horen wat de lezers zoal van ons vonden. Normaal gesproken moet je daar lezersonderzoeken voor organiseren, nu kreeg ik het maandelijks op mijn bureau. Soms zelfs wel in vijf- of zesvoud, want er waren wat van die clubblaadjes in die tijd.* 

Al snel begon men ook demo-disks te recenseren - het*geen MSX Computer Magazine natuurlijk ook deed. De grote concurrent, dat Belgische blaadje, keek die truc ook snel af. Maar goed, het blijft allemaal informatie-voorziening en de lezers waren er tevreden mee, gezien de brieven die we kregen. De lezers tevreden, de clubs tevreden, de programmeurs tevreden en ook ik, als hoofdredacteur/uitgever, tevreden.* 

*Alleen, het bleef daar niet bij. Want op de demo-disks begon men ook bladen en vooral ook, andere demo-disks te bespreken. En tegen die tijd trok ik toch wel eens een verbaasde wenkbrauw op. Het begon wat te lijken op een slang die in zijn staart bijt, al die schrijverij over elkaar en elkaars produkten. Temeer daar ook de clubs niet achterbleven en ook aan demo-disks begonnen. Ik heb wel eens verwonderd naar een scherm-artikel zitten staren, waar achter elkaar drie nummers MCM werden besproken, vervolgens twee nummers van de toen nog Belgische concurrent, waarna een hele stoet van demo-disks en clubblaadjes voorbij trok. Bij elkaar een flinke lap tekst, waarin men bovendien zo hier en daar wel erg inside-grappen maakte.* 

*Sindsdien* is *het nauwelijks minder geworden. Aan de ene kant vind ik het prachtig, al dat leven in de MSX-brouwerij. Er kan geen beurs voorbij gaan, of iemand start weer een nieuw blaadje op. De demo-disks vliegen laag, aan initiatieven geen gebrek. Maar het heeft ook zijn keerzijde, die medaille. Want zelden komen de produktienummers van al die blaadjes en diskjes in de twee cijfers. Vaak spatten de groepen achter die projecten weer uit elkaar, waarna men in andere samenstellingen weer met goede moed bij nummer één begint. En, over elkaar blijft schrijven.* 

*Incest? Een beetje, ergens* is *het een teken van bloedar*moede, om voortdurend over elkaar te schrijven. Het MSX-wereldje is toch wel klein gewor*den, denk ik dan. Er komt weinig nieuws van buiten, zodat de aandacht heel erg op elkaar gericht* is.

*En aan de andere kant, ik kan er van genieten. Soms neem ik voor het weekend een hele stapel van de nieuwste MSX-spulletjes mee naar huis en kom dan nauwelijks aan slapen toe. Gewoon, lekker lezen en kijken, even bijblijven in MSXland. Vanuit mijn standpunt* is *die neiging om elkaar te blijven beschrijven nog steeds erg prettig. Dat maakt mijn werk prettig gemakkelijk!* 

**Wammes Wilkop** 

# **Zappen met de MSX**

# **MIRC**

**MIRC is een gecombineerde infrarood zender en ontvanger. Het is de opvolger van de infrarood ontvanger die MCCA op de beurs in Tilburg verkocht. Nu hoeft u niet meer achter uw MSX vandaan om de tv, de video en misschien zelfs het koffiezetapparaat aan te zetten.** 

# **Within Steenbergen**

MIRC staat voor MCCA's Infrared Remote Control. Het geheel bestaat uit een klein doosje van vijf bij drie centimeter met daarin de zender en ontvanger, en een kabel met een joystickplug. De vorige infrarood ontvanger bestond alleen uit een joystickplug met daarin de elektronica. Dit bleek echter lastig te zijn voor mensen die de ruimte om hun computer hebben volgebouwd. Op de goed gevulde diskette staan een demo, een handleiding, ML routines, een TSR, een testprogramma en technische documentatie. Aan enkele programma's wordt nog gewerkt, dus de definitieve inhoud van de disk die op Zandvoort geleverd zal worden is nog niet bekend. Er wordt onder andere nog gewerkt aan een schuifpuzzel en een chatprogramma.

## **Demo**

De demo kunt u alleen draaien als u een afstandsbediening heeft die gebruik maakt van RC5 codes. Wat dit precies is zal ik straks uitleggen, maar in de praktijk betekent dit dat u een afstandsbediening moet hebben van het merk Philips. Er wordt gewerkt aan software die ook andere merken afstandsbedieningen ondersteunt. Dit is tamelijk gecompliceerd, maar naar verwachting zal deze software voor de beurs in Zandvoort gereed zijn. De demo bestaat uit de volgende onderdelen.

Moviezap: Dit is een reactiespelletje. In beeld verschijnt een plaatje van een tv. Op de tv wordt een filmpje getoont. Het is de bedoeling lander

om de tussendoor verschijnende reclame op de tv zo snel mogelijk weg te zappen. Dit spelletje werkt ook met de digitizer van de NMS 8280. Zapt men tijdens de film even naar een ander kanaal, dan verdwijnt 'voor straf' het externe beeldsignaal van de 8280.

Stay Tuned: Er verschijnen nu twee tv's in beeld. Het is de bedoeling om zo snel mogelijk het beeld wat op de rechter tv staat, op de linker terug te vinden.

Remote Tower: Zoals de naam al doet vermoeden, is dit een met de afstandsbediening te bedienen stereotoren. Er zitten vier goede muziekjes in. Met de afstandsbediening kan het muziekstuk worden gekozen en zijn het volume en de helderheid in te stellen.

The Zapper: In dit gedeelte kunt u de toetsen van uw afstandsbediening testen. Op de afbeelding op het scherm van de afstandsbediening lichten de toetsen op die je op de echte afstandsbediening indrukt.

### **lerende afstandsbediening**

Een zogenaamde lerende afstandsbediening kan de codes van al uw afstandsbedieningen leren, waardoor u in huis nog maar één afstandsbediening nodig heeft om de tv, de video en de stereoinstallatie te bedienen. Met MIRC haalt u ook zo'n lerende afstandsbediening in huis. Op de diskette staan de benodigde programma's hiervoor: Learn Remote en de TSR Remote.

Met Learn Remote leert u de computer de codes van uw afstandsbediening. Op het scherm staat een afstandsbediening afgebeeld. Met

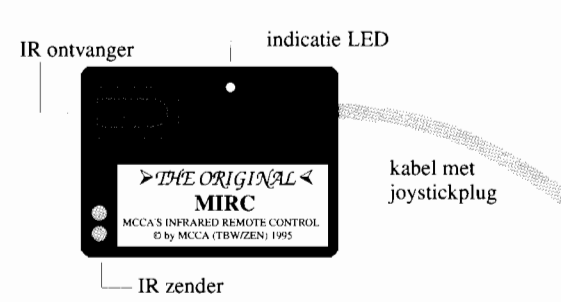

**52** MSX Computer & Club Magazine nummer 78 - september / oktober 1995

de cursortoetsen wijst u de toets aan die u het programma wilt leren en vervolgens drukt u achtereenvolgens op [fi] en op de toets van de afstandsbediening. Als het scherm even groen kleurt, is de code goed ontvangen. Op deze manier kunt u alle toetsen van de afstandsbediening 'opnemen'. De samples - want dat zijn het eigenlijk - van de binnengekomen signalen op de joystickpoort, worden op disk bewaard in een .IRD file. De codes van een aantal afstandsbedieningen kunnen in het programma bij elkaar samengevoegd worden.

Met de MemMan TSR Remote tovert u door middel van een toetscombinatie een complete afstandsbediening op beeld. U wijst met de cursortoetsen een toets aan, en met een druk op de spatiebalk wordt de bijbehorende code verzonden. Ook zijn er shortcuts aanwezig, zoals @ voor standby, **DEL** voor mute en [SELECTI voor het te bedienen apparaat. Na het laden van de TSR wordt het bestand START.IRD geladen. U moet dus het bestand dat u van uw eigen afstandsbediening hebt gemaakt, kopiëren of renamen naar START.IRD.

Ik heb de lerende afstandsbediening uiteraard uitgeprobeerd. Met mijn SABA televisie werkte het helaas niet. De ontvanger lijkt helemaal geen codes te ontvangen van de afstandsbediening. Waarschijnlijk gebruikt SABA een teveel afwijkend protocol. Met de JVC stereoinstallatie werkte het echter uitstekend. Ik kon zonder moeite het programma de beide afstandsbedieningen laten leren. De TSR werkt heel prettig. Terwijl ik nu in TED deze tekst zit te schrijven kan ik, met behulp van de TSR, de CD speler aanzetten, op nummer vier zetten en ook meteen even het volume opschroeven. Dit had ik veel eerder moeten hebben!

## **Techniek**

Zoals gezegd werkt de demo alleen met een afstandsbediening die RC5 codes gebruikt. Dit zijn de afstandsbedieningen van de grote merken, zoals Philips. Hoe werkt die code

nu eigenlijk? De RC5 code gebruikt gemoduleerd infrarood licht. De basis wordt gevormd door een oscillator van 36 kHz. Deze oscillator wordt door een bitstroompje aanen uitgezet. Deze bitstroom heeft een snelheid van ongeveer 1100 bits per seconde. Elk bit wordt afgebeeld op twee toestandsovergangen: oscillator aan en oscillator uit. Bij een één bit is eerst de oscillator uit en daarna aan, en bij een nul bit is het precies andersom.

Via dit systeem kunnen boodschappen worden verstuurd. Een RC5 boodschap bestaat uit 14 bits:

- twee startbits, die altijd één zijn. - één swapbit, dat omklapt als een toets wordt losgelaten.
- vijf adresbits; bevatten het type apparaat (tv, video, etcetera).

-zes commandobits; bevatten het commando (play, stop, etcetera). Andere fabrikanten gebruiken soms een afwijkend formaat voor hun boodschappen of de modulatiefrequentie is net even anders. JVC bijvoorbeeld hanteert een 16-bits code en een modulatiefrequentie van 35,5 kHz. Ook worden de nullen en enen anders gecodeerd. De ontvanger is gelukkig flexibel genoeg om veel van deze afwijkingen op te vangen. Op de diskette staat een groot aantal tekstbestanden met informatie van verschillende fa-

brikanten over de protocollen en de

# codes die zij hanteren. **Programmeren**

U zult begrijpen dat voor het aansturen en uitlezen van MIRC machinetaalroutines nodig zijn. Assemblersources hiervoor zijn op de diskette aanwezig. Beide routines zijn uitgebreid met de mogelijkheid om deze vanuit Basic te gebruiken. Met een USR functie wordt data verzonden of ontvangen. Dit biedt natuurlijk heel veel nieuwe mogelijkheden. Op eenvoudige wijze kunnen nieuwe of bestaande applicaties uitgebreid worden met IR bediening.

# **Toepassingen**

De toepassingen van infrarood licht zijn legio. Infrarood licht wordt tegenwoordig niet alleen voor afstandsbedieningen gebruikt, maar ook andere apparaten zoals rekenmachines, horloges, computers en printers gebruiken het om te communiceren. Er bestaan zelfs computernetwerken die volledig via infrarood licht werken.

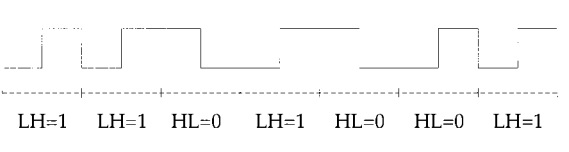

### $\leftarrow$  --------> T=1/1100 sec.

De toepassingsmogelijkheden worden eigenlijk bepaald door de vindingrijkheid van de programmeur. Een voor de hand liggende toepassing is natuurlijk het gebruik van de MSX als stereotoren, die met een afstandsbediening kan worden bediend. Natuurlijk liefst wel één die alle soorten muziekbestanden kan

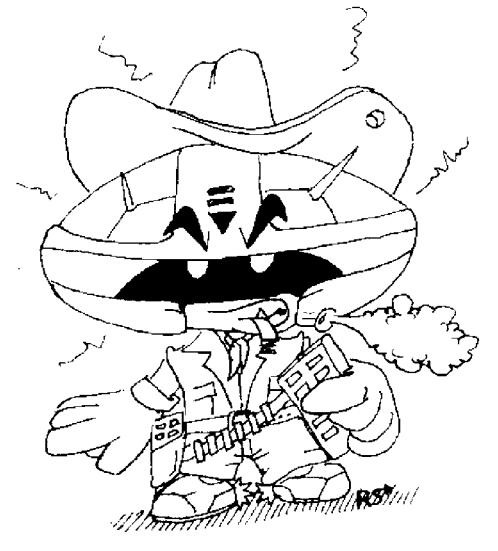

afspelen, en niet alleen Moonblaster muziek. Presentaties verlopen prettiger wanneer u niet bij MSX hoeft te blijven om telkens een toets in te drukken, maar vrij kunt rondlopen. En wat te denken van het programmeren van de videorecorder via de MSX? Of een geavanceerd inbraakpreventiesysteem, dat automatisch op bepaalde tijden de tv aanzet en

gaat zappen? Met behulp van wat extra hardware kan ook andere apparatuur met de MSX worden bestuurd.

Ik kan zo nog wel tien pagina's vullen met ideeën, maar het is natuurlijk leuker om zelf iets te verzinnen.

# **Conclusie**

MIRC is een ontzettend leuke uitbreiding voor de MSX. Het kunnen aansturen van audio- en videoapparatuur vanuit een TSR is heel leuk, maar nog leuker is het om er zelf toepassingen voor te maken. Zowel in Basic als in assembler kan de programmeur aan de slag. MIRC is een hobbyproject zoals je dat eigenlijk alleen op de MSX tegenkomt. Het is geen kant en klaar produkt met beperkte mogelijkheden. Je moet zelf aan de slag en daar hoef je geen superprogrammeur voor te zijn. Dit kleine apparaatje levert u gegarandeerd vele uren knutselplezier.

## **Bestelinformatie:**

Maak  $f$  49,- over op bankrekening 34 59 13 558 of op giro 6928838 ten name van A. Huitsing onder vermelding van MIRC.

Op de beurs in Zandvoort zal een speciale beursprijs gelden van f 37,50. Vanwege de beperkte voorraad is het mogelijk om van te voren te bestellen, zodat toch alleen de beursprijs betaalt hoeft te worden.

Sti**chting Sunrise**<br>Postbus 178, 1530 AD Wormer

**Klantenservice 020-6373469 BBS 05126-3458, 300-9600 bps, 24 uur Postbank 48994, KvK Leiden S168609** 

Waarschijnlijk in Zandvoort uit voorraad leverbaar: de nieuwste ontwikkelingen op MSX gebied! Revolutionair!

# **Sunrise Games fibo**

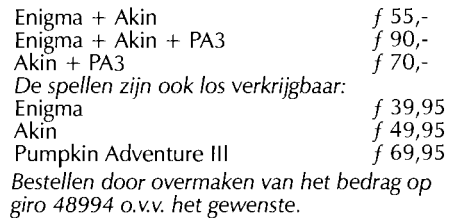

**GFX9000 f 449,- MoonSound f 379,-** Handleiding en GFX9000 en MoonSound zijn produkten van Sunrise Swiss kabels.

Inclusief software, ! luxe behuizing,<br>handleiding en

Het saar beste die van Sunise Swiss Kabels.<br>Sund zijn produkten van Sunise Swiss Kabels.<br>Het beste diskmagazine voor MSX van Nederlandse bodem! Vijf maal per jaar twee diskettes boordevol met softwarebesprekingen<br>waar je wat aan hebt, het laatste nieuws,<br>interessante artikelen, schitterende muziek en interessante artikelen, schitterende muziek en<br>graphics, handige software en leuke demo's. MSX2, 128 kB RAM, dubbelzijdige drive. Een heel jaar lang (10 disks) voor slechts  $f$  69! Stuur een briefkaart naar onze postbus om je aan

# *Basic overboord?*  **MSX Turbo Pascal 3.3**

**Na jaren van stilte is er een nieuwe versie van Turbo Pascal uitgekomen met een nieuwe producent en met nieuwe mogelijkheden. MCCE kreeg van Borland toestemming versie 3.0 van de Pascal compiler aan te passen en uit te breiden. De belangrijkste uitbreiding is de koppeling met het GlOS.** 

# **Linkshamman**

Turbo Pascal is eigenlijk altijd een brug geweest tussen de 'eenvoudige maar trage' taal Basic en het 'moeilijke maar snelle' machinetaal. Je kunt met Turbo Pascal snelle programma's schrijven, volgens regels die niet veel ingewikkelder zijn dan die van Basic. Maar, net als bij assembly language, ontbreken bij Turbo Pascal veel hulpmiddelen die in de taal Basic standaard ingebakken zitten, zoals bijvoorbeeld grafische routines.

Niet gek dat er in de loop der jaren dan ook bibliotheken zijn verschenen met functies en procedures om de taal Turbo Pascal mee aan te vullen. Nadeel was dan vaak dat deze extra's telkens meegecompileerd moesten worden, hetgeen gevolgen heeft voor de compileertijd en de omvang van het programma. **In** het begin van 1992 kwam de MSX Computer Club Enschede met een oplossing, het Graphical Input Output System, kortweg GlOS. Dit systeem ving zowat alle functies op die wel in Basic maar niet in Pascal zaten, maar hoefde niet meegecompileerd te worden. Het GlOS werd namelijk als een soort TSR vooraf in het geheugen geladen.

# **GlOS geïntegreerd**

De makers van het GlOS hebben nu van Borland zelf - de producent van Turbo Pascal versie 3.0 en nog

steeds marktleider op het gebied van Pascal-compilers voor PC-omgevingen - toestemming gekregen om de compiler aan te passen, uit te breiden en in eigen beheer uit te brengen. Een mooie gelegenheid om het GlOS dan maar volledig te integreren in de compiler. Dit heeft geleid tot versie 3.3. 'Waarom geen 4.07', zult u zich wellicht afvragen. Dit zal naar alle waarschijnlijkheid te maken hebben met de 4.0-versie die voor andere omgevingen is verschenen. Deze compilers bevatten namelijk extra mogelijkheden, zoals het gebruiken van units, die in deze versie - nog - ontbreken.

Deze integratie houdt overigens niet veel meer in dan dat de functie- en proceduredeclaraties, die voorheen in een apart include-bestand stonden, nu in de compiler zelf zijn opgenomen. GlOS is - gelukkig - nog steeds een TSR die met behulp van MemMan in het geheugen geladen wordt.

Waarin deze integratie wat mij betreft wel wat verbeterd zou kunnen worden, is bijvoorbeeld het geheugenbeheer. Turbo Pascal 3.3 kent nu routines om het volledige geheugen van de MSX aan te kunnen spreken iets wat versie 3.0 standaard niet kon - maar de heap moet standaard nog steeds worden gedeeld met dezelfde 64 kB waarin ook het programma zelf en het systeemgebied staan. Het zou mooi zijn als, volledig transparant voor de programmeur, met de standaardprocedures New en GetMem ook het

geheugen dat buiten deze 64 kB valt gereserveerd kon worden. Ik weet dat dit geen eenvoudige opgave is, maar met behulp van MemMan moet de heap manager hierop aan te passen zijn.

# **Maar er is meer ...**

Het integreren van het GlOS in de compiler is niet de enige verandering. Een van belangrijkste overige veranderingen is de uitbreiding van de standaard datatypes Real, Byte, Integer, Boolean, Char en String, met het nieuwe type Longint, hetgeen staat voor Long Integer. Dit type is een uitbreiding op het type Integer, en neemt geen twee maar vier bytes in beslag. Hierdoor kunnen deze lange integers maximaal 2147483647 zijn en logischerwijs minimaal-2 147483648. Dit is vergeleken met het bereik van een normale Integer, van -32 768 tot en met 32 767, een grote vooruitgang, aangezien voorheen berekeningen met dergelijke grote getallen met de veel langzamere Real's moesten worden uitgevoerd. Een bijna net zo waardevolle uitbreiding zou ik de, in PC-versies bekende types Word en voor de volledigheid Shortint vinden. Word is als Integer, echter zonder teken, waardoor het bereik loopt van 0 tot en met 65 535; Shortint is als Byte, echter met teken voor een bereik van -128 tot en met 127. Deze wensen zijn doorgegeven aan MCCE en hebben wellicht invloed op een volgende versie.

Volgens MCCE zouden overigens alle rekenroutines zijn versneld. Bij

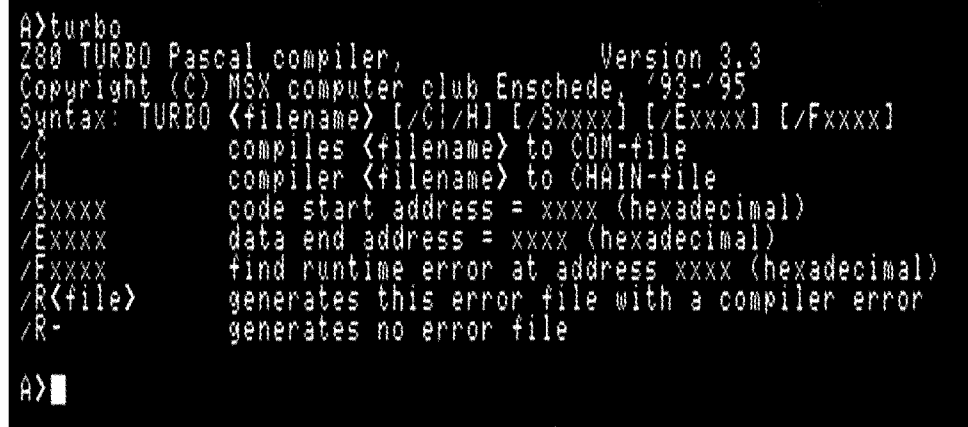

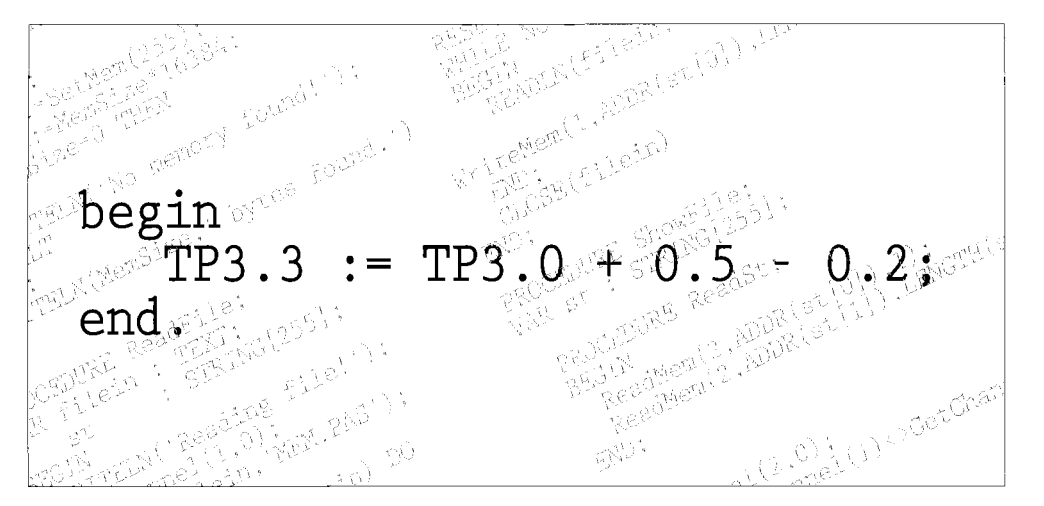

berekeningen met gehele getallen heb ik hier zelf niet veel van gemerkt. Bij berekeningen met Real's heb ik echter snelheidswinsten van 40% geconstateerd. Werkte je voorheen veel met grote gehele, getallen, dan was je genoodzaakt met Real's te werken. Gebruik je hiervoor in de plaats nu Longint's, dan worden dergelijke berekeningen zelfs drie à vier keer zo snel uitgevoerd.

# ... en minder

Een verandering die voor Pascalprogrammeurs meteen duidelijk zal worden, is dat Turbo Pascal 3.3 een command line compiler geworden is. De geïntegreerde werkomgeving, waaronder de ingebouwde editor, is volledig verdwenen. Programmasource moet nu worden geschreven met een externe - liefst Dos - editor die ASCII-tekst kan afleveren, waarna het met de compiler kan worden gecompileerd. Ik vind dit een gemis: vooral bij kleinere programma's was het gemakkelijk dat je in één slag kon schrijven, compileren en runnen. Nu zijn daar drie aparte slagen voor nodig:

- het schrijven met behulp van een eigen editor;
- het compileren met Turbo Pascal 3.3;
- het starten van het programma vanaf de Dos-prompt.

Wanneer je in versie 3.0 een syntactische fout maakte, werd automatisch de juiste source ingelezen in de editor, en sprong de cursor naar de plaats van de fout. Nu krijg je een melding met het bestand waarin de fout zit en het regelnummer.

# Documentatie

De documentatie van Turbo Pascal 3.3 wordt op de diskette bijgeleverd, en moet dus zelf worden afgedrukt. Op het moment dat u dit leest, moet de documentatie helemaal af zijn en

krijgen de mensen die Turbo Pascal 3.3 al eerder gekocht hebben deze alsnog gratis thuisgestuurd. Tegen kostprijs is bij MCCE de handleiding ook in boekvorm verkrijgbaar. Deze zal gezien het grote aantal pagina's rond de dertig gulden gaan kosten. De documentatie bestaat hoofdzakelijk uit de Nederlandse versie van de Technical Manual die bij versie 3.0 werd geleverd, met hier en daar een aanpassing in verband met de nieuwe mogelijkheden en enkele nieuwe hoofdstukken over het aan de compiler gekoppelde GlOS. Het handboek is puur als naslagwerk bedoeld en je zult er als beginnend Pascal-programmeur dan ook niet al te veel houvast aan hebben. Maar voor hen is het handboek ook niet geschreven. Voor een cursus Pascal verwijst MCCE naar een boekhandel of bibliotheek, waar genoeg cursusboeken te verkrijgen zijn, zelfs speciaal voor mensen die in Basic programmeren. Ook de cursus Pascal van mijn hand - later door Herman Post voortgezet - kan een goed aanknopingspunt vormen. Die cursus begon in MSX Club Magazine 34 en Herman nam het over in MCCM 61.

# Toekomstmuziek

Natuurlijk zitten ze bij MCCE niet stil. Ze zijn daar op het moment druk bezig de overlay manager te verbeteren. Zo worden de overlays byte-georiënteerd. Op het moment bestaat een overlay nog uit blokken van 128 bytes, waardoor er meer geheugen verspild wordt. Daarnaast moet het mogelijk worden overlays in zijn geheel in de memory mapper in te lezen, waardoor swappen naar disk niet meer nodig is. Dit zou een zeer welkome verbetering zijn, aangezien het dan mogelijk wordt om grotere programma's te schrijven zonder de nu bestaande ongemakken en beperkingen.

Uiteraard valt er voor een verwende programmeur in Borland Pascal 7.0 - en inmiddels Delphi - nog wel iets te wensen, maar aangezien deze versies honderden guldens kosten en Turbo Pascal 3.3 voor veertig gulden over de toonbank gaat, kun je eigenlijk niet veel te wensen hebben. Toch zou ik persoonlijk graag het dubbele betalen als onderstaande opties beschikbaar waren:

- units, voorgecompileerde code die alleen maar meegelinkt hoeft te worden;
- smart linker, alleen die routines en variabelen meelinken die ook daadwerkelijk gebruikt worden; • debugger;
- ingebouwde assembler als aanvulling op InLine;
- conditional defines, bepaalde stukken code alleen in bepaalde, door de programmeur aangegeven, situaties meecompileren.

# **Conclusie**

De vraag waar het allemaal om draait is natuurlijk: moet ik Turbo Pascal versie 3.3 aanschaffen? Het antwoord hangt af van een aantal factoren. Bent u een fervent Pascalprogrammeur, dan is het antwoord een absolute ja. U zult de extra's die versie 3.3 biedt ten opzichte van 3.0 zeker waarderen en voor de zeer schappelijke prijs van  $f$  40,- zult u zich zeker geen buil vallen. U krijgt dan zelfs een update-bon, waarmee u tegen verzendkosten recht heeft op een gratis update.

Heeft u in het verleden echter al het GlOS aangeschaft, dan denk ik niet dat deze versie, zoals hij nu is, veel waarde zal toevoegen. Tenzij u uw Pascal-versie niet via het legale circuit heeft bemachtigd: dan heeft u er voor weinig geld nu ook het technische handboek bij.

Bent u een serieuze Basic-programmeur dan kan ik - als een bevooroordeeld Pascal-fan - maar één antwoord geven: kopen. Maar dat zou ik natuurlijk over de vorige versie eveneens hebben gezegd. Programmeert u maar zo af en toe, dan heeft u aan Basic genoeg.  $\Box$ 

# Bestelinformatie:

Turbo Pascal 3.3 is te bestellen door  $f$  40,- over te maken op giro 7148873 t.n.v. MSX Computer Club Enschede te Enschede o.v.v. TP en uw eigen naam en adres.

# *Basic technieken*

**De beste manier om nieuwe commando's te maken is met behulp van CALL. Deze keer bespreken we de theorie, de volgende keer een standaard source waarmee je zeer eenvoudig zelf CALL-commando's kunt maken. Kennis van machinetaal is natuurlijk wel vereist.** 

BY THE TOWN THE LINE CONTROL

E-mail: sboer@econ.vu.nl

# **Bank switching**

Voordat we een 'statement-uitbreiding' - verzameling van één of meer CALL statements - kunnen maken, hebben we een grondige kennis van het geheugensysteem van de MSX nodig. De Z80 kan maar 64 kB RAM tegelijk aansturen. Dit is vanzelfsprekend een grote beperking en daarom hebben de ontwerpers van het MSX systeem de 'bank switching' bedacht. Hierbij wordt het adresbereik verdeeld in vier blokken van 16 kB:

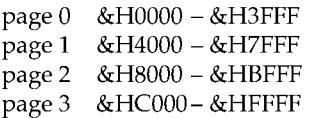

Voor elke page apart kan een bepaald slot worden geselecteerd. Hoe dat precies in z'n werk gaat, is hier niet van belang. Er zijn vier - van 0 tot en met 3 genummerde - slots, die elk weer verdeeld kunnen zijn in vier subslots. Zo zit de Main ROM - met BIOS en MSXl Basic - altijd in slot 0-0. Slot 1 en 2 zijn normaal gesproken de cartridgeslots<br>en in slot 3 zitten meestal het RAM en de diskROM. De diskROM is een goed voorbeeld van een zogenaamde 'uitbreidingspagina', een pagina waarin zich software bevindt die door de MSX kan worden herkend en op bepaalde momenten automatisch worden aangeroepen.

# **Uitbreidingspagina**

Een uitbreidingspagina kan een machinetaalprogramma, een statementuitbreiding, een apparaatuitbreiding of een Basic programma bevatten, maar ook een combinatie daarvan. In de tabel onderaan de pagina staat hoe de eerste zestien bytes van een uitbreidingspagina zijn opgebouwd.

De letters 'AB' - ASCII code &H41 en &H42 - aan het begin zijn zeer belangrijk, want daaraan herkent het BIOS de uitbreidingspagina. In het systeemgebied staat een tabel waarin voor elke pagina is opgeslagen welke uitbreidingen - voor zover aanwezig - zich erin bevinden. De naam van deze tabel is SLTADR en hij begint op adres &HFCC9. Er is één byte per mogelijke page. Er zijn vier primaire slots mogelijk die elk vier secundaire slots kunnen hebben. Elk slot bestaat weer uit vier pages, zodat de tabel  $4 \times 4 \times 4 =$ 64 bytes lang is. Elke byte is als volgt opgebouwd:

- **Bit** Als 1 dan:
- 7 Basic programma
- 6 apparaat uitbreiding
- $5$  statement uitbreiding<br> $4-0$  ongebruikt
- ongebruikt

Je kunt het adres dat bij een bepaalde pagina hoort, berekenen met de volgende formule:

 $adres = &HFCC9 + 16x$  primair slot + 4 x secundair slot + page

Het BIOS scant bij het opstarten van de computer alle slots en zal SLTATR dienovereenkomstig invullen. Als je zelf een statement uitbreiding in-

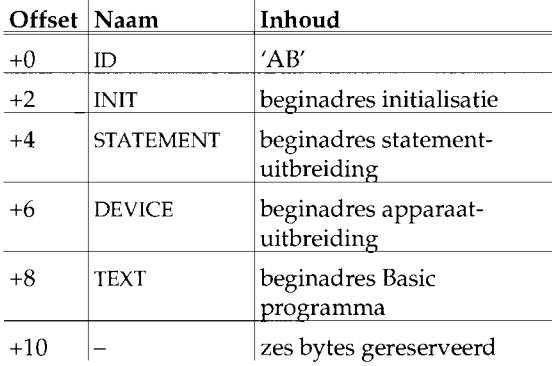

laadt, kun je dat met de hand in SLTATR aanpassen. Stel onze computer heeft RAM in slot 3-2 en we laden de statement uitbreiding in op adres &H4000 (page 1). Het adres is

 $&HFCC9 + 16 \times 3 + 4 \times 2 + 1 =$ &HFD02

Met POKE &HFD02, 32 (32 is gelijk aan &BOOlOOOOO) vertellen we de computer nu dat er zich in page 1 van slot 3-2 een statement-uitbreiding bevindt. De standaard CALL hand ler die we de volgende keer zullen bespreken, zal dit overigens automatisch afhandelen.

# **Statement -u itbreid ing**

Wij zijn nu alleen geïnteresseerd in de statement-uitbreiding. Als er geen statement-uitbreiding in de page aanwezig is, moet STATEMENT gelijk zijn aan &HOOOO. In principe kan alleen page 1 een statement-uitbreiding bevatten. De andere pages zijn al bezet met respectievelijk het BIOS, het Basic programma en het systeemgebied.

De syntax van het CALL-statement is als volgt:

CALL <naam uitbreidingsbevel> [ (parameter, parameter,...)]

In plaats van het woord CALL mag het onderstrepingsteken \_ worden gebruikt. Als de Basic interpreter bij het uitvoeren van een Basic programma een CALL-statement tegenkomt, wordt de naam van het bevel - het woord dat achter CALL staatin PROCNM gezet. PROCNM bevindt zich in het systeemgebied vanaf adres &HFD89. Alle kleine letters worden omgezet in hoofdletters en de komma's worden eruitgehaald. Probeer maar eens:

### $_F$ , O, R, M, A, T

Het werkt! De naam mag 15 tekens lang zijn. De naam wordt afgesloten met een nul-byte. Daarna gaat de Basic-interpreter alle pages langs die volgens SLTATR een statementuitbreiding bevatten.

# *Reacties op lezers vragen en opmerkingen*

# **CALL** handler

Als de Basic-interpreter een waarde bij STATEMENT vindt, die ongelijk aan &HOOOO is, dan springt hij naar dat adres. De taak van die routine, de CALL handier, is nu om te controleren of het één van zijn *eigen* statements is. HL wijst naar het eerste teken na de naam van het CALL statement in het tokenized Basic (de manier waarop een Basic programma in het geheugen is opgeslagen). Spaties worden daarbij automatisch overgeslagen. Bij CALL FORMAT wijst HL dus naar de positie na de <sup>T</sup> van FORMAT.

Als de CALL handier een statement herkent, moet het worden uitgevoerd en moet de routine worden verlaten met de carry flag laag. HL moet naar het eerste teken na het volledige CALL statement wijzen (het einde van de regel of een dubbele punt). Bij CALL statements zonder parameters, zoals \_FORMAT, is dat dus de situatie zoals bij het aanroepen van de CALL handier, bij \_MCCM ( 7 9) moet HL wijzen naar de positie achter het tweede haakje.

In geval de CALL handier het statement niet herkent moet de routine verlaten worden met de carry flag hoog en HL onveranderd. De andere registers mogen wel zijn veranderd.

De volgende keer zal ik een standaard source bespreken voor het zelf maken van CALL-commando's met een routine die de statement uitbreiding initialiseert en natuurlijk de CALL handler zelf. Bovendien komen de systeemroutines voor het lezen van parameters aan de orde.

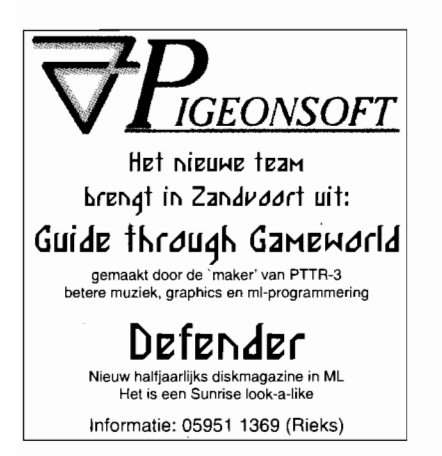

**Post** 

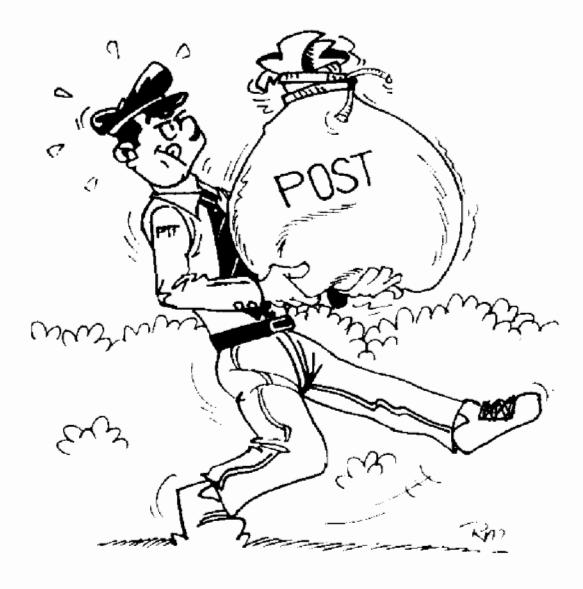

# **Drive werkt niet meer**  Geachte redactie

Ik heb een 8245 msx waar ik laad fouten bij krijg, ook heb ik een Sanjo 2+ en bij deze loopt alles wel goed. ben ik nu aan een nieuwe drive toe of kan ik de kop v.d. diskdrive bijstellen. Ik meen dat ik dat een keer heb gelezen in een oude mcm, maar die heb ik nog niet weer gevonden.

Ook heb ik problemen met Dynamic publisher ik krijg met dat programma niets geprint dit hoor ik van meer mensen Ik hoop dat U mij een oplossing aan de hand kunt doen m.vr.gr.

R.G. Sinkgraven

p.s. retour envellop is bij gesloten op de disk staan 3 text files gamaakt met ted en zo kaal mogelijk

Beste heer Sinkgraven,

Ik kan van hieruit natuurlijk ook niet zien, wat er met uw diskdrive mis is. Als het inderdaad het probleem betreft, dat Fred Wezenaar beschreef in MSX Club Magazine 31 in zijn artikel Koppensnellers, wacht u een lastige lijmklus. Is dat niet zo, dan zult u de drive moeten vervangen.

MSX Computer & Club Magazine nummer 78 - september / oktober 1995 Voor het Dynamic Publisher probleem moet ik meer weten. Deed de printer het vroeger wel, dan verbaast mij het plotseling laten afweten zeer. Heeft hij nog nooit goed geprint dan zulle de instellingen voor uw printer vermoedelijk niet goed ingesteld staan. In MSX Club Magazine zijn destijds vele lijstjes opgenomen geweest met deze codes voor allerlei in MSX land gebruikelijke printers. Zolang ik echter niet weet welke printer u heeft kan ik u niet adviseren. Ik kan u alleen de tip geven om uw oude clubmagazines door te spitten op de code voor uw printer. Plaats anders een Call om hulp.

# **Keitof blad**

Geachte Mijnheer

Ik ben in het bezit van een MSX-2 NMS 8245 en heb mij een Panasonic KX.-P 1124 printer aangeschaft. Ik heb een probleem. De kabel sluit niet aan mijn MSX-2. De steker is een ander model dat normaal voor de (printer) MSX is. Is er hier een oplossing voor. Bestaat er hier een kabel voor of kan je dat door een ervaren iemand laten maken. Het schijnt dat je geen software meer kan verkrijgen in België maar wel in Nederland in Japan. Zou ik als zo'n kabel bestaat dat kunnen bestellen in Nederland en software? Het MSXclub magazine kan je daar nog op aboneren? Ik heb van mijn buurman een Msx-club magazine uit 1991 gezien. Zo te zien is het een keitof blad, waar je eventueel een diskette bij kan verkrijgen. Ik hoop dat jullie een briefje terugschrijft want jullie zijn mijn laatste hoop. Misschien kan je bij de leden het vragen of zoiets kan? Bij voorbaat dank

De Backer Glenn 8820 Torhout

# Beste Glenn,

Je kunt nog steeds abonnee worden van ons blad, graag zelfs. Wij vinden het fijn dat je ons blad 'keitof' vindt, dat vinden wij zelf eigenlijk ook wel. Om abonnee te worden moet je een briefje schrijven naar:

Aktu Publications b.v., Postbus 2545, 1000 CM Amsterdam.

Een abonnement kost 1200 Bfr en een diskabonnement kost 3000 Bfrs per jaar. In Nederland zijn kabels te bestellen voor MSX printers. Bijvoorbeeld bij MSX Club West Friesland in Hoorn. Telefoon 02290 70618. Ook zijn er op een MSX beurs altijd wel kabels te koop. Wij hopen je hiermee geholpen te hebben en misschien mogen we je spoedig als abonnee begroeten.

# **Opzeggen**

Beste Redaktie MCCM, Eerst wil ik zeggen dat jullie blad ontzettend goed is en dat jullie hier nog lang in mogen slagen om msx levend te houden. Maar toch moet ik mijn abonement opzeggen en msx vaarwel zeggen, want mijn mex is ontzettend bejaard geworden en dat komt vooral omdat er een enkelzijdige diskdrive in zit en ontzettend weinig geheugen en daar worden geen of weinig programma's voor gemaakt, de meeste programma's zijn nu voor dubbelzijdige diskdrive's! Zelfs Magnar deed het er niet op: geheugen te weinig. en een heleboel programma's lopen vast; ik hoop dat u begrip hebt dat ik uw blad moet opzeggen, Dat wil ik dan ook door deze weg doen: MSX-forever maar jammer genoeg niet voor mij.

> Rob V.t Verlaat Nunspeet

# Beste Rob,

Je zegt dat je MSX bejaard is geworden omdat er een enkelzijdige diskdrive in zit en weinig geheugen. Je bedoelt waarschijnlijk dat hij daarmee gedateerd is geworden en dat is in de ogen van velen - zeker de software producenten van dit moment - waar. Maar dan is de remedie toch voor de hand liggend? Geef hem een nieuwe drive en prik wat geheugen bij en je zit voordelig weer op de voorste rij.

# **FM Stereo Pak**

Ik heb een probleem met mijn FM Stereo Pak. Hij wordt namelijk niet herkend door de programma's, maar hij werkt verder wel. Hiermee bedoel ik dus mee dat de programma's die kijken of er een FM-PAC aanwezig is, hem niet vinden en dus niet aanspreken waardoor er geen muziek is. Ook de dingen die zijn ingebouwd in de FM Stereo Pak, zoals de 'replayer' en FM-basic, werken niet. Maar bijvoorbeeld bij Leprechaun werkt de muziek wel gewoon. Ik weet niet hoe het is gebeurt, want eerst deed hij

<sup>1111111111111111</sup>11111 het gewoon en opeens niet meer.

Misschien komt het door de manier waarop hij is aangesloten: Hij zit namelijk gewoon in een slot, maar ik heb de uitgang op een box-setje aangesloten (Trust soundwave 20, 25 W) en de aansluiting voor het interne signaal gebruik ik niet, dit heb ik gedaan zodat uit de boxen de FM Stereo Pak klinkt en uit de monitor zowel de FM Stereo Pak als de PSG, zodat ik een wat voller geluid krijg. Ik heb overigens al geprobeerd om de FM Stereo Pak schoon te krijgen met contactspray en ik heb ook de slots al uit geblazen, maar het hielp niets. Ik hoop dat jullie iets weten voor dit probleem, want zonder muziek zijn spellen toch een stuk saaier.

> Pascal Hoetmer Huizen

# Beste Pascal,

Ik begrijp er niets van. Je zegt dat het bij Leprechaun wel werkt, maar bij andere zaken niet. Ik zou me dat kunnen voorstellen als je een echte Panasonic FM-Pac had en bepaalde spellen het niet deden en Leprechaun wel. Dat kan ik verklaren, maar zoals het nu ligt niet. Dus een oproep aan de lezers om te reageren als u het probleem van Pascal wel begrijpt. Beter nog kunt oplossen.

## **Voorstellen en ideeën**  Beste MCCM,

Wij vinden het een goed idee dat jullie de layout gaan veranderen, maar er mogen naar onze mening nog wel *wat* meer veranderingen komen: - Het lijkt ons een HEEL goed idee als jullie weer eens een lezersonderzoek doen, maar dan wel over het blad zelf!

- K&K zou regelmatig verschijnen, wij zien het nergens in MCCM staan! Er zijn echt nog wel mensen die daar interesse in hebben.

# **Conchiented Constitution of the Conception of the Conception of the Conception of the Conception of the Conception of the Conception of the Conception of the Conception of the Conception of the Conception of the Conceptio**

Berichten kunnen naar de redactie worden gestuurd per post: Redactie MCCM 's-Gravendijkwal 5a 3021 EA Rotterdam of per fax 0104768876 of via e-mail mccm@dds.dds.nl of per B.B.5. 05756 3883 (na 18.00 uur)

Als u niet wilt dat uw bericht in de postrubriek komt dient u dit uitdrukkelijk te vermelden.  $\Box$ 

- Als er bijvoorbeeld een house-muziekdisk bij jullie binnenkomt, laat die dan ook door een house-fan recenseren! Laat je hem recenseren door iemand die niet van house houdt, word de disk bijna vanzelfsprekend de grond in geboord.

- Plaats nog eens zoals al eens eerder is gebeurd in MSX Computer Magazine een pagina met ideeën voor bijvoorbeeld spellen, utilities etc.

- Zet weer eens *wat* adressen van clubs e.d. in MCCM.

- Geef weer eens een programmeer wedstrijd! Dit bevoorderd het programmeren. Doe dit net als in MCM gebeurde, alleen listings of alleen kant en klaare programma's zoals de HSH-wedstrijd.

- Waarom prijzen jullie jullie eigen produkten altijd zo hoog aan? Zijn ze nou echt zo allemaal zo goed of zijn het verkooppraatjes...

- Wanneer komt er weer is een MCCM in de winkel? Er zouden toch weer MCCM's in de winkel komen om de MSX'ers te laten weten dat er toch nog steeds een MSX-blad bestaat?

- Het valt ons op dat er soms tips in de MEGA-Guide staan die er al wel 2 à 3 keer eerder in gestaan hebben.

- Waar slaat die Parcellus op, en wie is die Parcellus dan wel?

- Kan er niet een uitlegje bij waarom er een andere "voorkant" op de een na laatste pagina van MCCM 77 staat? Wat moeten we daarmee, paginavulling?

- In MCM stond "Nieuws uit BBS-Land", kan Ruud Goosens dat er niet bij in doen, het enige wat hij behandeld is (j)Ansi, file-menu's etc. - Roep de "Oeps" weer het leven in, nu staat er ergens in MCCM tussen bijvoorbeeld een recensie in een opmerking dat iets fout was! Verder nog een paar dingen:

- We zijn het TOTAAL eens met de brief van Rieks W. Torringa over The ATP, als iemand met de GameBuiIder een spel maakt: Nou en? Denk er ook is bij na hoeveel tijd er in gaat zitten!

- VERMELD WANNEER DE VOLGENDE MCCM UITKOMT!

- Als iets er niet goed uit ziet, bijvoorbeeld een disk, dan hoeven jullie niet meteen te beginnen met bijvoorbeeld: "Wij zijn nog mild met ons oordeel."

Verder de groeten en sterkte met het blad,

Jeffrey Schaaf & RobertJan Regout Zwolle

Beste Jeffrey en Robbert,

Haast net zoals bij het geval van de door jullie aangeroerde ATp, begin ik met te zeggen dat je niet alleen beter moet lezen, maar vooral je eigen brieven eerst moet lezen voor je ze de deur uitstuurt. Het doet pijn als je weet hoeveel moeite wij aan deze kant doen om alles goed draaiend te houden en dan zoveel onterechte kritiek over je heen te krijgen. Ik weet echter dat jullie je zelf ook enorm inzetten voor MSX en daarom lees ik de kritiek maar als tips, waar niet altijd even goed over is nagedacht. Ik zorg ervoor dat ze in de lay-out naast elkaar staan en werk alles door.

-In dit nummer staat een enquête en de reden dat wij dat nog niet eerder deden. In dit onderzoek krijgen wij ook commentaar van mensen die geen abonnee zijn.

- De redactrice die K&K deed had er geen tijd meer voor, de opvolgers gooiden na een paar afleveringen de handdoek in de ring, de vierde die zich erover boog, Jacco Kulman, ging als blauwhelm naar Bosnië. Zodra hij terug is kan hij aan de slag met de stapel die er inmiddels ligt: wel twee inzenders.

- Wij laten liefst zoveel mogelijk door dezelfde recensent doen. Je bezwaar dat iets dan in de grond geboord wordt, geldt omgekeerd evenzeer als iets de hemel in geprezen wordt.

- Ik wil best, maar is MSX dan zo dood dat MCCM zelfs de ideeën moet aandragen? Verzin zelf iets. - Vermoedelijk volgend nummer komen de BBS'en aan bod. Na herhaalde oproepen kreeg in op de vorige uitgave elf reacties. Vergelijk dat eens met honderd standhouders in Tilburg en je weet hoe de clubs er klaarblijkelijk over denken. -Nooit van mijn leven. Beide vorige

wedstrijden eindigden met een deceptie voor de winnaars. Programma's bleken bugs te bevatten en de sponsors lieten het afweten.

- Welke eigen produkten? In al die tijd dat MCCM draait is er slechts één uitgekomen: MSX4PC. Dit hebben we als eigen produkt dan ook niet gerecenseerd, maar beschreven. - Vermoedelijk nooit. Of iemand moet een erfenis nalaten met deze bestemming als voorwaarde. Het kost gewoon veel te veel.

- Mij onbekend. Geef voorbeelden. -Parcellus gaat over logisch nadenken, niet te snel conclusies trekken, goed lezen, niet alles geloven wat je leest. Parcellus is dus iemand die

### Postuhick S

Ingezonden brieven, worden, als het enigszins kan volledig en letteriijk overgenomen. Is een brief te lang, dan kan de brief van redactiewege worden ingekort. Dit wordt bij de brief vermeld.  $\Box$ 

> dat niet alleen kan, maar zelfs met zijn voorbeeldige kolommetjes aan anderen hoopt te leren.

- Lees je eerste punt. Ben je gek geworden of echt zo dom?

-Natuurlijk kan dat en ik heb Ruud daar al meermalen om gevraagd, maar ik vraag hem ook te reageren op vragen van lezers.

- Uit de ervaring met Databus bleek dat die rubriek slecht gelezen werd. Vandaar dat we iets rechtzetten in de ruriek zelf of in de Maiskoek.

- Wij gaven reeds toe dat er niets verkeerd mee is als je een spel met GameBuilder maakt, het resultaat moet echter wel vergeleken worden met andere games die voor vergelijkbare prijs op de markt komen. In die vrgelijking viel ATP tegen.

-Kijk op de kalender als MCCM binnenkomt, tel er zes weken bij en je weet wanneer de volgende komt. Wij zijn met MCCM nog nooit te laat gekomen, zelfs de vorige keer toen ik in mijn voorwoord schreef dat het nu wel eens mis kon gaan lukte het toch op tijd te zijn.

- Wij proberen niet speciaal mensen te kwetsen, maar potentiële kopers moeten wel gewaarschuwd worden. Hoe sterk de recensent zich uitdrukt is aan hem. Ik verander teksten soms om diverse redenen, maar zal nooit aan de mening van de beoordelaar zitten. Zijn naam staat erbij en het is zijn mening.

Het liefst hebben wij trouwens al in een vroeg stadium van ontwikkeling inzage in een produkt. Kunnen wij tips geven of is er kritiek, dan kan dat - vooraf gegeven - leiden tot een beter produkt en dientengevolge een goede recensie.

# **Weird letters???**

Dear MCCM,

I donyou are sent a many of dutch language letters to me? I remember that you sent 6 number of MSX Computer & Club Magazine to me... I am not find out why you do this ('1). Ofcourse i was really glad of it but i wrote (in 1993?) that order your MSX-magazine ONLY if it includes disk(s). And my (so what i got) 6 number of MCCM included no disk(s) ... 50 i donComputer & Club Magazine, thank.

If you have any questions of this thing, E-mail to me, thank you.

> Toni Siira Artjarvi, Finland

Dear Toni,

I hope everything went weil this time and you received magazine as well as the disks. E-mail me if not.

# **MSX4PC**

Er zijn een aantal brieven met vragen en opmerkingen over de emulator binnengekomen. Het lijkt ons beter die niet allemaal op te nemen maar sIchts de interressante stukken euit te lichten en van commentaar te voorzien., maar stellen dat wel uit tot MCCM 79.

## **Leprechaun**

Vele klachten over veld 80. Terecht. Bij het samenstellen van de set velden kwam een ander dan het geselecteerde op de disk. Laat het onderstaande programma'tje los op uw Leprechaunschijf en ook veld 80 is speelbaar geworden.

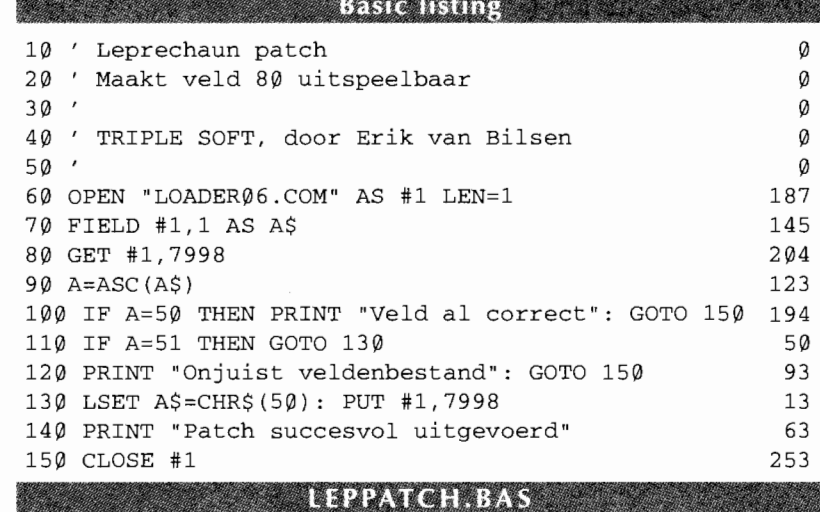

# **Mega guide**

**MSX Code bood ons PTTR-3 aan voor het diskabonnement. Niet iedereen heeft echter een diskabonnement en daarom plaatsen wij hier een klein deel van de inhoud. De teksten werden door ons wel licht aangepast voor deze publicatie. De kern blijft echter PTTR-3. Met name de uitleg van POKE en hexadecimale getallen bij de tekst voor Dragon Slayer VI dient te worden gelezen kijkend door een MSX Basic bril, maar liever hadden wij het herschreven.** 

# **Marc Hofland**

# **The Vampires and She Vampires**

**Begin van de complete oplossing**  Pak eerst de items die je tegenkomt: het magische schild, Kwon's gods scepter en de anti-bal. Ga in het tweede veld niet naar boven of naar beneden, want dan verdwaal je. In het vertrek met de anti-bal moet je naar onderen. Zet hier Kwon's Gods scepter en het magische schild aan. De gods scepter is om de draakjes uit te schakelen en het schild om het kanon uit te schakelen. Beide voornoemde vijanden zitten rechts van het vertrek onder het vertrek met de anti-bal. Als je dat vertrek door bent, vervang je het magische schild door de anti-bal en de ballen zullen verdwijnen.

Ga hier niet naar beneden. Neem de meest rechter weg omhoog en het magische schild zal nog steeds werken: er zullen zich geen spinnen meer bevinden. Pak de energiecapsule. Ga zo ver als je kunt naar rechts tot je bij een groene planeet komt met rechtsonder in het scherm de Hamer van Thor. Pak deze. Ga nu weer terug naar het veld waar de energiecapsule lag en ga omhoog. Zet nu de hamer aan om de flessen uit te schakelen. Ga rechts en zet in het meest rechter veld de energiecapsule aan. Pak de eerste Parel van Sard: de rode parel.

Ga nu helemaal terug naar het vertrek waar de anti-bal lag, en zet de rode parel van Sard aan. Ga naar boven en loop niet onder de wolk door. Ga vooral ook niet over de groene sterren naar links, want dan verdwaal je. Ga dus naar rechts. In dit vertrek zie je op de tegels het

Vampierteken liggen, het magische kruis om Kwon mee te vermoorden. Deze kun je nog niet pakken, dus let daar verder niet op. Neem de derde gang omhoog en je komt in de hemelweide. Loop naar rechts en zet de Hamer van Thor aan om de zombieklauwen uit te schakelen. Loop naar rechts en pak de ID-card. Ga weer links en dan omhoog. Je bent nu ten noorden van de ruimteweide. Ga hier niet naar links of rechts, want dan verdwaal je. Links van het linker kruis ligt een antenne. Leg de rode parel weg en pak deze antenne. Loop nu omhoog tot je in het ten noorden gelegen vertrek bent. Je ziet dat je nu in het gebied van het ruimteschip bent, want alles is hier zwaar beveiligd. De vertrekken die naast elkaar liggen, lijken hier op elkaar maar zijn niet hetzelfde.

Loop in dit vertrek, dus voor de beveiligingen, twee vertrekken naar rechts en zet de antenne aan om het rechter kanon bij de deur uit te schakelen en de ID-Card om de deur te openen. Je komt nu in een vertrek waar een diskette ligt. Laat deze even liggen en loop één vertrek naar links. Je bent nu bij de ingang van Kwon's ruimteschip. Leg hier je anti-bal en energiecapsule weg en zet je magische schild aan. Pak nu de entreevlag en loop beneden dit vertrek uit. Loop één vertrek naar links en open de deur met de antenne. Ga de deur door en pak de lichtspiegel, die helemaal rechtsonder ligt. Ga nu weer terug (niet naar rechts) naar de ingang van het ruimteschip. Je kunt de deur er naartoe openen met de entreevlag. Leg deze hier weg en loop naar rechts om de diskette te pakken. Zet het magische

schild en de lichtspiegel aan om Kwon's ruimteschip te betreden. De lichtspiegel zorgt ervoor dat de bewakers (vampierkoppen) uitgeschakeld worden. Loop eenmaal binnen het ruimteschip naar boven en dan naar rechts. Loop daar weer naar boven en leg het magische schild, de lichtspiegel, de antenne, de IDcard en de Hamer van Thor daar weg. Pak in ditzelfde vertrek ook de ROM-cartridge. Zet deze aan en loop naar beneden. Nu is er een kanon uitgeschakeld. Je komt nu in een vertrek met een doodskop, een bot en één gulden. Laat het bot en de doodskop liggen, maar neem de gulden mee. Zet deze aan en loop naar boven, dan naar links en dan de derde weg van links weer naar boven zodat je bij het Amulet van K won komt. Het kanon heb je uitgeschakeld met de gulden. Pak het Amulet van Kwon en ga naar het vertrek waar je net al die items hebt weggelegd.

Ga hier omhoog en neem de onderste weg naar links. Zet wel eerst de diskette aan om een kanon uit te schakelen. Pak de Helm der Doden en loop terug. Neem nu de bovenste weg naar links en laat het Spreukenboek eerst liggen. Loop zo ver mogelijk naar links en vervolgens naar beneden. Hier liggen twee items: een Giftige Appel en de tweede Parel van Sard: de blauwe. Laat de giftige appel liggen, maar neem de blauwe parel mee. Loop naar het vertrek ten zuiden van het vertrek waar je onder andere je magische schild gedropt hebt. Leg hier eerst je gulden, de parel van Sard en het Amulet van Kwon weg. Pak de Hamer van Thor, het Magische Schild, de Lichtspiegel, de Helm der doden en de Antenne en loop het schip van Kwon uit. Zet hiervoor wel je magische schild en de lichtspiegel weer aan. Pak de entreevlag en loop naar beneden. Loop één vertrek naar links en zodra je naar beneden kunt, doe je dat. Loop niet ten zuiden het vertrek uit maar rechts. Loop hier naar beneden en je bent net ten noorden van de hemelweide. Loop naar onderen en zet de hamer van Thor aan. Ga links naar onderen en

MSX Computer & Club Magazine nummer 78 - september / oktober 1995

l1li1l1li\_111 111111111

loop om, om het Vampierteken te pakken. Schakel het kanon uit met de Helm der Doden.

*(rest volgt volgende aflevering)* 

# **Diskmonitoren & cheattip Dragon Slayer VI**

Diskmonitoren met als voorbeeldcheat Dragon Slayer VI. Vaak lees je in bladen dat je in de sectoren van de userdisk wat kunt aanpassen om te cheaten, zoals levens verhogen et cetera. Ik heb ook wat en wel voor Dragon Slayer VI. Ikzelf heb echter vaak moeite gehad met het veranderen van die sectoren, omdat ik nu eigenlijk niet goed wist wat ze nu eigenlijk bedoelden. Nou, hier zal ik het uitleggen en wat simpeler vertellen. In ieder geval heb je eerst een diskmonitor nodig. Nee, dit is geen hardware, maar een programma dat niet zo moeilijk te verkrijgen is. Voorbeelden ervan zijn Diskview en Diskit. Ook zit er op Turbo 5000 een diskmonitor en zo zijn er veel meer. Ik heb zelfs wel eens listings voor diskmonitoren zien staan in MSX Computer Magazine of MSX Gids.

Welnu, start eerst Dragonslayer VI op en begin bij het begin of laad een spelsituatie die je al eerder gespeeld hebt. Save deze spelsituatie vervolgens op een lege, geformatteerde disk (of natuurlijk je eigen userdisk als je die al had) en reset de computer. Start nu een diskmonitor op. Als je in de diskrnonitor bent, zie je waarschijnlijk (ik ga uit van het programma Diskview) middenop het scherm drie kaders (vierkanten) met helemaal links getallen bestaande uit drie cijfers, rechts daarvan letters en cijfers in groepjes van twee bij elkaar, en daar weer rechts van allerlei tekens, letters en cijfers (waartussen als je een willekeurige disk met bijvoorbeeld een spel pakt, soms tekst die voorkomt in het spel). Het middelste kader is het kader van de zogeheten hexadecimale waarden. Een heel moeilijk woord voor iets wat eigenlijk heel simpel is. Het hexadecimale stelsel is een talstelsel, zoals het decimale stelsel dat is (en het binaire stelsel, maar dat is weer iets anders). Bij hexadecimale getallen tel je echter anders en reken je ook anders. Ik zal eens hexadecimaal tot 15 tellen:

## 00 01 02 03 04 05 06 07 08 09 OA OB OC OD OE OF

Bijzonderheden: er wordt geen 10 *tlm* 15 gebruikt maar in plaats

daarvan letters. Nu moet je echter niet denken dat als je 16 wilt schrijven, dat dat G is. Nee, het hexadecimale stelsel gaat tot E Het getal 16 is 10. 17 wordt 11, en 31 wordt dus weer IE Het tekentje om aan te geven of iets hexadecimaal is, is &H. Hexadecimale getallen kunnen uit maximaal vier tekens bestaan. Nu je wat over hexadecimale getallen weet, kun je dat ook een beetje associëren met wat je in Basic wel tegenkomt, want daarin wordt ook vaak hexadecimaal gewerkt. Kijk bijvoorbeeld maar eens naar pokes. Een heel beroemde poke is: POKE-1,170 Mensen die dit zien, denken dat het streepje in deze poke een soort verbindingstekentje is, maar nee, er staat -1 (min 1). Als je nog niet weet wat de getallen in een poke inhouden, zal ik dat even kort uitleggen. Je hebt twee notaties, decimaal en hexadecimaal. Ik zal hieronder even in beide types een poke geven:

POKE-l, 170 POKE&HFFFF,&HAA

Pokes bestaan uit twee delen, een deel voor de komma en een deel na de komma. Zij zetteniets in bepaalde geheugenadressen. Bij bovenstaande pokes wil dat zeggen:

- Zet op adres -1 de waarde 170
- Zet op adres &HFFFF de waarde &HAA

Je kunt hexadecimale getallen omrekenen in decimale getallen door in Basic te typen: PRINT &Hwaarde.

Op de plaats van het woordje 'waarde' moet je hexadecimale getal komen te staan. Omgekeerd, dus van decimale getallen naar hexadecimale is: PRINT HEX\$ (waarde). Op de plaats van het woordje 'waarde' moet dus je decimale getal komen. Ik zei net dat het hexadecimale getal maximaal uit vier tekens bestaat,

## **Mega** guide

Deze rubriek geeft tips voor MSX games. Daarvoor moeten de tips natuurlijk wel binnenkomen. Als je voor een of ander spel een bruikbare tip hebt, stuur die dan naar:

Marc Hofland Kraaiheide 55 3069 LC Rotterdam

Beloning: Voor een geplaatste tip krijgt de inzender een gepaste beloning, die doorgaans uit een van onze eigen disks bestaat. Bel voor de beloning na de publicatie op maandag tot en met donderdag tussen 19:00 en 20:00, telefoon 010 4207794.

maar dat is eigenlijk ook minimaal. Als je schrijft PRINT &HAF schrijf je hetzelfde als dat je schrijft PRINT &HOOAF.

1111111

Goed, nu genoeg gekletst over hexadecimale getallen. Als je dit nog niet wist, heb je nog een heel groot stuk Basic opgestoken ook, want hexadecimale getallen worden ook wel in bijvoorbeeld sprite strings gebruikt, maar daarvoor raadpleeg je het Basic-handboek maar.

Het rechter gedeelte naast de hexadecimale getallen in de diskmonitor, zijn de ASCII waarden die de hexadecimale getallen

vertegenwoordigen. Ook simpel uit te leggen: als je in Basic typt: PRINTCHR\$ (65) dan is de waarde achter CHR\$ het 65<sup>e</sup> karakter uit de ASCII-tabel. In dit geval is dat de cursor. Ieder tekentje dat je op de computer kunt typen, staat in de AS-CII-tabel en heeft een eigen ASCII waarde en dat is de plaats waarin die in de tabel staat. Maar daarvoor raadpleeg je verder ook maar een Basic-handboek. Wat ik hiervoor neergezet heb is hetzelfde als PRINTCHR\$ (&H41) . 41 is namelijk 65 in het hexadecimale stelsel. Dus wat er in het middelste kader staat, is identiek aan wat er in het rechter kader staat alleen in andere gedaante. Het rechter kader is vooral goed te gebruiken voor het veranderen van teksten in bijvoorbeeld spellen. Het meest linker kader op scherm, met de drie cijfers, bevat de byte-plaatsen in de sector. De regels met hexadecimale getallen zijn namelijk &HlO tekens lang. De drie cijfers geven de plaats aan van het eerste getal in de regel. In een diskrnonitor bestaat dus ieder hexadecimaal getal uit twee cijfers. Als je de optie EDIT kiest in een diskmonitor, kom je waarschijnlijk met een cursor in het kader met de hexadecimale getallen. Onder het kader van de drie getallen staat een getal dat verandert als je de cursor beweegt. Dat getal geeft de exacte byteplaats weer in enkeltallen. Zo, je moet toch een klein beetje van een diskrnonitor afweten om te weten waar je mee bezig bent. Handig is om te weten dat een dubbelzijdige disk uit 1440 sectoren bestaat en dat iedere sector op het scherm in twee delen verschijnt. Ik ben erachter gekomen dat op de userdisk van Dragonslayer VI de tien verschillende saveposities in verschillende sectoren staan. Hieronder even een tabelletje.

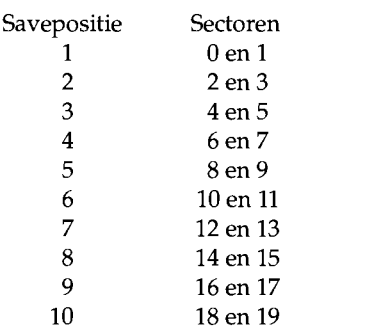

We gaan nu eerst alleen veranderen voor speler 1. Voor iedere volgende speler moet je 40 (Hexadecimaal) optellen. Weer een tabelletje, nu op welke plaats welke waarde staat in de status van speler 1.

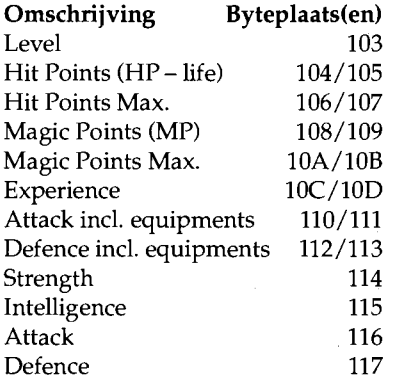

Als voorbeeld zal ik even level voordoen. Stel, je wilt je level op maximaal zetten. Het hoogste level in dit spel is 99. Het decimale 99 moet je eerst omrekenen naar hexadecimaal en daar is PRINT HEX\$ (waarde) in Basic goed voor. Het getal 99 is hetzelfde als &H63 dus je vult het getal 63 in op de plaats waar het getal onder het kader van de drie cijfers de waarde 103 aangeeft. Als je net begonnen bent, zal er het getal 01 staan (level 01). Verander je deze in 63, dan zit je ineens op level 99. Bij strength, intelligence et cetera is het maximale in dit spel 255 en dat is het getal &HFF dus dat vul je dan bijvoorbeeld in op de plaats waar het driecijferige getal 114 aangeeft voor strength en zie tabel voor de andere. Waar je twee plaatsen moet invullen, moet je dus vier hexadecimale cijfers invullen, maar als je 99 wilt hebben moet je 00 63 (soms 63 00) invullen dat ook 99 oplevert. Bovenstaande plaatsen gelden alleen voor speler 1. Voor speler 2 moet je bij de plaats 40 -hexadecimaal- optellen, dus het level van speler 2 staat op 143, die van speler 3 op 183, et cetera. Iets anders dat je kunt veranderen op de userdisk, is je personage. Op 183 staat het level van speler 3, om maar eens een

voorbeeld te geven. Nu moet je op dezelfde regel kijken maar bij de eerste byteplaats op die regel. Daar staan de getallen 02 02. Bij speler 2 staat op dezelfde plaats 01 01 en bij speler 1 00 00. Nu zul je overeenkomsten zien.

Het eerste van de twee getallen is de plaats van de status waar de gegevens van desbetreffende speler staat,dus als je bij speler 1 op de eerste 00 03 zou zetten, zou je de vierde man zijn. Het tweede getal is je karakter. Als je bij speler 1 bijvoorbeeld 00 02 in zou typen - ze tellen hier  $0, 1, 2, 3$  – zou speler 1 ineens de gedaante van Ro hebben. Zo kun je dat dus zelf een beetje regelen. Als je hierbij echter hoger gaat dan 3, zul je een karakter kunnen besturen dat voorkomt in het spel maar geen speler is. Jammer genoeg gaat er dan iets verkeerd en zul je met die persoon gewoon door alles heen kunnen lopen, dus ook door muren, bergen, water. Buiten de dorpen is dit wel handig voor beginners om alles eens te bekijken. Je kunt echter geen dorpen of iets dergelijks betreden, je loopt letterlijk door alles heen. Welnu, je weet nu hoe ermee om te gaan en je hebt ook weer veel over getallenstelsels geleerd, dus ik zou zeggen: stuur zelf ook eens een dergelijke cheattip in! Oh ja, een diskmonitor wordt soms wel sectormonitor genoemd.

# Dragon Slayer VI

Voor cheattip: zie tekst boven. Je verkort de laadtijd door onder het laden de vuurknop ingedrukt te houden, net zolang tot de tekst verdwijnt waarin staat: DRAGON SLAYER 6 THE LEGEND OF HEROES (c) 1990 FALCOM en misschien nog een beetje meer, dus niet de demo of titel. Nu zal de demo namelijk niet ingeladen worden maar gelijk naar het laadmenu gegaan worden, en dat scheelt flink in laadtijd.

# RollerbalI

Maak eerst met een rompack backupper een kopie van je Rollerball cartridge, of steek gewoon zoals de meesten je disk met de kopie in de drive. In Basic kun je nu namelijk met COLOR= opdrachten de kleuren van de flipperkastonderdelen aanpassen en zo kun je dus rollerball naar eigen smaak inrichten.

# Raid on Bungeling Bay

De bedoeling van dit spel is op de eilanden de fabrieken te bombarderen. Pas wel op voor het schip dat langzaam gebouwd wordt en belet dat deze uitvaart, want die stuurt bijna onontwijkbare warmtezoekende raketten uit waar je vrij snel aan doodgaat. Ondanks de leeftijd van dit spel is het best leuk. Vrij origineel; het heeft weinig tot geen verschillende varianten. Grafisch voor een MsX1 produkt vrij sterk.

# Randar 111 menuvertaling

*Vertaling van de Japanse opties*  De allereerste Japanse keuze die gemaakt moet worden, is in het dorp. De tabel met Japanse tekens na de keuze New Game gemaakt te hebben is overigens om je naam in te vullen. De optie rechtsonder is END. Die Japanse keuze in het dorp is de 'ja/nee-vraag' of je even wilt overnachten. Kies hier ja (bovenste optie). Als je zelf kunt spelen, komt na een druk op de vuurknop een menu met de volgende opties:

# Hoofdmenu

- 1) UseMagic
- 2) Item Display
- 3) Look Around 4) Man Range

Dit menu valt op het eerste gezicht nog wel mee. Maar dan kom je submenu's tegen et cetera. Ik zal de verschillende opties eens langs gaan. 1) Use Magie Allereerst krijg je een menuutje wat in het begin bestaat uit één optie en dat is je naam. Later komen er meerdere maximaal vier, opties in dit menu te staan. Dit zijn dan de namen van de vrienden die je tijdens het spel erbij zult krijgen. Je kiest de naam van de persoon die de magische spreuk moet uitspreken. Ieder persoon kent andere magische spreuken. Na het kiezen van een persoon komt je spreukenlijst in beeld die in het begin bestaat uit een regeltje dat niet eens een spreuk is. Dit betekent dat je nog geen spreuken kent. Deze krijg je later in het spel. Sommige (sorry, de meeste) spreuken kunnen worden gebruikt voor het verslaan van vijanden en zijn dan ook alleen nuttig te gebruiken in het vechtmenu (zie verderop). Andere zijn ervoor om je spelers te ontdoen van vergiftigingen, verlammingen en dat soort fraais. Ook zijn er spreuken om de HP van de speler weer te laten keren. Welke spreuk waarvoor dient zul je zelf moeten uitvogelen aangezien de normale Europese computer en tekstverwerker de Japanse karakterset niet kent. Een aantal spreuken echter zijn te vinden in het aparte Basic programmaatje elders op deze PTTR-3.

2) Item Display Dit geeft een submenu:

- 2.1) Use Item
- 2.2) Give Item
- 2.3) Set Weapon
- 2.4) Throw Item
- 2.5) Throw Weapon
- Ik zal de opties even langs gaan.
- 2.1) Spreekt voor zich.

Geeft de item-lijst (aangegeven in

Japanse tekens, maar het is in de meeste gevallen niet noodzakelijk een item te gebruiken. Moet er een item gebruikt worden dan gebeurt dat vanzelf. Een handige tip: er is een apart muziekje als je een item krijgt (hetzelfde muziekje als na het verslaan van een vijand). Schrijf de Japanse tekens op zodat je het later weer kan herkennen in je spreukenlijst, meestal zegt de plaats waarop je het item gekregen hebt wel iets over de functie. Bij de koning krijg je naast een ridder ook nog een handig teleportitem cadeau. In de itemlijst zijn de items met een sterretje ervoor de wapens die je momenteel gebruikt. In het begin heb je naast je wapens twee van dezelfde items. Dit zijn levensdrankjes die je kunt gebruiken om het eerste boss-monster te verslaan. Ook kun je nog meer van deze items vinden in de twee kistjes die zich in deze grot bevinden. De meeste items krijg je trouwens uit kistjes. Zie verder hoe deze te openen. Om het eerste bossmonster te verslaan moet je wel op level 1 of 2 zitten. Je verhoogt je level door veel te vechten. 2.2) Om wapens of items van de ene persoon van de groep aan een andere te geven. Handig als iemand een duur wapen niet kan hanteren en iemand anders wel. Dan maakt dat wapen zich nog nuttig. Ook handig als je weet dat een figuur van de groep voorgoed sneuvelt - als je het spel voor een tweede keer speelt - dan kun je die wapens en items nog snel aan één of meerdere groepsleden geven om ze alsnog te nuttigen of te verkopen in de dorpen. 2.3) Dit is om je wapens in te stellen. Dit levert constant submenu's op en je kunt in je status (zie verder) zien welk wapen je het beste kan gebruiken. Sommige wapens kun je niet gebruiken omdat de persoon ze niet kan hanteren. 2.4) Om een item weg te gooien; in de item lijst kunnen namelijk maar een beperkt aantal items. Als je weet dat er een item tussen zit dat bepaald nergens meer nuttig voor is kun je dit weggooien. Een betere manier is overigens het verkopen van deze items in de winkels. 2.5) Zie 2.4 maar nu geldt het voor de wapens.

3) Look Around Deze optie geeft ook een submenu: Look Around

- 1) Look Around
- 2) Look Status
- 3) Inventory

De eerste optie is in het algemeen nuttig voor het openen van de kisten. Kies deze optie en de kist zal

opengaan. Nu moet je de persoon kiezen die het item in zijn lijst moet hebben. Je kunt deze optie ook gebruiken op 'verdachte' plaatsen; misschien gebeurt er iets ... De tweede is om je status te gebruiken; de meeste eenheden spreken voor zich. Oh ja, je moet eerst natuurlijk wel weer de persoon kiezen van wie je de status wilt bekijken. De derde geeft je amuletten aan in ikonen. Dit zijn dingen die niet voor eigen gebruik zijn, maar nodig zijn om bijvoorbeeld ergens binnen te komen. 4) Man Range Dit is om de volgorde vast te stellen waarin je personen de vijanden aanvallen. Het handigst is om de sterkste op 1 te zetten, de I-na sterkste op 2 et cetera. Tot zover de opties uit het hoofdmenu.

Als je een dorp binnengaat kun je er niet zoals in Dragon Slayer 6 of Ys doorheen lopen, maar werkt alles via Japanse opties. De vertalingen: Village Menu

- 1) Enter Village
- 2) UseMagic
- 3) Item Display
- 4) Look Around

De eerste optie is om het dorp binnen te komen, wat weer een submenu geeft. De overige opties zijn dezelfde als hierboven beschreven. Village Submenu

- 1) Inn 2) Doctor
- 3) Weapon Shop
- 4) Civil
- 5) Leave Village

Noot: in lang niet alle dorpen zijn al deze opties aanwezig.

1) Dit is ten eerste om te overnachten wat dient voor het weer vol maken van de HP en de MP eenheid. Hierna kan eventueel worden gesaved (de ja/nee vraag) wat gebeurt op disk A. 2) Dit is om je te herstellen van de abnormale status, bijvoorbeeld Stone, Poison, Palsy, noem maar op. 3) Om wapens te kopen. Zie voor verdere toelichting hiervoor (paragraaf 2.3) 4) Dit is om de in dat dorp aanwezige mensen aan te spreken. Dit moet je eigenlijk altijd doen als je in een dorp bent want vaak is het noodzakelijk voor het tot een goed einde brengen van het spel. Soms is er maar één burger aan te spreken, soms meer. Als er meerdere zijn levert dit een submenu op waarin de namen van de aan te spreken personen staan. 5) Om weer terug te gaan naar het speelscherm. Dan is er nog één vrij belangrijk menu en dat is het menu in

het vechtscherm. De meeste van deze opties zul je waarschijnlijk snel doorhebben:

- Fight menu
	- Hit Enemy Use Magic Next Person Escape Use Item
- Last Player

Hit Enemy is natuurlijk om de vijand rechtstreeks aan te vallen met de wapens die je op dat moment in handen hebt. Next Person is om een persoon om een of andere reden een beurt te laten overslaan, Use Item is dezelfde als die van het hoofdmenu (zie boven), evenals Use Magie. Escape is om terug te gaan naar het speelscherm, maar het is niet altijd mogelijk zo te ontsnappen. Hoe meer personen je laat ontsnappen hoe meer kans. Last Player geeft hetzelfde effect als een drukje op vuurknop B; namelijk dat je voor de voorgaande speler weer een nieuwe keuze maakt, handig na het maken van een verkeerde keuze. Boven in het vechtscherm staat de hoeveelheid HP en MP die de spelers nog hebben, op welk level ze zitten, welke state ze zijn. Dit ziet er voor één persoon ongeveer zo uit:

Level Name **HP MP**  Onder Level staat een getal. Is dit niet het geval (in plaats van een getal een Japans tekentje) dan heeft die speler een in ieder geval negatieve state. Meestal wordt het Japanse tekentje wel bekend bij welke state het hoort. Palsy is een hele lastige! Je verhoogt je level door veel te vechten. Voor het verslaan van een vijand krijg je RAND, wat dient als geld, en experience. Bij het behalen van een bepaalde hoeveelheid experience stijgt je level. Bij het stijgen van je level gaat je strength, defense et cetera ook omhoog. De level van Randar - het mannetje dat je in de laatste fase van het spel als vriend krijgt - blijft overigens altijd O.

# **PTTR-3**

Tot zover de selectie die wij maakten uit de PTTR-3. Wij namen twee min of meer willekeurige letters uit het alfabet, de D en de R en kozen een totale oplossing. Maar zelfs dat paste niet op vier pagina's en wij werden gedwongen om die volledige oplossing in tweeën te hakken. De rest krijgt u de volgende keer in het blad en nu al op de disk, maar weet: PTTR-3 is niet public domain

We vervolgen met Gazzel's Rivival beter bekend als Tower of Gazzel in de vertaling van Dennis Lardenoije: veel leesplezier.

# Gazzel's revival  $1/3$

Na de val van Gospel en Latoks terugkeer uit het hoge noorden des lands, geniet ons trio (Latok, Fray en Pixie) van een rustige vakantie in Feares. Fray en Pixie hebben hun ruzie min of meer bijgelegd en schelden elkaar niet meer voortdurend de huid vol. Fray vindt het zelfs een beetje te rustig worden. Al snel gaat ze weer op reis, op zoek naar wat lol in het leven. Pixie gaat met haar mee.

Een jaar verstrijkt. Latok bereikt zijn negentiende levensjaar en begint al langzaam aan zijn pensioen te denken. Maar op datzelfde moment wordt elders, op een duistere plek, een nog duisterder complot beraamd om Latok Kart, Duel's erfgenaam, uit de weg te ruimen.

Intussen komen Latok vreemde geruchten ter ore. In de buurt van het dorpje Reigia, aan het Leithiameer dorpje uit Fray - schijnen dingen te gebeuren die het daglicht niet kunnen verdragen. Omdat ook hij aan wat actie toe is, haalt Latok zijn Xakzwaard van de zolder, pakt z'n spullen en reist fluitend naar Reigia. Daar treft hij tot z'n grote verbazing Fray. die hem aanvankelijk nogal wantrouwend tegemoet treedt. Fray legt uit dat er in het dorp nogal wat vreemde geruchten de ronde doen. Er wordt verteld dat Latok Kart de zijde van de demonen heeft gekozen... Latok, hoogst verbaasd, vraagt om uitleg.

Fray vertelt: in het nabijgelegen bos staat een hele oude toren, die bij de dorpelingen bekend staat als de "Tower of Gazzel". In deze toren is het sinds kort beginnen te spoken en niemand durft het bouwwerk meer te betreden. Het vreemde is dat sinds kort de gedaante van Latok Kart is gezien, zwervend rond de toren, in gezelschap van monsters. Dezelfde Latok jaagt de dorpelingen de stuipen op het lijf met allerlei angstaanjagende verhalen. Blijkbaar is hier een bedrieger aan het werk...

Hoe dan ook, alle sporen leiden naar de Tower of Gazzel; alle reden dus om dit bouwwerk eens grondig te gaan inspecteren. Fray zegt dat Pixie al voor de toren wacht en dat

ze wat vrienden heeft opgesnord om te helpen. Ze heeft zo'n vermoeden dat Latok wel wat hulp zal kunnen gebruiken deze keer.

Na een kleine boswandeling komen Fray en Latok bij de toren, waar ze inderdaad worden opgewacht door Pixie in het gezelschap van Fell en Hom! Deze laatste twee zijn het afgelopen jaar samen het land rondgetrokken, totdat ze toevallig ook hoorden over de geheimzinnige toren van Gazzel. Fell geeft Latok een handig magisch item, dat hem in staat stelt te allen tijde uit de toren weg te teleporteren als het echt gevaarlijk wordt. De eerste die Latok vergezelt op zijn tocht de toren binnen, is Pixie.

Aanvankelijk komen de twee heel weinig tegenstand tegen op hun weg naar binnen. De enkele slijmpies vormen geen enkel probleem voor een gediplomeerd krijger als Latok. Later pas stuiten ze op het eerste probleem: een opgetrokken ophaalbrug met een brede gracht ervoor, die met geen mogelijkheid open lijkt te kunnen. Of toch? Aan weerszijden van de poort zijn twee uitsparingen in de muur. Toevallig past daar net de Maansteen in, die Latok zojuist heeft gevonden. Een tochtje door de kelders van de toren levert al snel een Zonnesteen op, die in het tweede gat past. De ophaalbrug komt omlaag, en maakt de weg vrij naar het binnenste van de toren.

De sleutel, die nodig is om verder te komen, is helaas onvindbaar. Totdat Pixie met haar scherpe ogen ontdekt dat het stuk muur aan het eind van die doodlopende gang toch net iets anders is dan de rest van de muur... Tot Latoks verbazing kan hij er zo doorheen stappen, en de gezochte sleutel is al snel gevonden. Een stukje verderop heeft hij opnieuw Pixies hulp nodig. Een deur lijkt te worden afgesloten door een ingewikkeld mechanisme. Onze elf, die een HTS-diploma op zak heeft, weet het al snel te ontraadselen en de deur te openen. Zo zijn er nog wat puzzels en raadsels die Latok en Pixie moeten oplossen, voordat ze eindelijk aankomen bij...

... een afgrond! Iemand lijkt de vloer te hebben weggehaald in dit deel van de toren. Wacht even, die zwevende platvormpjes zijn toch niet bedoeld om naar de overkant te komen, of wel? Wel dus.

Na wat springwerk staan Latok en Pixie weer met beide benen op vaste vloer. In een kistje ontdekken ze een vreemde kristallen bol, waarvan het nut voorlopig onduidelijk lijkt. Misschien weet Fell waarvoor die dient. Plotseling merkt Latok iets vreemds. Om de een of andere reden lukt het hem niet meer zijn zwaard te hanteren. Hij is ineens hulpeloos tegenover de slijmpjes in de toren, ongevaarlijk als ze zijn. Hij besluit zich toch maar naar buiten te teleporteren om het zekere voor het onzekere te nemen.

Het blijkt dat hij daar goed aan heeft gedaan. Fell wijt Latoks plotselinge handicap aan de mooie zwarte handschoenen die Latok in de kelder van de toren heeft gevonden. Hoewel ze er heel stevig uitzagen, bevatten ze een kwaadaardige magie, die Latoks vechtkunst blokkeert. Op een normale manier zijn ze onmogelijk uit te krijgen. Gelukkig weet Fell de vloek van de handschoenen op te heffen. Ook legt ze het nut uit van de kristallen bol, die een teleportatiebol blijkt te zijn. Het stelt de gebruiker in staat naar de plek terug te teleporteren waar hij de bol heeft gevonden. Dat komt dus mooi van pas. Voordat hij terug de toren in gaat, trekt Latok het andere paar handschoenen aan, dat hij in de toren heeft gevonden. Deze "Aarde-handschoenen" lijken wel veilig.

Even verderop, vanaf de plek waar ze de bol hebben gevonden, komen Latok en Pixie een zaal binnen, waar een vreemd pentagram op de vloer is geschilderd (een vijfpuntige ster dus, stelletje analfabeten!). Plotseling klinkt er een vreemde mannenstem, die overal en nergens vandaan lijkt te komen. Hij groet Latok en laat hem weten, dat hij voor een 'opwarmertje' voor onze held zal zorgen. Tegelijkertijd verschijnt er een ork in de zaal. Dit is echter geen gewone ork, maar een die bewa-

**t** 

pend is met een gevaarlijke boemerang. En wel een boemerang die zo groot is als een strijkplank!

Latok en Pixie moeten razendsnel zijn om de ork en zijn dodelijke projectiel te ontwijken. Latok is het omgaan met zijn Xakzwaard echter nog niet verleerd en na enkele welgemikte schoten met de forceshot, bijt onze boomerang-ork in het stof.

Latok en Pixie stomen snel door en bereiken een grote trap, die zo te zien naar de tweede verdieping van de toren leidt. Op de vuurverdieping dwalen een stuk sterkere monsters rond, die echter nog altijd geen partij zijn voor Latok. Na even rondneuzen wordt een magische 'lightning bolt' seroll gevonden, evenals een nieuw stel vuur-gauntlets, die Rabby opspoort in de waterafvoer op deze verdieping. **In** een andere ruimte is er een ring in een kistje te vinden, die echter goed beveiligd is: na het openen van het kistje, wordt het door een cirkel van vuur omgeven. Slechts door een bepaalde combinatie van knopjes in te drukken op de omringende pilaren is deze vuur-valstrik uit te zetten: de mop is, dat ik tot nu toe geen enkel, maar dan ook geen enkel nut voor deze ring heb kunnen ontdekken.

Wat verderop worden Latok en Pixie ineens tegengehouden door een instorting van het plafond. Grote stukken steen versperren de weg. Latok heeft zo'n vermoeden dat de lightning-bolt scroll wel eens van pas zou kunnen komen, maar hij noch Pixie hebben kaas gegeten van hoe je zo'n ding moet gebruiken. Het wordt tijd om eens van metgezel te wisselen.

Latok verlaat de toren, bedankt Pixie voor haar hulp, en vraagt dan Fray, die al staat te popelen, om mee te komen. Gelukkig weet Fray wel hoe de magische scroll te gebruiken (ze is per slot van rekening gediplomeerd tovenares, al is het dan met slechte cijfers). Een gigantische bliksemflits blaast het puin uit mekaar en de weg is vrij...

**In** het volgende gedeelte van de vuurverdieping ontdekken Fray en Latok weer een kristallen bol, evenals een halve seroll met een onleesbare tekst en een stel standbeelden. Op een van de standbeelden staat een tekst, die een raadselachtige toespeling maakt op muziek, die no-

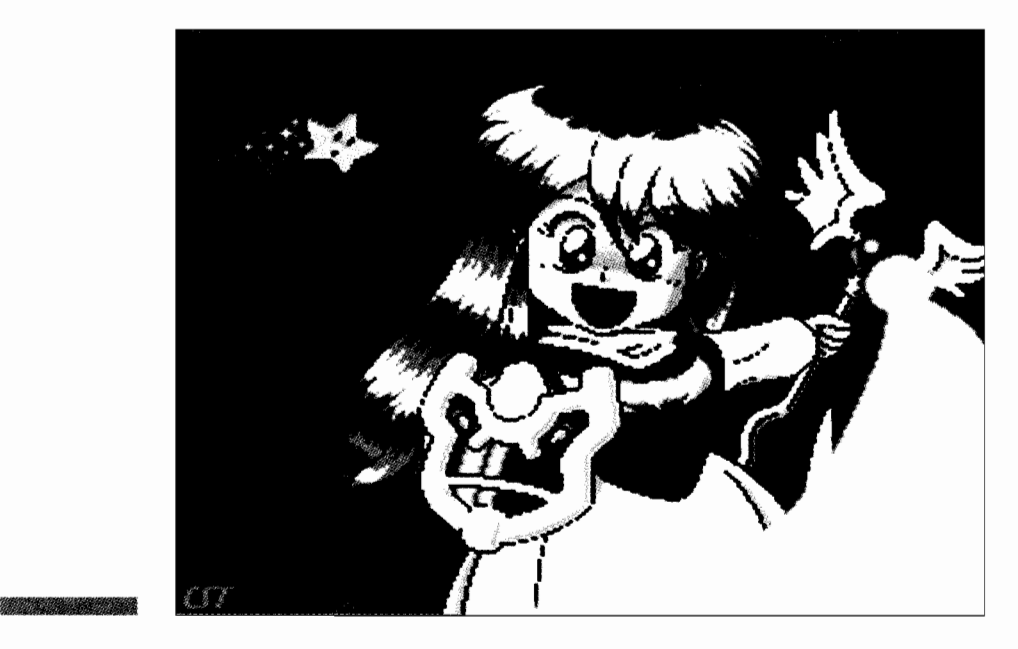

dig zou zijn om het beeld tot leven te wekken. Ondanks Fray's muzikale talenten blijft het beeld koppig zwijgen.

**In** een andere ruimte wordt Latok en Fray de weg versperd door een hoge muur van vuur, die voorlopig nog ondoordringbaar lijkt. Ook vindt Latok hier op de grond een vreemde hanger, waarop twee namen staan: Rune en Estina. En Rune is een naam die Latok heel bekend voorkomt. Zou Rune Greed, zijn oude vriend, ook in de toren zijn?

Al snel komen Latok en Fray opnieuw in een zaal die gedecoreerd is met een vijfpuntige ster. De stem laat zich weer horen: hij heeft een nieuwe beproeving voor Latok. Ditmaal geen boemerang-ork, maar een grote vuurharpij. Dit beest maakt het Latok heel moeilijk, maar na een verhit gevecht weet Latok deze gemuteerde roofvogel weg te meppen. Wat verderop is alweer een trap, maar voor die trap staat een uitgeput figuur pogingen te doen de monsters die hier rondzwerven van zich af te houden. Het is Rune Greed! Hij is duidelijk aan het eind van zijn krachten ... Latok bevrijdt hem uit zijn benarde positie en warpt met hem terug naar buiten.

Rune blijkt om een hele andere reden naar de toren te zijn gekomen. Zijn vrouw Tina en zijn dochter Miria zijn door monsters ontvoerd en hij is ze gevolgd totdat hij ten slotte bij de toren aanlandde. Zoals altijd heeft hij zichzelf weer eens overschat en is halsoverkop naar binnen gestormd. Op de tweede verdieping ontdekte hij dat hij zich eigenlijk

wel eens wat beter had mogen voorbereiden. Gelukkig voor hem waren Latok en Fray net op tijd ter plaatse. Rune zegt enkele keren een dubbelganger van Latok te hebben gezien in de toren...

Rune blijft buiten, om te herstellen van zijn verwondingen, terwijl Latok en Fray het weer een verdiepinkje hogerop zoeken. Ditmaal geen vuurverdieping, maar een waterverdieping met verraderlijke stroomversnellingen en grachten. Naast een kristallen bol en watergauntlets, komt Latok hier een vreemde gedaante tegen in een van de kamers. Het lijkt FeIl wel! Als Latok echter dichterbij wil komen, wordt hij vol geraakt door een vuurbol, die Fell op hem afschiet en die hij ternauwernood overleeft. Fell verandert in... de valse Latok! De gedaanteverwisselaar verdwijnt hierna spoorloos.

Na een ruimte waar rollende vaten op Latok en Fray worden afgeschoten en een soort sluis die op slot lijkt te zijn, bereiken de twee een enorm hoge waterval, die alleen via zwevende platforms op te komen is. Helemaal bovenaan wordt weer een kristallen bol gevonden. Onderaan de waterval zijn drie deuren, waarvan slechts een de goeie is. Achter die ene deur bevindt zich weer een deur, die echter wordt geblokkeerd door een stel rotsblokken. Gelukkig heeft Latok net twee 'desintegrate scrolls' gevonden, die zo simpel in het gebruik zijn, dat zelfs hij ermee uit de voeten kan.  $\Box$ 

# *MCCM's lezersservice*

# **Voorraad beperkt**

MCCM kent een Lezersservice waarbij u een, sinds MCCM 78 beperkt, aantal produkten kunt bestellen, zoals vorige nummers en/ of diskettes en een paar programma's.

De eigen produkten die voor september 1995 bij de LezersService verkrijgbaar waren, zijn nu alleen nog te bestellen via de redactie in Rotterdam. Dit laatste alleen na vooraf telefonisch overleg. Bel hiervoor naar de redactie MCCM telefoon 010 4254275.

Produkten van andere producenten die vroeger werden aangeboden, zijn vanaf MCCM 78 niet meer via MCCM leverbaar.

# **Oude nummers**

Reeds eerder verschenen nummers van MSX Club Magazine, MSX Computer Magazine en MSX Computer & Club Magazine kunnen worden nabesteld. Ze zijn echter niet allemaal meer op voorraad. De nummers die nog verkrijgbaar zijn, worden genoemd in het kader. Het bestelnummer bestaat uit een code van twee letters gevolgd door het nummer van het blad.

Naast het bestellen van complete nummers is het ook mogelijk om artikelen uit de verschenen, ook de

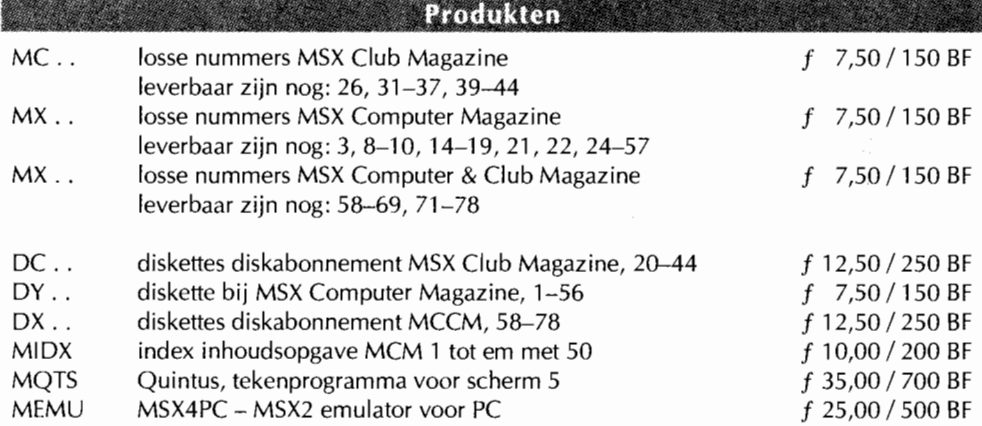

Let op genoemde prijzen zijn exclusief verzendkosten.

niet meer leverbare, magazines na te bestellen. Geef het magazinenummer en de pagina's op in de bestellijst. We sturen u dan fotokopiën van de desbetreffende artikelen. Hiervoor wordt  $f$  5,- per artikel berekend.

# **Bestellen**

Bestellen doet u door het verschuldigde bedrag, verhoogd met f 7,50/ 200 BF voor de verzendkosten over te maken op een van de rekeningen van Aktu Publications BV, onder vermelding van de bestelnummers van de produkten die u wilt ontvangen. Vergeet daarbij, als u met Girotel werkt, niet uw naam en adres te vermelden. U ontvangt uw bestel**r** mummers is het ook mogelijk om ar-<br>tikelen uit de verschenen, ook de vermelden. U ontvangt uw bestel-<br> $\overline{J}$   $\overline{a}$ , ik neem tot wederopzegging een

ling zo spoedig mogelijk per post. Voor informatie over bestellingen kunt u ons dinsdag, woensdag en donderdag tussen 9.00 en 15.00 bereiken op nummer 020 6390050.

# **Betalingen**

Voor Nederland: Postgiro 6172462 ten name van Aktu Publications BV te Amsterdam. Voor België: bankrekening 172-130-6052-21 van de Rabobank Antwerpen ten name van Aktu Publications BV.

-,

 $\overline{\phantom{0}}$ 

I I I I I I I I I I I

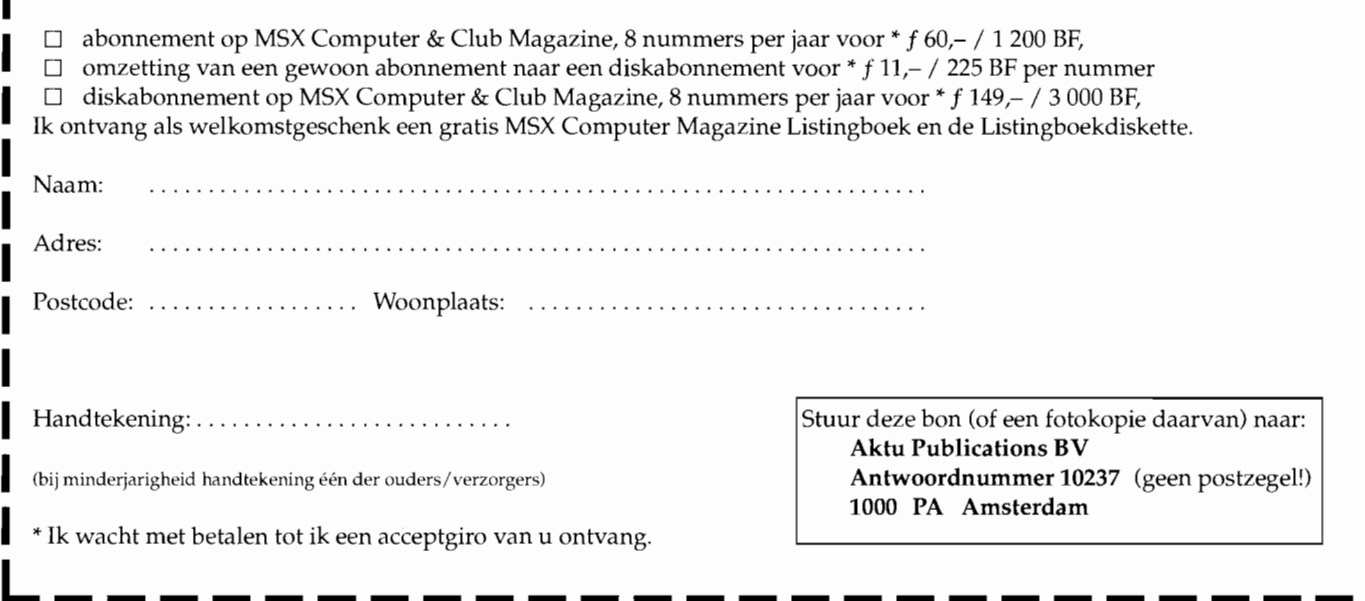

# **No Nonsense Informatie**

**PC-Active -** het blad met de disk - biedt een schat aan informatie over de PC in al haar facetten. Iedere maand opnieuw komen de nieuwste ontwikkelingen aan bod en wordt de PC binnenste buiten gekeerd. Op de gratis disk vindt men behalve een keur aan shareware ook aanvullingen op de artikelen en lezersbijdragen.

Een greep uit de onderwerpen:

- CD-ROM en multimedia
- Windows en MS-DOS
- Virusinformatie
- Hard- en software besprekingen
- Grafische toepassingen
- Nieuws en achtergronden
- Cursussen

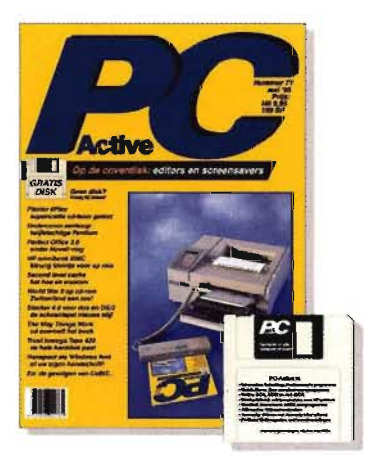

**F** 

**PC-Active** is een levendig, betrouwbaar en actueel tijdschrift voor de PC-gebruiker die méér uit die machine wil halen. Elf keer per jaar voor f 89,- / 1.750 BF.

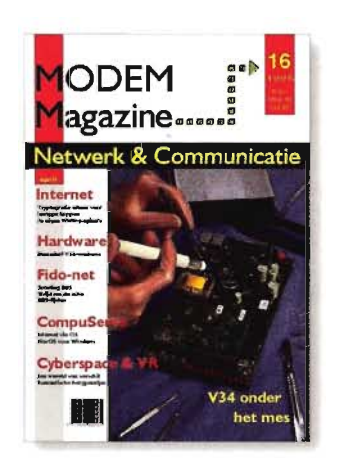

**MODEM Magazine** beperkt zich niet tot één facet van de elektronische snelweg, maar geeft de lezer een complete inkijk in de wereld van de datacommunicatie.

- Internet
- Compuserve
- · ISDN
- Nederlandse en Belgische BBS-en
- Interviews
- Communicatiesoftware
- Hardwarebesprekingen
- Nieuws en achtergronden

**MODEM Magazine** is degelijk, journalistiek, informatief en prettig leesbaar.<br>Elf keer per jaar voor f 64,- / 1.280 BF.

**J a, ik abonneer mij tot wederopzegging op:** 

# **o PC-Active**

Ik ontvang een eenmalige korting van f 10,- / 200 BF op de abonnementsprijs en betaal slechts  $f$  79,- / 1.550 BF in plaats van  $f$  89,- / 1.750 BF.

# **o MODEM Magazine**

Ik ontvang een eenmalige korting van  $f$  10,-  $/$  200 BF op de abonnementsprijs en betaal slechts  $f$  54,- / 1080 BF in plaats van  $f$  64,- / 1280 BF.

Ik wacht met betalen tot ik bericht van u ontvang.

Wie nu een abonnement neemt krijgt bij beide bladen een korting van  $f$  10,- op de abonnementsprijs. Vul deze bon in en stuur hem zo snel mogelijk op.

Knip deze bon uit (een kopie mag ook) en stuur hem in een ongefrankeerde envelop naar:

Database Publications BV Antwoordnummer 10237 1000 PA Amsterdam

Deze aanbieding is geldig tot I augustus 1995 en sluit **alle overige aanbiedingen uit.**  Bij verlenging gelden de normale tarieven.

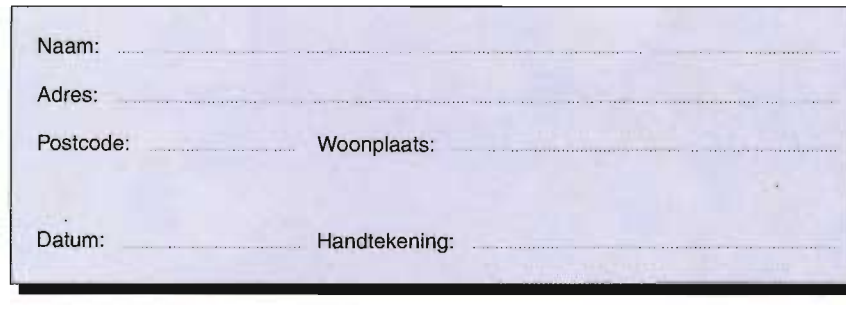

# **Ze MSX COMPUTERDAG Zaterdag 2J september 1995**  " **Pi**

**van 10.00 tot 17.00 uur** 

..

~--

1IIIIIIII

 $\frac{1}{2}$ 

 $\frac{1}{1}$ 

**il** 

**SPORTHAL PELLIKAAN A.J. v.d. Moolenstraat 5** . **ZANDVOORT** 

# **Je GAMECONSOLE DAG**

 $\cdot = \cdot$  *,*  $\cdot =$ 

**A** 

**- --**-

---'-'~, .......

**I-**

**1- 1-**

VIDEOGAMES\* VIDEOGAN AMES· VIDEOGAMES· VlD IDEOGAMES • VIDEOGAME MES \* VIDEOGAMES \* VIDE DEOGAMES\*VIDEOGAMES ES \* VIDEOGAMES \* VIDEO. **EOGAMES\* VIDEOGAMES** 

**ENTREE** *J* **7,50**  tot 12 jaar en  $65 + f 6,50$ 

**Demonstratie, verkoop van de nieuwste MSX software en VIDEOGAMES** 

**Informatie: Postbus 195 2040 AD Zandvoort TEL: 02507-17966 (na 18.00 uur) I FAX: 02507-14291**